# SimBiology® 2 Reference

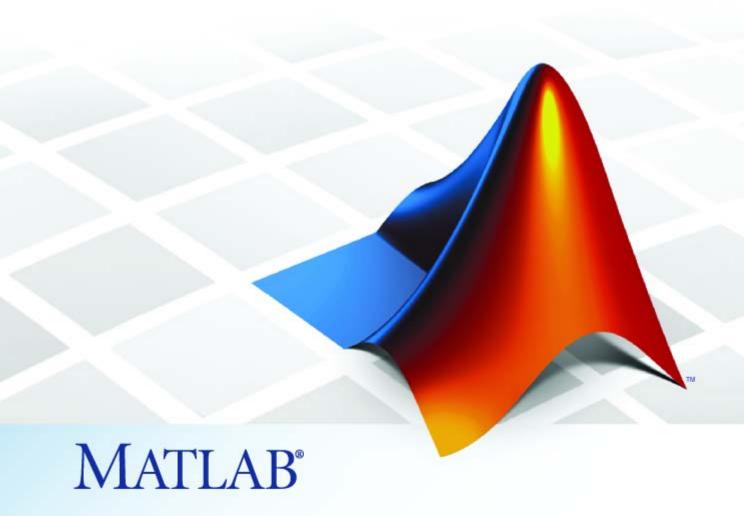

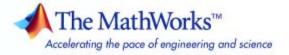

#### How to Contact The MathWorks

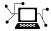

www.mathworks.com

comp.soft-sys.matlab

www.mathworks.com/contact TS.html Technical Support

Web

Newsgroup

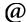

suggest@mathworks.com bugs@mathworks.com

doc@mathworks.com service@mathworks.com

info@mathworks.com

Product enhancement suggestions

Bug reports

Documentation error reports

Order status, license renewals, passcodes Sales, pricing, and general information

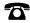

508-647-7000 (Phone)

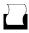

508-647-7001 (Fax)

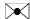

The MathWorks, Inc. 3 Apple Hill Drive Natick, MA 01760-2098

For contact information about worldwide offices, see the MathWorks Web site.

SimBiology® Reference

© COPYRIGHT 2005–2008 by The MathWorks, Inc.

The software described in this document is furnished under a license agreement. The software may be used or copied only under the terms of the license agreement. No part of this manual may be photocopied or reproduced in any form without prior written consent from The MathWorks, Inc.

FEDERAL ACQUISITION: This provision applies to all acquisitions of the Program and Documentation by, for, or through the federal government of the United States. By accepting delivery of the Program or Documentation, the government hereby agrees that this software or documentation qualifies as commercial computer software or commercial computer software documentation as such terms are used or defined in FAR 12.212, DFARS Part 227.72, and DFARS 252.227-7014. Accordingly, the terms and conditions of this Agreement and only those rights specified in this Agreement, shall pertain to and govern the use. modification, reproduction, release, performance, display, and disclosure of the Program and Documentation by the federal government (or other entity acquiring for or through the federal government) and shall supersede any conflicting contractual terms or conditions. If this License fails to meet the government's needs or is inconsistent in any respect with federal procurement law, the government agrees to return the Program and Documentation, unused, to The MathWorks, Inc.

#### **Trademarks**

MATLAB and Simulink are registered trademarks of The MathWorks, Inc. See www.mathworks.com/trademarks for a list of additional trademarks. Other product or brand names may be trademarks or registered trademarks of their respective holders.

#### **Patents**

The MathWorks products are protected by one or more U.S. patents. Please see www.mathworks.com/patents for more information.

#### **Revision History**

| September 2005 | Online only | New for Version 1.0 (Release 14SP3+)         |
|----------------|-------------|----------------------------------------------|
| March 2006     | Online only | Updated for Version 1.0.1 (Release 2006a)    |
| May 2006       | Online only | Updated for Version 2.0 (Release 2006a+)     |
| September 2006 | Online only | Updated for Version 2.0.1 (Release 2006b)    |
| March 2007     | Online only | Rereleased for Version 2.1.1 (Release 2007a) |
| September 2007 | Online only | Rereleased for Version 2.1.2 (Release 2007b) |
| October 2007   | Online only | Updated for Version 2.2 (Release 2007b+)     |
| March 2008     | Online only | Updated for Version 2.3 (Release 2008a)      |
|                |             |                                              |

# Contents

| _ | Function Refere                          | nce  |
|---|------------------------------------------|------|
| 1 |                                          |      |
|   | Modeling, Simulation, and Analysis Tools | 1-2  |
|   | Saving and Opening Projects              | 1-3  |
|   | Reading and Writing SBML Models          | 1-4  |
|   | Constructing Objects                     | 1-5  |
|   | Working with Units and Unit Prefixes     | 1-6  |
|   |                                          |      |
|   | Functions — Alphabetical 1               | List |
| 2 |                                          |      |
| _ | Methods Refere                           | nce  |
| 3 |                                          |      |
|   | Objects                                  | 3-2  |
|   | Abstract Kinetic Laws                    | 3-2  |
|   | Compartments                             | 3-3  |
|   | Configuration Sets                       | 3-4  |
|   | Events                                   | 3-4  |

| 5        | Property Refer                                                                                                    | ence                         |
|----------|----------------------------------------------------------------------------------------------------|------------------------------|
| <b>4</b> | Methods — Alphabetical                                                                                                | List                         |
|          | Using Object Methods  Constructing (Creating) Objects  Using Object Methods  Help for Objects, Methods and Properties | 3-14<br>3-14<br>3-14<br>3-15 |
|          | Variants                                                                                                    | 3-13                         |
|          | Units and Unit Prefixes                                                                                               | 3-13<br>3-13                 |
|          | SimData                                                                                                    | 3-12                         |
|          | Rules                                                                                                    | 3-11                         |
|          | Root                                                                                                    | 3-10                         |
|          | Reactions                                                                                                    | 3-9                          |
|          | Parameters                                                                                                    | 3-8                          |
|          | Models                                                                                                    | 3-6                          |
|          |                                                                                                    |                              |

| Compartments                                                            | • • • •        |              |     | <br>        | <br>     | <br>     | <br>• • • | <b>5-</b> 3                  |
|-------------------------------------------------------------------------|----------------|--------------|-----|-------------|----------|----------|-----------|------------------------------|
| Configuration S                                                         | ets .          |              |     | <br>        | <br>     | <br>     | <br>      | 5-4                          |
| Events                                                                  |                |              |     | <br>        | <br>     | <br>     | <br>      | 5-5                          |
| Kinetic Laws .                                                          |                |              |     | <br>        | <br>     | <br>     | <br>      | 5-6                          |
| Models                                                                  |                |              |     | <br>        | <br>     | <br>     | <br>      | 5-7                          |
| Parameters                                                              |                |              |     | <br>        | <br>     | <br>     | <br>      | 5-8                          |
| Reactions                                                               |                |              |     | <br>        | <br>     | <br>     | <br>      | 5-9                          |
| Root                                                                    |                |              |     | <br>        | <br>     | <br>     | <br>      | 5-10                         |
| Rules                                                                   |                |              |     | <br>        | <br>     | <br>     | <br>      | 5-11                         |
| SimData                                                                 |                |              |     | <br>        | <br>     | <br>     | <br>      | 5-12                         |
| Species                                                                 |                |              |     | <br>        | <br>     | <br>     | <br>      | 5-13                         |
| Unit                                                                    |                |              |     | <br>        | <br>     | <br>     | <br>      | 5-13                         |
| Unit Prefix                                                             |                |              |     | <br>        | <br>     | <br>     | <br>      | 5-14                         |
| Variant                                                                 |                |              |     | <br>        | <br>     | <br>     | <br>      | 5-14                         |
| Using Object Pr<br>Entering Prope<br>Retrieving Prop<br>Help for Object | rty V<br>perty | alue<br>Valu | s . | <br>• • • • | <br><br> | <br><br> | <br>      | 5-16<br>5-16<br>5-16<br>5-17 |

|   | Properties — Alphab | eticai List |
|---|---------------------|-------------|
| 5 |                     |             |
|   |                     |             |
|   |                     | Index       |

## **Function Reference**

Modeling, Simulation, and Analysis

Tools (p. 1-2)

Saving and Opening Projects (p. 1-3)

Reading and Writing SBML Models

(p. 1-4)

Constructing Objects (p. 1-5)

Working with Units and Unit

Prefixes (p. 1-6)

 $Modeling, \, simulation, \, and \, analysis$ 

tools

Save and open projects in MATLAB®

Export and Import SBML models

Create SimBiology® objects

Perform Unit conversion and create

user-defined units

## Modeling, Simulation, and Analysis Tools

sbioconsmoiety Find conserved moieties in

SimBiology® model

sbiodesktop Open SimBiology modeling and

simulation GUI

sbioensembleplot Show results of ensemble run using

2-D or 3-D plots

sbioensemblerun Multiple stochastic ensemble runs of

SimBiology model

sbioensemblestats Get statistics from ensemble run

data

sbiogetmodel Get model object that generated

simulation data

sbiogetnamedstate Get state and time data from

simulation results

sbiohelp Help for SimBiology functions

sbiolasterror SimBiology last error message

sbiolastwarning SimBiology last warning message

sbioparamestim Perform parameter estimation

sbioplot Plot simulation results in one figure

sbioreset Delete all model and simulation

objects

sbioselect Search for objects with specified

constraints

sbiosimulate Simulate model object

sbiosubplot Plot simulation results in subplots sbioupdate Update SimBiology model version

## **Saving and Opening Projects**

sbioaddtolibrary Add to user-defined library

sbiocopylibrary Copy library to disk sbioloadproject Load project from file

sbioremovefromlibrary Remove abstract kinetic law, unit, or

unit prefix from library

sbiosaveproject Save all models in root object

Show contents of project file, library file, or SimBiology® root object

## **Reading and Writing SBML Models**

sbmlexport Export SimBiology® model to SBML

file

sbmlimport Import SBML-formatted file

## **Constructing Objects**

sbioabstractkineticlaw

sbiomodel

sbioroot

sbiovariant

Construct abstract kinetic law object

Construct model object

Return SimBiology® root object

Construct variant object

## **Working with Units and Unit Prefixes**

sbioconvertunits Convert unit and unit value to new

unit

sbioregisterunitprefix Create user-defined unit prefix

sbioshowunitprefixes Show unit prefixes in library

sbioshowunits Show units in library

sbiounit Create user-defined unit

sbiounitcalculator Convert value between units

sbiounitprefix Create user-defined unit prefix

# Functions — Alphabetical List

#### **Purpose**

Construct abstract kinetic law object

#### **Syntax**

 $abstkineticlaw Obj \ = \ sbioabstractkineticlaw (\dots `PropertyName',$ 

PropertyValue...)

#### **Arguments**

Name Enter a name for the abstract kinetic law.

Name must be unique in the user-defined kinetic law library. Name is referenced by

kineticlawObj.

Expression The mathematical expression that defines the

kinetic law.

#### **Description**

A SimBiology<sup>®</sup> abstract kinetic law defines a reaction rate expression, species variables and parameter variables for a kinetic law. abstkineticlawObj = sbioabstractkineticlaw('Name') creates an abstract kinetic law object, with name Name and returns it to abstkineticlawObj.

The abstract kinetic law provides a mechanism for applying a specific rate law to multiple reactions. It acts as a mapping template for the reaction rate. The abstract kinetic law defines a reaction rate expression, which is shown in the property Expression, and the species and parameter variables used in the expression. The species variables are defined in the SpeciesVariables property, and the parameter variables are defined in the ParameterVariables property of the abstract kinetic law object.

In order to use abstkineticlawObj when constructing a kinetic law object with the method addkineticlaw, abstkineticlawObj must be added to the user-defined library with the sbioaddtolibrary function. To get the abstract kinetic law objects in the user-defined library, use the command get(sbioroot, 'UserDefinedKineticLaws').

abstkineticlawObj = sbioabstractkineticlaw('Name', 'Expression') constructs a SimBiology abstract kinetic law object, abstkineticlawObj with name, 'Name' and with expression, 'Expression' and returns it to abstkineticlawObj.

abstkineticlawObj = sbioabstractkineticlaw(...'PropertyName', PropertyValue...) defines optional properties. The property name/property value pairs can be in any format supported by the function set (for example, name-value string pairs, structures, and name-value cell array pairs).

Additional abstkineticlawObj properties can be viewed with the get command. abstkineticlawObj properties can be modified with the set command.

#### Method Summary

copyobj (any object) Copy SimBiology object and its

children

delete (any object) Delete SimBiology object

display (any object) Display summary of SimBiology

object

#### Property Summary

Annotation Store link to URL or file

Expression to determine reaction

rate equation

Name Specify name of object

Notes HTML text describing SimBiology

object

Parameter Variables Parameters in abstract kinetic

law

Parent Indicate parent object

Species Variables Species in abstract kinetic law

Tag Specify label for SimBiology

object

Type Display top-level SimBiology

object type

UserData Specify data to associate with

object

#### **Example**

1 Create an abstract kinetic law.

```
abstkineticlawObj = sbioabstractkineticlaw('ex_mylaw1', '(k1*s)/(k2+k1+s)');
```

**2** Assign the parameter and species variables in the expression.

```
set (abstkineticlawObj, 'SpeciesVariables', {'s'});
set (abstkineticlawObj, 'ParameterVariables', {'k1', 'k2'});
```

**3** Add the new abstract kinetic law to the user-defined library.

```
sbioaddtolibrary(abstkineticlawObj);
```

sbioaddtolibrary adds the abstract kinetic law to the user-defined library. You can verify this using sbiowhos.

```
sbiowhos -kineticlaw -userdefined
```

SimBiology Abstract Kinetic Law Array

```
Index: Library: Name: Expression:
1  UserDefined ex_mylaw1 (k1*s)/(k2+k1+s)
```

**4** Use the new abstract kinetic law when defining a reaction's kinetic law.

```
modelObj = sbiomodel('cell');
reactionObj = addreaction(modelObj, 'A + B <-> B + C');
```

kineticlawObj = addkineticlaw(reactionObj, 'ex\_mylaw1');

Remember to specify the SpeciesVariableNames and the ParameterVariableNames in kineticlawObj to fully define the ReactionRate of the reaction.

#### See Also

addkineticlaw, addparameter, addreaction, sbiomodel

## sbioaddtolibrary

Purpose Add to user-defined library

**Syntax** sbioaddtolibrary (abstkineticlawObj)

sbioaddtolibrary (unitObj)

sbioaddtolibrary (unitprefixObj)

#### **Arguments**

abstkineticlaw0bj Specify the abstract kinetic law object.

The Name of the abstract kinetic law must be unique in the user-defined kinetic law library. Name is referenced by *kineticlawObj*. For more information about creating a *kineticlawObj* see

sbioabstractkineticlaw.

unitObj Specify the user-defined unit to add to the

library. For more information about creating

unitObj see sbiounit.

unitprefixObj Specify the user-defined unit-prefix to add

to the library. For more information about creating *unitprefixObj* see sbiounitprefix.

#### **Description**

The function sbioaddtolibrary adds abstract kinetic laws, units, and unit-prefixes to the user-defined library.

sbioaddtolibrary (abstkineticlaw0bj) adds the abstract kinetic law object (abstkineticlaw0bj) to the user-defined library.

sbioaddtolibrary (unitObj) adds the user-defined unit (unitObj) to the user-defined library.

sbioaddtolibrary (*unitprefixObj*) adds the user-defined unit-prefix (*unitprefixObj*) to the user-defined library.

The sbioaddtolibrary function adds any abstract kinetic law, unit, or unit-prefix to the root object's UserDefinedLibrary property. These library components are available automatically in future MATLAB® sessions.

Use the abstract kinetic law objects in the built-in and user-defined library to construct a kinetic law object with the method addkineticlaw.

To get a component of the built-in and user-defined libraries, use the commands get(sbioroot, 'BuiltInLibrary'), (get(sbioroot, 'UserDefinedLibrary')).

To remove library component from the user-defined library, use the function sbioremovefromlibrary. You will not be able to remove an abstract kinetic law object being used by a kinetic law object.

#### **Example**

This example shows how to create an abstract kinetic law and add it to the user-defined library.

1 Create an abstract kinetic law.

```
abstkineticlawObj = sbioabstractkineticlaw('ex_mylaw1', '(k1*s)/(k2+k1+s)');
```

**2** Assign the parameter and species variables in the expression.

```
set (abstkineticlawObj, 'SpeciesVariables', {'s'});
set (abstkineticlawObj, 'ParameterVariables', {'k1', 'k2'});
```

**3** Add the new abstract kinetic law to the user-defined library.

```
sbioaddtolibrary(abstkineticlawObj);
```

The function adds the abstract kinetic law to the user-defined library. You can verify this using sbiowhos.

```
sbiowhos -kineticlaw -userdefined

SimBiology Abstract Kinetic Law Array

Index: Library: Name: Expression:

1 UserDefined mylaw1 (k1*s)/(k2+k1+s)
```

**4** Use the new abstract kinetic law when defining a reaction's kinetic law.

## sbioaddtolibrary

```
modelObj = sbiomodel('cell');
reactionObj = addreaction(modelObj, 'A + B <-> B + C');
kineticlawObj = addkineticlaw(reactionObj, 'ex_mylaw1');
```

Remember to specify the SpeciesVariableNames and the ParameterVariableNames in the kineticlawObj to fully define the ReactionRate of the reaction.

#### See Also

addkineticlaw, sbioabstractkineticlaw, sbioremovefromlibrary, sbioroot, sbiounit, sbiounitprefix

Purpose Find conserved moieties in SimBiology® model

#### **Syntax**

[G, Sp] = sbioconsmoiety(modelObj)
[G, Sp] = sbioconsmoiety(modelObj, alg)
H = sbioconsmoiety(modelObj, alg, 'p')

H = sbioconsmoiety(modelObj, alg, 'p', FormatArg)
[SI,SD,LO,NR,ND] = sbioconsmoiety(modelObj, 'link')

#### **Arguments**

An m-by-n matrix, where m is the number of conserved quantities found and n is the number of species in the model. Each row of G specifies a linear combination of species whose rate of change

over time is zero.

Sp Cell array of species names that labels the

columns of *G*. If the species are in multiple compartments, species names are qualified with the compartment name, in the form, compartmentName.speciesName. For example,

nucleus.DNA, cytoplasm.mRNA.

modelObj Model object to be evaluated for conserved moieties.

alg Specify algorithm to use during evaluation of

conserved moieties. Valid values are 'qr',

'rreduce', or 'semipos'.

H Cell array of strings containing the conserved

moieties.

Prints the output to a cell array of strings.

FormatArg Specifies formatting for the output H. FormatArg

should either be a C-style format string, or a positive integer specifying the maximum number of

digits of precision used.

SI Cell array containing the names of independent

species in the model.

## sbioconsmoiety

| SD | Cell array containing the names of dependent species in the model.                                                                                                    |
|----|----------------------------------------------------------------------------------------------------|
| LO | Link matrix relating SI and SD. The link matrix LO satisfies ND = LO*NR. For the 'link' functionality, species with their BoundaryCondition or ConstantAmount properties set to true are treated as having stoichiometry of zero in all reactions. |
| NR | Reduced stoichiometry matrices containing one row for each independent species. The concatenated matrix [NR;ND] is a row-permuted version of the full stoichiometry matrix of modelObj.                                                            |
| ND | Reduced stoichiometry matrices containing one row for each dependent species. The concatenated matrix [NR;ND] is a row-permuted version of the full stoichiometry matrix of modelObj.                                                              |

#### **Description**

[G, Sp]= sbioconsmoiety(modelObj) calculates a complete set of linear conservation relations for the species in the SimBiology model object modelObj.

sbioconsmoiety computes conservation relations by analyzing the structure of the model object's stoichiometry matrix. Thus, sbioconsmoiety does not include species that are governed by algebraic or rate rules.

[G, Sp] = sbioconsmoiety(modelObj, alg) provides an algorithm specification. For alg, specify 'qr', 'rreduce', or 'semipos'.

- When you specify 'qr', sbioconsmoiety uses an algorithm based on QR factorization. From a numerical standpoint, this is the most efficient and reliable approach.
- When you specify 'rreduce', sbioconsmoiety uses an algorithm based on row reduction, which yields better numbers for smaller models. This is the default.

• When you specify 'semipos', sbioconsmoiety returns conservation relations in which all the coefficients are greater than or equal to 0, permitting a more transparent interpretation in terms of physical quantities.

For larger models, the QR-based method is recommended. For smaller models, row reduction or the semipositive algorithm may be preferable. For row reduction and QR factorization, the number of conservation relations returned equals the row rank degeneracy of the model object's stoichiometry matrix. The semipositive algorithm may return a different number of relations. Mathematically speaking, this algorithm returns a generating set of vectors for the space of semipositive conservation relations.

H = sbioconsmoiety(modelObj, alg, 'p') returns a cell array of strings
H containing the conserved quantities in modelObj.

H = sbioconsmoiety(modelObj, alg, 'p', FormatArg) specifies
formatting for the output H. FormatArg should either be a C-style
format string, or a positive integer specifying the maximum number
of digits of precision used.

[SI,SD,LO,NR,ND] = sbioconsmoiety(modelObj,'link') uses a QR-based algorithm to compute information relevant to the dimensional reduction, via conservation relations, of the reaction network in modelObj.

#### **Examples** Example 1

Shows conserved moieties in a cycle.

1 Create a model with a cycle. For convenience use arbitrary reaction rates, as this will not affect the result.

```
modelObj = sbiomodel('cycle');
modelObj.addreaction('a -> b','ReactionRate','1');
modelObj.addreaction('b -> c','ReactionRate','b');
modelObj.addreaction('c -> a','ReactionRate','2*c');
```

2 Look for conserved moieties.

```
[g sp] = sbioconsmoiety(modelObj)
g =
    1    1    1
sp =
    'a'
    'b'
    'c'
```

#### Example 2

Explore semipositive conservation relations in the oscillator model.

```
modelObj = sbmlimport('oscillator');
sbioconsmoiety(modelObj,'semipos','p')

ans =

'pol + pol_OpA + pol_OpB + pol_OpC'
'OpB + pol_OpB + pA_OpB1 + pA_OpB_pA + pA_OpB2'
'OpA + pol_OpA + pC_OpA1 + pC_OpA2 + pC_OpA_pC'
'OpC + pol_OpC + pB_OpC1 + pB_OpC2 + pB_OpC_pB'
```

#### See Also

Moiety Conservation in the SimBiology User's Guide documentation, SimBiology method getstoichmatrix

#### **Purpose**

Convert unit and unit value to new unit

#### **Syntax**

sbioconvertunits(Obj, 'unit')

#### **Description**

sbioconvertunits(Obj, 'unit') converts the current \*Units property on SimBiology® object, Obj to the unit, unit. This function configures the \*Units property to unit and updates the corresponding value property. For example sbioconverunits on a speciesObj updates the InitialAmount property value and the InitialAmountUnits property value.

Obj can be an array of SimBiology objects. Obj must be a SimBiology object that contains a unit property. The SimBiology objects that contain a unit property are compartment, parameter, and species objects. For example, if Obj is a species object with InitialAmount configured to 1 and InitialAmountUnits configured to mole, after the call to sbioconvertunits with unit specified as molecule, speciesObj InitialAmount is 6.0221e23 and InitialAmountUnits is molecule.

#### **Example**

Convert the units of the initial amount of glucose from molecule to mole.

1 Create the species 'glucose' and assign an initial amount of 23 molecule.

At the command prompt type

## sbioconvertunits

2 Convert the InitialAmountUnits of glucose from molecule to mole.

```
sbioconvertunits (speciesObj, 'mole')
```

3 Verify the conversion of units and InitialAmount value.

Units are converted from molecule to mole.

```
get (speciesObj, 'InitialAmountUnits')
ans =
  mole
InitialAmount value is changed.
  get (speciesObj, 'InitialAmount')
ans =
  3.8192e-023
```

#### See Also

sbioshowunits

#### Purpose

Copy library to disk

#### **Syntax**

```
sbiocopylibrary ('kineticlaw','LibraryFileName')
sbiocopylibrary ('unit','LibraryFileName')
```

#### **Description**

sbiocopylibrary copies all user-defined abstract kinetic laws to a file.sbiocopylibrary ('kineticlaw','LibraryFileName') copies all user-defined abstract kinetic laws to the file LibraryFileName.sbklib and places the copied file in the current directory.

sbiocopylibrary ('unit', 'LibraryFileName') copies all user-defined units and unit-prefixes to the file LibraryFileName.sbulib.

To get the abstract kinetic law objects in the built-in and user-defined libraries, use the commands get(sbioroot, 'BuiltInKineticLaws'), get(sbioroot, 'UserDefinedKineticLaws'). To add an abstract kinetic law to the user-defined library, use the method sbioaddtolibrary.

To add a unit to the user-defined library, use the sbioregisterunit function. To add a unit prefix to the user-defined library, use the sbioregisterunitprefix function.

#### **Example**

Create an abstract kinetic law, add it to the user-defined library and then copy the user-defined kinetic law library to a .sbklib file.

1 Create an abstract kinetic law.

```
abstkineticlawObj = sbioabstractkineticlaw('mylaw1', '(k1*s)/(k2+k1+s)');
```

**2** Add the new abstract kinetic law to the user-defined library.

```
sbioaddtolibrary(abstkineticlawObj);
```

sbioaddtolibrary adds the abstract kinetic law to the user-defined library. You can verify this using sbiowhos.

```
sbiowhos -kineticlaw -userdefined
```

## sbiocopylibrary

SimBiology Abstract Kinetic Law Array

```
Index: Library: Name: Expression:
1  UserDefined mylaw1 (k1*s)/(k2+k1+s)
```

**3** Copy the user-defined kinetic law library.

```
sbiocopylibrary ('kineticlaw', 'myLibFile')
```

**4** Verify with sbiowhos.

```
sbiowhos -kineticlaw myLibFile
```

#### See Also

sbioaddtolibrary, sbioabstractkineticlaw, sbioregisterunit, sbioregisterunitprefix, sbioremovefromlibrary

**Purpose** 

Open SimBiology® modeling and simulation GUI

**Syntax** 

sbiodesktop

sbiodesktop(mode10bj)

#### **Arguments**

mode10bj

Model object or an array of model objects. Enter the variable name for a top-level SimBiology model object. If you enter an array of model objects, the SimBiology desktop opens with each model object in a separate model session.

#### **Description**

sbiodesktop opens the SimBiology GUI. The SimBiology GUI lets you do the following:

- Build a SimBiology model using reaction pathways and enter kinetic data for the reactions.
- Import or export SimBiology models to and from the MATLAB workspace or from a Systems Biology Markup Language (SBML) file.
- Modify an existing SimBiology model.
- Simulate a SimBiology model.
- View results from the simulation.
- Create and/or modify user-defined units and unit prefixes.
- Create and/or modify user-defined abstract kinetic law objects.

sbiodesktop(mode10bj) opens the SimBiology GUI with a top-level SimBiology model object (mode10bj). A top-level SimBiology model object has its property Parent set to the SimBiology root object.

#### **Example**

Create a SimBiology model in the MATLAB workspace, and then open the GUI with the model.

```
modelObj = sbiomodel('cell');
```

## sbiodesktop

sbiodesktop(modelObj)

See Also sbioroot

#### **Purpose**

Show results of ensemble run using 2-D or 3-D plots

#### **Syntax**

sbioensembleplot(simdataObj)

 $\label{eq:sbioensembleplot} $$s bioensembleplot(simdataObj, Names, Time)$$ FH = sbioensembleplot(simdataObj, Names)$$$ 

FH = sbioensembleplot(simdataObj, Names, Time)

#### **Arguments**

simdataObj simdataObj is an object that contains simulation

data. You can generate a *simdataObj* object using the function sbioensemblerun. All elements of *simdataObj* must contain data for the same states

in the same model.

Names Mames must be either a string or a cell array

of strings. Names may include qualified names such as 'CompartmentName.SpeciesName' or 'ReactionName.ParameterName' to resolve ambiguities. Specifying {} for Names plots data for

all states contained in simdataObj.

Time A numeric scalar value. If the specified Time is not

an element of the time vectors in <code>simdataObj</code>, then the function resamples <code>simdataObj</code> as necessary

using linear interpolation.

FH Array of handles to figure windows.

#### **Description**

sbioensembleplot(simdataObj) shows a 3-D shaded plot of time-varying distribution of all logged states in the SimData array simdataObj. The sbioensemblerun function plots an approximate distribution created by fitting a normal distribution to the data at every time step.

sbioensembleplot(simdataObj, Names) plots the distribution for the data specified by Names.

## sbioensembleplot

sbioensembleplot(simdataObj, Names, Time) plots a 2-D histograms of the actual data of the ensemble distribution of the states specified by Names at the particular time point Time.

FH = sbioensembleplot(simdataObj, Names) returns a returns an array of handles FH, to the figure window for the 3-D distribution plot.

FH = sbioensembleplot(simdataObj, Names, Time) returns an array of handles FH, to the figure window for the 2-D histograms.

#### **Examples**

This example shows you how to plot data from an ensemble run without interpolation.

1 The project file, radiodecay.sbproj contains a model stored in a variable called m1. Load m1 into the MATLAB workspace.

```
sbioloadproject('radiodecay.sbproj','m1');
```

2 Change the solver of the active configuration set to be ssa. Also, adjust the LogDecimation property on the SolverOptions property of the configuration set to reduce the size of the data generated.

```
cs = getconfigset(m1, 'active');
set(cs, 'SolverType', 'ssa');
so = get(cs, 'SolverOptions');
set(so, 'LogDecimation', 10);
```

**3** Perform an ensemble of 20 runs with no interpolation.

```
simdataObj = sbioensemblerun(m1, 20);
```

**4** Create a 2-D distribution plot of the species 'z' at time = 1.0.

```
FH1 = sbioensembleplot(simdataObj, 'z', 1.0);
```

**5** Create a 3-D shaded plot of both species.

```
FH2 = sbioensembleplot(simdataObj, {'x','z'});
```

#### See Also

sbioensemblerun, sbioensemblestats, sbiomodel

#### **Purpose**

Multiple stochastic ensemble runs of SimBiology® model

#### **Syntax**

#### Arguments

simdataObj simdataObj is an object that contains simulation

data generated by sbioensemblerun. All elements of *simdataObj* must contain data for the same

states in the same model.

mode10bj Model object to be simulated.

Numruns Integer scalar representing the number of

stochastic runs to make.

Interpolation String variable denoting the interpolation scheme

to be used if data should be interpolated to get a consistent time vector. Valid values are 'linear' (linear interpolation), 'zoh' (zero-order hold), or 'off' (no interpolation). Default is 'off'. If interpolation is on, the data is interpolated to match the time vector with the smallest simulation

stop time.

#### sbioensemblerun

configsetObj Specify the configuration set object to use in the

ensemble simulation. For more information about

configuration sets see Configset object.

variantObj Specify the variant object to apply to the model

during the ensemble simulation. For more information about variant objects see Variant

object.

#### **Description**

simdataObj = sbioensemblerun(modelObj, Numruns) performs a stochastic ensemble run of the SimBiology model object (modelObj), and returns the results in the SimData object (simdataObj). The active configset and the active variants are used during simulation and are saved in the output, SimData object (simdataObj).

sbioensemblerun uses the settings in the active configset on the model object (modelObj), to perform the repeated simulation runs. The SolverType property of the active configset must be set to one of the stochastic solvers: 'ssa', 'expltau', or 'impltau'. sbioensemblerun generates an error if the SolverType property is set to any of the deterministic (ODE) solvers.

simdataObj = sbioensemblerun(modelObj, Numruns,Interpolation) performs a stochastic ensemble run of a model object, (modelObj), and interpolates the results of the ensemble run onto a common time vector using the interpolation scheme (Interpolation).

simdataObj = sbioensemblerun(modelObj, Numruns, configsetObj)
performs an ensemble run of a model object, (modelObj), using the
specified configuration set (configsetObj).

simdataObj = sbioensemblerun(modelObj, Numruns, configsetObj, Interpolation) performs an ensemble run of a model object (modelObj), using the specified configuration set (configsetObj), and interpolates the results of the ensemble run onto a common time vector using the interpolation scheme (Interpolation).

simdataObj = sbioensemblerun(modelObj, Numruns, variantObj)
performs an ensemble run of a model object, (modelObj), using the
variant object or array of variant objects (variantObj).

simdataObj = sbioensemblerun(modelObj, Numruns,
variantObj,Interpolation) performs an ensemble run of a
model object (modelObj), using the variant object or array of variant
objects (variantObj), and interpolates the results of the ensemble
run onto a common time vector using the interpolation scheme
(Interpolation).

simdataObj = sbioensemblerun(modelObj, Numruns, configsetObj, variantObj) performs an ensemble run of a model object (modelObj), using the configuration set (configsetObj), and the variant object or array of variant objects (variantObj). If the configuration set object (configsetObj) is empty the active configset on the model is used for simulation. If the variant object (variantObj) is empty then no variant (not even the active variants in the model) is used for the simulation.

simdataObj = sbioensemblerun(modelObj, Numruns, configsetObj, variantObj, Interpolation) performs an ensemble run of a model object (modelObj), using the configuration set (configsetObj), and the variant object or array of variant objects (variantObj), and interpolates the results of the ensemble run onto a common time vector using the interpolation scheme (Interpolation).

### **Examples**

This example shows you how to perform an ensemble run and generate a 2D distribution plot.

1 The project file, radiodecay.sbproj contains a model stored in a variable called m1. Load m1 into the MATLAB workspace.

```
sbioloadproject('radiodecay.sbproj','m1');
```

2 Change the solver of the active configset to be ssa. Also, adjust the LogDecimation property on the SolverOptions property of the configuration set.

```
cs = getconfigset(m1, 'active');
```

```
set(cs, 'SolverType', 'ssa');
so = get(cs, 'SolverOptions');
set(so, 'LogDecimation', 10);
```

**Note** The LogDecimation property lets you define how often the simulation data is recorded as output. If your model has high concentrations or amounts of species, or a long simulation time (for example, 600s), you can record simulation data less often to manage the amount of data generated. Be aware that by doing so you might miss some transitions if your model is very dynamic. Try setting LogDecimation to 10 or more.

**3** Perform an ensemble of 20 runs with linear interpolation to get a consistent time vector.

```
simdata = sbioensemblerun(m1, 20, 'linear');
```

**4** Create a 2D distribution plot of the species 'z' at a time = 1.0.

```
FH = sbioensembleplot(simdata, 'z', 1.0);
```

### See Also

addconfigset, getconfigset, sbioensemblestats, sbioensembleplot, setactiveconfigset, SimData object

**Purpose** Get statistics from ensemble run data

**Syntax** [t,m] = sbioensemblestats(simDataObj)

[t,m,v] = sbioensemblestats(simDataObj)
[t,m,v,n] = sbioensemblestats(simDataObj)

**Arguments** 

t Vector of doubles that holds the common time

vector after interpolation.

Matrix of mean values from the ensemble data. The

number of rows in m is the length of the common time vector t after interpolation and the number of columns is equal to the number of species. The species order corresponding to the columns of m can be obtained from any of the SimData objects in

simDataObj using sbiogetnamedstate.

simDataObj is a cell array of SimData objects,

where each SimData object holds data for a separate simulation run. All elements of simDataObj must contain data for the same states in the same model. When the time vectors of the elements of simDataObj are not identical, simDataObj is first resampled onto a common time

vector (see interpolation below).

V Matrix of variance obtained from the ensemble

data. v has the same dimensions as m

*n* Cell array of strings that holds names whose mean

and variance are returned in m and v, respectively. The number of elements in n is the same as the number of columns of m and v. The order of names in n corresponds to the order of columns of m and v.

### sbioensemblestats

#### names

Either a string or a cell array of strings. names may include qualified names such as 'CompartmentName.SpeciesName' or 'ReactionName.ParameterName' to resolve ambiguities. If you specify empty {} for names, sbioensemblestats returns statistics on all time courses contained in simDataObj.

#### interpolation

String variable denoting the interpolation method to be used if data is to be interpolated to get a consistent time vector. See resample for a list of interpolation methods. Default is 'off'. If interpolation is on, the data is interpolated to match the time vector with the smallest simulation stop time.

### **Description**

[t,m] = sbioensemblestats(simDataObj) computes the time-dependent ensemble mean m of the ensemble data simDataObj obtained by running sbioensemblerun.

[t,m,v] = sbioensemblestats(simDataObj) computes the time-dependent ensemble mean m and variance v for the ensemble run data simDataObj.

[t,m,v,n] = sbioensemblestats(simDataObj) computes the time-dependent ensemble mean m and variance v for the ensemble run data simDataObj. Each column of m or v describes the ensemble mean or variance of some state as a function of time.

### **Examples**

The project file, radiodecay.sbproj contains a model stored in a variable called m1. Load m1 into the MATLAB workspace.

1 Load a SimBiology® model m1 from a SimBiology project file.

```
sbioloadproject('radiodecay.sbproj','m1');
```

2 Change the solver of the active configuration set to be ssa. Also, adjust the LogDecimation property on the SolverOptions property of the configuration set.

```
cs = getconfigset(m1, 'active');
set(cs, 'SolverType', 'ssa');
so = get(cs, 'SolverOptions');
set(so, 'LogDecimation', 10);
```

**3** Perform an ensemble of 20 runs with no interpolation.

```
simDataObj = sbioensemblerun(m1, 20);
```

**4** Get ensemble statistics for all species using the default interpolation method.

```
[T,M,V] = sbioensemblestats(simDataObj);
```

**5** Get ensemble statistics for a specific species using the default interpolation scheme.

```
[T2,M2,V2] = sbioensemblestats(simDataObj, {'z'});
```

### **See Also**

sbioensemblerun, sbioensembleplot, sbiomodel, sbiogetnamedstate

#### **Purpose**

Construct event object

**Note** sbioevent produces a warning and will be removed in a future version. Use addevent instead.

### **Syntax**

eventObj = sbioevent(TriggerValue, EventFcnsValue)
eventObj = sbioevent(...'PropertyName', PropertyValue...)

### **Arguments**

TriggerValue Required property to specify a trigger

condition. Must be a MATLAB expression

that evaluates to a logical value.

EventFcnsValue A string or a cell array of strings, each

of which specifies an assignment of the form 'objectname = expression', where objectname is the name of a valid

SimBiology® object.

PropertyName Property name for an Event object from

the "Property Summary" on page 2-29

table below.

Property Value Property value. For more information

on property values see the property reference for each property listed in the

Property Summary.

### **Description**

eventObj = sbioevent(TriggerValue, EventFcnsValue) creates a SimBiology event object, assigns a value (TriggerValue) for the property Trigger, assigns a value (EventFcnsValue) to the property EventFcns, and returns the object (eventObj).

During model simulation, an event is triggered and its EventFcns are evaluated when the Trigger transitions from false to true. In order for

an event to be used in a simulation, the event object must be added to a SimBiology model object with the copyobj function.

The preferred way to work with events is to add an event to a SimBiology model with the addevent function.

For details on how events are handled during a simulation, see "Events" in the SimBiology User's Guide.

eventObj = sbioevent(...'PropertyName', PropertyValue...) defines optional properties. The property name and property value pairs can be any format supported by the function set (for example, name-value string pairs, structures, and name-value cell array pairs).

### Method Summary

copyobj (any object) Copy SimBiology object and its

children

display (any object) Display summary of SimBiology

object

### Property Summary

Active Indicate object in use during

simulation

Annotation Store link to URL or file

Event Event expression

Name Specify name of object

Notes HTML text describing SimBiology

object

Parent Indicate parent object

Tag Specify label for SimBiology

object

Trigger Event trigger

Type Display top-level SimBiology

object type

UserData Specify data to associate with

object

### **Examples**

1 Create an event object.

```
eventObj = sbioevent('time>= 5', 'OpC = 200');
```

**2** Get a list of properties for the event object.

```
get(eventObj)
```

MATLAB displays a list of event properties.

```
Active: 1
Annotation: ''
EventFcns: {'OpC = 200'}
    Name: ''
    Notes: ''
Parent: [1x1 SimBiology.Model]
    Tag: ''
Trigger: 'time >= 5'
    Type: 'event'
UserData: []
```

### **See Also**

```
Methods — addevent, copyobj
```

Objects — Event object

**Purpose** Get model object that generated simulation data

**Syntax** modelObj = sbiogetmodel(simDataObj)

**Arguments** 

simDataObj SimData object returned by the function

sbiosimulate or by sbioensemblerun.

modelObj Model object associated with the SimData

object.

### **Description**

modelObj = sbiogetmodel(simDataObj) returns the SimBiology® model (modelObj) associated with the results from a simulation run (simDataObj). You can use this function to find the model object associated with the specified SimData object when you load a project with several model objects and SimData objects.

If the SimBiology model used to generate the SimData object (simDataObj) is not currently loaded, modelObj is empty.

### **Example**

Retrieve the model object that generated the SimData object.

1 Create a model object, simulate, and then return the results as a SimData object.

```
modelObj = sbmlimport('oscillator');
simDataObj = sbiosimulate(modelObj);
```

**2** Get the model that generated the simulation results.

# sbiogetmodel

Rules: 0 Species: 23

**3** Check that the two models are the same.

```
modelObj == modelObj2
ans =
     1
```

See Also

sbiosimulate

### **Purpose**

Get state and time data from simulation results

**Note** sbiogetnamedstate produces a warning and will be removed in a future version. Use selectbyname instead.

### **Syntax**

```
[t,x]= sbiogetnamedstate(simDataObj)
[t,x]= sbiogetnamedstate(simDataObj,'Name')
[t,x, Name]= sbiogetnamedstate(...)
```

### **Description**

sbiogetnamedstate returns state and time data from simulation results. [t,x]= sbiogetnamedstate(simDataObj) returns the time and state data associated with the simulation results (simDataObj) and returns to t and x respectively. simDataObj is a SimData object returned by the sbiosimulate function.

- t is a n-by-1 vector of time samples labelling the rows of x.
- x is a n-by-m matrix where n is the number of times the reactions fired and m is the number of states logged during simulation. Each column of x defines the variation in the quantity of a species over time.

[t,x]= sbiogetnamedstate(simDataObj, 'Name') returns the state data associated with the name Name from the Simdata object, (smDataObj) and returns it to x. Name can be a cell array names. If a name, Name, does not exist, you see a warning.

[t,x, Name]= sbiogetnamedstate(...) returns the names associated with each column of x to Name.

#### See Also

sbiosimulate

## sbiogetsensmatrix

### **Purpose**

3-D sensitivity matrix from simulation results

**Note** sbiogetsensmatrix produces a warning and will be removed in a future version. Use getsensmatrix instead.

### **Syntax**

```
[T,R,States,Inpfacs] = sbiogetsensmatrix(simDataObj)
[T,R,Outputs,Inpfacs] = sbiogetsensmatrix(imDataObj,
    OutNames, InpFacNames)
```

### **Arguments**

| Τ | Column vector of length m specifying time points for |
|---|------------------------------------------------------|
|   | the sensitivity data in <i>R</i> .                   |

R m-by-n-by-p array of sensitivity data with times, outputs, and input factors labeling its first, second,

and third dimensions respectively.

Outputs

Contains names of the species states that label the second dimension of R. R(:,i,j) is the time course for the sensitivity of state Outputs{i} to the input factor Inpfacs{j}. When simdataObj contains more than one element, the output arguments are

cell arrays in which each cell contains data for the

corresponding element of simdataObj.

Inpfacs Contains names of the input factors that label the

third dimension of R. R(:,i,j) is the time course for the sensitivity of states Outputs{i} to the input

factor Inpfacs{j}.

simDataObj SimData object returned by sbiosimulate.

Contains sensitivity data when sensitivity analysis

is enabled.

## sbiogetsensmatrix

OutNames Specify outputs to get sensitivity data from

simDataObj. Can be an empty array, or a single name, or a cell array of names. When empty array is specified, returns the sensitivity data on all

species states contained in simDataObj.

InpFacNames Specify input factors to get sensitivity data from

simDataObj. Can be an empty array, or a single name, or a cell array of names. When empty array is specified, returns the sensitivity data for all

input factors contained in simDataObj.

### **Description**

[T,R,States,Inpfacs] = sbiogetsensmatrix(simDataObj) gets time and sensitivity data from the SimData object simDataObj generated by simulating a SimBiology® model object using sbiosimulate. sbiogetsensmatrix can only return sensitivity data that is contained in simDataObj.

The sensitivity data that is logged in <code>simDataObj</code> is set at simulation time by the active configuration set that is used during the simulation. Note that the sensitivity data <code>R</code> returned by <code>sbiogetsensmatrix</code> may be normalized, as specified at simulation time.

[T,R,Outputs,Inpfacs] = sbiogetsensmatrix(imDataobj, OutNames, InpFacNames) gets sensitivity data for the outputs specified by OutNames and the input factors specified by InpFacNames.

#### See Also

getsensmatrix sbiogetnamedstate, sbiohelp, sbiosimulate

## sbiohelp

**Purpose** Help for SimBiology® functions

**Syntax** sbiohelp('FunctionName')

h = sbiohelp ('FunctionName')

### **Description**

sbiohelp('FunctionName') displays information for a SimBiology

function (FunctionName).

h = sbiohelp ('FunctionName') returns the help for the SimBiology

function FunctionName to h.

You can get general information on the SimBiology software by specifying FunctionName as 'sbio'. General information about a SimBiology object can be returned by specifying FunctionName as one of the following: 'AbstractKineticLaw', 'KineticLaw', 'Model', 'Parameter', 'Reaction', 'Root', 'Rule', 'Species', 'Configset', 'CompileOptions', 'ExplicitTauSolverOptions',

'ImplicitTauSolverOptions', 'ODESolverOptions',

'RuntimeOptions', or 'SSASolverOptions'.

### **Examples**

sbiohelp('addreaction') sbiohelp addreaction sbiohelp reaction

sbiohelp('sbioshowunits')

### See Also

MATLAB® function help

Purpose SimBiology® last error message

**Syntax** sbiolasterror

diagstruct = sbiolasterror

sbiolasterror([])

sbiolasterror(diagstruct)

### **Arguments**

diagstruct The diagnostic structure holding Type, Message ID

and Message for the errors.

### **Description**

sbiolasterror or *diagstruct* = sbiolasterror return a SimBiology diagnostic structure array containing the last error(s) generated by the software. The fields of the diagnostic structure are:

| Type      | 'error'                                                                      |
|-----------|------------------------------------------------------------------------------|
| MessageID | The message ID for the error, (for example, 'SimBiology:ConfigSetNameClash') |
| Message   | Error message                                                                |

sbiolasterror([]) resets the SimBiology last error so that it will return an empty array until the next SimBiology error is encountered.

sbiolasterror(diagstruct) will set the SimBiology last error(s) to those specified in the diagnostic structure (diagstruct).

### **Examples**

The following example shows you how to use verify and sbiolasterror.

1 Import a model.

a = sbmlimport('radiodecay.xml')

SimBiology Model - RadioactiveDecay

Model Components:

Models: 0
Parameters: 1
Reactions: 1
Rules: 0
Species: 2

**2** Change the ReactionRate of a reaction to make the model invalid.

**3** Use the function verify to validate the model.

```
a.verify
```

4 Retrieve the error diagnostic struct.

```
p = sbiolasterror

p =

1x3 struct array with fields:
   Type
   MessageID
   Message
```

**5** Display the first error ID and Message.

**6** Reset the sbiolasterror.

```
sbiolasterror([])
ans =
[]
```

**7** Set sbiolasterror to the diagnostic struct.

```
sbiolasterror(p)
ans =
```

## sbiolasterror

1x3 struct array with fields: Type MessageID Message

See Also sbiolastwarning, verify

## sbiolastwarning

Purpose SimBiology® last warning message

**Syntax** sbiolastwarning

diagstruct = sbiolastwarning

sbiolastwarning([])

sbiolastwarning(diagstruct)

**Arguments** 

diagstruct The diagnostic structure holding Type, Message ID

and Message for the warnings.

**Description** 

sbiolastwarning or *diagstruct* = sbiolastwarning return a SimBiology diagnostic structure array containing the last warnings generated by the software. The fields of the diagnostic structure are:

Type 'warning'

MessageID The message ID for the

warning (for example,

'SimBiology:DANotPerformedReactionRate')

Message The warning message

sbiolastwarning([]) resets the SimBiology last warning so that it will return an empty array until the next SimBiology warning is encountered.

sbiolastwarning(diagstruct) will set the SimBiology last warnings to those specified in the diagnostic structure (diagstruct).

**See Also** sbiolasterror, verify

### sbioloadproject

Purpose Load project from file

**Syntax** sbioloadproject('projFilename')

sbioloadproject ('projFilename','variableName')

sbioloadproject projFilename variableName variableName2

**Description** sbioloadproject('projFilename') loads a SimBiology® project

from a project file (*projFilename*). If no extension is specified sbioloadproject assumes a default extension of .sbproj.

Alternatively, the command syntax is sbioloadproject *projFilename* 

You can also use the function syntax as follows:

sbioloadproject ('projFilename', 'variableName') loads only the

variable variableName from the project file.

sbioloadproject *projFilename variableName variableName2* loads the specified variables, from the project. The contents of the project file can

be displayed by using the sbiowhos command.

**See Also** sbiosaveproject, sbiowhos, sbioaddtolibrary,

sbioremovefromlibrary

Purpose Construct model object

**Syntax** modelObj = sbiomodel('NameValue')

modelObj = sbiomodel(...'PropertyName', PropertyValue...)

**Arguments** 

Name Value Required property to specify a unique name for

a model object. Enter a character string.

PropertyName Property name for a Model object from the

Property Summary table below.

Property Value Property value. Valid value for the specified

property.

**Description** 

modelObj = sbiomodel('NameValue') creates a model object and
returns the model object (modelObj). In the model object, this method
assigns a value (NameValue) to the property Name.

modelObj = sbiomodel(...'PropertyName', PropertyValue...) defines optional properties. The property name and property value pairs can be in any format supported by the function set (for example, name-value string pairs, structures, and name-value cell array pairs).

Simulate *modelObj* with the function sbiosimulate.

Add objects to a model object using the methods addkineticlaw, addmodel, addparameter, addreaction, addrule, and addspecies.

All SimBiology® model objects can be retrieved from the SimBiology root object. A SimBiology model object has its Parent property set to the SimBiology root object.

Method Summary

addcompartment (model,

Create compartment object

compartment)

addconfigset (model) Create configuration set object

and add to model object

### sbiomodel

addevent (model) Add event object to model object

addparameter (model, kineticlaw) Create parameter object and add

to model or kinetic law object

addreaction (model) Create reaction object and add to

model object

addrule (model) Create rule object and add to

model object

addvariant (model) Add variant to model

copyobj (any object) Copy SimBiology object and its

children

delete (any object) Delete SimBiology object

display (any object) Display summary of SimBiology

object

getadjacencymatrix (model) Get adjacency matrix from model

object

getconfigset (model) Get configuration set object from

model object

getstoichmatrix (model) Get stoichiometry matrix from

model object

getvariant (model) Get variant from model

removeconfigset (model) Remove configuration set from

model

removevariant (model) Remove variant from model reorder (model, compartment) Reorder component lists

setactiveconfigset (model) Set active configuration set for

model object

verify (model, variant) Validate and verify SimBiology

model

### Property Summary

Annotation Store link to URL or file

Compartments Array of compartments in model

or compartment

Events Contain all event objects

Models Contain all model objects

Name Specify name of object

HTML text describing SimBiology object

Parameters Array of parameter objects

Parent Indicate parent object
Reactions Array of reaction objects

Rules Array of rules in model object
Tag Specify label for SimBiology

object

Type Display top-level SimBiology

object type

UserData Specify data to associate with

object

### **Examples**

1 Create a SimBiology model object.

```
modelObj = sbiomodel('cell', 'Tag', 'mymodel');
```

**2** List all modelObj properties and the current values.

get(modelObj)

MATLAB returns

Notes

Annotation: ''

Models: [0x1 double]

```
Name: 'cell'
Notes: ''

Parameters: [0x1 double]
    Parent: [1x1 SimBiology.Root]
    Species: [0x1 double]
    Reactions: [0x1 double]
    Rules: [0x1 double]
        Tag: 'mymodel'
        Type: 'sbiomodel'
UserData: []
```

**3** Display summary of modelObj contents.

#### model0bj

#### See Also

addcompartment, addconfigset, addevent, addkineticlaw, addmodel, addparameter, addreaction, addrule, addspecies, sbioroot, copyobj, sbiosimulate

0

MATLAB functions get, set

Species:

### **Purpose**

Perform parameter estimation

### **Syntax**

### **Arguments**

*k* Vector of estimated parameter values.

result struct with fields that provide information about

the progress of optimization.

tspan n-by-1 vector representing the time span of the

target data xtarget.

xtarget n-by-m matrix, where n is the number of time

samples and m is the number of states you would like to match during the simulation. States can only be species varying with time. You cannot use time varying (non-constant) parameters. The number of rows of xtarget must be the same as the number

of rows of tspan.

species array

Either an array of species objects or a cell array of names of species in modelObj whose amounts should be matched during the estimation process. The length of the species array must be the same as the number of columns in xtarget. If there are species with duplicate names in different compartments, either use qualified names to identify the species correctly or use an array of species objects to identify species correctly. sbioparamestim assumes that order of the species in species array is the same as the order used to specify columns of xtarget. For example, a qualified name for a species named sp1 that is in a compartment named comp2 is comp2.sp1.

parameter array parameter array is either an array of parameter objects or a cell array of names of parameters in mode10bi whose values should be estimated. If you do not specify parameter array, sbioparamestim estimates all the parameters in the model. When a vector of parameter initial values, (k0), is not specified, sbioparamestim takes the initial values from mode10bj. When there are parameters with duplicate names, use either parameter objects or qualified parameter names to identify the right parameter object. For example, for a parameter named param1 used in a reaction named reaction1 and at the kinetic law level, the qualified name is reaction1.param1.

k0

Array of doubles that holds initial values of parameters to be estimated. The length of kO is same as that of  $parameter\_array$ . When you specify kO, sbioparamestim ignores any initial values specified in active variants attached to the model. If left unspecified, sbioparamestim takes initial values for parameters from the model(modelObj) or if there are active variants sbioparamestim uses any initial values specified in the active variants. See Variant object for more information about variants.

method

Either a string or a cell array. If it is a string, it must be the name of the optimization algorithm to be used during the estimation process. Valid values are ''fminsearch, 'lsqcurvefit', 'lsqnonlin', 'fmincon', 'patternsearch', 'patternsearch hybrid'. 'ga', or 'ga hybrid'.

If it is a cell array, it must have two elements: the first one is the name of the optimization method as described before and the second element is a MATLAB struct as returned by optimset, gaoptimset, or psoptimset.

sbioparamestim uses the cell array option to specify user-defined optimization options. If you do not specify this argument then it defaults to 'lsqcurvefit' if the optimization toolbox is available; otherwise it defaults to 'fminsearch'.

'fminsearch' is a part of basic MATLAB and does not require the optimization toolbox. Note that 'fminsearch' is an unconstrained optimization method and this could result in negative values for parameters. In that case, use another optimization method.

### **Description**

[k, result] = sbioparamestim(modelObj, tspan, xtarget, species\_array, parameter\_array)) estimates parameters of the SimBiology® model object (modelObj), specified in parameter\_array, so as to match species given by species\_array with the target state (xtarget), whose time variation is given by the time span tspan. modelObj must be a top-level SimBiology model. A top-level SimBiology model object has its Parent property set to the SimBiology root object.

[...] = sbioparamestim(..., species\_array, parameter\_array, k0) lets you specify the initial values of parameters.

[...] = sbioparamestim(..., species\_array, parameter\_array, k0, method) lets you specify the optimization method to use.

### Examples Example 1

Given a model and some target data, estimate all of its parameters without having to specify any initial values. This is the simplest case. Estimate all of its parameters, use default method.

1 Load a model from the project, gprotein\_norules.sbproj. The project contains two models, one for the wild-type strain (stored in variable m1), and one for the mutant strain (stored in variable m2). Load the G Protein model for the wild-type strain.

```
sbioloadproject gprotein norules m1;
```

**2** Store the target data in a variable

```
Gt = 10000;
tspan = [0 10 30 60 110 210 300 450 600]';
Ga_frac = [0 0.35 0.4 0.36 0.39 0.33 0.24 0.17 0.2]';
xtarget = Ga_frac * Gt;
```

**3** Store all model parameters in an array.

```
p_array = sbioselect(m1, 'Type', 'parameter');
```

**4** Store the species that should match target.

```
% In this example only one species is selected.
    % To match more than one targeted species data
    % replace with selected species array.
5 Estimate the parameters
    [k, result] = sbioparamestim(m1, tspan, xtarget, Ga, p array)
    k =
        0.1988
        0.0000
        0.0045
        6.2859
        0.0040
        0.9726
        0.0000
        0.1164
    result =
              fval: 8.7248e+005
          residual: [9x1 double]
          exitflag: 2
        iterations: 2
```

Ga = sbioselect(m1, 'Type', 'species', 'Name', 'Ga');

### Example 2

funccount: 27

message: [1x77 char]

Estimate parameters specified in p\_array, species specified in sp\_array, using different algorithms. This example uses the data from "Example 1" on page 2-50.

```
[k1,r1] = sbioparamestim(m1, tspan, xtarget, Ga, p_array, ...
{}, 'fmincon');
[k2,r2] = sbioparamestim(m1, tspan, xtarget, Ga, p array, ...
```

algorithm: 'large-scale: trust-region reflective Newton'

```
{}, 'patternsearch');
[k3,r3] = sbioparamestim(m1, tspan, xtarget, Ga, p_array, ...
{}, 'ga');
```

### Example 3

Estimate parameters specified in p\_array, species specified in sp\_array, and change default optimization options to use user-specified options. This example uses the data from "Example 1" on page 2-50.

### Reference

Tau-Mu Yi, Hiroaki Kitano, and Melvin I. Simon. PNAS (2003) vol.100, 10764-10769.

#### See Also

- SimBiology functions sbiomodel, sbiogetnamedstate
- MATLAB® function optimset
- $\bullet$  Genetic Algorithm and Direct Search Toolbox  $^{TM}$  function gaoptimset, psoptimset

#### **Purpose**

Construct parameter object

**Note** sbioparameter produces a warning and will be removed in a future version. Use addparameter instead.

### **Syntax**

```
parameterObj = sbioparameter(Obj, NameValue)
```

parameterObj = sbioparameter(Obj, NameValue, ValueValue)

parameterObj = sbioparameter(...'PropertyName', PropertyValue...)

### **Arguments**

0b i

Model object or kinetic law object.

NameValue

Property for a parameter object. Enter a unique character string. Since objects can use this property to reference a parameter, a parameter object must have a unique name at the level it is created. For example, a kinetic law object cannot contain two parameter objects named kappa. However, the model object that contains the kinetic law object can contain a parameter object named kappa along with the kinetic law object.

You can use the function sbioselect to find an object with a specific Name property value.

For information on naming parameters see

Name.

ValueValue

Value of a parameter object. Enter a number.

### **Description**

parameterObj = sbioparameter(Obj, NameValue) constructs a SimBiology® parameter object, enters a value (NameValue) for the required property Name, and returns the object (parameterObj).

To use a parameter object (paramaterObj) in a simulation, you must add the object to a SimBiology model, or kinetic law object with the method

## sbioparameter

copyobj. You can use the addparameter method to simultaneously create and assign a parameter to a model or kinetic law object.

parameterObj = sbioparameter(Obj, NameValue, ValueValue) creates a parameter object, assigns a value (NameValue) to the property Name, assigns the value (ValueValue) to the property Value and returns the parameter object to a variable (parameterObj).

parameterObj = sbioparameter(...'PropertyName', PropertyValue...) defines optional properties. The property name/property value pairs can be in any format supported by the function set (for example, name-value string pairs, structures, and name-value cell array pairs).

Copy a SimBiology parameter object to a SimBiology model or kinetic law object with the method, copyobj. Remove a parameter object from a model or kinetic law object with the method, delete.

View additional parameter object properties with the get command. Modify additional parameter object properties with the set command. You can find help for parameterObj properties with the help *PropertyName* command and help for functions with the sbiohelp *FunctionName* command.

| Method<br>Summary   | copyobj (any object) | Copy SimBiology object and its children      |
|---------------------|----------------------|----------------------------------------------|
|                     | delete (any object)  | Delete SimBiology object                     |
|                     | display (any object) | Display summary of SimBiology object         |
| Property<br>Summary | Annotation           | Store link to URL or file                    |
|                     | ConstantValue        | Specify variable or constant parameter value |
|                     | Name                 | Specify name of object                       |

## sbioparameter

Notes HTML text describing SimBiology

object

Parent Indicate parent object

Tag Specify label for SimBiology

object

Type Display top-level SimBiology

object type

UserData Specify data to associate with

object

Value Assign value to parameter object

ValueUnits Parameter value units

### **Examples**

1 Construct a parameter object.

```
parameterObj = sbioparameter('kappa', 1);
% View the help for the parameter object's Value property.
help(parameterObj, 'Value')
```

**2** View parameter object properties.

```
get(parameterObj)
```

#### MATLAB returns

```
Annotation: ''
ConstantValue: 1
    Name: 'kappa'
    Notes: ''
    Parent: [1x1 SimBiology.Reaction]
        Tag: ''
        Type: 'parameter'
    UserData: []
        Value: 4
ValueUnits: '
```

# sbioparameter

See Also

addparameter, copyobj, sbiomodel

**Purpose** Plot simulation results in one figure

**Syntax** sbioplot(simDataObj)

sbioplot(simDataObj , fcnHandleValue, xArgsValue, yArgsValue)

### **Arguments**

simDataObj SimBiology® data object

fcnHandleValue Function handle

xArgsValue Cell array with the names of the states yArgsValue Cell array with the names of the states

### **Description**

sbioplot(simDataObj) plots each simulation run for SimBiology data object, simDataObj, in the same figure. The plot is a time plot of each state in simDataObj. The figure also shows a hierarchical display of all the runs in a tree, with the ability of choosing which trajectories to show.

sbioplot(simDataObj, fcnHandleValue, xArgsValue, yArgsValue) plots each simulation run for SimBiology data object, simDataObj in the same figure. The plot is created by calling the function handle, fcnHandleValue, with input arguments simDataObj, xArgsValue, and vArgsValue.

*xArgsValue*, and *yArgsValue* should be cell arrays with the names of the states. The function represented by the function handle should return an array of handles and names. The signature of the function is shown below.

function [handles, names] = functionName(simDataObj, xArgsValue, YA

The output argument handles is a two dimensional array of handles to the lines plotted by the function. Each column corresponds to a run and each row corresponds to the lines being plotted for a state. names is a one dimensional cell array that contains the names to be displayed on the nodes which are children of a Run Node. The length of names should be equal to the number of rows in the handles array returned.

## sbioplot

### **Examples**

This example shows you how to plot data from an ensemble run without interpolation.

### **See Also**

sbiosubplot

#### **Purpose**

Construct reaction object

**Note** sbioreaction produces a warning and will be removed in a future version. Use addreaction instead.

#### **Syntax**

```
reactionObj = sbioreaction('ReactionValue')
reactionObj = sbioreaction('ReactantsValue',
    'ProductsValue')
reactionObj = sbioreaction('ReactantsValue',
    RStoichCofficients, 'ProductsValue', PStoichCofficients)
reactionObj = sbioreaction(...'PropertyName', PropertyValue...)
```

#### **Arguments**

| ReactionValue | Specify | the | reaction | e |
|---------------|---------|-----|----------|---|
|               |         |     |          |   |

Specify the reaction equation. Enter a character string. A hyphen preceded by a space and followed by a right angle bracket (->) indicate reactants going forward to products. A hyphen with left and right angle brackets (<->) indicate a reversible reaction. Coefficients before reactant or product names must be followed by a space. Examples 'A -> B', 'A + B -> C', '2 A +

B -> 2 C', 'A <-> B'.

Reactants Value A string defining the species name, a cell

array of strings, a species object or an array

of species objects.

Products Value A string defining the species name, a cell

array of strings, a species object or an array

of species objects.

## sbioreaction

RStoichCofficients Stoichiometric coefficients for reactants.

length of array equal to length of

Reactants Value.

PStoichCofficients Stoichiometric coefficients for products,

length of array equal to length of

ProductsValue.

## **Description**

reactionObj = sbioreaction('ReactionValue') creates a SimBiology® reaction object, assigns a value (ReactionValue) to the property Reaction, and returns the reaction object (reactionObj).

To use reactionObj in a simulation, you must add reactionObj to a SimBiology model object using copyobj. You can use addreaction to simultaneously create a reaction object and add it to a model object. A SimBiology model object is constructed with the function sbiomodel.

reactionObj = sbioreaction('ReactantsValue', 'ProductsValue') constructs a SimBiology reaction object that contains reactant species (Reactants) and product species (Products). The stoichiometric values are assumed to be 1. Reactants and Products can be a string defining the species name, a cell array of strings, a species object, or an array of species objects.

reactionObj = sbioreaction('ReactantsValue', RStoichCofficients, 'ProductsValue', PStoichCofficients) adds stoichiometric coefficients (RStoichCofficients) for reactant species, and stoichiometric coefficients (PStoichCofficients) for product species, to the property Stoichiometry. The length of Reactants and RCofficients must be equal, and the length of Products and PCofficients must be equal.

reactionObj = sbioreaction(...'PropertyName',
PropertyValue...)defines optional properties. The property
name/property value pairs can be in any format supported by the
function set (for example, name-value string pairs, structures, and
name-value cell array pairs).

View additional reactionObj properties with the get command. Modify additional reactionObj properties with the set command. You can find

help for reactionObj properties with the help *PropertyName* command and help for functions with the sbiohelp *FunctionName* command.

A reaction object that does not have a parent can contain only species objects that do not have a parent. If a parented species object is added to an unparented reaction object, a copy of the species object will be made and added to the reaction as an unparented species.

When an unparented reaction object is added to a model, the method checks the model for the required species. If the model contains the species, the reaction object now uses the model's species object. If the model does not contain the species, the species object is added to the model and the reaction object uses it.

## Method Summary

| addkineticlaw (reaction) | Create kinetic law object and add to reaction object |
|--------------------------|------------------------------------------------------|
| addproduct (reaction)    | Add product species object to reaction object        |
| addreactant (reaction)   | Add species object as reactant to reaction object    |
| copyobj (any object)     | Copy SimBiology object and its children              |
| delete (any object)      | Delete SimBiology object                             |
| display (any object)     | Display summary of SimBiology object                 |
| rmproduct (reaction)     | Remove species object from reaction object products  |
| rmreactant (reaction)    | Remove species object from reaction object reactants |

## Property Summary

Active Indicate object in use during

simulation

Annotation Store link to URL or file
KineticLaw Show kinetic law used for

ReactionRate

Name Specify name of object

Notes HTML text describing SimBiology

object

Parent Indicate parent object

Products Array of reaction products
Reactants Array of reaction reactants
Reaction Reaction object reaction

ReactionRate Reaction rate equation in reaction

object

Reversible Specify whether reaction is

reversible or irreversible

Stoichiometry Species coefficients in reaction

Tag Specify label for SimBiology

object

Type Display top-level SimBiology

object type

UserData Specify data to associate with

object

## **Examples**

1 Construct reaction objects.

```
\label{eq:continuous} $$ \ensuremath{\text{reaction0bj1}}$ = $$ \ensuremath{\text{sbioreaction('a + 3 b -> 2 c');} $$ \\ \ensuremath{\text{reaction0bj2}}$ = $$ \ensuremath{\text{sbioreaction({'a', 'b'}}, [1 3], 'c', 2);} $$ \\ \ensuremath{\text{View the help for the reaction object's Reversible property.}} $$
```

```
help(reactionObj1, 'Reversible')
2 View the property summary for reactionObj1.
  get(reactionObj1)
             Active: 1
         Annotation: ''
         KineticLaw: []
               Name: ''
              Notes: ''
         Parameters: [0x1 double]
             Parent: []
           Products: [1x1 SimBiology.Species]
          Reactants: [2x1 SimBiology.Species]
           Reaction: 'a + 3 b -> 2 c'
       ReactionRate: ''
         Reversible: 0
      Stoichiometry: [-1 -3 2]
                Tag: ''
               Type: 'reaction'
           UserData: []
```

addreaction, sbiomodel

See Also

## sbioregisterunit

#### **Purpose**

Create user-defined unit

**Note** sbioregisterunit has been removed and produces an error. Use sbiounit, followed by sbioaddtolibrary instead.

#### **Syntax**

```
sbioregisterunit('Name', 'Composition', Multiplier)
sbioregisterunit('Name', 'Composition', Multiplier, Offset)
```

## **Description**

sbioregisterunit('Name', 'Composition', Multiplier) creates a unit with the name Name where the unit is defined as Multiplier\*Composition and records the unit in the UserDefinedUnits vector of sbioroot and adds it to the user-defined library.

sbioregisterunit('Name', 'Composition', Multiplier, Offset) creates a unit with the specified offset. You can list available units with the sbioshowunits function.

- Name is the name of the user-defined unit. Name must begin with characters and can contain characters, underscores or numbers. Name can be any valid MATLAB variable name.
- Composition shows the combination of base and derived units that defines the unit Name. For example molarity is mole/liter. Base units are the set of units used to define all unit quantity equations. Derived units are defined using base units or mixtures of base and derived units.
- Multiplier is the numerical value that defines the relationship between the unit Name and the base unit as a product of the Multiplier and the base unit. For example 1 mole is 6.0221e23\*molecule. The Multiplier is 6.0221e23.
- Offset is the numerical value by which the unit composition is modified from the base unit. For example Celsius = (5/9)\*( Fahrenheit-32); Multiplier is 5/9 and Offset is 32.

# sbioregisterunit

## **See Also**

 ${\tt sbioaddtolibrary,\,sbioremovefromlibrary,\,sbioshowunits,}\\ {\tt sbiounit}$ 

## sbioregisterunitprefix

#### **Purpose**

Create user-defined unit prefix

**Note** sbioregisterunitprefix has been removed and produces an error. Use sbiounitprefix followed by sbioaddtolibrary instead.

## **Syntax**

sbioregisterunitprefix('NameValue', Exponent)

## **Description**

sbioregisterunitprefix('NameValue', Exponent) creates a unit prefix with the name NameValue and with a multiplicative factor of 10^Exponent, and adds it to the UserDefinedUnitPrefixes vector in sbioroot and to the user-defined library. You can see the available unit prefixes with the sbioshowunitprefixes function.

- *NameValue* is the name of the prefix. Valid names must begin with a letter and can contain characters, underscores, or numbers. Built-in prefixes are defined based on the International System of Units (SI).
- Exponent shows the value of 10^Exponentthat defines the relationship of the unit Name to the base unit. For example, for the unit picomole, Exponent is 12.

#### See Also

sbioaddtolibrary, sbioremovefromlibrary, sbioshowunitprefixes, sbiounitprefix

## sbioremovefromlibrary

#### **Purpose**

Remove abstract kinetic law, unit, or unit prefix from library

#### **Syntax**

```
sbioremovefromlibrary (Obj)
sbioremovefromlibrary ('Type', 'Name')
```

#### **Description**

sbioremovefromlibrary (Obj) removes the abstract kinetic law, unit, or unit prefix object (Obj) from the user-defined library. The removed component will no longer be available automatically in future MATLAB sessions.

sbioremovefromlibrary does not remove an abstract kinetic law that is being used in a model.

You can use a built-in or user-defined abstract kinetic law when you construct a kinetic law object with the method addkineticlaw.

sbioremovefromlibrary ('Type', 'Name') removes the object of type 'Type' with name 'Name' from the corresponding user-defined library. Type can be 'kineticlaw', 'unit' or 'unitprefix'.

To get a component of the built-in and user-defined libraries, use the commands get(sbioroot, 'BuiltInLibrary'), get(sbioroot, 'UserDefinedLibrary').

To create an abstract kinetic law, unit, or unit prefix use sbioabstractkineticlaw, sbiounit, or sbiounitprefix respectively.

To add an abstract kinetic law, unit or unit prefix to the user-defined library, use the function sbioaddtolibrary.

#### **Example**

Shows you how to remove an abstract kinetic law from the user-defined library.

1 Create an abstract kinetic law.

```
abstkineticlawObj = sbioabstractkineticlaw('mylaw1', '(k1*s)/(k2+k1+s)');
```

**2** Add the new abstract kinetic law to the user-defined library.

```
sbioaddtolibrary(abstkineticlawObj);
```

## sbioremovefromlibrary

sbioaddtolibrary adds the abstract kinetic law to the user-defined library. You can verify this using sbiowhos.

```
sbiowhos -kineticlaw -userdefined

SimBiology Abstract Kinetic Law Array

Index: Library: Name: Expression:

1 UserDefined mylaw1 (k1*s)/(k2+k1+s)
```

**3** Remove the abstract kinetic law.

```
sbioremovefromlibrary('kineticlaw', 'mylaw1');
```

#### See Also

sbioaddtolibrary, sbioabstractkineticlaw, sbiounit, sbiounitprefix

#### **Purpose**

Delete all model and simulation objects

### **Syntax**

sbioreset

#### **Description**

sbioreset delete all SimBiology® model and simulation objects at the root level. You cannot use a SimBiology model or simulation object after it is deleted. You should remove objects from the MATLAB workspace with the function clear.

The SimBiology root object contains a list of SimBiology model objects, available units, unit prefixes and kinetic law objects. A SimBiology model object has its Parent property set to the SimBiology root object.

To add an abstract kinetic law to the SimBiology root user-defined library, use the sbioaddtolibrary function. To add a unit to the SimBiology user-defined library on the root, use the sbioregisterunit function. To add a unit prefix to the SimBiology user-defined library on the root, use the sbioregisterunitprefix function.

#### **Example**

Shows you the difference between sbioreset and clear all.

**1** Import a model into the workspace.

```
modelObj = sbmlimport('oscillator');
```

Note that the workspace contains modelObj and if you query the SimBiology root, there is one model on the root object.

```
rootObj = sbioroot

SimBiology Root Contains:

Models:
Builtin Abstract Kinetic Laws:
User Abstract Kinetic Laws:
Builtin Units:
User Units:
Builtin Unit Prefixes:

13
```

User Unit Prefixes: 0 2 The command clear all clears the workspace, but the modelObj still exists on the rootObj. clear all root0bj SimBiology Root Contains: Models: 1 Builtin Abstract Kinetic Laws: User Abstract Kinetic Laws: 0 Builtin Units: 54 User Units: 0 Builtin Unit Prefixes: 13 User Unit Prefixes: 0 **3** The command sbioreset deletes the modelObj from the root. sbioreset root0bj SimBiology Root Contains: Models: 0 Builtin Abstract Kinetic Laws: 3 User Abstract Kinetic Laws: 0 Builtin Units: 54 User Units: 0 Builtin Unit Prefixes: 13 User Unit Prefixes:

See Also

sbioroot

Purpose Return SimBiology® root object

**Syntax** root0bj = sbioroot

modelObj = sbioroot('modelName')

**Arguments** 

rootObj Return sbioroot to this object.

modelObj Return the model with name modelName to this

object.

modelName Specify the name of the model that is on the

root object.

**Description** 

rootObj = sbioroot returns the SimBiology root object to root. The SimBiology root object contains a list of the top-level SimBiology model objects, available units, unit prefixes, and available abstract kinetic law objects.

modelObj = sbioroot('modelName') returns the SimBiology model with name, modelName to modelObj. A SimBiology model object has its Parent property set to the SimBiology root object.

The units define the set of built-in units and user-defined units. See Unit object for more information.

The unit prefixes define the set of built-in prefixes and user-defined prefixes. See Unit Prefix object for more information.

The abstract kinetic law objects define the built-in abstract kinetic law objects and user-defined abstract kinetic law objects. The process of defining a reaction requires the use of abstract kinetic law objects when configuring a SimBiology reaction object's KineticLaw property with the addkineticlaw function.

To add a unit, prefix or abstract kinetic law to the root (in the user-defined library), use the sbioaddtolibrary function. To remove, use sbioremovefromlibrary.

## sbioroot

The models opened in the SimBiology desktop are stored in the root object.

## Method Summary

copyobj (any object) Copy SimBiology object and its

children

delete (any object) Delete SimBiology object

reset (root) Delete all model objects from root

object

## Property Summary

BuiltInLibrary Li

Type

Library of built-in components

Models Contain all model objects

Display top-level SimBiology object type

UserDefinedLibrary Library of user-defined

components

#### **Examples**

1 Get all SimBiology model objects contained by the root.

```
rootObj = sbioroot;
allmodels = get(rootObj, 'Models');
```

2 Get the model with name cell.

```
modelObj = sbioroot('cell');
```

#### See Also

addkineticlaw, sbiomodel, sbioreset

#### **Purpose**

Construct rule object

**Note** sbiorule produces a warning and will be removed in a future version. Use addrule instead.

#### **Syntax**

```
ruleObj = sbiorule('RuleValue')
ruleObj = sbiorule(RuleValue, 'RuleTypeValue')
ruleObj = sbiorule(...'PropertyName', PropertyValue...)
```

#### **Arguments**

RuleValue Enter a character string within quotes. For

example, enter the algebraic rule 'Va\*Ea + Vi\*Ei

- K2'.

RuleTypeValue Enter 'algebraic', 'initialassignment',

'repeatedAssignment', or 'rate'. See RuleType

for more information.

#### **Description**

A SimBiology® rule is a mathematical expression that modifies a species amount, or a parameter value. A rule is a MATLAB expression that uses species, and parameters.

ruleObj = sbiorule('RuleValue') creates a rule object, assigns a value
(RuleValue) to the property Rule, assigns the value 'algebraic' to the
property RuleType, and assigns the root object to the property Parent.

To use ruleObj in a simulation, ruleObj must be added to a model object with the function copyobj. Note that a rule can also be added to a SimBiology model with the addrule function. A model object is constructed with the function shipmodel.

ruleObj = sbiorule(RuleValue, 'RuleTypeValue') in addition to the above, this syntax enables you to specify RuleType.

ruleObj = sbiorule(...'PropertyName', PropertyValue...) defines optional properties. The property name/property value pairs can be in

## sbiorule

any format supported by the function set (for example, name-value string pairs, structures, and name-value cell array pairs).

View additional rule properties with the function get, and modify rule properties with the function set. View the rules in a model (modelObj) with get(modelObj, 'Rules').

## Method Summary

copyobj (any object) Copy SimBiology object and its

children

delete (any object) Delete SimBiology object

display (any object) Display summary of SimBiology

object

## Property Summary

Active Indicate object in use during

simulation

Annotation Store link to URL or file
Name Specify name of object

Notes HTML text describing SimBiology

object

Parent Indicate parent object

Rule Specify species and parameter

interactions

RuleType Specify type of rule for rule object

Tag Specify label for SimBiology

object

Type Display top-level SimBiology

object type

UserData Specify data to associate with

object

## **Examples** Example 1

Construct a rule object and copy to a model object.

```
ruleObj = sbiorule('Enzt - Enzi - Enza)');
modelObj = sbiomodel('cell')
ruleObj_copy = copyobj(ruleObj, modelObj);
```

#### Example 2

View the help for the rule object's RuleType property.

```
help(ruleObj, 'RuleType')
```

#### Example 3

List the properties for a rule.

```
get(ruleObj)

Active: 1
Annotation: ''
   Name: ''
   Notes: ''
Parent: []
   Rule: 'myrule'
RuleType: 'algebraic'
   Tag: ''
   Type: 'rule'
UserData: []
```

#### See Also

addrule, copyobj, sbiomodel

## sbiosaveproject

#### **Purpose**

Save all models in root object

#### **Syntax**

sbiosaveproject *projFilename* 

sbiosaveproject projFilename variableName

sbiosaveproject projFilename variableName1 variableName2 ...

## **Description**

sbiosaveproject *projFilename* saves all models in the SimBiology® root object to the binary SimBiology project file named *projFilename*.sbproj. The project can be loaded with sbioloadproject. sbiosaveproject returns an error if *projFilename*.sbproj is not writable.

sbiosaveproject creates the binary SimBiology project file named simbiology.sbproj. sbiosaveproject returns an error if this is not writable.

sbiosaveproject *projFilename variableName* saves only *variableName*. *variableName* can be a SimBiology model or any MATLAB® variable.

sbiosaveproject *projFilename variableName1 variableName2* ... saves the specified variables in the project.

Use the functional form of sbiosaveproject when the file name or variable names are stored in a string. For example, if the file name is stored in the variable <code>fileName</code> and you want to store MATLAB variables <code>variableName1</code> and <code>variableName2</code>, type <code>sbiosaveproject(fileName, 'variableName1', 'variableName2')</code> at the command line.

## **Examples**

1 Import an SBML file and simulate (default configset object is used).

```
modelObj = sbmlimport ('oscillator.xml');
timeseriesObj = sbiosimulate(modelObj);
```

**2** Save the model and the simulation results to a project.

sbiosaveproject myprojectfile modelObj timeseriesObj

# sbiosaveproject

## **See Also**

 ${\tt sbioloadproject,\,sbiowhos,\,sbioaddtolibrary,\,sbioremove from library}$ 

#### **Purpose**

Search for objects with specified constraints

## **Syntax**

#### **Arguments**

Object or array of objects returned by the

sbioselect function. *Out* might contain a mixture of object types (for example, species and parameters), depending on the selection you specify .If *PropertyValue* is a cell array, then the function returns all objects with the property '*PropertyName*' that matches any

element of PropertyValue.

Obj SimBiology® object or array of objects to

search. If an object is not specified, sbioselect

searches the root.

*PropertyName* Any property of the object being searched.

PropertyValue Specify PropertyValue to include in selection

criteria.

Type Value Type of object to include in the selection, for

example, sbiomodel, species, reaction, or

kineticlaw.

Condition Constraint to impose on the search. See the

table under "Description" on page 2-79 for a list

of conditions.

DepthValue Specify the depth number to search. Valid

numbers are positive integer values and inf. If <code>DepthValue</code> is inf, sbioselect searches <code>Obj</code> and all of its children. If <code>DepthValue</code> is 1, sbioselect only searches <code>Obj</code> and not its children. By default, <code>DepthValue</code> is inf.

## **Description**

sbioselect searches for objects with specified constraints.

Out = sbioselect('PropertyName', PropertyValue) searches the root object (including all model objects contained by the root object) and returns the objects with the property name (PropertyName) and property value (PropertyValue) contained by the root object.

Out = sbioselect('Where', 'PropertyName', 'Condition', PropertyValue) searches the root object and finds objects that have a property name (PropertyName) and value (PropertyValue) that matches the condition (Condition).

Out = sbioselect(Obj, 'PropertyName', PropertyValue) returns the objects with the property name (PropertyName) and property value (PropertyValue) found in any object (Obj).

Out = sbioselect(Obj, 'Type', 'TypeValue', 'PropertyName', PropertyValue) finds the objects of type (TypeValue), with the property name (PropertyName) and property value (PropertyValue) found in any object (Obj). TypeValue is the type of SimBiology object to be included in the selection, for example, species, reaction, or kineticlaw.

Out = sbioselect(Obj, 'Where', 'PropertyName', 'Condition', PropertyValue) finds objects that have a property name (PropertyName) and value (PropertyValue) that matches the condition (Condition).

If you search for a string property value without specifying a condition, you must use the same format as get returns. For example, if get returns the Name as 'MyObject', sbioselect will not find an object

with a Name property value of 'myobject'. Therefore, for this example, you must specify:

```
modelObj = sbioselect ('Name', 'MyObject')
```

Instead, if you use a condition, you can specify:

```
modelObj = sbioselect ('Where', 'Name', '==i', 'myobject')
```

Thus, conditions let you control the specificity of your selection.

sbioselect searches for model objects on the root in both cases.

The conditions, with examples of property names and corresponding examples of property values that you can use, are listed in the following tables. This table shows you conditions for numeric properties.

| Conditions for Numeric Properties | Example Syntax                                                                                                    |
|-----------------------------------|----------------------------------------------------------------------------------------------------|
| ==                                | Search in the model object (modelObj), and return parameter objects that have Value equal to 0.5. sbioselect returns parameter objects because only parameter objects have a property called Value. |
|                                   | <pre>parameterObj = sbioselect (modelObj, 'Where', 'Value', '==', 0.5)</pre>                                                                                                    |
|                                   | In the case of ==, this is equivalent to omitting the condition as shown below:                                                                                                    |
|                                   | parameterObj = sbioselect (modelObj,'Value', 0.5)                                                                                                    |
|                                   | Search in the model object (modelObj), and return parameter objects that have ConstantValue false (non-constant parameters).                                                                        |
|                                   | <pre>parameterObj = sbioselect (modelObj, 'Where', 'ConstantValue', '==', false)</pre>                                                                                                    |
| ~=                                | Search in the model object (modelObj), and return parameter objects that do not have Value equal to 0.5.                                                                                            |
|                                   | parameterObj = sbioselect (modelObj, 'Where', 'Value', '~=', 0.5)                                                                                                    |

| Conditions<br>for Numeric<br>Properties | Example Syntax                                                                                                    |
|-----------------------------------------|----------------------------------------------------------------------------------------------------|
| >,<,>=,<=                               | Search in the model object (modelObj), and return species objects that have an initial amount (InitialAmount) greater than 50.                 |
|                                         | <pre>speciesObj = sbioselect (modelObj, 'Where', 'InitialAmount', '&gt;', 50)</pre>                                                            |
|                                         | Search in the model object (modelObj), and return species objects that have an initial amount (InitialAmount) less than or equal to 50.        |
|                                         | <pre>speciesObj = sbioselect (modelObj, 'Where', 'InitialAmount', '&lt;=', 50)</pre>                                                           |
| between                                 | Search in the model object (modelObj), and return species objects that have an initial amount (InitialAmount) between 200 and 300.             |
|                                         | speciesObj = sbioselect (modelObj, 'Where', 'InitialAmount', 'between', [200 300])                                                             |
| ~between                                | Search in the model object (modelObj), and return species objects that have an initial amount (InitialAmount) that is not between 200 and 300. |
|                                         | <pre>speciesObj = sbioselect (modelObj, 'Where', 'InitialAmount', '~between', [200 300])</pre>                                                 |

The following table shows you conditions for properties whose values are strings.  $\,$ 

| Conditions for<br>String Properties | Example Syntax                                                                                                    |
|-------------------------------------|----------------------------------------------------------------------------------------------------|
| ==                                  | Search in the model object (modelObj), and return species objects that have the name 'Glucose'.                       |
|                                     | <pre>speciesObj = sbioselect (modelObj, 'Type', 'species', 'Where', 'Name', '==', 'Glucose')</pre>                    |
| ~=                                  | Search in the model object (modelObj), and return species objects that do not have the name 'Glucose'.                |
|                                     | <pre>speciesObj = sbioselect (modelObj, 'Type', 'species', 'Where', 'Name', '~=', 'Glucose')</pre>                    |
| ==i                                 | Same as ==; in addition, this is case insensitive.                                                                    |
| ~=i                                 | Search in the model object (modelObj), and return species objects that do not have the name 'Glucose', ignoring case. |
|                                     | <pre>speciesObj = sbioselect (modelObj, 'Type', 'species', 'Where', 'Name', '~=i', 'glucose')</pre>                   |

| Conditions for<br>String Properties                                         | Example Syntax                                                                                                    |
|-----------------------------------------------------------------------------|----------------------------------------------------------------------------------------------------|
| regexp. Supports expressions supported by the functions regexp and regexpi. | Search in the model object (modelObj), and return objects that have 'ese' or 'ase' anywhere within the name.  Obj = sbioselect (modelObj, 'Where', 'Name', 'regexp', '[ea]se') |
|                                                                             | Search in the root, and return objects that have kinase anywhere within the name.                                                                                              |
|                                                                             | Obj = sbioselect ('Where', 'Name', 'regexp', 'kinase')                                                                                                    |
|                                                                             | Note that this query could result in a mixture of object types (for example, species and parameters).                                                                          |
| regexpi                                                                     | Same as regexp; in addition, this is case insensitive.                                                                                                    |
| ~regexp                                                                     | Search in the model object (modelObj), and return objects that do not have kinase anywhere within the name.                                                                    |
|                                                                             | Obj = sbioselect (modelObj, 'Where', 'Name', '~regexp', 'kinase')                                                                                                    |
| ~regexpi                                                                    | Same as ~regexp; in addition, this is case insensitive.                                                                                                    |

The condition 'contains' can be used only for those properties whose values are an array of SimBiology objects. The following table shows you an example of using contains.

| Condition  | Example Syntax                                                                                                    |
|------------|----------------------------------------------------------------------------------------------------|
| 'contains' | Search in the model object and return reaction objects whose Reactant property contains the specified species.  Out = sbioselect(modelObj, 'Where', 'Reactants', 'contains', modelObj.Species(1)) |

Out = sbioselect(Obj, 'Where', 'PropertyName1', 'Condition1', PropertyValue1, 'Where', 'PropertyName2', 'Condition2', PropertyValue2,...) finds objects contained by Obj that matches all the conditions specified.

You can combine any number of property name/property value pairs and conditions in the spioselect command.

Out = sbioselect(Obj, 'Depth', DepthValue,...) finds objects using a model search depth of DepthValue.

## **Examples**

1 Import a model.

```
modelObj = sbmlimport('oscillator');
```

**2** Find and return an object named pA.

```
Obj = sbioselect(modelObj, 'Name', 'pA');
```

3 Find and return species objects whose Name starts with p and have A or B as the next letter in the name.

```
speciesObj = sbioselect(modelObj, 'Type', 'species', 'Where',...
'Name', 'regexp', '^p[AB]');
```

## sbioselect

**4** Find a cell array. Note how cell array values must be specified inside another cell array.

modelObj.Species(2).UserData = {'a' 'b'};

```
Obj = sbioselect(modelObj, 'UserData', {{ 'a' 'b'}})
SimBiology Species Array
Index: Compostment: Name: InitialAmount: InitialAmount: InitialAmou
```

Index: Compartment: Name: InitialAmount: InitialAmountUnit
1 unnamed pB 0

#### See Also

regexp

## sbioshowunitprefixes

#### **Purpose**

Show unit prefixes in library

### **Syntax**

UnitPrefixObjs = sbioshowunitprefixes
[Name, Multiplier] = sbioshowunitprefixes

[Name, Multiplier, Builtin] = sbioshowunitprefixes

[Name, Multiplier, Builtin] = sbioshowunitprefixes('Name')

#### **Arguments**

unitPrefixObjs Vector of unit prefix objects from the

BuiltInLibrary and UserDefinedLibrary

properties of the Root object.

Name is the name of the built-in or

user-defined unit prefix. Built-in prefixes are defined based on the International

System of Units (SI).

Multiplier shows the value of 10^Exponent

that defines the relationship of the unit prefix *Name* to the base unit. For example the multiplier in picomole is 10e-12.

Builtin Builtin is an array of logical values. If

Builtin is true for a unit prefix, the unit prefix is built-in. If Builtin is false for a unit prefix, the unit prefix is user-defined.

#### **Description**

sbioshowunitprefixes returns information about unit prefixes in the SimBiology® library.

UnitPrefixObjs = sbioshowunitprefixes returns the unit prefixes in
the library as a vector of unit prefix objects in UnitPrefixObjs.

[Name, Multiplier] = sbioshowunitprefixes returns the multiplier for each prefix in Name to Multiplier as a cell array of strings.

[Name, Multiplier, Builtin] = sbioshowunitprefixes returns whether the unit prefix is built-in or user-defined for each unit prefix in Name to Builtin.

## sbioshowunitprefixes

[Name, Multiplier, Builtin] = sbioshowunitprefixes('Name') returns the name, multiplier, and built-in status for the unit prefix with name Name. Name can be a cell array of strings.

[ name, multiplier] = sbioshowunitprefixes;
[ name, multiplier] = sbioshowunitprefixes('nano');

**See Also** sbiounitprefix, sbioshowunits, sbioconvertunits

Purpose Show units in library

Syntax

unitObjs = sbioshowunits

[Name, Composition] = sbioshowunits

[Name, Composition, Multiplier] = sbioshowunits

[Name, Composition, Multiplier, Offset] = sbioshowunits

[Name, Composition, Multiplier, Offset,

Builtin] = sbioshowunits

[Name, Composition, Multiplier, Offset, Builtin] = sbioshowunits('Name')

**Arguments** 

*unitObj*s Vector of unit objects from the

BuiltInLibrary and UserDefinedLibrary

properties of the Root object.

Name is the name of the built-in or

user-defined unit.

Composition Composition shows the combination of base

and derived units that defines the unit Name.

For example molarity is mole/liter.

Multiplier Multiplier is the numerical value that

defines the relationship between the unit Name and the base or derived unit as a product of the Multiplier and the base unit or derived unit. For example 1 mole is 6.0221e23\*molecule. The Multiplier is

6.0221e23.

## sbioshowunits

Offset is the numerical value by which

the unit composition is modified from the base unit. For example Celsius = (5/9)\*( Fahrenheit-32); Multiplier is

5/9 and Offset is 32.

Builtin is an array of logical values. If

Builtin is true for a unit, the unit is built-in. If Builtin is false for a unit, the

unit is user-defined.

## **Description**

unitObjs = sbioshowunits returns the units in the library to unitObjs
as a vector of unit objects.

[Name, Composition] = sbioshowunits returns the composition for each unit in Name to Composition as a cell array of strings.

[Name, Composition, Multiplier] = sbioshowunits returns the multiplier for the unit with name Name to Multiplier.

[Name, Composition, Multiplier, Offset] = sbioshowunits returns the offset for the unit with name Name to Offset. The unit is defined as Multiplier\*Composition+Offset.

[Name, Composition, Multiplier, Offset, Builtin] = sbioshowunits returns whether the unit is built-in or user-defined for each unit in Name to Builtin.

[Name, Composition, Multiplier, Offset, Builtin] = sbioshowunits('Name') returns the name, composition, multiplier, offset and built-in status for the unit with name Name. Name can be a cell array of strings.

## **Examples**

```
[name, composition] = sbioshowunits;
[name, composition] = sbioshowunits('molecule');
```

#### **See Also**

sbiounit, sbioshowunitprefixes, sbioconvertunits

#### **Purpose**

Simulate model object

## **Syntax**

```
[t,x,names] = sbiosimulate(modelObj)
simDataObj = sbiosimulate(modelObj)
... = sbiosimulate(modelObj, configsetObj)
... = sbiosimulate(modelObj, variantObj)
... = sbiosimulate(modelObj, configsetObj, variantObj)
```

#### Arguments O

#### **Output Arguments**

Х

names

t An n-by-1 vector of time points. Shows the simulation time steps.

An n-by-m data array. Where n is the number of time samples and m is the number of states logged in the simulation. Each column of x describes the variation in the quantity of a state over time.

An m-by-1 cell array of names. If the species are in multiple compartments, species names are qualified with the compartment name, in the form, compartmentName.speciesName. For example, nucleus.DNA, cytoplasm.mRNA.

Parameter names are qualified with the reaction name if the parameter is scoped to the reaction's kinetic law, for example, Transcription.k1, denotes that the parameter k1 is scoped to the kinetic law for the reaction, Transcription.

simdataObi simdataObi:

simdataObj is an object that holds time and state data as well as metadata, such as the types and names for the logged states or the configuration set used during simulation. You can access time, data, and names stored in simdataObj through simdataObj properties. See SimData object for more information.

#### **Input Arguments**

modelObj Model object to be simulated.

configsetObj Specify the configuration set object to use in the

simulation. For more information about configuration

sets see Configset object.

*variantObj* Specify the variant object to apply to the model during

the simulation. For more information about variant

objects see Variant object.

### **Description**

[t,x,names] = sbiosimulate(modelObj) simulates a model object (modelObj) using the active configuration set attached to the model (modelObj) and returns the specified outputs as described in "Output Arguments" on page 2-91.

simDataObj = sbiosimulate(modelObj) simulates the Simbiology model
object(modelObj) and returns the results to a SimData object.

... = sbiosimulate(modelObj, configsetObj) simulates a model object (modelObj) using a configuration set (configset) that overrides the active configuration set attached to the model (modelObj). After the command is executed this override does not exist; the configuration set that is defined as 'active' is reinstated. To get the configuration sets attached to a model, use getconfigset. To attach a new or existing configuration set to a model, use addconfigset. To set the active configuration set of a model, use setactiveconfigset. For more information about configuration sets see Configset object.

... = sbiosimulate(model0bj, variant0bj) simulates a model object, (model0bj), using the variant object or array of variant objects (variant0bj).

... = sbiosimulate(modelObj, configsetObj, variantObj) simulates a model object, (modelObj), using the configuration set object configsetObj and the variant object or array of variant objects (variantObj).

### Property Summary

Configuration set property summary

Active Indicate object in use during

simulation

CompileOptions Dimensional analysis and unit

conversion options

Name Specify name of object

Notes HTML text describing

SimBiology® object

RuntimeOptions Options for logged species

SensitivityAnalysisOptions Specify sensitivity analysis

options

SolverOptions Specify model solver options

SolverType Select solver type for simulation

StopTime Set stop time for simulation
StopTimeType Specify type of stop time for

simulation

TimeUnits Show stop time units for

simulation

Type Display top-level SimBiology

object type

### **Examples**

The following examples show you how to change solver settings.

#### Example 1

Create a SimBiology model from an SBML file, simulate the model using a solver other than the default solver (default is ode15s), and view the results.

1 Read the file for theoscillator model.

```
modelObj = sbmlimport('oscillator.xml');

2 Get the active configset.
    configsetObj = getconfigset(modelObj, 'active');

3 Configure the SolverType to ode45 and set StopTime to 10.
    set(configsetObj, 'SolverType', 'ode23s');
    set(configsetObj, 'StopTime', 10);

4 Simulate modelObj.
    [t,x]= sbiosimulate(modelObj);

5 Plot the results of the simulation.
    plot(t, x)
```

#### Example 2

Simulate the above example with DimensionalAnalysis off (set to false).

1 Repeat steps 1 and 2 above, then set dimensional analysis and unit conversion off in the configset object. DimensionalAnalysis and UnitConversion are properties of the CompileOptions object in the configset object.

```
set(configsetObj.CompileOptions, 'UnitConversion', false);
set(configsetObj.CompileOptions, 'DimensionalAnalysis', false);
```

2 Simulate modelObj.

```
simDataObj = sbiosimulate(modelObj);
```

**3** Plot the results of the simulation.

```
plot(simDataObj.Time, simDataObj.Data);
legend(simDataObj.DataNames)
```

# sbiosimulate

#### **See Also**

 $Sim Biology\ object\ constructor\ \texttt{sbiomodel},\ model\ object\ method\ addconfigset$ 

## sbiospecies

#### **Purpose**

Construct species object

**Note** sbiospecies produces a warning and will be removed in a future version. Use addspecies instead.

#### **Syntax**

```
speciesObj = sbiospecies('NameValue')
speciesObj = sbiospecies('NameValue'),InitialAmountValue)
speciesObj = sbiospecies(...'PropertyName', PropertyValue...)
```

#### **Arguments**

| namevalue | Name for a species object. Enter a character   |
|-----------|------------------------------------------------|
|           | string unique to the level of object creation. |
|           | Species objects are identified by Name within  |
|           | ReactionRate and Rule property strings.        |
|           | You can use the function spinselect to find    |

You can use the function sbioselect to find an object with a specific Name property value.

For information on naming species see Name.

IntialAmountValue Initial amount value for the species object.

Enter double. Positive real number,

default = 0.

#### **Description**

speciesObj = sbiospecies('NameValue') constructs a
SimBiology.Species object, enters a value (NameValue) for the
property Name, and returns the object (speciesObj).

speciesObj = sbiospecies('NameValue'), InitialAmountValue) in
addition to the above, assigns an initial amount (InitialAmountValue)
for the species.

Species are entities that take part in reactions. A species object represents these entities. There are reserved characters you cannot use in species object name (NameValue)

In order for a species object to be used in a simulation, the species object must be added to a SimBiology® model object using copyobj.

You can use addspecies to simultaneously create a species object and add it to a compartment object. A compartment object is constructed with the function addcompartment.

speciesObj = sbiospecies(...'PropertyName', PropertyValue...) defines optional properties. The property name/property value pairs can be in any format supported by the function set (for example, name-value string pairs, structures, and name-value cell array pairs).

View species object properties with the function get, and change properties with the function set. You can find help for speciesObj properties with the help *PropertyName* command and help for functions with the sbiohelp *FunctionName* command.

A *species* is a chemical or entity that participates in reactions, for example, DNA, ATP, Pi, creatine, G-Protein, or Mitogen-Activated Protein Kinase (MAPK). Species amounts can vary or remain constant during a simulation.

If you change the Name property of a species you must configure all applicable elements, such as rules that use the species, any user-specified ReactionRate, or the kinetic law object property SpeciesVariableNames. Use the method setspecies to configure SpeciesVariableNames.

To update species names in the SimBiology graphical user interface, access each appropriate pane through the **Project Explorer**. You can also use the **Find** feature to locate the names that you want to update. The **Output** pane opens with the results of **Find**. Double-click a result row to go to the location of the model component.

Species names are automatically updated for reactions that use MassAction kinetic law. See Name for more information about specifying species names.

## sbiospecies

#### Method Summary

Methods for species objects.

copyobj (any object) Copy SimBiology object and its

children

delete (any object) Delete SimBiology object

display (any object) Display summary of SimBiology

object

#### Property Summary

Properties for species object

Annotation Store link to URL or file

BoundaryCondition Indicate species boundary

condition

ConstantAmount Specify variable or constant

species amount

Initial Amount Species initial amount

InitialAmountUnits Species initial amount units

Name Specify name of object

Notes HTML text describing SimBiology

object

Parent Indicate parent object

Tag Specify label for SimBiology

object

Type Display top-level SimBiology

object type

UserData Specify data to associate with

object

#### Examples Example 1

Create a species (H20) and view properties for the object.

1 Create a species object with name H20 and initial amount 1000.

```
speciesObj = sbiospecies('H2O', 1000);
% View the help for the species object's InitialAmount property.
help(speciesObj, 'InitialAmount')
```

**2** View properties for the species object.

```
get(speciesObj)

Annotation: ''

BoundaryCondition: 0

ConstantAmount: 0

InitialAmount: 1000

InitialAmountUnits: ''

Name: 'H2O'

Notes: ''

Parent: []

Tag: ''

Type: 'species'

UserData: []
```

#### Example 2

Create two species, one is a reactant and the other is the enzyme catalyzing the reaction.

1 Create two species objects with the names glucose\_6\_phosphate and glucose 6 phosphate dehydrogenase.

```
speciesObj1 = sbiospecies ('glucose_6_phosphate');
speciesObj2 = sbiospecies ('glucose_6_phosphate_dehydrogenase');
```

2 Set initial amount of glucose 6 phosphate to 100 and verify.

```
set(speciesObj1, 'InitialAmount', 100);
get(speciesObj1, 'InitialAmount')
```

MATLAB returns

# sbiospecies

ans =

100

See Also

SimBiology method addspecies MATLAB functions get and set

#### Purpose 1

Plot simulation results in subplots

#### **Syntax**

sbiosubplot(simDataObj)

sbiosubplot(simDataObj, fcnHandleValue, xArgsValue,

yArgsValue)

sbiosubplot(simDataObj, fcnHandleValue, xArgsValue,

yArgsValue, showLegendValue)

#### **Arguments**

simDataObj SimBiology® data object

fcnHandleValue Function handle

xArgsValue Cell array with the names of the states
yArgsValue Cell array with the names of the states

showLegendValue Boolean (default is false)

#### **Description**

sbiosubplot(simDataObj) plots each simulation run for SimBiology data object, simDataObj into its own subplot. The subplot is a time plot of each state in simDataObj. A legend is included.

sbiosubplot(simDataObj, fcnHandleValue, xArgsValue, yArgsValue) plots each simulation run for SimBiology data object, simDataObj, into its own subplot. The subplot is plotted by calling the function handle, fcnHandleValue, with input arguments simDataObj, xArgsValue, and yArgsValue.

sbiosubplot(simDataObj, fcnHandleValue, xArgsValue, yArgsValue, showLegendValue) plots each simulation run for SimBiology data object, simDataObj, into its own subplot. The subplot is plotted by calling the function handle, fcnHandleValue, with input arguments simDataObj, xArgsValue, and yArgsValue. showLegendValue indicates if a legend is shown in the plot. showLegendValue can be either true or false. By default, showLegendValue is false.

#### **Examples**

This example shows you how to plot data from an ensemble run without interpolation.

# sbiosubplot

See Also sbioplot

#### **Purpose**

Create user-defined unit

#### **Syntax**

```
unitObject = sbiounit('NameValue')
unitObject = sbiounit('NameValue', 'CompositionValue')
unitObject = sbiounit('NameValue', 'CompositionValue',
  MultiplierValue)
unitObject = sbiounit('NameValue','CompositionValue',
  MultiplierValue, OffsetValue)
unitObject = sbiounit('NameValue','CompositionValue',
   ...'PropertyName', PropertyValue ...)
```

#### **Arguments**

Name Value

Name Value is the name of the user-defined unit. NameValue must begin with characters and can contain characters, underscores or numbers. NameValue can be any valid MATLAB® variable name.

CompositionValu€ompositionValue shows the combination of base and derived units that defines the unit Name Value. For example molarity is mole/liter. Base units are the set of units used to define all unit quantity equations. Derived units are defined using base units or mixtures of base and derived units.

MultiplierValue MultiplierValue is the numerical value that defines the relationship between the user-defined unit Name Value and the base unit as a product of the Multiplier Value and the base unit. For example 1 mole is 6.0221e23\*molecule. The MultiplierValue is 6.0221e23.

OffsetValue

OffsetValue is the numerical value by which the unit composition is modified. For example Celsius = (5/9)\*( Fahrenheit-32); Fahrenheit is Composition: Multiplier Value is 5/9 and OffsetValue is 32.

*PropertyName* Name of the unit object property. For example

'Notes'

PropertyValue Value of the unit object property. For example 'New

unit for GPCR model'

#### **Description**

unitObject = sbiounit('NameValue') constructs a SimBiology<sup>®</sup> unit object with name, NameValue. Valid names must begin with a letter, and be followed by letters, underscores, or numbers.

unitObject = sbiounit('NameValue', 'CompositionValue') allows you
to specify the name and the composition of the unit.

```
unitObject =
```

sbiounit('NameValue','CompositionValue',MultiplierValue) creates a unit with the name NameValue where the unit is defined as MultiplierValue\*CompositionValue.

```
unitObject =
```

sbiounit('NameValue','CompositionValue',MultiplierValue,OffsetValue) creates a unit with the specified offset.

```
unitObject =
```

sbiounit('NameValue','CompositionValue',...'PropertyName', PropertyValue ...) defines optional properties. The property name property value pairs can be in any format supported by the function set (for example, name-value string pairs, structures, and name-value cell array pairs).

In order to use *unitObject*, you must add it to the user-defined library with the sbioaddtolibrary function. To get the unit object into the user-defined library, use the following command:

```
sbioaddtolibrary(unitObject);
```

You can view additional *unitObject* properties with the get command. You can modify additional properties with the set command. For more information about unit object properties and methods see Unit object.

Use the sbiowhos function to list the units available in the user-defined library.

#### **Examples**

This example shows you how to create a user-defined unit, add it to the user-defined library, and query the library.

1 Create units for the rate constants of a first order and a second order reaction.

```
unitObj1 = sbiounit('firstconstant', '1/second', 1);
unitObj2 = sbiounit('secondconstant', '1/molarity*second', 1);
```

**2** Add the unit to the user-defined library.

```
sbioaddtolibrary(unit0bj1);
sbioaddtolibrary(unit0bj2);
```

rootObj = sbioroot;

2

**3** Query the user-defined library in the root object.

```
rootObj.UserDefinedLibrary.Units

SimBiology UserDefined Units

Index: Name: Composition: Multiplier: Offset:

1 firstconstant 1/second 1.000000 0.000000
```

1/molarity\*second

Alternatively, use the sbiowhos command.

```
SimBiology UserDefined Units
```

sbiowhos -userdefined -unit

secondconstant

0.000000

1.000000

# sbiounit

| Index: | Name:          | Composition:      | Multiplier: | Offset:  |
|--------|----------------|-------------------|-------------|----------|
| 1      | firstconstant  | 1/second          | 1.000000    | 0.000000 |
| 2      | secondconstant | 1/molarity*second | 1.000000    | 0.000000 |

#### See Also

sbioshowunits, sbiounitprefix, sbioaddtolibrary, sbiowhos

## sbiounitcalculator

**Purpose** Convert value between units

**Syntax** result = sbiounitcalculator('fromUnits', 'toUnits', Value)

**Description** result = sbiounitcalculator('fromUnits', 'toUnits', Value)

converts the value, Value which is defined in the units, fromUnits to

the value, result, which is defined in the units, toUnits.

**Example** result = sbiounitcalculator('mile/hour', 'meter/second', 1)

**See Also** sbioshowunits

## sbiounitprefix

#### **Purpose**

Create user-defined unit prefix

#### **Syntax**

#### **Arguments**

Name Value is the name of the user-defined unit

prefix. NameValue must begin with characters and can contain characters, underscores or numbers. NameValue can be any valid MATLAB® variable

name.

ExponentValue ExponentValue shows the value of 10^Exponent

that defines the relationship of the unit *Name* to the base unit. For example, for the unit picomole,

Exponent is 12.

PropertyName Name of the unit prefix object property. For

example 'Notes'

PropertyValue Value of the unit prefix object property. For

example 'New unitprefix for GPCR model'

#### Description

unitprefixObject = sbiounitprefix('NameValue') constructs a SimBiology® unit prefix object with name, NameValue. Valid names must begin with a letter, and be followed by letters, underscores, or numbers.

unitprefixObject = sbiounitprefix('NameValue', 'ExponentValue')
creates a unit prefix object with a multiplicative factor of
10^'ExponentValue'.

unitprefixObject = sbiounitprefix('NameValue', ...'PropertyName',
PropertyValue ...) defines optional properties. The property
name/property value pairs can be in any format supported by the

function set (for example, name-value string pairs, structures, and name-value cell array pairs).

In order to use *unitprefixObject*, you must add it to the user-defined library with the sbioaddtolibrary function. To get the unit prefix object into the user-defined library, use the following command:

```
sbioaddtolibrary(unitprefixObject);
```

You can view additional *unitprefixObject* properties with the get command. You can modify additional properties with the set command.

Use the sbioshowunitprefixes function to list the units available in the user-defined library.

#### **Examples**

This example shows you how to create a user-defined unitprefix, add it to the user-defined library, and query the library.

1 Create a unitprefix.

```
unitprefixObj1 = sbiounitprefix('peta', 15);
```

**2** Add the unitprefix to the user-defined library.

```
sbioaddtolibrary(unitprefixObj1);
```

**3** Query the user-defined library in the root object.

# sbiounitprefix

Alternatively, use the sbiowhos command.

sbiowhos -userdefined -unitprefix

SimBiology UserDefined Unit Prefixes

Index: Name: Multiplier:
1 peta 1.000000e+015

See Also

sbioshowunits, sbiounit, sbioaddtolibrary, sbiowhos

# sbiounregisterunit

#### **Purpose**

Remove user-defined unit from root and library

**Note** sbiounregisterunit has been removed and produces an error. Use sbioremovefromlibrary instead.

#### **Syntax**

sbiounregisterunit('Name')

#### **Description**

sbiounregisterunit ('Name') removes the user-defined unit with the name, Name from the user-defined library. You cannot remove a unit from the built-in library. If Name is a user-defined unit, then it is removed from the UserDefinedUnits vector on the SimBiology® root object and also from the user library. Once unregistered, this unit is not available in future MATLAB sessions. You can list the available units and find information on whether the unit is built-in or user-defined using sbiowhos or sbioshowunits.

#### **See Also**

sbioremovefromlibrary, sbioshowunits, sbiounitsbiowhos

## sbiounregisterunitprefix

#### **Purpose**

Remove user-defined unit prefix from root and library

**Note** sbiounregisterunitprefix has been removed and produces an error. Use sbioremovefromlibrary instead.

#### **Syntax**

sbiounregisterunitprefix('Name')

#### **Description**

sbiounregisterunitprefix('Name') removes the user-defined unit prefix with the name, Name from the user-defined library. You cannot remove a unit prefix from the built-in library. If Name is a user-defined unit prefix, it is removed from the UserDefinedUnits vector on the SimBiology® root object and also from the user library. Once unregistered, this unit prefix is not available in future MATLAB sessions. You can list the available unit prefixes and find information on whether the unit prefix is built-in or user-defined using sbiowhos or sbioshowunitprefixes.

#### See Also

sbioroot, sbioremovefromlibrary, sbioshowunitprefixes, sbiounitprefix, sbiowhos

Purpose Update SimBiology® model version

**Syntax** modelsObj = sbioupdate(modelObj)

simdataObj = sbioupdate(tsObj)

**Arguments** 

modelsObj sbioupdate output. Contains array of model

objects that includes the top-level model object and a model object for each previously existing

submodel.

modelObj Model object with submodels to be converted into

separate model objects.

simdataObj sbioupdate output. Contains SimData object

converted from previous time series object.

ts0bj Time series object to be converted to SimData

object. Can be a 1-by-n cell array of timeseries

objects

**Description** 

modelsObj = sbioupdate(modelObj) converts a top level SimBiology model object (modelObj) that has sub models into an array of SimBiology model objects which do not have any sub models.

There is one model for the top model and one for each of the submodels. Each model created, has a copy of all the parameters used by the model, including those that belonged to the parent model. Updating deletes any unused parameters in the parent model.

Each model created from the previously existing submodel has empty StatesToLog, SpeciesInputFactors, ParameterInputFactors and SpeciesOutputs property values.

simdataObj = sbioupdate(tsObj) converts a time series object (tsObj)
obtained from simulation of a SimBiology model into a SimData object.
If tsObj is a cell array of time series objects then simdataObj is an
array of SimData objects, having one element for each of the time-series
objects in tsObj.

#### Purpose

Construct variant object

#### **Syntax**

variantObj = sbiovariant('NameValue')

variantObj = sbiovariant('NameValue', 'ContentValue')

variantObj = sbiovariant(...'PropertyName', PropertyValue...)

#### **Arguments**

modelObj Specify the model object to which you want add

a variant.

*variantObj* Variant object to create and add to model object.

Name Value Name of variant object. Name Value is assigned

to the Name property of the variant object.

#### **Description**

variantObj = sbiovariant('NameValue') creates a SimBiology® variant
object(variantObj) with name NameValue. The variant object Parent
property is assigned [] (empty).

variantObj = sbiovariant('NameValue', 'ContentValue') creates a
SimBiology variant object (variantObj) with the Content property
set to ContentValue.

To add a variant to a model use the copyobj method. A SimBiology variant object stores alternate values for properties on a SimBiology model. For more information on variants see Variant object.

variantObj = sbiovariant(...'PropertyName', PropertyValue...)
defines optional properties. The property name/property value pairs
can be in any format supported by the function set (for example,
name-value string pairs, structures, and name-value cell array pairs).

View properties for a variant object with the get command, and modify properties for a variant object with the set command. Remember to use the addcontent method instead of using the set method on the Content property because the set method replaces the data in the Content property whereas addcontent appends the data.

Method Summary

addcontent (variant) Append content to variant object

 $commit \ (variant) \\ Commit \ variant \ contents \ to \ model$ 

copyobj (any object) Copy SimBiology object and its

children

display (any object) Display summary of SimBiology

object

rmcontent (variant) Remove contents from variant

object

verify (model, variant) Validate and verify SimBiology

model

Property Summary

Active Indicate object in use during

simulation

Annotation Store link to URL or file

Content Contents of variant object

Name Specify name of object

Notes HTML text describing SimBiology

object

Parent Indicate parent object

Tag Specify label for SimBiology

object

Type Display top-level SimBiology

object type

UserData Specify data to associate with

object

# sbiovariant

#### Examples

1 Create a variant object

```
variantObj = sbiovariant('p1');
```

**2** Add content to the variant that varies a species (A) InitialAmount property.

```
addcontent(variantObj, {'species', 'A', 'InitialAmount', 5});
```

#### **See Also**

addvariant, copyobj,getvariant

#### **Purpose**

Show contents of project file, library file, or SimBiology® root object

#### **Syntax**

```
sbiowhos flag
sbiowhos ('flag')
sbiowhos flag1 flag2 ...
sbiowhos FileName
```

#### **Description**

sbiowhos shows contents of the SimBiology root object. This includes the built-in and user-defined abstract kinetic laws, units and unit prefixes.

sbiowhos flag shows specific information about the SimBiology root object as defined by flag. Valid flags are described in the table below:

| Flag         | Description                                                  |
|--------------|--------------------------------------------------------------|
| -builtin     | Built-in abstract kinetic laws, units and unit prefixes.     |
| -data        | Data saved in file.                                          |
| -kineticlaw  | Built-in and user-defined abstract kinetic laws              |
| -unit        | Built-in and user-defined units.                             |
| -unitprefix  | Built-in and user-defined unit prefixes.                     |
| -userdefined | User-defined abstract kinetic laws, units and unit prefixes. |

You can also specify the functional form, sbiowhos ('flag')

sbiowhos flag1 flag2 ... shows information about the SimBiology root object as defined by flag1, flag2,...

sbiowhos  $\it FileName$  shows contents of SimBiology project or library defined by Name.

#### sbiowhos

#### **Examples**

- % Show contents of the SimBiology root object sbiowhos
- % Show abstract kinetic laws on the SimBiology root object sbiowhos -kineticlaw
- % Show the builtin units of the SimBiology root object. sbiowhos -builtin -unit
- % Show all contents of project file. sbiowhos myprojectfile
- % Show abstract kinetic laws from a library file. sbiowhos -kineticlaw mylibraryfile
- % Show all contents of multiple files. sbiowhos myfile1 myfile2

#### See Also MATLAB® function whos

Purpose Export SimBiology® model to SBML file

**Syntax** sbmlexport(modelObj)

sbmlexport(modelObj, 'FileName')

**Arguments** 

modelObj Model object. Enter a variable name for a model object.

FileName XML file with an Systems Biology Markup Language

(SBML) format. Enter either a filename or a path and filename supported by your operating system. If the filename does not have the extension .xml, then .xml

is appended to end of the filename.

**Description** 

sbmlexport(model0bj) exports a SimBiology model object (model0bj) to a file with a Systems Biology Markup Language (SBML) Level 2 Version 1 format. The default file extension is .xml and the file name matches the model name.

 $\label{lem:sbmlexport} $$\operatorname{sbmlexport}(\mathsf{modelObj}, \ '\mathit{FileName}')$ exports a SimBiology model object $$(\mathsf{modelObj})$ to an SBML file named $\mathit{FileName}$ . The default file extension is .xml.$ 

A SimBiology model can also be written to a SimBiology project with the sbiosaveproject function to save features not supported by SBML.

See "SBML Support" in the SimBiology Getting Started Guide , for more information.

**Example** 

Export a model (modelObj) to a file (gene\_regulation.xml) in the current working directory.

sbmlexport(modelObj,'gene\_regulation.xml');

Reference

Finney, A., Hucka, M., (2003), Systems Biology Markup Language (SBML) Level 2: Structures and facilities for model definitions. Accessed from SBML.org

# **sbmlexport**

See Also

sbmlimport, sbiomodel, sbiosaveproject

Purpose Import SBML-formatted file

**Syntax** modelObj = sbmlimport('FileName')

**Arguments** 

FileName XML file with an Systems Biology Markup Language

(SBML) format. Enter either a filename or a path and

filename supported by your operating system.

**Description** 

modelObj = sbmlimport('FileName') imports a SBML formatted file with name FileName into MATLAB and creates a model object modelObj. FileName extensions can be .sbml or .xml. ThemodelObj properties can be viewed with the get command. modelObj properties can be modified with the set command. At the command line, help for modelObj functions can be returned with the sbiohelp command. sbmlimport supports SBML Levels 1 and Level 2 Version 1.

See "SBML Support" in the SimBiology® Getting Started Guide, for

more information.

**Example** sbmlobj = sbmlimport('oscillator.xml');

**Reference** Finney, A., Hucka, M., (2003), Systems Biology Markup Language

 $(SBML)\ Level\ 2:\ Structures\ and\ facilities\ for\ model\ definitions.$  Accessed

from SBML.org.

**See Also** sbmlexport, sbiosimulate

MATLAB functions get and set

# **sbmlimport**

# Methods Reference

Objects (p. 3-2) SimBiology® objects

Abstract Kinetic Laws (p. 3-2) Work with abstract kinetic law

objects

Compartments (p. 3-3) Work with compartment objects

Configuration Sets (p. 3-4) Work with configuration set objects

Events (p. 3-4) Work with event objects

Kinetic Laws (p. 3-5) Create parameter objects and work

with kinetic law objects

Models (p. 3-6) Create SimBiology objects and work

with model objects

Parameters (p. 3-8) Work with parameter objects

Reactions (p. 3-9) Create kinetic law and species

objects and work with reaction

objects

Root (p. 3-10) Work with the root object

Rules (p. 3-11) Work with rule objects

SimData (p. 3-12) Methods for SimData objects
Species (p. 3-13) Methods for species objects

Units and Unit Prefixes (p. 3-13) Methods for unit and prefix objects

Variants (p. 3-13) Methods for variant objects

Using Object Methods (p. 3-14) Command-line syntax for using methods with SimBiology objects

## **Objects**

AbstractKineticLaw object Kinetic law information in library

Compartment object Options for compartments

Configset object Solver settings information for

model simulation

Event object Store event information

KineticLaw object Kinetic law information for reaction

Model object Model and component information

Parameter object Parameter and scope information

Reaction object Options for model reactions

Root object Hold models, unit libraries, and

abstract kinetic law libraries

Rule object Hold rule for species and parameters

SimData object Simulation data storage

Species object Options for compartment species

Unit object Holds information about

user-defined unit

UnitPrefix object Holds information about

user-defined unit prefix

Variant object Store alternate component values

#### **Abstract Kinetic Laws**

copyobj (any object) Copy SimBiology® object and its

children

delete (any object) Delete SimBiology object

display (any object) Display summary of SimBiology

object

# **Compartments**

addcompartment (model, Create compartment object

compartment)

addspecies (compartment) Create species object and add to

compartment object

copyobj (any object) Copy SimBiology® object and its

children

display (any object) Display summary of SimBiology

object

reorder (model, compartment) Reorder component lists

# **Configuration Sets**

copyobj (any object) Copy SimBiology® object and its

children

delete (any object) Delete SimBiology object

display (any object) Display summary of SimBiology

object

#### **Events**

copyobj (any object) Copy SimBiology® object and its

children

display (any object) Display summary of SimBiology

object

#### **Kinetic Laws**

addparameter (model, kineticlaw) Create parameter object and add to

model or kinetic law object

copyobj (any object) Copy SimBiology® object and its

children

delete (any object) Delete SimBiology object

display (any object) Display summary of SimBiology

object

getparameters (kineticlaw) Get specific parameters in kinetic

law object

getspecies (kineticlaw) Get specific species in kinetic law

object

setparameter (kineticlaw) Specify specific parameters in kinetic

law object

setspecies (kineticlaw) Specify species in kinetic law object

#### **Models**

addcompartment (model, Create compartment object compartment)

addconfigset (model) Create configuration set object and

add to model object

addevent (model)

Add event object to model object

addparameter (model, kineticlaw)

Create parameter object and add to

model or kinetic law object

addreaction (model) Create reaction object and add to

model object

addrule (model) Create rule object and add to model

object

addvariant (model) Add variant to model

copyobj (any object) Copy SimBiology® object and its

children

delete (any object) Delete SimBiology object

display (any object) Display summary of SimBiology

object

getadjacencymatrix (model) Get adjacency matrix from model

object

getconfigset (model) Get configuration set object from

model object

getstoichmatrix (model) Get stoichiometry matrix from model

object

getvariant (model) Get variant from model

 $remove configuration \ set \ from \ model$ 

removevariant (model) Remove variant from model reorder (model, compartment) Reorder component lists

setactiveconfigset (model) Set active configuration set for model

object

verify (model, variant) Validate and verify SimBiology

model

## **Parameters**

copyobj (any object) Copy SimBiology® object and its

children

delete (any object) Delete SimBiology object

display (any object) Display summary of SimBiology

object

#### Reactions

addkineticlaw (reaction) Create kinetic law object and add to

 $reaction\ object$ 

addproduct (reaction) Add product species object to

reaction object

addreactant (reaction) Add species object as reactant to

reaction object

copyobj (any object) Copy SimBiology® object and its

children

delete (any object) Delete SimBiology object

display (any object) Display summary of SimBiology

object

rmproduct (reaction) Remove species object from reaction

object products

rmreactant (reaction) Remove species object from reaction

object reactants

#### **Root**

Copy SimBiology® object and its copyobj (any object)

children

delete (any object) Delete SimBiology object

reset (root) Delete all model objects from root

object

### **Rules**

copyobj (any object) Copy SimBiology® object and its

children

delete (any object) Delete SimBiology object

display (any object) Display summary of SimBiology

object

#### **SimData**

display (any object) Display summary of SimBiology®

object

getdata (SimData) Get data from SimData object array

getsensmatrix (SimData) Get 3-D sensitivity matrix from

SimData array

resample (SimData) Resample SimData object array onto

new time vector.

select (SimData) Select data from SimData object

selectbyname (SimData) Select data by name from SimData

object array

### **Species**

copyobj (any object) Copy SimBiology® object and its

children

delete (any object) Delete SimBiology object

display (any object) Display summary of SimBiology

object

#### **Units and Unit Prefixes**

display (any object) Display summary of SimBiology®

object

#### **Variants**

addcontent (variant) Append content to variant object

commit (variant) Commit variant contents to model

copyobj (any object) Copy SimBiology® object and its

children

display (any object) Display summary of SimBiology

object

rmcontent (variant) Remove contents from variant object

verify (model, variant) Validate and verify SimBiology

model

### **Using Object Methods**

Command-line syntax for using methods with SimBiology® objects

```
Constructing (Creating) Objects (p. 3-14)
Using Object Methods (p. 3-14)
Help for Objects, Methods and Properties (p. 3-15)
```

#### **Constructing (Creating) Objects**

Create an object that is not referenced by a model using the constructor functions sbioabstractkineticlaw, sbiomodel, sbioparameter, sbioreaction, sbioroot, sbiorule, and sbiospecies.

To create objects referenced by a model, use the model object methods addconfigset, addmodel, addparameter, addreaction, addrule, and addspecies.

```
ObjectName = ModelName.Method(Arguments)
```

To create objects references by a reaction, us the reaction object methods addkineticlaw, addparameter, addproduct, and addreactant.

```
ObjectName = ReactionName.Method(Arguments)
```

Note, ObjectName is not a copy of the object but a pointer to the created object.

#### **Using Object Methods**

Using MATLAB® function notation.

```
MethodName(ObjectName, arguments, ...)
```

Using object dot notation.

```
ObjectName.MethodName(arguments, ...)
```

#### Help for Objects, Methods and Properties

Display information for SimBiology object methods and properties in the MATLAB Command Window.

help sbio

Display a list of functions and methods.

help FunctionName

Display function information.

Display method information.

Display property information.

# Methods — Alphabetical List

The object that the methods apply to are listed in parenthesis after the method name.

### AbstractKineticLaw object

#### **Purpose**

Kinetic law information in library

#### **Description**

The abstract kinetic law object represents an abstract kinetic law, which provides a mechanism for applying a rate law to multiple reactions. The information in this object acts as a mapping template for the reaction rate. The abstract kinetic law defines a mathematical relationship that defines the rate at which reactant species are produced and product species are consumed in the reaction. The expression is shown in the property Expression. The species variables are defined in the SpeciesVariables property, and the parameter variables are defined in the ParameterVariables property of the abstract kinetic law object. For an explanation of how the abstract kinetic law object relates to the kinetic law object see KineticLaw object.

Define your own abstract kinetic law and add it to the abstract kinetic law library with the sbioaddtolibrary function. You can then use the abstract kinetic law when constructing a kinetic law object with the method addkineticlaw. To retrieve an abstract kinetic law object from the user-defined library, use the command get(sbioroot, 'UserDefinedKineticLaws').

See "Property Summary" on page 4-3 for links to abstract kinetic law object property reference pages.

Properties define the characteristics of an object. For example, an abstract kinetic law object includes properties for the expression, the name of the law, parameter variables, and species variables. Use the MATLAB® get and set commands to list object properties and change their values at the command line. You can graphically change object properties in the SimBiology® desktop.

# Constructor Summary

sbioabstractkineticlaw

Construct abstract kinetic law object

### AbstractKineticLaw object

Method Summary

copyobj (any object) Copy SimBiology object and its

children

delete (any object) Delete SimBiology object

display (any object) Display summary of SimBiology

object

Property Summary

Annotation Store link to URL or file

Expression to determine reaction

rate equation

Name Specify name of object

Notes HTML text describing SimBiology

object

Parameter Variables Parameters in abstract kinetic

law

Parent Indicate parent object

Species Variables Species in abstract kinetic law

Tag Specify label for SimBiology

object

Type Display top-level SimBiology

object type

UserData Specify data to associate with

object

See Also

 ${\tt Configset\ object, KineticLaw\ object, Model\ object, Parameter}$ 

object, Reaction object, Root object, Rule object, Species

object

#### Purpose Create compartment object

#### **Syntax**

#### **Arguments**

modelObj Model object.

owningCompObj Compartment object that contains the newly

created compartment object.

Name Value Name for a compartment object. Enter a

character string unique to the model object. For information on naming compartments see

Name.

Capacity Value Capacity value for the compartment object.

Enter double. Positive real number, default

= 1.

PropertyName Enter the name of a valid property. Valid

property names are listed in "Property

Summary" on page 4-6.

Property Value Enter the value for the property specified

in PropertyName. Valid property values are

listed on each property reference page.

#### **Description**

compartmentObj = addcompartment(owningCompObj, 'NameValue') in
addition to the above, adds the newly created compartment within a
compartment object(owningCompObj), and assigns this compartment
object(owningCompObj) to the Owner property of the newly created
compartment object, (compartmentObj). The parent model is the model
that contains the owning compartment (owningCompObj).

compartmentObj = addcompartment(modelObj, 'NameValue',
CapacityValue), in addition to the above, this method assigns capacity
(CapacityValue) for the compartment.

If you define a reaction within a model object (modelObj) that does not contain any compartments, the process of adding a reaction generates a default compartment object and assigns the reaction species to the compartment. If there is more than one compartment, you must specify which compartment the species should be assigned to using the format <code>CompartmentName.SpeciesName</code>.

View properties for a compartment object with the get command, and modify properties for a compartment object with the set command. You can view a summary table of compartment objects in a model (modelObj) with get(modelObj, 'Compartments') or the properties of the first compartment with get(modelObj.Compartments(1)).

compartmentObj = addcompartment(...'PropertyName',
PropertyValue...) defines optional properties. The property
name/property value pairs can be in any format supported by the
function set (for example, name-value string pairs, structures, and
name-value cell array pairs). The property summary on this page
shows the list of properties. The Owner property is one exception; you
cannot set the Owner property in the addcompartment syntax because,
addcompartment requires the owning model or compartment to be
specified as the first argument and uses this information to set the
Owner property. After adding a compartment you can change the owner
using the function set.

#### Method Summary

Methods for compartment objects

addcompartment (model,

compartment)

Create compartment object

addspecies (compartment) Create species object and add to

compartment object

copyobj (any object) Copy SimBiology® object and its

children

display (any object) Display summary of SimBiology

object

reorder (model, compartment) Reorder component lists

#### Property Summary

Properties for compartment objects

Annotation Store link to URL or file

Capacity Compartment capacity

CapacityUnits Compartment capacity units

Compartments Array of compartments in model

or compartment

ConstantCapacity Specify variable or constant

compartment capacity

Name Specify name of object

Notes HTML text describing SimBiology

object

Owner Owning compartment
Parent Indicate parent object

Species Array of species in compartment

object

Tag Specify label for SimBiology

object

Type Display top-level SimBiology

object type

UserData Specify data to associate with

object

#### **Examples**

1 Create a model object (modelObj).

```
modelObj = sbiomodel('cell');
```

**2** Add two compartments to the model object.

```
compartmentObj1 = addcompartment(modelObj, 'nucleus');
compartmentObj2 = addcompartment(modelObj, 'mitochondrion');
```

**3** Add a compartment to one of the compartment objects.

```
compartmentObj3 = addcompartment(compartmentObj2, 'matrix');
```

4 Display the Compartments property in the model object

```
get(modelObj, 'Compartments')
```

SimBiology Compartment Array

```
Index: Name: Capacity: CapacityUnits:
1    nucleus    1
2    mitochondrion    1
3    matrix    1
```

**5** Display the Compartments property in the compartment object

```
get(compartment0bj2, 'Compartments')
```

SimBiology Compartment - matrix

Compartment Components:

Capacity: 1

CapacityUnits:

Compartments: 0
ConstantCapacity: true

Owner: mitochondrion

Species: 0

**See Also** addproduct, addreactant, addreaction, addspecies

MATLAB functions—get and set

#### **Purpose**

Create configuration set object and add to model object

#### **Syntax**

```
configsetObj = addconfigset(modelObj, 'NameValue')
configsetObj = addconfigset(..., 'PropertyName',
PropertyValue, ...)
```

#### **Arguments**

modelObj Model object. Enter a variable name.

NameValue Descriptive name for a configuration set object.

Reserved words 'active' and 'default' are not

allowed.

configsetObj Configuration set object.

#### **Description**

configsetObj = addconfigset(modelObj, 'NameValue') creates a
configuration set object and returns to configsetObj.

In the configuration set object, this method assigns a value (NameValue) to the property Name.

configsetObj = addconfigset(..., 'PropertyName', PropertyValue,
...) constructs a configuration set object, configsetObj, and
configures configsetObj with property value pairs. The property
name/property value pairs can be in any format supported by the
function set (for example, name-value string pairs, structures, and
name-value cell array pairs). The configsetObj properties are listed
below in the property summary.

A configuration set stores simulation specific information. A model object can contain multiple configuration sets, with one being active at any given time. The active configuration set contains the settings that are used during a simulation.configsetObj is not automatically set to active. Use the function setactiveconfigset to define the active configset for modelObj.

Use the method copyobj to copy a configset object and add it to the modelObj.

### addconfigset (model)

You can additionally view configuration set object properties with the command, get. You can modify additional configuration set object properties with the command, set.

#### Method Summary

Methods for configuration set objects

copyobj (any object) Copy SimBiology® object and its

children

delete (any object) Delete SimBiology object

display (any object) Display summary of SimBiology

object

#### Property Summary

Properties for configuration set objects

Active Indicate object in use during

simulation

CompileOptions Dimensional analysis and unit

conversion options

Name Specify name of object

Notes HTML text describing SimBiology

object

RuntimeOptions Options for logged species

SensitivityAnalysisOptions Specify sensitivity analysis

options

SolverOptions Specify model solver options

SolverType Select solver type for simulation

StopTime Set stop time for simulation

StopTimeType Specify type of stop time for

simulation

### addconfigset (model)

TimeUnits Show stop time units for

simulation

Type Display top-level SimBiology

object type

#### **Examples**

1 Create a model object by reading the file oscillator.xml and add a configuration set that simulates the model for 3000 seconds.

```
modelObj = sbmlimport('oscillator');
configsetObj = addconfigset(modelObj, 'myset');
```

2 Configure the configsetObj StopTime to 3000.

```
set(configsetObj, 'StopTime', 3000)
get(configsetObj)
```

**3** Set the new configset to be active, simulate the model using the new configset, and plot the result.

```
setactiveconfigset(modelObj, configsetObj);
[t,x] = sbiosimulate(modelObj);
plot (t,x)
```

# addconfigset (model)

#### See Also

 $\begin{tabular}{ll} Model object methods getconfigset, remove configset, \\ set active configset \end{tabular}$ 

MATLAB® functions get and set.

Purpose Append content to variant object

**Syntax** addcontent(variantObj, contents)

addcontent(variantObj1, variantObj2)

#### **Arguments**

variantObj Specify the variant object to which you want to append data.

The Content property is modified to add the new data.

contents Specify the data you want to add to a variant object. Contents

can either be a cell array or an array of cell arrays. A valid cell array should have the form {'Type', 'Name', 'PropertyName', PropertyValue}, where PropertyValue is the new value to be applied for the PropertyName. Valid Type,

Name, and PropertyName values are as follows:

| 'Type'        | 'Name'                                                                                                    | 'PropertyName'  |
|---------------|----------------------------------------------------------------------------------------------------|-----------------|
| 'species'     | Name of species. If there are more than one species in the model with the same name, specify the species as [compartmentName.speciesName] where compartmentName is the name of the compartment containing the species. | 'InitialAmount' |
| 'parameter'   | If the parameter scope is a model, specify parameter name. If the parameter scope is a kinetic law, specify [reactionName.parameterName].                                                                              | 'Value'         |
| 'compartment' | Name of compartment.                                                                                                    | 'Capacity'      |

#### **Description**

addcontent(*variantObj*, *contents*) adds the data stored in the variable *contents* to the variant object (*variantObj*).

### addcontent (variant)

addcontent(variantObj1, variantObj2) appends the data in the Content property of the variant object variantObj2 to the Content property of variant object variantObj1.

Remember to use the addcontent method instead of using the set method on the Content property because, the set method replaces the data in the Content property whereas addcontent appends the data.

#### **Examples**

**1** Create a model containing one species.

```
modelObj = sbiomodel('mymodel');
compObj = addcompartment(modelObj, 'comp1');
speciesObj = addspecies(compObj, 'A');
```

**2** Add a variant object that varies species A InitialAmount property.

```
variantObj = addvariant(modelObj, 'v1');
addcontent(variantObj, {'species', 'A', 'InitialAmount', 5});
```

#### See Also

addvariant, rmcontent, sbiovariant

Purpose

Add event object to model object

**Syntax** 

eventObj = addevent(modelObj, 'TriggerValue',

'EventFcnsValue')

eventObj = addevent(...'PropertyName', PropertyValue...)

**Arguments** 

modelObj Model object.

TriggerValue Required property to specify a trigger condition.

Must be a MATLAB expression that evaluates to a logical value. Use the keyword 'time' to specify that an event occurs at a specific time during the simulation. See Trigger, for more

information.

EventFcnsValue A string or a cell array of strings, each

of which specifies an assignment of the form 'objectname = expression', where objectname is the name of a valid object. Defines what occurs when the event is triggered. See EventFcns, for more

information.

PropertyName Property name for an Event object from the

table below.

Property Value Property value. For more information on

property values see the property reference for each property listed in the Property Summary.

**Description** 

eventObj = addevent(modelObj, 'TriggerValue', 'EventFcnsValue')
creates an event object (eventObj) adds the event to the model
(modelObj). In the event object, this method assigns a value
(TriggerValue) to the property TriggerCondition, assigns a value
(EventFcnsValue) to the property EventFcns, and assigns the model
object (modelObj) to the property Parent. In the model object, this
method appends the event object to the property Events.

4-15

### addevent (model)

When the trigger expression, in the property Trigger, changes from false to true the assignments in EventFcns are executed during simulation.

For details on how events are handled during a simulation, see "Events" in the SimBiology® User's Guide.

eventObj = addevent(...'PropertyName', PropertyValue...) defines optional properties. The property name and property value pairs can be any format supported by the function set (for example, name-value string pairs, structures, and name-value cell array pairs).

You can view additional object properties with the get command. You can modify additional object properties with the set command. To view events of a model object (modelObj) use the command get(modelObj, 'Events').

| Method         |
|----------------|
| <b>Summary</b> |

copyobj (any object) Copy SimBiology object and its

children

display (any object) Display summary of SimBiology

object

#### Property Summary

Active Indicate object in use during

simulation

Annotation Store link to URL or file

Event Event expression

Name Specify name of object

Notes HTML text describing SimBiology

object

Parent Indicate parent object

Tag Specify label for SimBiology

object

Trigger Event trigger

Type Display top-level SimBiology

object type

UserData Specify data to associate with

object

#### **Examples**

**1** Create a model object, and then add an event object.

```
modelObj = sbmlimport('oscillator')
eventObj = addevent(modelObj, 'time>= 5', 'OpC = 200');
```

**2** Get a list of properties for an event object.

```
get(modelObj.Events(1));
Or,
  get(eventObj)
```

MATLAB® displays a list of event properties.

```
Active: 1
Annotation: ''
EventFcns: {'OpC = 200'}
    Name: ''
    Notes: ''
Parent: [1x1 SimBiology.Model]
    Tag: ''
Trigger: 'time >= 5'
    Type: 'event'
UserData: []
```

#### **See Also**

Event object

**Purpose** Create kinetic law object and add to reaction object

**Syntax** kineticlawObj = addkineticlaw(reactionObj,

'KineticLawNameValue')

kineticlawObj= addkineticlaw(..., 'PropertyName',

PropertyValue, ...)

**Arguments** reacti

reactionObj

Reaction object. Enter a variable name

for a reaction object.

*KineticLawNameValue* 

Property to select the type of kinetic law object to create. For builtin kinetic law valid values are: 'Unknown', 'MassAction', 'Henri-Michaelis-Menten',

'Henri-Michaelis-Menten-Reversible',

'Hill-Kinetics', 'Iso-Uni-Uni',

'Ordered-Bi-Bi', 'Ping-Pong-Bi-Bi',

'Competitive-Inhibition',
'NonCompetitive-Inhibition',

'UnCompetitive-Inhibition'. Find

valid *KineticLawNameValues* by querying the SimBiology® root object with the commands: get(sbioroot,

'BuiltInKineticLaws'), and get(sbioroot,

'UserDefinedKineticLaws').sbiowhos -kineticlaw lists BuiltInKineticLaws

and UserDefinedKineticLaws in the SimBiology root. The root contains all BuiltInKineticLaws and all

 ${\tt UserDefinedKineticLaws}\ that\ are\ added$ 

using sbioaddtolibrary.

#### **Description**

kineticlawObj = addkineticlaw(reactionObj, 'KineticLawNameValue')
creates a kinetic law object and returns the kinetic law object
(kineticlawObj).

In the kinetic law object, this method assigns a name (*KineticLawNameValue*) to the property KineticLawName and assigns the reaction object to the property Parent. In the reaction object, this method assigns the kinetic law object to the property KineticLaw.

modelObj = sbiomodel('cell');

```
reactionObj = addreaction(modelObj, 'a -> b');
kineticlawObj = addkineticlaw(reactionObj, 'MassAction');
parameterObj = addparameter(kineticlawObj, 'K1 forward', 0.1);
set(kineticlawObj, ParameterVariableName, 'K1 forward');
      modelObj .
       mode/Obi.Name = 'cell'
      modelObj.Reactions(1)
      mode/Obj.Reactions(1).Reaction = 'a -> b'
      mode/Obj.Reactions(1).Parent = mode/Obj
      modelObj.Reactions(1).KineticLaw(1)
     mode/Obj.Reactions(1).Kinetid_aw.Type = 'MassAction'
     mode/Obj.Reactions(1).Kinetid_aw.Parent = reactionObj
     modelObj.Reactions(1).Kinetid_aw.Parameters = parameterObj
      modelObj.Reactions(1).KineticLaw.Parameters(1)
  mode/Obj.Reactions(1).KinetidLaw.Parameters(1).Name = 'K1_forward'
  modelObi.Reactions(1).Kinetid_aw.Parameters(1).Value = 0.1
  mode/Obi.Reactions(1).Kinetid_aw.Parameters(1).Parent = kinetidawOb
```

*KineticLawNameValue* is any valid abstract kinetic law. See "Abstract Kinetic Law" on page 6-49 for a definition of abstract kinetic laws and more information about how they are used to get the reaction rate expression.

kineticlawObj= addkineticlaw(..., 'PropertyName', PropertyValue,
...) constructs a kinetic law object, kineticlawObj, and configures
kineticlawObj with property value pairs. The property name/property
value pairs can be in any format supported by the function set (for
example, name-value string pairs, structures, and name-value cell
array pairs). The kineticlawObj properties are listed below in the
property summary.

You can view additional kinetic law object properties with the get command. You can modify additional kinetic law object properties with the set command. The kinetic law used to determine the ReactionRate of the Reaction can be viewed with get(reactionObj, 'KineticLaw'). Remove a SimBiology kinetic law object from a SimBiology reaction object with the delete command

#### Method Summary

#### Methods for kinetic law objects

| addparameter (model, kineticlaw) | Create parameter object and add to model or kinetic law object |  |
|----------------------------------|----------------------------------------------------------------|--|
| copyobj (any object)             | Copy SimBiology object and its children                        |  |
| delete (any object)              | Delete SimBiology object                                       |  |
| display (any object)             | Display summary of SimBiology object                           |  |
| getparameters (kineticlaw)       | Get specific parameters in kinetic law object                  |  |
| getspecies (kineticlaw)          | Get specific species in kinetic law object                     |  |
| setparameter (kineticlaw)        | Specify specific parameters in kinetic law object              |  |
| setspecies (kineticlaw)          | Specify species in kinetic law object                          |  |

#### Property Summary

Properties for kinetic law objects

Annotation Store link to URL or file

Expression to determine reaction

rate equation

KineticLawName Name of kinetic law applied to

reaction

Name Specify name of object

Notes HTML text describing SimBiology

object

Parameters Array of parameter objects
ParameterVariableNames Cell array of reaction rate

parameters

Parameter Variables Parameters in abstract kinetic

law

Parent Indicate parent object

Species Variable Names Cell array of species used in

reaction rate equation

Species Variables Species in abstract kinetic law

Tag Specify label for SimBiology

object

Type Display top-level SimBiology

object type

UserData Specify data to associate with

object

#### Example 1

This example uses the built-in kinetic law Henri-Michaelis-Menten.

1 Create a model object, and add a reaction object to the model.

modelObj = sbiomodel ('Cell');

```
reactionObj = addreaction (modelObj, 'Substrate -> Product');
```

**2** Define an abstract kinetic law for the reaction object and view the parameters to be set.

```
kineticlawObj = addkineticlaw(reactionObj, 'Henri-Michaelis-Menten')
get (kineticlawObj, 'Expression')
ans =
    Vm*S/(Km + S)
```

The addkineticlawmethod adds an abstract kinetic law expression to the reaction object (*reactionObj*).

The Henri-Michaelis-Menten kinetic law has two parameters (Vm and Km) and one species (S). You need to enter values for these parameters by first creating parameter objects, and then adding the parameter objects to the kinetic law object.

**3** Add parameter objects to a kinetic law object. For example, create a parameter object parameterObj1 named Vm\_d, another parameter parameterObj2) named Km\_d, and add them to a kinetic law object (kineticlawObj).

```
parameterObj1 = addparameter(kineticlawObj, 'Vm_d', 'Value', 6.0);
parameterObj2 = addparameter(kineticlawObj, 'Km_d', 'Value', 1.25);
```

The addparametermethod creates two parameter objects with concrete values that will be associated with the abstract kinetic law parameters.

**4** Associate concrete kinetic law parameters with the abstract kinetic law parameters.

```
set(kineticlawObj,'ParameterVariableNames', {'Vm_d' 'Km_d'});
set(kineticlawObj,'SpeciesVariableNames', {'Substrate'});
```

This method associates the concrete parameters in the property ParameterVariableNames with the abstract parameters in the

property ParameterVariables using a one-to-one mapping in the order given.

**5** Verify that the reaction rate is expressed correctly in the reaction object ReactionRate property.

```
get (reactionObj, 'ReactionRate')
ans =
    Vm_d*Substrate/(Km_d+Substrate)
```

**6** Enter an initial value for the substrate and simulate.

```
modelObj.Species(1).InitialAmount = 8;
[T, X] = sbiosimulate(modelObj);
plot(T,X)
```

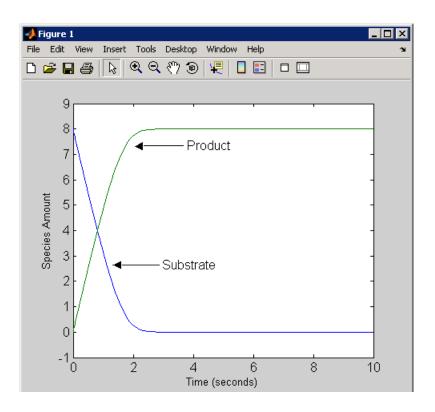

#### **Example 2** Example using the built-in kinetic law MassAction.

1 Create a model object, and then add a reaction object.

```
modelObj = sbiomodel ('Cell');
reactionObj = addreaction (modelObj, 'a -> b');
```

2 Define an abstract kinetic law for the reaction object.

```
kineticlawObj = addkineticlaw(reactionObj, 'MassAction');
get(kineticlawObj, 'Expression')
ans =
    MassAction
```

Notice, the property Expression for an abstract kinetic law with property Type set to MassAction does not show the parameters and species in the reaction rate.

**3** Assign the rate constant for the reaction.

```
parameterObj = addparameter(kineticlawObj, 'k_forward');
set (kineticlawObj, 'ParameterVariablenames', 'k_forward');
get (reactionObj, 'ReactionRate')
ans =
    k forward*a
```

**4** Enter an initial value for the substrate and simulate.

```
modelObj.Species(1).InitialAmount = 100;
[T, X] = sbiosimulate(modelObj);plot(T,X)
```

The value used for k forward is default value = 1.0.

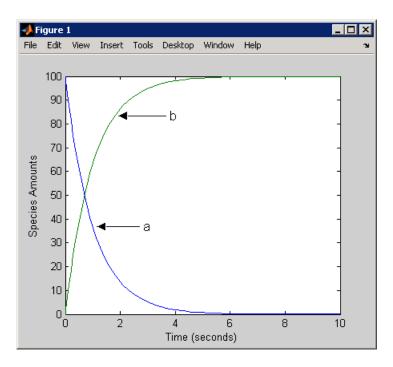

**See Also** addreaction, setparameter

#### **Purpose**

Add submodel object to model object

**Note** addmodel produces a warning and will be removed in a future version. Submodels will not be supported in future releases. Use the function sbioupdate to convert submodels into models.

#### **Syntax**

```
submodelObj = addmodel(modelObj, 'NameValue')
submodelObj = addmodel(...'PropertyName', PropertyValue...)
```

#### **Arguments**

modelObj
 Model object. Enter a name for a model object.
 NameValue
 Descriptive name for a model object. Enter a unique character string. A model object can be referenced by other objects using this property.

submode10bj Model object to be added as submodel.

#### **Description**

submodelObj = addmodel(modelObj, 'NameValue') creates a submodel object and returns to submodelObj. In the submodel object, this method assigns a value (NameValue) to the property Name, and assigns the model object (modelObj) to the property Parent. In the model object, this method assigns the submodel object to the property Models.

```
modelObj = sbiomodel('cell')
submodelObj = addmodel('nucleus')
```

### addmodel (model)

```
modelObj

modelObj.Name = 'cell'

modelObj.Models(1)

modelObj.Models(1).Name = 'nucleus'

modelObj.Models(1).Parent = modelObj
```

A model object must have a unique name at the level it is created. For example, if you create a model with the name cell, you cannot create another model object named cell. However, a model object can contain a submodel object named cell which can contain a submodel object named cell.

modelObj does not have access to *submodelObj* parameters. However, *submodelObj* does have access and can use *modelObj* parameters.

```
submodelObj = addmodel(...'PropertyName',
PropertyValue...)defines optional property values. The property
name/property value pairs can be in any format supported by the
function set (for example, name-value string pairs, structures, and
name-value cell array pairs).
```

You can view additional model object properties with the function get. You can change additional model object properties with the function set. You can view the submodel objects of modelObj with the command, get(modelObj, 'Models').

#### See Also

sbiomodel, sbioupdate

#### **Purpose**

Create parameter object and add to model or kinetic law object

#### **Syntax**

```
parameterObj = addparameter(Obj, 'NameValue')
```

parameterObj = addparameter(Obj, 'NameValue', ValueValue)
parameterObj = addparameter(...'PropertyName', PropertyValue...)

#### **Arguments**

Obj Model or kinetic law object. Enter a variable

name for the object.

Name Value Property for a parameter object. Enter a unique

character string. NameValue can be a cell array of parameter names. Since objects can use this property to reference a parameter, a parameter object must have a unique name at the level it is created. For example, a kinetic law object cannot contain two parameter objects named kappa. However, the model object that contains the kinetic law object can contain a parameter object named kappa along with the kinetic law

object.

For information on naming parameters see

Name

ValueValue Property for a parameter object. Enter a

number.

#### **Description**

parameterObj = addparameter(Obj, 'NameValue') creates a parameter object and returns the object (parameterObj). In the parameter object, this method assigns a value (NameValue) to the property Name, assigns a value 1 to the property Value, and assigns the model or kinetic law object to the property Parent. In the model or kinetic law object, (Obj), this method assigns the parameter object to the property Parameters.

A parameter object defines an assignment that a model, or a kinetic law can use. The scope of the parameter is defined by the parameter parent. If a parameter is defined with a kinetic law object, then only the

kinetic law object and objects within the kinetic law object can use the parameter. If a parameter object is defined with a model object as its parent, then all objects within the model (including all rules, events and kinetic laws) can use the parameter.

```
modelObj = sbiomodel('cell')
 parameterObj = addparameter(modelObj, 'TF1', 0.01)
     modelObi .
modelObj.Name = 'cell'

    modelObj.Parameters(1) –

 modelObj.Parameters(1).Name = 'TF1'
 modelObj.Parameters(1).Value = 0.01
 modelObj.Parameters(1).Parent = modelObj
 modelObj = sbiomodel('cell')
 reactionObj = addreaction(modelObj, 'a -> b')
 kineticlawObj = addkineticlaw (reactionObj, 'MassAction')
 parameterObj = addparameter(kineticlawObj, 'K1 forward', 0.1)
                  modelObj
                 modelObj.Name = 'cell'
                   modelObj.Reactions(1)
                mode/Ob/.Reactions(1).Reaction = 'a -> b'
                mode/Obj.Reactions(1).Parent = mode/Obj
                mode/Obj.Reactions(1).KineticLaw = kineticlawObj
                  modelObj.Reactions(1).KineticLaw
              mode/Obj.Reactions(1).KineticLaw.Type = 'MassAction'
              mode/Obj.Reactions(1).KineticLaw.Parent = reactionObj
              modelObj.Reactions(1).KineticLaw.Parameters(1)
        mode/Obj.Reactions(1).KineticLaw.Parameters(1).Name = 'K1_forward'
        modelOb(.Reactions(1).KineticLaw.Parameters(1).Value = 0.1
        mode/Obj.Reactions(1).KineticLaw.Parameters(1).Parent = kineticlawObj.
```

parameterObj = addparameter(Obj, 'NameValue', ValueValue) creates a parameter object, assigns a value (NameValue) to the property Name, assigns the value (ValueValue) to the property Value, and assigns the model object or the kinetic law object to the property Parent. In the model or kinetic law object (Obj), this method assigns the parameter object to the property Parameters, and returns the parameter object to a variable (parameterObj).

parameterObj = addparameter(...'PropertyName', PropertyValue...)defines optional property values. The property name/property value pairs can be in any format supported by the function set (for example, name-value string pairs, structures, and name-value cell array pairs).

**Scope of a parameter** — A parameter can be *scoped* to either a model or a kinetic law.

- When a kinetic law searches for a parameter in its expression, it first looks in the parameter list of the kinetic law. If the parameter isn't found there it moves to the model that the kinetic law object is in and looks in the model parameter list. If the parameter isn't found there, it moves to the model parent.
- When a rule searches for a parameter in its expression, it looks in the parameter list for the model. If the parameter isn't found there, it moves to the model parent. A rule cannot use a parameter that is scoped to a kinetic law. So for a parameter to be used in both a reaction rate equation and a rule, the parameter should be *scoped* to a model.

Additional parameter object properties can be viewed with the get command. Additional parameter object properties can be modified with the set command. The parameters of Obj can be viewed with get(Obj, 'Parameters').

A SimBiology® parameter object can be copied to a SimBiology model or kinetic law object with copyobj. A SimBiology parameter object can be removed from a SimBiology model or kinetic law object with delete.

#### Method Summary

Methods for parameter objects

copyobj (any object) Copy SimBiology object and its

children

delete (any object) Delete SimBiology object

display (any object) Display summary of SimBiology

object

#### Property Summary

Properties for parameter objects

Annotation Store link to URL or file

Constant Value Specify variable or constant

parameter value

Name Specify name of object

Notes HTML text describing SimBiology

object

Parent Indicate parent object

Tag Specify label for SimBiology

object

Type Display top-level SimBiology

object type

UserData Specify data to associate with

object

Value Assign value to parameter object

ValueUnits Parameter value units

#### **Example**

1 Create model object, then add a reaction object.

```
modelObj = sbiomodel ('my_model');
reactionObj = addreaction (modelObj, 'a + b -> c + d');
```

**2** Define a kinetic law for the reaction object.

```
kineticlawObj = addkineticlaw(reactionObj, 'MassAction');
3 Add a parameter and assign it to the kinetic law object
 (kineticlawObj); add another parameter and assign to the model
 object (mode10bj).
    % Add parameter to kinetic law object
    parameterObj1 = addparameter (kineticlawObj, 'K1');
    get (kineticlawObj, 'Parameters')
 MATLAB returns
    SimBiology Parameter Array
    Index:
              Name:
                        Value:
                                  ValueUnits:
               Κ1
     1
                         1
    % Add parameter with value 0.9 to model object
    parameterObj1 = addparameter (modelObj, 'K2', 0.9);
    get (modelObj, 'Parameters')
 MATLAB returns
    SimBiology Parameter Array
     Index:
                Name:
                         Value:
                                   ValueUnits:
       1
                  Κ2
                           1
```

#### See Also addreaction

## addproduct (reaction)

#### **Purpose**

Add product species object to reaction object

#### **Syntax**

speciesObj = addproduct(reactionObj, 'NameValue')
speciesObj = addproduct(reactionObj, speciesObj)
speciesObj = addproduct(reactionObj, 'NameValue',
 Stoichcoefficient)
speciesObj = addproduct(reactionObj, speciesObj,
 Stoichcoefficient)

#### **Arguments**

reactionObj Reaction object. Enter a name for the reaction

object.

Name Value Property of a species object that names the

object (not the reaction object). Enter a unique character string. For example, 'fructose 6-phosphate'. A species object can be referenced

6-phosphate'. A species object can be referenced by other objects using this property. You can use the function sbioselect to find an object with a

specific NameValue.

speciesObj Species object.

Stoichcoefficient Stoichiometric coefficients for products, length

of array equal to length of NameValue  $\,$  or length

of speciesObj.

#### **Description**

speciesObj = addproduct(reactionObj, 'NameValue') creates
a species object and returns the species object (speciesObj). In
the species object, this method assigns the value (NameValue) to
the property Name. In the reaction object, this method assigns the
species object to the property Products, modifies the reaction equation
in the property Reaction to include the new species, and adds the
stoichiometric coefficient 1 to the property Stoichiometry.

When you define a reaction with a new species,

## addproduct (reaction)

- if no compartment objects exist in the model, the method creates a compartment object (called 'unnamed') in the model and adds the newly created species to that compartment.
- if only one compartment object (compObj) exists in the model, the method creates a species object in that compartment.
- if there is more than one compartment object (compObj) in the model, you must qualify the species name with the compartment name.

For example cell.glucose denotes that you want to put the species named glucose into a compartment named cell. Additionally, if the compartment named cell does not exist, the process of adding the reaction creates the compartment and names it cell.

Create and add a species object to a compartment object with the method addspecies.

speciesObj = addproduct(reactionObj, speciesObj), in the species
object(speciesObj), assigns the parent object of the reactionObj to
the species property Parent. In the reaction object (reactionObj),
it assigns the species object to the property Products, modifies the
reaction equation in the property Reaction to include the new species,
and adds the stoichiometric coefficient 1 to the property Stoichiometry.

speciesObj = addproduct(reactionObj, 'NameValue',
Stoichcoefficient), in addition to the description above, this method
adds the stoichiometric coefficient (Stoichcoefficient) to the property
Stoichiometry. If NameValue is a cell array of species names, then
Stoichcoefficient must be a vector of doubles with the same length
as NameValue.

speciesObj = addproduct(reactionObj, speciesObj,
Stoichcoefficient), in addition to the description above, this
method adds the stoichiometric coefficient (Stoichcoefficient) to the
property Stoichiometry.

Species names are referenced by reaction objects, kinetic law objects, and model objects. If you change the Name of a species the reaction also

## addproduct (reaction)

uses the new name. You must however configure all other applicable elements such as rules that use the species, and the kinetic law object.

#### Example

1 Create a model object, and then add a reaction object.

```
modelObj = sbiomodel('my_model');
reactionObj = addreaction(modelObj, 'A + C -> U');
```

**2** Modify the reaction of the reactionObj from A + C  $\rightarrow$  U to A + C  $\rightarrow$  U + 2 H.

```
speciesObj = addproduct(reactionObj, 'H', 2);
```

#### See Also

sbiospecies, addspecies

#### **Purpose**

Add species object as reactant to reaction object

#### **Syntax**

speciesObj = addreactant(reactionObj, 'NameValue')
addreactant(reactionObj, speciesObj, Stoichcoeffieient)
addreactant(reactionObj, 'NameValue', Stoichcoeffieient)

#### **Arguments**

reactionObj Reaction object.

Name Value Name property of a species object. Enter

a unique character string, for example, 'glucose'. A species object can be referenced by other objects using this property. You can use the function

sbioselect to find an object with a specific

Name property value.

speciesObj Species object or cell array of species objects.

Stoichcoefficient Stoichiometric coefficients for reactants,

length of array equal to length of NameValue

or length of speciesObj.

#### **Description**

speciesObj = addreactant(reactionObj, 'NameValue') creates
a species object and returns the species object (speciesObj). In the
species object, this method assigns the value (NameValue) to the
property Name. In the reaction object, this method assigns the species
object to the property Reactants, modifies the reaction equation
in the property Reaction to include the new species, and adds the
stoichiometric coefficient -1 to the property Stoichiometry.

When you define a reaction with a new species,

- if no compartment objects exist in the model, the method creates a compartment object (called 'unnamed') in the model and adds the newly created species to that compartment.
- if only one compartment object (compObj) exists in the model, the method creates a species object in that compartment.

• if there is more than one compartment object (compObj) in the model, you must qualify the species name with the compartment name.

For example cell.glucose denotes that you want to put the species named glucose into a compartment named cell. Additionally, if the compartment named cell does not exist, the process of adding the reaction creates the compartment and names it cell.

Create and add a species object to a compartment object with the method addspecies.

addreactant(reactionObj, speciesObj, Stoichcoefficient), in the species object (speciesObj), this method assigns the parent object to the speciesObj property Parent. In the reaction object (reactionObj), it assigns the species object to the property Reactants, modifies the reaction equation in the property Reaction to include the new species, and adds the stoichiometric coefficient -1 to the property Stoichiometry. If speciesObj is a cell array of species objects, then Stoichcoefficient must be a vector of doubles with the same length as speciesObj.

addreactant(reactionObj, 'NameValue', Stoichcoeffieient), in addition to the description above, this method adds the stoichiometric coefficient (Stoichcoeffieient) to the property Stoichiometry. If NameValue is a cell array of species names, then Coefficient must be a vector of doubles with the same length as NameValue.

Species names are referenced by reaction objects, kinetic law objects, and model objects. If you change the Name of a species the reaction also uses the new name. You must however configure all other applicable elements such as rules that use the species, and the kinetic law object.

See for more information on species names.

#### **Example**

1 Create a model object, and then add a reaction object.

```
modelObj = sbiomodel('my_model');
reactionObj = addreaction(modelObj, 'A -> U');
```

## addreactant (reaction)

**2** Modify the reaction of the reactionObj from A -> U to be A + 3 C -> U.

```
speciesObj = addreactant(reactionObj, 'C', 3);
```

#### **See Also**

sbiospecies, addspecies

#### Purpose Cre

Create reaction object and add to model object

#### **Syntax**

#### **Arguments**

modelObj

SimBiology® model object

ReactionValue

Specify the reaction equation. Enter a character string. A hyphen preceded by a space and followed by a right angle bracket (->) indicate reactants going forward to products. A hyphen with left and right angle brackets (<->) indicate a reversible reaction. Coefficients before reactant or product names must be followed by a space. Examples 'A -> B', 'A + B -> C', '2 A + B -> 2 C', 'A <-> B'.Enter reactions with spaces between the species.

If there are multiple compartments, or to specify the compartment name, use compartmentName.speciesName

Examples 'cytoplasm.A ->
cytoplasm.B', 'cytoplasm.A
-> nucleus.A', 'cytoplasm.A +
cytoplasm.B -> nucleus.AB'

Reactants Value A string defining the species name, a cell

array of strings, a species object or an array of species objects. If using name strings, qualify with compartment names if there

are multiple compartments.

Products Value A string defining the species name, a cell

array of strings, a species object or an array of species objects. If using name strings, qualify with compartment names if there

are multiple compartments.

RStoichCoefficients Stoichiometric coefficients for reactants,

length of array equal to length of

Reactants Value.

PStoichCoefficients Stoichiometric coefficients for products.

length of array equal to length of

ProductsValue.

#### **Description**

reactionObj = addreaction(modelObj, 'ReactionValue') creates a
reaction object, assigns a value (ReactionValue) to the property
Reaction, assigns reactant species object(s) to the property Reactants,
assigns the product species object(s) to the property Products, and
assigns the model object to the property Parent. In the Model object
(modelObj), this method assigns the reaction object to the property
Reactions, and returns the reaction object (reactionObj).

reactionObj = addreaction(modelObj, 'a -> b')

modelObj

modelObj.Name = 'cell'

modelObj.Reactions(1)

modelObj.Reactions(1).Reaction = 'a -> b'

modelObj.Parameters(1).Parent = modelObj

When you define a reaction with a new species,

- if no compartment objects exist in the model, the method creates a compartment object (called 'unnamed') in the model and adds the newly created species to that compartment.
- if only one compartment object (compObj) exists in the model, the method creates a species object in that compartment.
- if there is more than one compartment object (compObj) in the model, you must qualify the species name with the compartment name.

For example cell.glucose denotes that you want to put the species named glucose into a compartment named cell. Additionally, if the compartment named cell does not exist, the process of adding the reaction creates the compartment and names it cell.

You can manually add a species to a compartment object with the method addspecies.

You can add species to a reaction object using the methods addreactant or addproduct. You can remove species from a reaction object with the methods rmreactant or rmproduct. The property Reaction is modified by adding or removing species from the reaction equation.

You can copy a SimBiology reaction object to a model object with the function, copyobj. You can remove SimBiology reaction object from a SimBiology model object with the function delete.

You can view additional reaction object properties with the get command, for example, the reaction equation of reactionObj can be viewed with the command, get(reactionObj, 'Reaction'). You can modify additional reaction object properties with the command, set.

reactionObj = addreaction(modelObj, 'ReactantsValue', 'ProductsValue') creates a reaction object, assigns a value to the property Reaction using the reactant (ReactantsValue) and product (ProductsValue) names, assigns the species objects to the properties Reactants and Products, and assigns the model object to the property Parent. In the model object (modelObj), this method assigns the reaction object to the property Reactions, and returns the reaction object (reactionObj). The stoichiometric values are assumed to be 1.

Create kinetic law object and add

Remove species object from reaction object reactants

reactionObj = addreaction(modelObj, 'ReactantsValue', RStoichCoefficients, 'ProductsValue', PStoichCoefficients) adds stoichiometric coefficients (RStoichCoefficients) for reactant species, and stoichiometric coefficients (PStoichCoefficients) for product species to the property Stoichiometry. The length of Reactants and RCoefficients must be equal, and the length of Products and PCoefficients must be equal.

reactionObj = addreaction(...'PropertyName', PropertyValue...) defines optional properties. The property name/property value pairs can be in any format supported by the function set (for example, name-value string pairs, structures, and name-value cell array pairs).

#### Method Summary

#### Methods for reaction objects

addkineticlaw (reaction)

rmreactant (reaction)

|                        | to reaction object                                  |
|------------------------|-----------------------------------------------------|
| addproduct (reaction)  | Add product species object to reaction object       |
| addreactant (reaction) | Add species object as reactant to reaction object   |
| copyobj (any object)   | Copy SimBiology object and its children             |
| delete (any object)    | Delete SimBiology object                            |
| display (any object)   | Display summary of SimBiology object                |
| rmproduct (reaction)   | Remove species object from reaction object products |

#### **Property** Summary

Properties for reaction objects

Active Indicate object in use during

simulation

Annotation Store link to URL or file KineticLaw Show kinetic law used for

ReactionRate

Name Specify name of object

Notes HTML text describing SimBiology

object

Parent Indicate parent object

**Products** Array of reaction products Reactants Array of reaction reactants Reaction Reaction object reaction

ReactionRate

object

Reversible Specify whether reaction is

reversible or irreversible

Reaction rate equation in reaction

Stoichiometry Species coefficients in reaction

Tag Specify label for SimBiology

object

Display top-level SimBiology Type

object type

UserData Specify data to associate with

object

#### **Examples**

Create a model, add a reaction object and assign the expression for the reaction rate equation.

**1** Create a model object, then add a reaction object.

```
modelObj = sbiomodel('my_model');
reactionObj = addreaction(modelObj, 'a -> c + d');
```

**2** Create a kinetic law object for the reaction object, of the type 'Henri-Michaelis-Menten'.

```
kineticlawObj = addkineticlaw(reactionObj, 'Henri-Michaelis-Menten');
```

reactionObj KineticLaw property is configured to kineticlawObj.

3 The 'Henri-Michaelis-Menten' kinetic law has two parameter variables (Vm and Km) and one species variable (S) that should to be set. To set these variables, first create the parameter variables as parameter objects (parameterObj1, parameterObj2) with names Vm\_d, and Km\_d, and assign the objects Parent property value to the kineticlawObj.

```
parameterObj1 = addparameter(kineticlawObj, 'Vm_d');
parameterObj2 = addparameter(kineticlawObj, 'Km d');
```

**4** Set the variable names for the kinetic law object.

```
set(kineticlawObj,'ParameterVariableNames', {'Vm_d' 'Km_d'});
set(kineticlawObj,'SpeciesVariableNames', {'a'});
```

**5** Verify that the reaction rate is expressed correctly in the reaction object ReactionRate property.

```
get (reactionObj, 'ReactionRate')
```

MATLAB returns

```
ans =
Vm_d*a/(Km_d+a)
```

See Also

addkineticlaw, addproduct, addreactant, rmproduct, rmreactant

## addrule (model)

#### **Purpose**

Create rule object and add to model object

#### **Syntax**

```
ruleObj = addrule(modelObj, 'RuleValue')
ruleObj = addrule(modelObj, 'RuleValue', 'RuleTypeValue')
ruleObj = addrule(..., 'PropertyName', PropertyValue,...)
```

#### **Arguments**

modelObj Model object to which to add the rule.

RuleValue Enter a character string within quotes. For

example, enter the algebraic rule 'Va\*Ea +

Vi\*Ei - K2'.

RuleTypeValue Enter 'algebraic', 'initialassignment',

'repeatedAssignment', or 'rate'. See

RuleType for more information.

#### **Description**

A rule is a mathematical expression that changes the amount of a species or the value of a parameter. It also defines how species and parameters interact with one another.

ruleObj = addrule(modelObj, 'RuleValue') creates a rule object and
returns the rule object (ruleObj). In the rule object, this method
assigns a value ('RuleValue') to the property Rule, assigns the value
'algebraic' to the property RuleType, and assigns the model object
(modelObj) to the property Parent. In the model object (modelObj), this
method assigns the rule object to the property Rules.

ruleObj = addrule(modelObj, 'RuleValue', 'RuleTypeValue') in
addition to the assignments above, assigns a value (RuleTypeValue) to
the property RuleType. For more information on the different types of
rules see RuleType.

ruleObj = addrule(..., 'PropertyName', PropertyValue,...) defines optional properties. The property name/property value pairs can be in any format supported by the function set (for example, name-value string pairs, structures, and name-value cell array pairs).

View additional rule properties with the function get, and modify rule properties with the function set. Copy a rule object to a model with the function copyobj, or delete a rule object from a model with the function delete.

#### Method Summary

Methods for rule objects

copyobj (any object) Copy SimBiology® object and its

children

delete (any object) Delete SimBiology object

display (any object) Display summary of SimBiology

object

#### Property Summary

Properties for rule objects

Active Indicate object in use during

simulation

Annotation Store link to URL or file

Name Specify name of object

Notes HTML text describing SimBiology

object

Parent Indicate parent object

Rule Specify species and parameter

interactions

RuleType Specify type of rule for rule object

Tag Specify label for SimBiology

object

Type Display top-level SimBiology

object type

UserData Specify data to associate with

object

#### **Examples**

Add a rule with default RuleType.

1 Create a model object, and then add a rule object.

```
modelObj = sbiomodel('cell');
ruleObj = addrule(modelObj, '0.1*B-A')
```

**2** Get a list of properties for a rule object.

```
get(modelObj.Rules(1)) or get(ruleObj)
```

MATLAB displays a list of rule properties.

```
Active: 1
Annotation: ''
Name: ''
Notes: ''
Parent: [1x1 SimBiology.Model]
Rule: '0.1*B-A'
RuleType: 'algebraic'
Tag: ''
Type: 'rule'
UserData: []
```

Add rule with RuleType property set to rate.

1 Create model object, then add a reaction object

```
modelObj = sbiomodel ('my_model');
reactionObj = addreaction (modelObj, 'a -> b');
```

**2** Add a rule which defines that the quantity of a species c. In the rule expression k is the rate constant for a -> b.

```
ruleObj = addrule(modelObj, 'c = k*(a+b)')
```

**3** Change the RuleType from default ('algebraic') to 'rate'. and verify using the get command.

```
set(ruleObj, 'RuleType', 'rate');
get(ruleObj)
```

MATLAB returns all the properties for the rule object.

```
Active: 1
Annotation: ''
Name: ''
Notes: ''
Parent: [1x1 SimBiology.Model]
Rule: 'c = k*(a+b)'
RuleType: 'rate'
Tag: ''
Type: 'rule'
UserData: []
```

**See Also** 

copyobj, delete, sbiomodel

**Purpose** Create species object and add to compartment object

speciesObj = addspecies(compObj, 'NameValue',

InitialAmountValue)

speciesObj = addspecies(...'PropertyName', PropertyValue...)

#### **Arguments**

compObj Compartment object.

Name Value Name for a species object. Enter a character

string unique within *compObj*. Species objects are identified by name within Event, ReactionRate, and Rule property strings. For information on naming species see Name.

You can use the function spioselect to find an object with a specific Name property value.

IntialAmountValue Initial amount value for the species object.

Enter double. Positive real number, default

= 0.

PropertyName Enter the name of a valid property. Valid

property names are listed in "Property

Summary" on page 4-52.

PropertyValue Enter the value for the property specified

in PropertyName. Valid property values are

listed on each property reference page.

#### **Description**

speciesObj = addspecies(compObj, 'NameValue') creates a species
object and returns the species object (speciesObj). In the species
object, this method assigns a value (NameValue) to the property Name,
and assigns the compartment object (compObj) to the property Parent.
In the compartment object, this method assigns the species object to
the property Species.

speciesObj = addspecies(compObj, 'NameValue',
InitialAmountValue), in addition to the above, this method assigns an
initial amount (InitialAmountValue) for the species.

You can also add a species to a reaction using the methods addreactant and addproduct .

A species object must have a unique name at the level at which it is created. For example, a compartment object cannot contain two species objects named H20. However, another compartment can have a species named H20.

View properties for a species object with the get command, and modify properties for a species object with the set command. You can view a summary table of species objects in a compartment (compObj) with get(compObj, 'Species') or the properties of the first species with get(compObj.Species(1)).

speciesObj = addspecies(...'PropertyName',
PropertyValue...)defines optional properties. The property
name/property value pairs can be in any format supported by the
function set (for example, name-value string pairs, structures, and
name-value cell array pairs). The property summary on this page
shows the list of properties.

If there is more than one compartment object (compObj) in the model, you must qualify the species name with the compartment name. For example cell.glucose denotes that you want to put the species named glucose into a compartment named cell. Additionally, if the compartment named cell does not exist, the process of adding the reaction creates the compartment and names it cell.

If you change the name of a species you must configure all applicable elements, such as events and rules that use the species, any user-specified ReactionRate, or the kinetic law object property SpeciesVariableNames. Use the method setspecies to configure SpeciesVariableNames.

To update species names in the SimBiology® graphical user interface, access each appropriate pane through the **Project Explorer**. You can

also use the **Find** feature to locate the names that you want to update. The **Output** pane opens with the results of **Find**. Double-click a result row to go to the location of the model component.

Species names are automatically updated for reactions that use MassAction kinetic law.

#### Method Summary

Methods for species objects

copyobj (any object) Copy SimBiology object and its

children

delete (any object) Delete SimBiology object

display (any object) Display summary of SimBiology

object

#### Property Summary

Properties for species objects

Annotation Store link to URL or file

BoundaryCondition Indicate species boundary

condition

ConstantAmount Specify variable or constant

species amount

Initial Amount Species initial amount

InitialAmountUnits Species initial amount units

Name Specify name of object

Notes HTML text describing SimBiology

object

Parent Indicate parent object

Tag Specify label for SimBiology

object

Type Display top-level SimBiology object type

UserData Specify data to associate with object

#### **Examples**

Add two species to a model, one is a reactant and the other is the enzyme catalyzing the reaction.

1 Create a model object with the name my\_model and add a compartment object.

```
modelObj = sbiomodel ('my_model');
compObj = addcompartment(modelObj, 'comp1');
```

**2** Add two species objects with the names glucose\_6\_phosphate and glucose 6 phosphate dehydrogenase.

**3** Set initial amount of glucose\_6\_phosphate to 100 and verify.

```
set (speciesObj1, 'InitialAmount',100);
get (speciesObj1, 'InitialAmount')

MATLAB returns
ans =
```

**4** Use get to note that modelObj contains the species object array.

```
get(compObj, 'Species')
MATLAB returns,
```

100

#### SimBiology Species Array

**5** Retrieve information about the first species in the array.

#### See Also

addcompartment, addproduct, addreactant, addreaction

MATLAB functions-get and set

Purpose Add variant to model

variantObj2 = addvariant(modelObj, variantObj)

#### **Arguments**

mode10bj Specify the model object to which you want add

a variant.

Variant object to create and add to model object.NameValueName of variant object. NameValue is assigned

to the Name property of the variant object.

#### **Description**

variantObj = addvariant(modelObj, 'NameValue') creates a
SimBiology® variant object (variantObj) with name NameValue and
adds the variant object to the SimBiology model object modelObj. The
variant object Parent property is assigned the value of modelObj.

A SimBiology variant object stores alternate values for properties on a SimBiology model. For more information on variants see Variant object.

variantObj2 = addvariant(modelObj, variantObj) adds a SimBiology
variant object (variantObj) to the SimBiology model object and returns
another variant object variantObj2. The variant object variantObj2
Parent property is assigned the value of modelObj.

View properties for a variant object with the get command, and modify properties for a variant object with the set command. Remember to use the addcontent method instead of using the set method on the Content property because, the set method replaces the data in the Content property whereas addcontent appends the data.

To view the variants stored on a model object use the getvariant method. To copy a variant object to another model, use copyobj. To remove a variant object from a SimBiology model use the delete method.

## addvariant (model)

### **Examples**

1 Create a model containing one species.

```
modelObj = sbiomodel('mymodel');
compObj = addcompartment(modelObj, 'comp1');
speciesObj = addspecies(compObj, 'A');
```

**2** Add a variant object that varies species A InitialAmount property

```
variantObj = addvariant(modelObj, 'v1');
addcontent(variantObj, {'species', 'A', 'InitialAmount', 5});
```

#### See Also

addcontent, commit, copyobj, delete, getvariant

#### **Purpose**

Solver settings information for model simulation

#### **Description**

The SimBiology® configset object, also known as the configuration set object, contains the options that the solver uses during simulation of the model object. The configuration set object contains the following options for you to choose:

- Type of solver
- Stop time for the simulation
- Solver error tolerances, and for ode solvers the maximum time step the solver should take
- Whether to perform sensitivity analysis during simulation
- Whether to perform dimensional analysis and unit conversion during simulation
- Species and parameter input factors for sensitivity analysis

A SimBiology model can contain multiple configsets with one being active at any given time. The active configset contains the settings that are used during the simulation. Use the method setactiveconfigset to define the active configset. Use the method getconfigset to return a list of configsets contained by a model. Use the method addconfigset to add a new configset to a model.

See "Property Summary" on page 4-58 for links to configset object property reference pages.

Properties define the characteristics of an object. Use the MATLAB get and set commands to list object properties and change their values at the command line. You can graphically change object properties in the SimBiology desktop.

# Constructor Summary

addconfigset (model)

Create configuration set object and add to model object

## Configset object

Method Summary

copyobj (any object) Copy SimBiology object and its

children

delete (any object) Delete SimBiology object

display (any object) Display summary of SimBiology

object

Property Summary

Active Indicate object in use during

simulation

CompileOptions Dimensional analysis and unit

conversion options

Name Specify name of object

Notes HTML text describing SimBiology

object

RuntimeOptions Options for logged species

SensitivityAnalysisOptions Specify sensitivity analysis

options

SolverOptions Specify model solver options

SolverType Select solver type for simulation

StopTime Set stop time for simulation

StopTimeType Specify type of stop time for

simulation

TimeUnits Show stop time units for

simulation

Type Display top-level SimBiology

object type

## **Configset object**

#### See Also

AbstractKineticLaw object, KineticLaw object, Model object, Parameter object, Reaction object, Root object, Rule object, Species object

## commit (variant)

Purpose

Commit variant contents to model

**Syntax** 

commit(variantObj, modelObj)

**Arguments** 

modelObj Specify the model object to which you want to

commit a variant.

variant0bj Variant object to commit to model object.

#### **Description**

commit(variantObj, modelObj) commits the Contents property of a SimBiology® variant object, (variantObj) to the model objectmodelObj. The property values stored in the variant object replaces the values stored in the model.

A SimBiology variant object stores alternate values for properties on a SimBiology model. For more information on variants see Variant object.

The Contents are set on the model object in order of occurrence, with duplicate entries overwriting. If the commit method finds an incorrectly specified entry, an error occurs and the remaining properties defined in the Contents property are not set.

#### **Examples**

1 Create a model containing one species.

```
modelObj = sbiomodel('mymodel');
compObj = addcompartment(modelObj, 'comp1');
speciesObj = addspecies(compObj, 'A', 10);
```

**2** Add a variant object that varies species A InitialAmount property

```
variantObj = addvariant(modelObj, 'v1');
addcontent(variantObj, {'species', 'A', 'InitialAmount', 5});
```

**3** Commit the contents of the variant (*variantObj*).

```
commit (variantObj, modelObj);
```

## commit (variant)

See Also

Variant object, addvariant

## Compartment object

#### **Purpose**

Options for compartments

#### **Description**

The SimBiology® compartment object represents a container for species in a model. Compartment size can vary or remain constant during a simulation. All models must have at least one compartment and all species in a model must be assigned to a compartment. Compartment names must be unique within a model.

Compartments allow you to define the size (Capacity) of physically isolated regions that may affect simulation, and associate pools of species within those regions. You can specify or change Capacity using rules, events, and variants, similar to species amounts or parameter values.

The model object stores compartments as a flat list. Each compartment stores information on its own organization; in other words a compartment has information on which compartment it lives within (Owner) and who it contains (Compartments).

The flat list of compartments in the model object lets you vary the way compartments are organized in your model without invalidating any expressions.

To add species that participate in reactions, add the reaction to the model using the addreaction method. When you define a reaction with a new species,

- if no compartment objects exist in the model, the addreaction method creates a compartment object (called 'unnamed') in the model and adds the newly created species to that compartment.
- if only one compartment object exists in the model, the method creates a species object in that compartment.
- if there is more than one compartment object in the model, you must qualify the species name with the compartment name.

For example cell.glucose denotes that you want to put the species named glucose into a compartment named cell. Additionally, if the

compartment named cell does not exist, the process of adding the reaction creates the compartment and names it cell.

Alternatively, create and add a species object to a compartment object, using the addspecies method at the command-line.

The SimBiology desktop adds a default compartment (*unnamed*) for you and you can add a species in the **Species** pane. In the **Project Explorer**, expand **Compartment** and double-click **Species** to open the **Species** pane.

You can specify reactions that cross compartments using the syntax compartment1Name.species1Name > compartment2Name.species2Name. If you add a reaction that contains species from different compartments, and the reaction rate dimensions are concentration/time, all reactants should be from the same compartment.

In addition if the reaction is reversible then there are two cases:

- If the kinetic law is MassAction, and the reaction rate reaction rate dimensions are concentration/time, then the products must be from the same compartment.
- If the kinetic law is not MassAction then both reactants and products must be in the same compartment.

See "Property Summary" on page 4-64 for links to compartment property reference pages. Properties define the characteristics of an object. Use the MATLAB get and set commands to list object properties and change their values at the command line. You can graphically change object properties in the graphical user interface.

# Constructor Summary

addcompartment (model, compartment)

Create compartment object

## Compartment object

#### Method Summary

Methods for compartment objects

addcompartment (model,

compartment)

Create compartment object

addspecies (compartment) Create species object and add to

compartment object

copyobj (any object) Copy SimBiology object and its

children

display (any object) Display summary of SimBiology

object

reorder (model, compartment) Reorder component lists

#### Property Summary

Properties for compartment objects

Capacity Compartment capacity

CapacityUnits Compartment capacity units

Compartments Array of compartments in model

or compartment

ConstantCapacity Specify variable or constant

compartment capacity

Name Specify name of object

Notes HTML text describing SimBiology

object

Owner Owning compartment
Parent Indicate parent object

Species Array of species in compartment

object

## **Compartment object**

Tag Specify label for SimBiology

object

Type Display top-level SimBiology

object type

UserData Specify data to associate with

object

See Also

AbstractKineticLaw object, Configset object, KineticLaw object, Model object, Parameter object, Reaction object, Root object, Rule object

## copyobj (any object)

**Purpose** Copy SimBiology® object and its children

**Syntax** copiedObj = copyobj(Obj, parentObj)

copiedObj = copyobj(modelObj)

**Arguments** 

Obj Abstract kinetic law, compartment, configuration

set, event, kinetic law, model, parameter, reaction,

rule, or species or variant object.

parent0bj

| If copiedObj is                                                  | parent0bj must be              |
|------------------------------------------------------------------|--------------------------------|
| configuration set,<br>event, reaction, rule or<br>variant object | model object                   |
| compartment object                                               | compartment or model object    |
| species object                                                   | compartment object             |
| parameter object                                                 | model or kinetic law<br>object |
| kinetic law object                                               | reaction object                |
| model object, abstract<br>kinetic law object                     | sbioroot                       |

modelObj Model object to be copied.

copiedObj Output returned by copyobj method with parent

set as specified in input argument (parentObj)

**Description** 

copiedObj = copyobj(Obj, parentObj) makes a copy of a SimBiology
object(Obj) and returns a pointer to the copy(copiedObj). In the copied
object(copiedObj), this method assigns a value(parentObj) to the
property Parent.

copiedObj = copyobj(modelObj) makes a copy of a model object
(modelObj) and returns the copy (copiedObj). In the copied model object
(copiedObj), this method assigns the root object to the property Parent.

## Example

Create a reaction object separate from a model object and then add it to a model.

**1** Create a model object and add a reaction object.

```
modelObj1 = sbiomodel('cell');
reactionObj = addreaction(modelObj1, 'a -> b');
```

**2** Create a copy of the reaction object and assign it to another model object.

```
modelObj2 = sbiomodel('cell2');
reactionObjCopy = copyobj(reactionObj, modelObj2);
modelObj2.Reactions

SimBiology Reaction Array

Index: Reaction:
    1     a -> b
```

## See Also

sbiomodel, sbioroot

## delete (any object)

Purpose Delete SimBiology® object

**Syntax** delete(Obj)

**Arguments** 

Obj SimBiology object: abstract kinetic law,

configuration set, kinetic law, model, parameter,

reaction, rule, or species.

**Description** 

delete(Obj) removes an object (Obj) from its parent.

- If *Obj* is a species object that is being used by a reaction object, this method returns an error and the species object is not deleted. You need to delete the reaction or remove the species from the reaction before you can delete the species object.
- If *Obj* is a parameter object being used by a kinetic law object, there is no warning when the object is deleted. However, when you try to simulate your model, a error occurs because the parameter cannot be found.
- If *Obj* is a reaction object, this method deletes the object, but the species objects that were being used by the reaction object are not deleted.
- If *Obj* is an abstract kinetic law object and there is a kinetic law object referencing it, this method returns an error.
- If *Obj* is a SimBiology configuration set object, and it is the active configuration set object, this method, after deleting the object, makes the default configuration set object active. Note, you cannot delete the default configuration set.
- You cannot delete the SimBiology root.

You can also delete all model objects from the root with one call to the spioreset function.

## **Examples** Example 1

Delete a reaction from a model. Notice, the species objects are not deleted with the reaction object.

```
modelObj = sbiomodel('cell');
reactionObj = addreaction(modelObj, 'a -> b');
delete(reactionObj)
```

### Example 2

Delete a single model from the root object.

```
modelObj1 = sbiomodel('cell');
modelObj2 = sbiomodel('virus');
delete(ModelObj2)
```

## **See Also**

sbiomodel, sbioreset, sbioroot

## display (any object)

Purpose Display summary of SimBiology® object

**Syntax** display(Obj)

**Arguments** 

Obj SimBiology object: abstract kinetic law,

configuration set, compartment, event, kinetic law, model, parameter, reaction, rule, species, or unit.

**Description** Display the SimBiology object array. display(Obj) is called for the

SimBiology object, Obj when the semicolon is not used to terminate a statement. The display of Obj gives a brief summary of Obj configuration. You can view a complete list of Obj properties with the command get. You can modify all Obj properties that can be changed,

with the command set.

**Examples** modelObj = sbiomodel('cell')

reactionObj = addreaction(modelObj, 'A + B -> C')

### **Purpose**

Store event information

## **Description**

Events are used to describe sudden changes in model behavior. An event lets you specify discrete transitions in model component values that occur when a user-specified condition become true. You can specify that the event occurs at a particular time, or specify a time-independent condition.

For details on how events are handled during a simulation, see "Events" in the SimBiology® User's Guide.

See "Property Summary" on page 4-71 for links to event property reference pages.

Properties define the characteristics of an object. For example, an event object includes properties that allow you to specify the conditions to trigger an event (Trigger), and what to do after the event is triggered (EventFcn). Use the MATLAB get and set commands to list object properties and change their values at the command line. You can graphically change object properties in the SimBiology desktop.

| Constructor |
|-------------|
| Summary     |

addevent (model)

Add event object to model object

## Method Summary

copyobj (any object)

Copy SimBiology object and its

children

display (any object)

Display summary of SimBiology

object

## Property Summary

Active

Indicate object in use during

simulation

Annotation

Store link to URL or file

**EventFcns** 

Event expression

## **Event object**

Name Specify name of object

Notes HTML text describing SimBiology

object

Parent Indicate parent object

Tag Specify label for SimBiology

object

Trigger Event trigger

Type Display top-level SimBiology

object type

UserData Specify data to associate with

object

#### See Also

AbstractKineticLaw object, Configset object, KineticLaw object, Model objectParameter object, Reaction object, Root object, Rule object, Species object

## getadjacencymatrix (model)

#### **Purpose**

Get adjacency matrix from model object

## **Syntax**

M = getadjacencymatrix(modelObj)
M = getadjacencymatrix(modelObj, 'flat')
[M,Headings] = getadjacencymatrix(modelObj)
[M, Headings, Mask]=getadjacencymatrix(modelObj)

#### **Arguments**

M Adjacency matrix for modelObj

mode10bj Specify model object.

'flat' Return adjacency matrix for only specified

modelObj not for objects contained in the

modelObj

Headings Return row and column headings. If species

are in multiple compartments, species names are qualified with the compartment name, in the form, compartmentName.speciesName. For example, nucleus.DNA, cytoplasm.mRNA.

chample, had zo a c i z i a i, o j c o p z a c i i i i i i

Mask Returns 1 for species object 0 for reaction object

to Mask

## **Description**

getadjacencymatrix returns adjacency matrix for model object.

M = getadjacencymatrix(modelObj) returns adjacency matrix for model object, (modelOBJ) to M.

An adjacency matrix is defined by listing all species contained by *mode10bj* and all reactions contained by *mode10bj* column-wise and row-wise in a matrix. The reactants of the reactions are represented in the matrix with a 1 at the location of [row of species, column of reaction]. The products of the reactions are represented in the matrix with a 1 at the location of [row of reaction, column of species]. All other locations in the matrix are 0.

## getadjacencymatrix (model)

M = getadjacencymatrix (modelObj, 'flat') returns the adjacency matrix to M and defines the adjacency matrix for only modelObj. M is the adjacency matrix for the reactions and species contained by <math>modelObj.

[M,Headings] = getadjacencymatrix(modelObj) returns the adjacency matrix to M and the row and column headings to Headings. Headings is defined by listing all Name property values of species contained by modelObj and all Name property values of reactions contained by modelObj.

[M, Headings, Mask]=getadjacencymatrix(model0bj) returns an array of ones and zeros to Mask where a 1 represents a species object and a 0 represents a reaction object.

## **Examples**

1 Read in a model using sbmlimport.

```
modelObj = sbmlimport('lotka.xml');
```

**2** Get the adjacency matrix for the modelObj.

```
[M, Headings] = getadjacencymatrix(modelObj)
```

## **See Also**

getstoichmatrix

#### **Purpose**

Get configuration set object from model object

## **Syntax**

```
configsetObj = getconfigset(modelObj, 'NameValue')
```

configsetObj = getconfigset(modelObj)

configsetObj = getconfigset(modelObj, 'active')

## **Arguments**

modelObj Model object. Enter a variable name for a model

object.

Name Value Name of the configset object.

configsetObj Object holding the simulation specific information.

## **Description**

configsetObj = getconfigset(modelObj, 'NameValue') returns the
configuration set attached to modelObj that is named NameValue, to
configsetObj.

configsetObj = getconfigset(modelObj) returns a vector of all attached
configuration sets, to configsetObj.

configsetObj = getconfigset(modelObj, 'active') retrieves the active
configuration set.

A configuration set object stores simulation specific information. A SimBiology model can contain multiple configsets with one being active at any given time. The active configuration set contains the settings that are used during the simulation.

Use the setactiveconfigset function to define the active configset. *modelObj* always contains at least one configset object with name configured to 'default'. Additional configset objects can be added to *modelObj* with the method, addconfigset.

## **Example**

1 Retrieve the defaultconfigset object from the modelObj.

```
modelObj = sbiomodel('cell');
configsetObj = getconfigset(modelObj)
```

```
Configuration Settings - default (active)
         SolverType:
                                ode15s
         StopTime:
                                10.000000
       SolverOptions:
         AbsoluteTolerance:
                                1.000000e-006
         RelativeTolerance:
                                1.000000e-003
       RuntimeOptions:
         StatesToLog:
                                all
       CompileOptions:
         UnitConversion:
                                true
         DimensionalAnalysis: true
2 Configure the SolverType to ssa.
    set(configsetObj, 'SolverType', 'ssa')
    get(configsetObj)
                Active: 1
        CompileOptions: [1x1 SimBiology.CompileOptions]
                  Name: 'default'
                 Notes: ''
        RuntimeOptions: [1x1 SimBiology.RuntimeOptions]
         SolverOptions: [1x1 SimBiology.SSASolverOptions]
            SolverType: 'ssa'
              StopTime: 10
          StopTimeType: 'simulationTime'
             TimeUnits: 'second'
                  Type: 'configset'
```

addconfigset, removeconfigset, setactiveconfigset

See Also

Purpose Get data from SimData object array

**Syntax** [t, x, names] = getdata(simDataObj)

[Out] = getdata(simDataObj, 'FormatValue')

#### **Arguments Output Arguments**

t An n-by-1 vector of time points.

X An n-by-m data array. t and names label the rows and

columns of *x* respectively.

names An m-by-1 cell array of names.

Metadata When used with the 'nummetadata' input argument,

Metadata contains a cell array of metadata structures.

The elements of Metadata label the columns of x.

Out Data returned in format as specified in

'FormatValue', shown in "Input Arguments" on page 4-78. Depending on specified 'FormatValue', Out

contains one of the following:

Structure array

SimData object

• Time series object

Combined time series object from array of SimData objects.

# getdata (SimData)

## **Input Arguments**

simDataObj SimData object. Enter a variable name for a SimData

object.

FormatValue Chose a format from the table below.

#### Available values for FormatValue:

| FormatValue    | Description                                                                                                    |
|----------------|----------------------------------------------------------------------------------------------------|
| 'num'          | Specifies the format that lets you return data in numeric arrays.  This is the default when getdata is called with two or more output arguments.                                   |
| 'nummetadata'  | Specifies the format that lets you return a cell array of metadata structures in <i>metadata</i> instead of names. The elements of <i>metadata</i> label the columns of <i>x</i> . |
| 'numqualnames' | Specifies the format that lets you return qualified names in <i>names</i> to resolve ambiguities.                                                                                  |
| 'struct'       | Specifies the format that lets you return a structure array holding both data and metadata. This is the default when you use a single output argument.                             |

| FormatValue | Description                                                                                                    |
|-------------|----------------------------------------------------------------------------------------------------|
| 'simdata'   | Specifies the format that lets you return data in a new SimData object. This format is more useful for SimData methods other than getdata.                           |
| 'ts'        | Specifies the format that lets you return data in time series objects, creating an individual time series for each state or column and SimData object in simDataObj. |
| 'tslumped'  | Specifies the format that lets you return data in time series objects, combining data from each SimData object into a single time series.                            |

## **Description**

[t, x, names] = getdata(simDataObj) gets simulation time and state data from the SimData object simDataObj. When simDataObj contains more than one element, the outputs t, x, names are cell arrays in which each cell contains data for the corresponding element of simDataObj.

[Out] = getdata(simDataObj, 'FormatValue') returns the data in the specified format. Valid formats are listed in "Input Arguments" on page 4-78.

## **Examples** Simulating and Retrieving Data

1 The project file, radiodecay.sbproj contains a model stored in a variable called m1. Load m1 into the MATLAB workspace and simulate the model.

```
sbioloadproject('radiodecay');
simDataObj = sbiosimulate(m1);
```

**2** Get all the simulation data from the SimData object.

```
[t x names] = getdata(simDataObj);
```

### **Retrieving Data for Ensemble Runs**

1 The project file, radiodecay.sbproj contains a model stored in a variable called m1. Load m1 into the MATLAB workspace.

```
sbioloadproject('radiodecay');
```

**2** Change the solver to use during the simulation and perform ensemble run.

```
csObj = getconfigset(m1);
set(csObj, 'SolverType', 'ssa');
simDataObj = sbioensemblerun(m1, 10);
```

**3** Get all the simulation data from the SimData object.

```
tsObjs = getdata(simDataObj(1:5), 'ts');
```

#### **See Also**

 $SimBiology^{\textcircled{\tiny{0}}}$  methods: displayresample, selectselectbyname, setactiveconfigset

MATLAB® functions get, struct

## getparameters (kineticlaw)

#### **Purpose**

Get specific parameters in kinetic law object

#### **Syntax**

#### **Arguments**

kineticlawObj

Retrieve parameters used by kinetic law

object.

ParameterVariablesValueRetrieve parameters used by kinetic

law object corresponding to the specified parameter in ParameterVariables property of the kinetic law object.

## **Description**

parameterObj = getparameters(kineticlawObj) returns the parameters
used by the kinetic law object kineticlawObj to parameterObj.

parameterObj = getparameters(kineticlawObj,

'ParameterVariablesValue") returns the parameter in the ParameterVariableNames property that corresponds to the parameter specified in the ParameterVariables property of kineticlawObj, to parameterObj. ParameterVariablesValue is the name of the parameter as it appears in the ParameterVariablesproperty of kineticlawObj. ParameterVariablesValue can be a cell array of strings.

If you change the name of a parameter you must configure all applicable elements such as rules that use the parameter, any user specified ReactionRate, or the kinetic law object property ParameterVariableNames. Use the method setparameter to configure ParameterVariableNames.

## **Example**

Create a model, add a reaction and assign the ParameterVariableNames for the reaction rate equation.

1 Create model object, and then add a reaction object.

```
modelObj = sbiomodel('my model');
    reactionObj = addreaction(modelObj, 'a -> c + d');
2 Create a kinetic law object for the reaction object, of the type
  'Henri-Michaelis-Menten'.
    kineticlawObj = addkineticlaw(reactionObj, 'Henri-Michaelis-Menten');
3 Add two parameter objects.
    parameterObj1 = addparameter(kineticlawObj, 'Va');
    parameterObj2 = addparameter(kineticlawObj, 'Ka');
4 The 'Henri-Michaelis-Menten' kinetic law has two parameter
  variables (Vm and Km) that should to be set. To set these variables,
     setparameter(kineticlawObj,'Vm', 'Va');
     setparameter(kineticlawObj, 'Km', 'Ka');
5 To retrieve a parameter variable,
    parameterObj3 = getparameters(kineticlawObj, 'Vm')
  MATLAB returns
    SimBiology Parameter Array
     Index:
                                    ValueUnits:
               Name:
                         Value:
       1
                  ۷a
                           1
    parameterObj4 = getparameters (kineticlawObj, 'Km')
addparameter, getspecies, setparameter
```

See Also

#### **Purpose**

Get 3-D sensitivity matrix from SimData array

## **Syntax**

[T,R, Outputs, InputFactors] = getsensmatrix(simDataObj)
[T,R, Outputs, InputFactors] = getsensmatrix(simDataObj,
 OutputNames,InputFactorNames)

## **Arguments**

T is m by 1 array specifying time points for the

sensitivity data in R.

R is an m-by-n-by-p array of sensitivity data with

times, outputs, and input factors corresponding to its first, second, and third dimensions

respectively. R(:,i,j) is the time course for the sensitivity of state Outputs{i} to the input factor

InputFactors{j}.

Outputs Name of the output factors. Where output factors

are the names of the states for which you want to

calculate sensitivity.

*InputFactors* Name of input factors. Where input factors are the

names of the states with respect to which you want

to calculate sensitivity.

## **Description**

[T,R, Outputs, InputFactors] = getsensmatrix(simDataObj) gets time and sensitivity data from the SimData object (simDataObj).

When *simDataObj* contains more than one element, the output arguments are cell arrays in which each cell contains data for the corresponding element of *simDataObj*.

The getsensmatrix method can only return sensitivity data that is contained in the SimData object. The sensitivity data that is logged in a SimData object is set at simulation time by the configuration set used during the simulation. This is typically the model's active configuration set. See Sensitivity Analysis in the SimBiology® User's Guide for an explanation of how to set up a sensitivity calculation using the

configuration set. Note in particular that the sensitivity data R returned by getsensmatrix may be normalized, as specified at simulation time.

[T,R, Outputs, InputFactors] = getsensmatrix(simDataObj,OutputNames,InputFactorNames) gets sensitivity data for the outputs specified by OutputNames and the input factors specified by InputFactorNames.

OutputNames and InputFactorNames can both be any one of the following:

- Empty array
- Single name
- Cell array of names

Pass an empty array for <code>OutputNames</code> or <code>InputFactorNames</code> to ask for sensitivity data on all output factors or input factors contained in <code>simDataObj</code>, respectively. You can also use qualified names such as <code>'CompartmentName.SpeciesName'</code> or <code>'ReactionName.ParameterName'</code> to resolve ambiguities.

## **Examples**

This example shows how to retrieve sensitivity data from a SimData object.

- 1 Set up the simulation:
  - **a** Import the radio decay model from SimBiology demos.

```
modelObj = sbmlimport('radiodecay');
```

**b** Retrieve the configset object from the modelObj.

```
configsetObj = getconfigset(modelObj);
```

c Specify the species for which you want sensitivity data in the SpeciesOutputs property. All model species are selected in this example.

Use the spioselect function to retrieve the species objects from the model.

```
set (configsetObj.SensitivityAnalysisOptions, 'SpeciesOutputs',
sbioselect(modelObj, 'Type', 'species'));
```

**d** Specify parameters and species with respect to which you want to calculate the sensitivities in the ParameterInputFactors and the SpeciesInputFactors properties respectively.

```
set(configsetObj.SensitivityAnalysisOptions,'ParameterInputFactors', ...
sbioselect(modelObj, 'Type', 'parameter', 'Name', 'c'));
set(configsetObj.SensitivityAnalysisOptions,'SpeciesInputFactors', ...
sbioselect(modelObj,'Type', 'species', 'Name', 'z'));
```

e Enable SensitivityAnalysis.

```
set(configsetObj.SolverOptions, 'SensitivityAnalysis', true)
get(configsetObj.SolverOptions, 'SensitivityAnalysis')
ans =
   1
```

**f** Simulate and return the results in a SimData object.

```
simDataObj = sbiosimulate(modelObj)
```

- **2** Extract and plot sensitivity data from the SimData object.
  - $\ensuremath{\text{\textbf{a}}}$  Use getsensmatrix to retrieve sensitivity data.

```
[t R outs ifacs] = getsensmatrix(simDataObj);
```

**b** Plot sensitivity values.

```
plot(t, R(:,:,2));
```

```
legend(outs);
title(['Sensitivities of species relative to ' ifacs{2}]);

See Also
SimBiology methods: display, getdata, resample, selectbyname
MATLAB® functions get, struct
```

## getspecies (kineticlaw)

#### **Purpose**

Get specific species in kinetic law object

## **Syntax**

speciesObj = getspecies(kineticlawObj)
speciesObj = getspecies(kineticlawObj,

'SpeciesVariablesValue')

## **Arguments**

kineticlawObj Retrieve species used by kinetic

law object.

Species Variables Value Retrieve species used by kinetic

law object corresponding to the specified species in the

Species Variables property of the

kinetic law object.

## **Description**

speciesObj = getspecies(kineticlawObj) returns the species used by
the kinetic law object kineticlawObj to speciesObj.

speciesObj = getspecies(kineticlawObj, 'SpeciesVariablesValue')
returns the species in the SpeciesVariableNames property to
speciesObj.

SpeciesVariablesValue is the name of the species as it appears in the SpeciesVariables property of kineticlawObj. SpeciesVariablesValue can be a cell array of strings.

Species names are referenced by reaction objects, kinetic law objects, and model objects. If you change the name of a species the reaction updates to use the new name. You must however configure all other applicable elements such as rules that use the species, and the kinetic law object SpeciesVariableNames. Use the method setspecies to configure SpeciesVariableNames.

## **Example**

Create a model, then add a reaction, and assign the SpeciesVariableNames for the reaction rate equation.

1 Create model object, then add a reaction object.

```
modelObj = sbiomodel('my model');
    reactionObj = addreaction(modelObj, 'a -> c + d');
2 Create a kinetic law object for the reaction object, of the type
  'Henri-Michaelis-Menten'.
    kineticlawObj = addkineticlaw(reactionObj, 'Henri-Michaelis-Menten');
  reactionObj KineticLaw property is configured to kineticlawObj.
3 The 'Henri-Michaelis-Menten' kinetic law has one species variable
  (S) that should to be set. To set this variable,
    setspecies(kineticlawObj, 'S', 'a');
4 Retrieve the species variable using getspecies.
     speciesObj = getspecies (kineticlawObj, 'S')
  MATLAB returns
    SimBiology Species Array
     Index: Compartment: Name: InitialAmount: InitialAmountUnits:
        1
                unnamed
addspecies, setspecies, getparameters, setparameter
```

See Also

## getstoichmatrix (model)

#### **Purpose**

Get stoichiometry matrix from model object

## **Syntax**

M = getstoichmatrix(modelObj)

M = getstoichmatrix(modelObj, 'flat')
[M,objSpecies]= getstoichmatrix(modelObj)

[M,objSpecies,objReactions] = getstoichmatrix(modelObj)

## **Arguments**

M Adjacency matrix for modelObj.

modelObj Specify model object modelObj.

'flat' Return stoichiometry matrix for only

specified modelObj not for objects

contained in the Obj.

objSpecies Return list of modelObj

species by Name property of species. If the species are in multiple compartments, species names are qualified with the compartment name, in the form, compartmentName.speciesName. For example, nucleus.DNA,

cytoplasm.mRNA.

objReactions Return list of modelObj reactions by

Name property of reactions.

## **Description**

getstoichmatrix returns a stoichiometry matrix for a model object.

M = getstoichmatrix(modelObj)returns a stoichiometry matrix for a SimBiology® model object, (modelObj) to M.

A stoichiometry matrix is defined by listing all reactions contained by *mode10bj* column-wise and all species contained by *mode10bj* row-wise in a matrix. The species of the reaction are represented in the matrix with the stoichiometric value at the location of [row of species, column

## getstoichmatrix (model)

of reaction]. Reactants have negative values. Products have positive values. All other locations in the matrix are 0.

For example, if *modelObj* is a model object with two reactions with names R1 and R2 and Reaction values of: 2 A + B -> 3 C and B + 3 D -> 4 A, the stoichiometry matrix would be defined as:

M = getstoichmatrix(modelObj, 'flat') defines the stoichiometry matrix for only modelObj. M is the stoichiometry matrix for the reactions and species contained by modelObj.

[M,objSpecies] = getstoichmatrix(modelObj) returns the stoichiometry matrix to M and the species to objSpecies. objSpecies is defined by listing all Name property values of species contained by Obj. In the above example, objSpecies would be {'A', 'B', 'C', 'D'};

[M,objSpecies,objReactions] = getstoichmatrix(modelObj) returns the stoichiometry matrix to M and the reactions to objReactions. objReactions is defined by listing all Name property values of reactions contained by modelObj. In the above example, objReactions would be {'R1', 'R2'}.

## **Example**

1 Read in a model using sbmlimport.

```
modelObj = sbmlimport('lotka.xml');
```

**2** Get the stoichiometry matrix for the modelObj.

```
[M,objSpecies,objReactions] = getstoichmatrix(modelObj)
```

#### See Also

getadjacencymatrix

**Purpose** Get variant from model

**Syntax** variantObj = getvariant(modelObj)

variantObj = getvariant(modelObj, 'NameValue')

#### **Arguments**

variantObj Variant object returned by getvariant method.

mode10bj Model object from which to get variant.

'Name Value' Name of the variant to get from the model

object mode10bj.

## **Description**

variantObj = getvariant(modelObj) returns SimBiology® variant
objects contained by SimBiology model objectmodelObj to variantObj.

A SimBiology variant object stores alternate values for properties on a SimBiology model. For more information on variants see Variant object.

variantObj = getvariant(modelObj, 'NameValue') returns the
SimBiology variant object with name, NameValue, contained by
SimBiology model object, modelObj.

View properties for a variant object with the get command, and modify properties for a variant object with the set command. Remember to use the addcontent method instead of using the set method on the Content property because, the set method replaces the data in the Content property whereas addcontent appends the data.

To copy a variant object to another model, use copyobj. To remove a variant object from a SimBiology model use the delete method.

## **Examples**

**1** Create a model containing several variants.

```
modelObj = sbiomodel('mymodel');
variantObj1 = addvariant(modelObj, 'v1');
variantObj2 = addvariant(modelObj, 'v2');
```

# getvariant (model)

**2** Get all variants in the model.

```
v0bjs = getvariant(model0bj)
SimBiology Variant Array
```

Index: Name: Active:
1 v1 false
2 v2 false

**3** Get the variant object named 'v2' from the model.

```
v0bjv2 = getvariant(model0bj, 'v2');
```

## See Also

addvariant, removevariant

#### **Purpose**

Kinetic law information for reaction

## **Description**

The kinetic law object holds information about the abstract kinetic law applied to a reaction and provides a template for the reaction rate. In the model, the SimBiology® software uses the information you provide in a fully defined kinetic law object to determine the ReactionRate property in the reaction object.

When you first create a kinetic law object, you must specify the name of the abstract kinetic law to use. The SimBiology software fills in the KineticLawName property and the Expression property in the kinetic law object with the name of the abstract kinetic law you specified and the mathematical expression respectively. The software also fills in the ParameterVariables property and the SpeciesVariables property of the kinetic law object with the values found in the corresponding properties of the abstract kinetic law object.

To obtain the reaction rate, you must fully define the kinetic law object:

- 1 In the ParameterVariableNames property, specify the parameters from the model that you want to substitute in the expression (Expression property).
- **2** In the SpeciesVariableNames property, specify the species from the model that you want to substitute in the expression.

The SimBiology software substitutes in the expression, the names of parameter variables and species variables in the order specified in the ParameterVariables and SpeciesVariables properties respectively.

The software then shows the substituted expression as the reaction rate in the ReactionRate property of the reaction object. If the kinetic law object is not fully defined, the ReactionRate property remains ' ' (empty).

For links to kinetic law object property reference pages, see "Property Summary" on page 4-98

## KineticLaw object

Properties define the characteristics of an object. Use the MATLAB® get and set commands to list object properties and change their values at the command line. You can interactively change object properties in the SimBiology desktop.

For an explanation of how relevant properties relate to one another see "Command Line" on page 4-94.

The following sections use a kinetic law example to show how you can fully define your kinetic law object to obtain the reaction rate in the SimBiology desktop and at the command line.

The Henri-Michaelis-Menten kinetic law is expressed as follows:

$$V_{\rm m} * S / (K_m + S)$$

In the SimBiology software Henri-Michaelis-Menten is a built-in abstract kinetic law, where  $V_m$  and  $K_m$  are defined in the ParameterVariables property of the abstract kinetic law object and S is defined in the SpeciesVariables property of the abstract kinetic law object.

#### **SimBiology Desktop**

To fully define kinetic law, in the SimBiology desktop, define the names of the species variables and parameter variables that participate in the reaction rate in the **Project Settings-Reactions** pane on the **Kinetic Law** tab. To add a reaction and set the reaction rate in the SimBiology desktop, see Adding Reactions to a Model in the Getting Started with SimBiology documentation.

#### **Command Line**

To fully define the kinetic law object at the command line, define the names of the parameters in the ParameterVariableNames property of the kinetic law object and define the species names in the SpeciesVariableNames property of the kinetic law object. For example, to apply the Henri-Michaelis-Menten abstract kinetic law to a reaction

```
A \rightarrow B where Vm = Va, Km = Ka
```

```
and S = A
```

Define Va and Ka in the ParameterVariableNames property to substitute the variables that are in the ParameterVariables property (Vm and Km). Define A in the SpeciesVariableName property to be used to substitute the species variable in the SpeciesVariables property (S). Specify the order of the model parameters to be used for substitution in the same order that the parameter variables are listed in the ParameterVariables property. Similarly, specify species order if more than one species variable is represented.

```
% Find the order of the parameter variables
% in the kinetic law expression.
get(kineticlawObj, 'ParameterVariables')
ans =
    'Vm' 'Km'
% Find the species variable in the
% kinetic law expression
get(kineticlawObj, 'SpeciesVariables')
ans =
    ' S '
% Specify the parameters and species variables
% to be used in the substitution.
% Remember to specify order, for example Vm = Va
% Vm is listed first in 'ParameterVariables',
% therefore list Va first in 'ParameterVariableNames'.
set(kineticlawObj, 'ParameterVariableNames', {'Va' 'Ka'});
set(kineticlawObj, 'SpeciesVariableNames', {'A'});
```

# KineticLaw object

The rate equation is assigned in the reaction object as follows:

Va\*A/(Ka + A)

For a detailed procedure, see "Examples" on page 4-99.

The following table below summarizes the relationships between the properties in the abstract kinetic law object and the kinetic law object in the context of the above example:

| Property                                                                        | Property Purpose                                                                                         | Abstract<br>Kinetic Law<br>Object                                                                                     | Kinetic Law Object                                                       |
|---------------------------------------------------------------------------------|----------------------------------------------------------------------------------------------------|----------------------------------------------------------------------------------------------------|--------------------------------------------------------------------------|
| Name (abstract kinetic<br>law object)<br>KineticLawName (kinetic<br>law object) | Name of abstract<br>kinetic law applied<br>to a reaction. For<br>example:<br>Henri-Michaelis<br>-Menten  | Read-only for<br>built-in abstract<br>kinetic law.<br>User-determined<br>for user-defined<br>abstract kinetic<br>law. | Read-only                                                                |
| Expression                                                                      | Mathematical expression used to determine the reaction rate equation. For example: $V_{\rm m}*S/(K_m+S)$ | Read-only for<br>built-in abstract<br>kinetic law.<br>User-determined<br>for user-defined<br>abstract kinetic<br>law. | Read-only; depends<br>on abstract kinetic<br>law applied to<br>reaction. |
| ParameterVariables                                                              | Variables in Expression that are parameters. For example:  Vm and Km                                     | Read-only for<br>built-in abstract<br>kinetic law.<br>User-determined<br>for user-defined<br>abstract kinetic<br>law. | Read-only; depends<br>on abstract kinetic<br>law applied to<br>reaction. |

| Property               | Property Purpose                                                       | Abstract<br>Kinetic Law<br>Object                                                                                     | Kinetic Law Object                                                       |
|------------------------|------------------------------------------------------------------------|----------------------------------------------------------------------------------------------------|--------------------------------------------------------------------------|
| SpeciesVariables       | Variables in Expression that are species. For example:                 | Read-only for<br>built-in abstract<br>kinetic law.<br>User-determined<br>for user-defined<br>abstract kinetic<br>law. | Read-only; depends<br>on abstract kinetic<br>law applied to<br>reaction. |
| ParameterVariableNames | Variables in ReactionRate that are parameters. For example:  Va and Ka | Not applicable                                                                                                    | Define these<br>variables<br>corresponding to<br>ParameterVariables.     |
| SpeciesVariablesNames  | Variables in ReactionRate that are species. For example:               | Not applicable                                                                                                    | Define these variables corresponding to SpeciesVariables.                |

| Constructor<br>Summary | addkineticlaw (reaction)         | Create kinetic law object and add to reaction object           |
|------------------------|----------------------------------|----------------------------------------------------------------|
| Method<br>Summary      | addparameter (model, kineticlaw) | Create parameter object and add to model or kinetic law object |
|                        | copyobj (any object)             | Copy SimBiology object and its children                        |
|                        | delete (any object)              | Delete SimBiology object                                       |

## KineticLaw object

display (any object) Display summary of SimBiology

object

getparameters (kineticlaw) Get specific parameters in kinetic

law object

Get specific species in kinetic law getspecies (kineticlaw)

object

setparameter (kineticlaw) Specify specific parameters in

kinetic law object

setspecies (kineticlaw) Specify species in kinetic law

object

**Property** Summary

Annotation Store link to URL or file

Expression Expression to determine reaction

rate equation

**KineticLawName** Name of kinetic law applied to

reaction

Name Specify name of object

HTML text describing SimBiology Notes

object

**Parameters** Array of parameter objects ParameterVariableNames

Cell array of reaction rate

parameters

ParameterVariables Parameters in abstract kinetic

Parent Indicate parent object

**SpeciesVariableNames** Cell array of species used in

reaction rate equation

**SpeciesVariables** Species in abstract kinetic law Tag Specify label for SimBiology

object

Type Display top-level SimBiology

object type

UserData Specify data to associate with

object

## **Examples**

This example shows how to define the reaction rate for a reaction.

1 Create a model object, and add a reaction object to the model.

```
modelObj = sbiomodel ('my_model');
reactionObj = addreaction (modelObj, 'A -> B');
```

**2** Define a kinetic law for the reaction object.

```
kineticlawObj = addkineticlaw(reactionObj, 'Henri-Michaelis-Menten');
```

**3** Query the parameters and species variables defined in the kinetic law.

```
get(kineticlawObj, 'ParameterVariables')
ans =
    'Vm' 'Km'
get(kineticlawObj, 'SpeciesVariables')
ans =
    'S'
```

4 Define Va and Ka as ParameterVariableNames, which correspond to the ParameterVariables Vm and Km. To set these variables, first create the parameter variables as parameter objects (parameterObj1, parameterObj2) with names Va, Ka, and add

## KineticLaw object

them to kineticlawObj. The species object with Name,A is created when reactionObj is created and need not be redefined.

```
parameterObj1 = addparameter(kineticlawObj, 'Va');
parameterObj2 = addparameter(kineticlawObj, 'Ka');
```

**5** Set the variable names for the kinetic law object.

```
set(kineticlawObj, 'ParameterVariableNames', {'Va' 'Ka'});
set(kineticlawObj, 'SpeciesVariableNames', {'A'});
```

**6** Verify that the reaction rate is expressed correctly in the reaction object ReactionRate property

```
get (reactionObj, 'ReactionRate')
MATLAB returns
ans =
  Va*A/(Ka+A)
```

#### See Also

AbstractKineticLaw object, Configset object, Model object, Parameter object, Reaction object, Root object, Rule object, Species object

SimBiology property Expression

#### **Purpose**

Model and component information

### **Description**

The SimBiology® model object represents a *model*, which is a collection of interrelated reactions and rules that transform, transport, and bind species. The model includes model components such as compartments, reactions, parameters, rules, and events. Each of the components is represented as a property of the model object. A model object also has a default configuration set object to define simulation settings. You can also add more configuration set objects to a model object.

See "Property Summary" on page 4-102 for links to model property reference pages.

Properties define the characteristics of an object. Use the MATLAB get and set commands to list object properties and change their values at the command line. You can graphically change object properties in the SimBiology desktop.

You can retrieve top-level SimBiology model objects from the SimBiology root object. A SimBiology model object has its Parent property set to the SimBiology root object.

# Constructor Summary

sbiomodel Construct model object

### Method Summary

addcompartment (model, Create compartment object

compartment)

addconfigset (model) Create configuration set object

and add to model object

addevent (model) Add event object to model object

addparameter (model, kineticlaw) Create parameter object and add

to model or kinetic law object

addreaction (model) Create reaction object and add to

model object

### Model object

addrule (model) Create rule object and add to

model object

addvariant (model) Add variant to model

copyobj (any object) Copy SimBiology object and its

children

delete (any object) Delete SimBiology object

display (any object) Display summary of SimBiology

object

getadjacencymatrix (model) Get adjacency matrix from model

object

getconfigset (model) Get configuration set object from

model object

getstoichmatrix (model) Get stoichiometry matrix from

model object

getvariant (model) Get variant from model

removeconfigset (model) Remove configuration set from

model

removevariant (model) Remove variant from model reorder (model, compartment) Reorder component lists

setactiveconfigset (model) Set active configuration set for

model object

verify (model, variant) Validate and verify SimBiology

model

Property Summary

Annotation Store link to URL or file

Compartments Array of compartments in model

or compartment

Events Contain all event objects

### Model object

Models Contain all model objects

Name Specify name of object

Notes HTML text describing SimBiology

object

Parameters Array of parameter objects

Parent Indicate parent object
Reactions Array of reaction objects

Rules Array of rules in model object
Tag Specify label for SimBiology

object

Type Display top-level SimBiology

object type

UserData Specify data to associate with

object

#### See Also

AbstractKineticLaw object, Configset object, KineticLaw object, Parameter object, Reaction object, Root object, Rule object, Species object

### Parameter object

#### **Purpose**

Parameter and scope information

### **Description**

The parameter object represents a parameter, which is a quantity that can change or can be constant. SimBiology® parameters are generally used to define rate constants. You can add parameter objects to a model object or a kinetic law object. The scope of a parameter depends on where you add the parameter object: If you add the parameter object to a model object, the parameter is available to all reactions in the model and the Parent property of the parameter object is SimBiology.Model. If you add the parameter object to a kinetic law object, the parameter is available only to the reaction for which you are using the kinetic law object and the Parent property of the parameter object is SimBiology.KineticLaw.

See "Property Summary" on page 4-105 for links to parameter object property reference pages.

Properties define the characteristics of an object. Use the MATLAB get and set commands to list object properties and change their values at the command line. You can graphically change object properties in the graphical user interface.

# Constructor Summary

addparameter (model, kineticlaw) C

Create parameter object and add to model or kinetic law object

### Method Summary

copyobj (any object)

Copy SimBiology object and its

children

delete (any object)

Delete SimBiology object

display (any object)

Display summary of SimBiology

object

### **Parameter object**

Property Summary

Annotation Store link to URL or file

ConstantValue Specify variable or constant

parameter value

Name Specify name of object

Notes HTML text describing SimBiology

object

Parent Indicate parent object

Tag Specify label for SimBiology

object

Type Display top-level SimBiology

object type

UserData Specify data to associate with

object

Value Assign value to parameter object

ValueUnits Parameter value units

**See Also** 

AbstractKineticLaw object, Configset objectKineticLaw object, Model object, Reaction object, Root object, Rule object, Species

object

### Reaction object

### **Purpose**

Options for model reactions

delete (any object)

### **Description**

The reaction object represents a *reaction*, which describes a transformation, transport, or binding process that changes one or more species. Typically, the change is the amount of a species. For example:

Creatine + ATP 
$$<->$$
 ADP + phophocreatine

glucose + 2 ADP + 2 Pi 
$$\rightarrow$$
 2 lactic acid + 2 ATP + 2 H20

Spaces are required before and after species names and stoichiometric values.

See "Property Summary" on page 4-107 for links to reaction object property reference pages.

Properties define the characteristics of an object. Use the MATLAB® get and set commands to list object properties and change their values at the command line. You can graphically change object properties in the graphical user interface.

| <b>Constructor</b> |
|--------------------|
| Summary            |

addreaction (model) Create reaction object and add to model object

### Method Summary

addkineticlaw (reaction)

Create kinetic law object and add to reaction object

Add product species object to reaction object

Add species object as reactant to reaction object

copyobj (any object)

Copy SimBiology® object and its children

Delete SimBiology object

### **Reaction object**

display (any object) Display summary of SimBiology

object

rmproduct (reaction) Remove species object from

reaction object products

rmreactant (reaction) Remove species object from

reaction object reactants

Property Summary

Active Indicate object in use during

simulation

Annotation Store link to URL or file
KineticLaw Show kinetic law used for

ReactionRate

Name Specify name of object

Notes HTML text describing SimBiology

object

Parent Indicate parent object

Products
Reactants
Array of reaction products
Array of reaction reactants
Reaction
Reaction object reaction

ReactionRate Reaction rate equation in reaction

object

Reversible Specify whether reaction is

reversible or irreversible

Stoichiometry Species coefficients in reaction

Tag Specify label for SimBiology

object

# **Reaction object**

Type Display top-level SimBiology

object type

UserData Specify data to associate with

object

**See Also** 

AbstractKineticLaw object, Configset objectKineticLaw object,

Model object, Parameter object, Root object, Rule object,

Species object

**Purpose** Remove configuration set from model

**Syntax** removeconfigset(modelObj, 'NameValue')

removeconfigset(modelObj, configsetObj)

#### **Arguments**

modelObj Model object from which to remove

configuration set.

Name Value Name of the configuration set.

configset0bj Configuration set object that is to be

removed from model object

### **Description**

removeconfigset (modelObj, 'NameValue') removes the configset object with name, NameValue from SimBiology® model object modelObj. A configuration set object stores simulation specific information. A SimBiology model can contain multiple configuration sets with one being active at any given time. The active configuration set contains the settings that are used during the simulation. modelObj always contains at least one configuration set object with name configured to 'default'. You cannot remove the default configuration set from modelObj. If the active configuration set is removed from modelObj then the default configuration set will be made active.

removeconfigset(modelObj, configsetObj) removes the configuration set object, configsetObj from SimBiology model, modelObj. The configuration set is not deleted; if you want to delete configsetObj use the delete method.

If however, there is no MATLAB® variable holding the configset, removeconfigset(modelObj, 'NameValue'), removes the configset from the model and deletes it.

### **Example**

1 Create a model object by importing the file oscillator.xml and add a configset.

```
modelObj = sbmlimport('oscillator');
```

## removeconfigset (model)

```
configsetObj = addconfigset(modelObj, 'myset');

2 Remove the configset from modelObj by name or alternatively by indexing.

% Remove the configset with name 'myset'. removeconfigset(modelObj, 'myset');

% Get all configset objects and remove the second. configsetObj = getconfigset(modelObj); removeconfigset(modelObj, configsetObj(2));
```

See Also

addconfigset, getconfigset, setactiveconfigset

#### Purpose Remove variant from model

Syntax
 variantObj = removevariant(modelObj, 'NameValue')
 variantObj = removevariant(modelObj, variantObj)

#### **Arguments**

modelObj Specify the model object from which you want

to remove variant.

variant0bj Specify the variant object to return from the

model object.

#### **Description**

variantObj = removevariant(modelObj, 'NameValue') removes a
SimBiology® variant object with name NameValue from the model object
modelObj and returns the variant object to variantObj. The variant
object Parent property is assigned [] (empty).

A SimBiology variant object stores alternate values for properties on a SimBiology model. For more information on variants see Variant object.

variantObj = removevariant(modelObj, variantObj) removes a
SimBiology variant object (variantObj) returns the variant object
variantObj.

To view the variants stored on a model object use the getvariant method. To copy a variant object to another model, use copyobj. To add a variant object to a SimBiology model use the addvariant method.

### **Examples**

**1** Create a model containing several variants.

```
modelObj = sbiomodel('mymodel');
variantObj1 = addvariant(modelObj, 'v1');
variantObj2 = addvariant(modelObj, 'v2');
variantObj3 = addvariant(modelObj, 'v3');
```

**2** Remove a variant object using its name.

```
removevariant(modelObj, 'v1');
```

- **3** Remove a variant object using its index number.
  - a Get the index number of the variant in the model.

```
v0bjs = getvariant(model0bj)
```

SimBiology Variant Array

| <pre>Index:</pre> | Name: | Active: |
|-------------------|-------|---------|
| 1                 | v2    | false   |
| 2                 | v3    | false   |

**b** Remove the variant object

```
removevariant(modelObj, vObjs(2));
```

### **See Also**

addvariant, getvariant

### reorder (model, compartment)

Purpose Reorder component lists

**Syntax** modelObj = reorder(Obj, NewOrder)

**Arguments** 

Obj Model object or compartment. Enter a variable

name.

NewOrder Object vector in the new order. If Obj is a

model object, NewOrder can be an array of compartments, events, parameters, reactions or rules objects. If Obj is an compartment object, NewOrder must be an array of species objects.

**Description** 

modelObj = reorder(Obj, NewOrder) reorders the component vector NewOrder, to be in the order specified.

You can use this method to reorder any of the component vectors, such as events, parameters, rules, and species. The vector of components, when reordered, must contain the same objects as the original list of objects but they can be in a different order.

**Examples** 

1 Import a model

```
modelObj = sbmlimport('lotka');
```

**2** Display the order of the reactions in the model.

get(modelObj.Reactions);

SimBiology Reaction Array

Index: Reaction:

1 x + y1 -> 2 y1 + x2 y1 + y2 -> 2 y2

3 y2 -> z

# reorder (model, compartment)

**3** Reverse the order of the reaction in the model.

reorder(modelObj, modelObj.Reactions([3 2 1]))

**Purpose** 

Resample SimData object array onto new time vector.

**Syntax** 

newSimDataObj = resample(simDataObj)

newSimDataObj = resample(simDataObj, timevector)

newSimDataObj = resample(simDataObj, timevector, method)

#### **Arguments**

newSimDataObj Resampled SimData object array

simDataObj SimData object array that you want to resample

timevector Real numeric array of time points onto to which

you want to resample the data.

method Method to use during resampling. Can be one of

the following:

• 'interp1q' - uses the MATLAB function

interp1q.

• - To use the MATLAB function interp1, specify

one of the following methods:

'nearest'

'linear'

'spline'

'pchip'

'cubic'

'v5cubic'

'zoh' – specifies zero-order hold.

### **Description**

newSimDataObj = resample(simDataObj) resamples the simulation data
contained in every element of the SimData object array simDataObj onto
a common time vector, producing a new SimData array newSimDataObj.
By default, the common time vector is taken from the element of
simDataObj with the earliest stopping time.

### resample (SimData)

newSimDataObj = resample(simDataObj, timevector) resamples
the SimData array simDataObj onto the time vector timevector.
timevector must either be a real numeric array or the empty array
[]. If you use an empty array, resample uses the default time vector
as described above.

newSimDataObj = resample(simDataObj, timevector, method) uses the
interpolation method specified in method.

If the specified *timevector* includes time points outside the time interval encompassed by one or more SimData objects in *simDataObj*, the resampling will involve extrapolation and you will see a warning. See the help for the MATLAB function corresponding to the interpolation method in use for information on how the function performs the extrapolation.

### **Examples** Simulating and Resampling Data

1 The project file, radiodecay.sbproj contains a model stored in a variable called m1. Load m1 into the MATLAB workspace.

```
sbioloadproject('radiodecay');
simDataObj = sbiosimulate(m1);
```

2 Resample data.

```
newSimDataObj = resample(simDataObj, [1:5], 'linear');
```

### **Resampling Data for Ensemble Runs**

1 The project file, radiodecay.sbproj contains a model stored in a variable called m1. Load m1 into the MATLAB workspace.

```
sbioloadproject('radiodecay');
```

**2** Change the solver to use during the simulation and perform ensemble run.

```
csObj = getconfigset(m1);
```

### resample (SimData)

```
set(csObj, 'SolverType', 'ssa');
simDataObj = sbioensemblerun(m1, 10);

3 Interpolate time steps.
newSimDataObj = resample(simDataObj, [1:10], 'linear');

4 View time steps in the SimData object arrays.
newSimDataObj(1).Time
simDataObj(1).Time

See Also
sbioensemblerun, sbioensemblestats, sbiosimulate, SimData object.
MATLAB functions interp1, interp1q
```

### reset (root)

#### **Purpose**

Delete all model objects from root object

### **Syntax**

reset(sbioroot)

### **Description**

reset(sbioroot) deletes all SimBiology® model objects contained by the SimBiology root. The SimBiology root object is returned with the method, sbioroot. This call is equivalent to sbioreset.

The SimBiology root object contains a list of SimBiology model objects, available units, unit prefixes, and abstract kinetic law objects. A SimBiology model object has its Parent property set to the SimBiology root object.

To add an abstract kinetic law to the SimBiology root user-defined library, use the sbioaddtolibrary function. To add a unit to the SimBiology root user-defined library, use the function, sbioregisterunit. To add a unit prefix to the SimBiology root user-defined library, use the function, sbioregisterunitprefix.

### **Examples**

1 Query sbioroot that has two model objects.

sbioroot

SimBiology Root Contains:

| Models:                        | 2  |
|--------------------------------|----|
| Builtin Abstract Kinetic Laws: | 3  |
| User Abstract Kinetic Laws:    | 1  |
| Builtin Units:                 | 54 |
| User Units:                    | 0  |
| Builtin Unit Prefixes:         | 13 |
| User Unit Prefixes:            | 0  |

2 Call reset.

sbioroot

SimBiology Root Contains:

# reset (root)

| Models:                        | 0  |
|--------------------------------|----|
| Builtin Abstract Kinetic Laws: | 3  |
| User Abstract Kinetic Laws:    | 1  |
| Builtin Units:                 | 54 |
| User Units:                    | 0  |
| Builtin Unit Prefixes:         | 13 |
| User Unit Prefixes:            | 0  |

### See Also

sbioaddtolibrary, sbioregisterunit, sbioregisterunitprefix, sbioroot, sbioreset, sbiohelp

# rmcontent (variant)

Purpose Remove contents from variant object

**Syntax** rmcontent(variantObj, contents)

rmcontent(variantObj, idx)

### **Arguments**

variantObj Specify the variant object from which you want to remove

data. The Content property is modified to remove the new

data.

contents Specify the data you want to remove from a variant object.

Contents can either be a cell array or an array of cell arrays. A valid cell array should have the form {'Type', 'Name', 'PropertyName', PropertyValue}. Where PropertyValue is the new value to be applied for the PropertyName. Valid

Type, Name, and PropertyName are shown below:

| 'Type'        | 'Name'                                                                                                    | 'PropertyName'           |
|---------------|----------------------------------------------------------------------------------------------------|--------------------------|
| 'species'     | Name of species. If there are more than one species in the model with the same name, specify the species as [compartmentName.species] where compartmentName is the name of the compartment containing the species.                                                                                                    | 'InitialAmount'<br>Name] |
| 'parameter'   | If the parameter scope is a model, specify parameter name. If the parameter scope is a kinetic law, specify [reactionName.parameterName.parameterName.parame | 'Value'<br>ame].         |
| 'compartment' | Name of compartment.                                                                                                    | 'Capacity'               |

idx

Specify the ContentIndex or indices of the data to be removed. To display the ContentIndex enter the object name and press **Enter**.

### rmcontent (variant)

### **Description**

rmcontent(variantObj, contents) removes the data stored in the variable contents from the variant object (variantObj).

rmcontent(variantObj, idx) removes the data specified by the indices idx (also called ContentIndex) from the Content property of the variant object.

### **Examples**

1 Create a model containing three species in one compartment.

```
modelObj = sbiomodel('mymodel');
compObj = addcompartment(modelObj, 'comp1');
A = addspecies(compObj, 'A');
B = addspecies(compObj, 'B');
C = addspecies(compObj, 'C');
```

**2** Add a variant object that varies the species' InitialAmount property

```
variantObj = addvariant(modelObj, 'v1');
addcontent(variantObj, {{'species', 'A', 'InitialAmount', 5}, ...
{'species', 'B', 'InitialAmount', 10}, ...
{ 'species', 'C', 'InitialAmount', 15}});% Display the variant
variantObj
```

SimBiology Variant - v1 (inactive)

| ContentIndex: | Type:   | Name: | Property:     |
|---------------|---------|-------|---------------|
| 1             | species | Α     | InitialAmount |
| 2             | species | В     | InitialAmount |
| 3             | species | С     | InitialAmount |

**3** Use the ContentIndex number to remove a species from the Content property of the variant object.

```
rmcontent(variantObj, 2);
variantObj
SimBiology Variant - v1 (inactive)
```

### rmcontent (variant)

ContentIndex: Type: Name: Property:
1 species A InitialAmount
2 species C InitialAmount

**4** (Alternatively) Remove a species from the contents of the variant object using detailed reference to the species.

```
rmcontent(variantObj, {'species','A', 'InitialAmount', 5});
% Display variant object
variantObj
SimBiology Variant - v1 (inactive)
```

ContentIndex: Type: Name: Property:
1 species C InitialAmount

#### See Also

addvariant, rmcontent, sbiovariant

### rmproduct (reaction)

#### **Purpose**

Remove species object from reaction object products

#### **Syntax**

rmproduct(reactionObj, SpeciesName)
rmproduct(reactionObj, speciesObj)

### **Arguments**

reactionObj Reaction object.

SpeciesName Name for a model object. Enter a species name

or cell array of species names.

speciesObj Species object. Enter a species object or an

array of species objects.

### **Description**

rmproduct(reactionObj, SpeciesName), in a reaction object (reactionObj), removes a species object with a specified name (SpeciesName) from the property Products, removes the species name from the property Reaction, and updates the property Stoichiometry to exclude the species coefficient.

rmproduct(reactionObj, speciesObj) removes a species object as described above using a MATLAB variable for a species object.

The species object is not removed from the parent model property Species. If the species object is no longer used by any reaction, you can use the function delete to remove it from the parent object.

If one of the species specified does not exist as a product, a warning will be returned.

### **Examples**

#### Example 1

Shows you how to remove a product that was previously added to a reaction. You can remove the species object using the species name.

```
modelObj = sbiomodel('cell');
reactionObj = addreaction(modelObj, 'Phosphocreatine + ADP -> creatine + ATP + Pi');
rmproduct(reactionObj, 'Pi')
```

# rmproduct (reaction)

```
SimBiology Reaction Array

Index: Reaction:
1    Phosphocreatine + ADP -> creatine + ATP
```

#### Example 2

Remove a species object using a model index to a species object.

```
modelObj = sbiomodel('cell');
reactionObj = addreaction(modelObj, 'A -> B + C');
reactionObj.Reaction
  ans =
     A -> B + C

rmproduct(reactionObj, modelObj.Species(2));
reactionObj.Reaction
  ans =
     A -> C
```

### **See Also**

rmreactant

### rmreactant (reaction)

#### **Purpose**

Remove species object from reaction object reactants

### **Syntax**

rmreactant(reactionObj, SpeciesName)
rmreactant(reactionObj, speciesObj)

#### **Arguments**

reactionObj Reaction object.

Species Name Name for a species object. Enter a species name

or cell array of species names.

speciesObj Species object. Enter a species object or an

array of species objects.

### **Description**

rmreactant(reactionObj, SpeciesName), in a reaction object
(reactionObj), removes a species object with a specified name
(SpeciesName) from the property Reactants, removes the species name
from the property Reaction, and updates the property Stoichiometry
to exclude the species coefficient.

rmreactant(reactionObj, speciesObj)removes a species object as described above using a MATLAB variable for a species object, or a model index for a species object.

The species object is not removed from the parent model property Species. If the species object is no longer used by any reaction, you can use the method, delete to remove it from the parent object.

If one of the species specified does not exist as a reactant, a warning is returned.

### Examples Example 1

Shows you how to remove a reactant that was added to a reaction by mistake. You can remove the species object using the species name.

```
modelObj = sbiomodel('cell');
reactionObj = addreaction(modelObj, 'Phosphocreatine + ADP + Pi -> creatine + ATP');
rmreactant(reactionObj, 'Pi')
```

```
SimBiology Reaction Array

Index: Reaction:
    1     Phosphocreatine + ADP -> creatine + ATP
```

#### Example 2

Remove a species object using a model index to a species object.

```
modelObj = sbiomodel('cell');
reactionObj = addreaction(modelObj, 'A -> B + C');
reactionObj.Reaction
ans =
    A + B -> C
rmreactant(reactionObj, modelObj.Species(1));
reactionObj.Reaction
ans =
    A -> C
```

### **See Also**

rmproduct, delete

### Root object

#### **Purpose**

Hold models, unit libraries, and abstract kinetic law libraries

### **Description**

The SimBiology® root object contains a list of the top-level SimBiology model objects, and SimBiology libraries. The components that the libraries contain are, all available units, unit prefixes, and available abstract kinetic law objects. There are two types of libraries, one contains components that are builtin (BuiltinLibrary), and the other contains components that are user-defined (UserdefinedLibrary).

You can retrieve top-level SimBiology model objects from the SimBiology root object. A SimBiology model object has its Parent property set to the SimBiology root object.

See "Property Summary" on page 4-128 for links to root object property reference pages.

Properties define the characteristics of an object. Use the MATLAB get and set commands to list object properties and change their values at the command line. You can interactively change object properties in the SimBiology desktop.

# Constructor Summary

sbioroot

Return SimBiology root object

### Method Summary

copyobj (any object)

Copy SimBiology object and its

children

delete (any object)

Delete SimBiology object

reset (root)

Delete all model objects from root

object

### Property Summary

BuiltInLibrary

Models

Library of built-in components

Contain all model objects

## **Root object**

Type Display top-level SimBiology

object type

UserDefinedLibrary Library of user-defined

components

See Also

AbstractKineticLaw object, Configset objectKineticLaw object, Model object, Parameter object, Reaction object, Rule object,

Species object

### Rule object

#### **Purpose**

Hold rule for species and parameters

### **Description**

The SimBiology® rule object represents a *rule*, which is a mathematical expression that modifies a species amount or a parameter value. To see a description of the types of SimBiology rules, see RuleType

See "Property Summary" on page 4-130 for links to rule property reference pages.

Properties define the characteristics of an object. Use the MATLAB get and set commands to list object properties and change their values at the command line. You can graphically change object properties in the graphical user interface.

# Constructor Summary

addrule (model) Create rule object and add to

model object

### Method Summary

copyobj (any object) Copy SimBiology object and its

children

delete (any object) Delete SimBiology object

display (any object) Display summary of SimBiology

object

### Property Summary

Active Indicate object in use during

simulation

Annotation Store link to URL or file

Name Specify name of object

Notes HTML text describing SimBiology

object

Parent Indicate parent object

## Rule object

Rule Specify species and parameter

interactions

RuleType Specify type of rule for rule object

Tag Specify label for SimBiology

object

Type Display top-level SimBiology

object type

UserData Specify data to associate with

object

#### See Also

AbstractKineticLaw object, Configset objectKineticLaw object, Model object, Parameter object, Reaction object, Root object, Species object

### select (SimData)

**Purpose** Select data from SimData object

**Syntax** [t,x,names] = select(simDataObj, Query)

[Out] = select(simDataObj, Query, 'Format', 'FormatValue'))

#### **Arguments Output Arguments**

t An n-by-1 vector of time points.

An n-by-m data array. t and names label the rows and х

columns of *x* respectively.

An m-by-1 cell array of names. names

Out Data returned in format as specified in

> 'FormatValue', shown in "Input Arguments" on page 4-133. Depending on specified 'FormatValue', Out

contains one of the following:

- Structure array
- SimData object
- Time series object
- Combined time series object from array of SimData objects.

#### **Input Arguments**

simData object array. Enter a variable name for a SimData object.

Query A cell array of arguments consisting of some combination of

property-name property-value pairs and/or 'Where' clauses. For a more complete description of the query syntax, including 'Where' clauses and their supported condition types see sbioselect. You can use any of the metadata fields available in the cells of the DataInfo property of a SimData object in a query; these include 'Type', 'Name', 'Units', 'Compartment' (species only), or 'Reaction' (parameter

only).

FormatValue Chose a format from the table below.

#### Available values for FormatValue:

| FormatValue   | Description                                                                                                    |
|---------------|----------------------------------------------------------------------------------------------------|
| 'num'         | Specifies the format that lets you return data in numeric arrays. This is the default when select is called with two or more output arguments.                                     |
| 'nummetadata' | Specifies the format that lets you return a cell array of metadata structures in <i>metadata</i> instead of names. The elements of <i>metadata</i> label the columns of <i>x</i> . |

# select (SimData)

| FormatValue    | Description                                                                                                    |
|----------------|----------------------------------------------------------------------------------------------------|
| 'numqualnames' | Specifies the format that lets you return qualified names in <i>names</i> to resolve ambiguities.                                                                    |
| 'struct'       | Specifies the format that lets you return a structure array holding both data and metadata. This is the default when you use a single output argument.               |
| 'simdata'      | Specifies the format that lets you return data in a new SimData object. This is the default format when select is called with zero or one output argument.           |
| 'ts'           | Specifies the format that lets you return data in time series objects, creating an individual time series for each state or column and SimData object in simDataObj. |
| 'tslumped'     | Specifies the format that lets you return data in time series objects, combining data from each SimData object into a single time series.                            |

### **Description**

[t,x,names] = select(simDataObj, Query) returns simulation time and state data from the SimData object (simDataObj) that matches the query argument Query.

In a SimData object <code>simDataObj</code>, the columns of the data matrix <code>simDataObj</code>. Data are labeled by the cell array of metadata structures given by <code>simDataObj</code>. DataInfo. The <code>select</code> method enables you to pick out columns of the data matrix based on their metadata labels. For example, to extract data for all parameters logged in a SimData object <code>simDataObj</code>, use the <code>syntax[t, x, names] = select (<code>simDataObj</code>, <code>{'Type', 'parameter'}</code>].</code>

[Out] = select(simDataObj, Query, 'Format', 'FormatValue')) returns the data in the specified format. Valid formats are listed in "Input Arguments" on page 4-133.

### **Examples**

These examples show you how to extract data of interest from your simulation data with the select method.

1 The project file, radiodecay.sbproj contains a model stored in a variable called m1. Load m1 into the MATLAB workspace.

```
sbioloadproject gprotein norules m1
```

**2** Change the solver to use during the simulation and perform ensemble run.

```
csObj = getconfigset(m1);
set(csObj, 'SolverType', 'ssa');
simDataObj = sbioensemblerun(m1, 10);
```

**3** Select all species data logged in the SimData array sdarray.

```
[t x n] = select(simDataObj, {'Type', 'species'});
```

**4** Select data for the parameters with name 'Kd' and return the results in a new SimData object array.

```
newsd = select(simDataObj, {'Type','parameter','name', 'Kd'});
```

# select (SimData)

**5** This selects all data from simDataObj with a name that matches the pattern 'G' and returns time series objects.

#### See Also

sbioselect, sbiosimulate, Simdata object, getdata, selectbyname.

#### **Purpose**

Set active configuration set for model object

#### **Syntax**

```
configsetObj = setactiveconfigset(modelObj, 'NameValue')
configsetObj2 = setactiveconfigset(modelObj, configsetObj1)
```

#### **Description**

configsetObj = setactiveconfigset(modelObj, 'NameValue') sets the
configuration set NameValue to be the active configuration set for the
model modelObj and returns to configsetObj.

configsetObj2 = setactiveconfigset(modelObj, configsetObj1) sets
the configset configsetObj1 to be the active configset for modelObj
and returns to configsetObj2. Any change in one of these two configset
objects configsetObj1 and configsetObj2 is reflected in the other.
To copy over a configset object from one model object to another use
the copyobj method.

The active configuration set contains the settings that are be used during a simulation. A default configuration set is attached to any new model.

#### **Examples**

1 Create a model object by importing the file oscillator.xml and add a configset that simulates for 3000 seconds.

```
modelObj = sbmlimport('oscillator');
configsetObj = addconfigset(modelObj, 'myset');
```

**2** Configure the configsetObj StopTime to 3000.

```
set(configsetObj, 'StopTime', 3000)
get(configsetObj)
```

# setactiveconfigset (model)

```
SolverType: 'ode15s'
StopTime: 3000
StopTimeType: 'simulationTime'
TimeUnits: 'second'
Type: 'configset'
```

**3** Set the new configset to be active, simulate the model using the new configset and plot the result

```
setactiveconfigset(modelObj, configsetObj);
[t,x] = sbiosimulate(modelObj);
plot (t,x)
```

See Also

addconfigset, getconfigset, removeconfigset

**Purpose** Select data by name from SimData object array

**Syntax** [t,x,n] = selectbyname(simDataObj, 'NameValue')

Out = selectbyname(simDataObj, NameValue, 'Format', Format)

#### **Arguments Output Arguments**

t An n-by-1 vector of time points.

X An n-by-m data array. t and names label the rows and

columns of x respectively.

*n* An m-by-1 cell array of names.

0ut

Data returned in format as specified in 'FormatValue', shown in "Input Arguments" on page 4-133. Depending on specified 'FormatValue', Out contains one of the following:

- Structure array
- SimData object
- Time series object
- Combined time series object from array of SimData objects.

#### **Input Arguments**

simDataObj SimData object array. Enter a variable name for a

SimData object.

Name Value Names of the states for which you want to select data

from simDataObj. Must be either a string or a cell

array of strings.

Query A cell array of arguments consisting of some

combination of property-name property-value pairs and/or 'Where' clauses. For a more complete description of the query syntax, including 'Where' clauses and their supported condition types see sbioselect. You can use any of the metadata fields available in the cells of the DataInfo property of a SimData object; these include 'Type', 'Name', 'Units', 'Compartment' (species only), or

'Reaction' (parameter only).

FormatValue Chose a format from the table below.

#### Available values for FormatValue:

| FormatValue | Description                                                                                                    |
|-------------|----------------------------------------------------------------------------------------------------|
| 'num'       | Specifies the format that lets you return data in numeric arrays. This is the default when select is called with two or more output arguments. |

| FormatValue    | Description                                                                                                    |
|----------------|----------------------------------------------------------------------------------------------------|
| 'nummetadata'  | Specifies the format that lets you return a cell array of metadata structures in <i>metadata</i> instead of names. The elements of <i>metadata</i> label the columns of <i>x</i> . |
| 'numqualnames' | Specifies the format that lets you return qualified names in <i>names</i> to resolve ambiguities.                                                                                  |
| 'struct'       | Specifies the format that lets you return a structure array holding both data and metadata. This is the default when you use a single output argument.                             |
| 'simdata'      | Specifies the format that lets you return data in a new SimData object. This is the default format when select is called with zero or one output argument.                         |
| 'ts'           | Specifies the format that lets you return data in time series objects, creating an individual time series for each state or column and SimData object in simDataObj.               |
| 'tslumped'     | Specifies the format that lets you return data in time series objects, combining data from each SimData object into a single time series.                                          |

### **Description**

The selectbyname method allows you to select data from a SimData object array by name. [t,x,n] = selectbyname(simDataObj,

'NameValue') returns time and state data from the SimData object simDataObj for states with names 'NameValue'.

In a SimData object <code>simDataObj</code>, the names labelling the columns of the data matrix <code>simDataObj</code>. Data are given by <code>simDataObj</code>. DataNames. A name specified in 'NameValue' can match more than one data column, for example when <code>simDataObj</code> contains data for a species and parameter both named 'k'. To resolve ambiguities, use qualified names in 'NameValue', such as 'CompartmentName. SpeciesName' or 'ReactionName. ParameterName'. selectbyname returns qualified names in the output argument <code>names</code> when there are ambiguities.

Out = selectbyname(simDataObj, NameValue, 'Format', Format) returns the data in the specified format. Valid formats are listed in "Input Arguments" on page 4-140.

#### **Example**

#### See Also

getdata, sbioselect, sbiosimulate

# setparameter (kineticlaw)

#### **Purpose**

Specify specific parameters in kinetic law object

#### **Syntax**

setparameter(kineticlawObj, 'ParameterVariablesValue', 'ParameterVariableNamesValue')

#### **Arguments**

Parameter Variable Value

Specify value of parameter variable

in kinetic law object.

Parameter Variable Names Value Specify the parameter name with

which to configure parameter variable in kinetic law object. Determines parameters in ReactionRate

equation.

### **Description**

Configure ParameterVariableNames in kinetic law object.

setparameter(kineticlawObj, 'ParameterVariablesValue',

'ParameterVariableNamesValue') configures the

Parameter Variable Names property of the kinetic law object (kineticlawObj). ParameterVariableValue corresponds to one of the strings in kineticlawObj ParameterVariables property. The corresponding element inkineticlawObjParameterVariableNames

property is configured to ParameterVariableNamesValue. For example, if Parameter Variables is { 'Vm', 'Km'} and ParameterVariablesValue is specified as Vm, then the first element of the ParameterVariableNames cell array is configured to

ParameterVariableNamesValue.

#### **Example**

Create a model, add a reaction, and assign the ParameterVariableNames for the reaction rate equation.

1 Create model object, and then add a reaction object.

```
modelObj = sbiomodel('my model');
reactionObj = addreaction(modelObj, 'a -> c + d');
```

# setparameter (kineticlaw)

**2** Create a kinetic law object for the reaction object, of the type 'Henri-Michaelis-Menten'.

```
kineticlawObj = addkineticlaw(reactionObj, 'Henri-Michaelis-Menten');
reactionObj KineticLaw property is configured to kineticlawObj.
```

**3** The 'Henri-Michaelis-Menten' kinetic law has two parameter variables (Vm and Km) that should be set. To set these variables,

```
setparameter(kineticlawObj,'Vm', 'Va');
setparameter(kineticlawObj,'Km', 'Ka');
```

**4** Verify that the parameter variables are correct.

```
get (kineticlawObj, 'ParameterVariableNames')
MATLAB® returns
ans =
   'Va' 'Ka'
```

#### See Also

addparameter, getspecies, setspecies

# setspecies (kineticlaw)

#### **Purpose**

Specify species in kinetic law object

#### **Syntax**

#### **Arguments**

SpeciesVariablesValue Sp

Specify species variable in kinetic

law object.

*SpeciesVariableNamesValue* 

Specify the species name with which to configure species variable in kinetic law object. Determines species in ReactionRate equation

#### **Description**

setspecies configures kinetic law object SpeciesVariableNames property.

setspecies(kineticlawObj, 'SpeciesVariablesValue',

'SpeciesVariableNamesValue') configures the SpeciesVariableNames

property of the kinetic law object, kineticlawObj.

SpeciesVariablesValue corresponds to one of the strings in SpeciesVariables property of kineticlawObj. The corresponding element in kineticlawObj SpeciesVariableNames property is

 $configured\ to\ {\tt Species Variable Names Value}.$ 

For example, if SpeciesVariables are{'S', 'S1'} and SpeciesVariablesValue is specified as S1, the first element of the SpeciesVariableNames cell array is configured to SpeciesVariableNamesValue.

#### **Example**

Create a model, add a reaction and assign the SpeciesVariableNames for the reaction rate equation.

1 Create model object, and then add a reaction object.

```
modelObj = sbiomodel('my_model');
reactionObj = addreaction(modelObj, 'a -> c + d');
```

# setspecies (kineticlaw)

**2** Create a kinetic law object for the reaction object, of the type 'Henri-Michaelis-Menten'.

```
kineticlawObj = addkineticlaw(reactionObj, 'Henri-Michaelis-Menten');
reactionObj KineticLaw property is configured to kineticlawObj.
```

**3** The 'Henri-Michaelis-Menten' kinetic law has one species variable (S) that should be set. To set this variable,

```
setspecies(kineticlawObj,'S', 'a');
```

**4** Verify that the species variable is correct.

```
get (kineticlawObj, 'SpeciesVariableNames')
MATLAB® returns
ans =
   'a'
```

#### See Also

addparameter, getspecies, setparameter

#### **Purpose**

Simulation data storage

#### **Description**

The SimBiology® SimData object contains simulation data. The output from the sbiosimulate function, is stored in the SimData object which holds time and state data as well as metadata, such as the types and names for the logged states or the configuration set used during simulation.

You can also store data from multiple simulation runs as an array of SimData objects. Thus, the output of sbioensemblerun is an array of SimData objects. You can use any SimData method on an array of SimData objects.

You can access the time, data, and metadata stored in the SimData object through the properties shown in the "Property Summary" on page 4-148 below. Properties define the characteristics of an object. Use the MATLAB get and set commands to list object properties and change their values at the command line.

Methods you can use to query the SimData object are listed in the "Method Summary" on page 4-147 below.

| Constructor |
|-------------|
| Summary     |

sbioensemblerun Multiple stochastic ensemble runs of SimBiology model

sbiosimulate Simulate model object

### Method Summary

display (any object) Display summary of SimBiology

object

getdata (SimData) Get data from SimData object

array

getsensmatrix (SimData) Get 3-D sensitivity matrix from

SimData array

# SimData object

resample (SimData) Resample SimData object array

onto new time vector.

select (SimData) Select data from SimData object

selectbyname (SimData) Select data by name from

SimData object array

Property Summary

Data Store simulation data

DataCount Numbers of species, parameters,

sensitivities

DataInfo Metadata labels for simulation

data

DataNames Show names in SimData object

ModelName Name of model simulated

Name Specify name of object

Notes HTML text describing SimBiology

object

RunInfo Information about simulation

Time Show simulation time steps

TimeUnits Show stop time units for

simulation

UserData Specify data to associate with

object

See Also

AbstractKineticLaw object, KineticLaw object, Model object, Parameter object, Reaction object, Root object, Rule object,

Species object

#### **Purpose**

Options for compartment species

### **Description**

The SimBiology® species object represents a *species*, which is a chemical or entity that participates in reactions, for example, DNA, ATP, Pi, creatine, G-Protein, or Mitogen-Activated Protein Kinase (MAPK). Species amounts can vary or remain constant during a simulation.

To add species that participate in reactions, add the reaction to the model. The process of adding the reaction to the model creates a compartment object (*unnamed*) and the necessary species objects.

Alternatively, create and add a species object to a compartment object, using the addspecies method at the command-line. The SimBiology desktop, adds a default compartment (*unnamed*) for you and you can add a species in the **Species** pane. In the **Project Explorer**, expand **Compartment** and double-click **Species** to open the **Species** pane.

See "Property Summary" on page 4-150 for links to species property reference pages. Properties define the characteristics of an object. Use the MATLAB get and set commands to list object properties and change their values at the command line. You can graphically change object properties in the graphical user interface.

# Constructor Summary

addspecies (compartment) Create species object and add to

compartment object

#### Method Summary

Methods for species objects

copyobj (any object) Copy SimBiology object and its

children

delete (any object) Delete SimBiology object

display (any object) Display summary of SimBiology

object

# **Species object**

#### Property Summary

Properties for species objects

Annotation Store link to URL or file

BoundaryCondition Indicate species boundary

condition

ConstantAmount Specify variable or constant

species amount

InitialAmount Species initial amount

InitialAmountUnits Species initial amount units

Name Specify name of object

Notes HTML text describing SimBiology

object

Parent Indicate parent object

Tag Specify label for SimBiology

object

Type Display top-level SimBiology

object type

UserData Specify data to associate with

object

#### See Also

Compartment objectConfigset object, KineticLaw object, Model object, Parameter object, Reaction object, Root object, Rule

object

**Purpose** 

Holds information about user-defined unit

**Description** 

The SimBiology unit object, holds information about user-defined units. To create a unit, create the unit object and add the unit to the library using the sbioaddtolibrary function.

Use the unit object property Composition, to specify the composition of your units. See "Property Summary" on page 4-151 for links to unit object property reference pages.

Properties define the characteristics of an object. Use the MATLAB® get and set commands to list object properties and change their values at the command line. You can graphically change unit object properties using the **Unit Manager** in the SimBiology desktop.

Constructor Summary

sbiounit Create user-defined unit

Method Summary

display (any object) Display summary of SimBiology®

object

Property Summary

Annotation Store link to URL or file

Composition Unit composition

Multiplier Relationship between defined

unit and base unit

Name Specify name of object

Notes HTML text describing SimBiology

object

Offset Unit composition modifier
Parent Indicate parent object

# **Unit object**

Tag Specify label for SimBiology

object

Type Display top-level SimBiology

object type

UserData Specify data to associate with

object

See Also

AbstractKineticLaw object, KineticLaw object, Model object, Parameter object, Reaction object, Root object, Rule object,

Species object, UnitPrefix object

# **UnitPrefix object**

#### **Purpose**

Holds information about user-defined unit prefix

#### **Description**

The SimBiology® unit prefix object, holds information about user-defined unit prefixes. To create a unit prefix, create the unit prefix object and add the unit prefix to the library using the sbioaddtolibrary function.

Use the unit prefix object property Exponent, to specify the exponent of your unit prefix. See "Property Summary" on page 4-153 for links to unit prefix object property reference pages.

Properties define the characteristics of an object. Use the MATLAB get and set commands to list object properties and change their values at the command line. You can graphically change unit prefix object properties using the **Unit Manager** in the SimBiology desktop.

# Constructor Summary

sbiounitprefix

Create user-defined unit prefix

#### Method Summary

display (any object)

Display summary of SimBiology

object

#### Property Summary

Annotation Store link to URL or file

Exponent value of unit prefix

Name Specify name of object

Notes HTML text describing SimBiology

object

Parent Indicate parent object

Tag Specify label for SimBiology

object

# **UnitPrefix object**

Type Display top-level SimBiology

object type

UserData Specify data to associate with

object

**See Also** 

AbstractKineticLaw object, KineticLaw object, Model object, Parameter object, Reaction object, Root object, Rule object, Species object, Unit object

#### **Purpose**

Store alternate component values

#### **Description**

The SimBiology® variant object stores the names and values of model components and allows you to use the values stored in a variant object as the alternate value to be applied during a simulation. You can store values for species InitialAmount, parameter Value, and compartment Capacity, in a variant object. Simulating using a variant does not alter the model component values. The values specified in the variant temporarily apply during simulation.

Using one or more variant objects associated with a model allows you to evaluate model behavior during simulation, with different values for the various model components without having to search and replace these values, or having to create additional models with these values. If you determine that the values in a variant object accurately define your model, you can permanently replace the values in your model with the values stored in the variant object, using the commit method.

To use a variant in a simulation you must add the variant object to the model object and set the Active property of the variant to true. Set the Active property to true if you always want the variant to be applied before simulating the model. You can also enter the variant object as an argument to sbiosimulate; this applies the variant only for the current simulation and supersedes any active variant objects on the model.

When there are multiple active variant objects on a model, if there are duplicate specifications for a property's value, the last occurrence for the property value in the array of variants, is used during simulation. You can find out which variant is applied last by looking at the indices of the variant objects stored on the model. Similarly, in the Content property, if there are duplicate specifications for a property's value, the last occurrence for the property in the Content property, is used during simulation.

Use the addcontent method to append contents to a variant object.

See "Property Summary" on page 4-156 for links to species property reference pages. Properties define the characteristics of an object. Use the MATLAB get and set commands to list object properties and change

# Variant object

their values at the command line. You can graphically change object properties in the graphical user interface.

| Constructor |
|-------------|
| Summary     |

sbiovariant

Construct variant object

### Method Summary

Methods for variant objects

addcontent (variant) Append content to variant object commit (variant) Commit variant contents to model copyobj (any object) Copy SimBiology object and its children

Display summary of SimBiology display (any object)

object

rmcontent (variant) Remove contents from variant

object

verify (model, variant) Validate and verify SimBiology

model

### **Property** Summary

Properties for variant objects

Notes

Active Indicate object in use during

simulation

Annotation Store link to URL or file Content Contents of variant object

Specify name of object Name

HTML text describing SimBiology

object

Parent Indicate parent object

# Variant object

Tag Specify label for SimBiology

object

Type Display top-level SimBiology

object type

UserData Specify data to associate with

object

See Also

Objects — Compartment objectConfigset object, Model object,

Parameter object, Species object

Functions — sbiosimulate

# verify (model, variant)

#### **Purpose**

Validate and verify SimBiology® model

#### **Syntax**

```
verify(modelObj)
verify(modelObj, configsetObj)
verify(modelObj, variantObj)
verify(modelObj, configsetObj, variantObj)
```

#### **Description**

verify (model0bj) performs checks on a model object (model0bj) to verify that you can simulate the model. This method generates stacked errors and warnings if any problems are found. To see the entire list of errors and warnings, use sbiolasterror and sbiolastwarning. The verify method uses the active configuration set for verification.

verify(modelObj, configsetObj) performs checks on the specified configuration set object (configsetObj) in conjunction with the model object (modelObj) to verify that you can simulate the model.

verify(modelObj, variantObj) performs checks on the variant object (variantObj) in conjunction with the model object (modelObj) to verify that you can simulate the model. The model object is required for the verification of the variant object.

verify(modelObj, configsetObj, variantObj) performs checks on the configuration set object configsetObj, and the variant object variantObj in conjunction with the model object (modelObj) to verify that you can simulate the model.

#### **Verification in the SimBiology GUI**

While you are building your model in the SimBiology desktop you can

click at any time to generate a list of any errors and warnings in the model. The errors and warnings appear in the **Output** pane. Following is an example of the error generated when the reaction rate of a reaction is set to a parameter that you have not defined in the model.

# verify (model, variant)

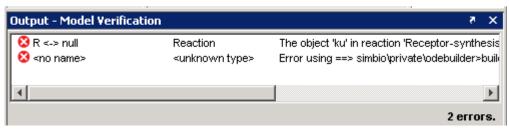

Double-click the error row to move to the location of the error.

```
Examples
```

```
modelObj = sbmlimport('radiodecay.xml');
verify(modelObj);
```

#### **See Also**

sbiolasterror, sbiolastwarning

# Property Reference

Abstract Kinetic Law (p. 5-2) Properties for abstract kinetic law

objects

Compartments (p. 5-3) Properties for compartment objects

Configuration Sets (p. 5-4) Properties for configuration set

objects

Events (p. 5-5) Properties for event objects

Kinetic Laws (p. 5-6) Properties for kinetic law objects

Models (p. 5-7) Properties for model objects

Parameters (p. 5-8) Properties for parameter objects

Reactions (p. 5-9) Properties for reaction objects

Root (p. 5-10) Properties for the root object

Rules (p. 5-11) Properties for rule objects

SimData (p. 5-12)

Properties for SimData objects

Species (p. 5-13) Properties for species objects

Unit (p. 5-13) Properties for unit objects

Unit Prefix (p. 5-14) Properties for unit objects

Variant (p. 5-14) Properties for variant objects

Using Object Properties (p. 5-16) Command-line syntax for entering

and retrieving property values

### **Abstract Kinetic Law**

Annotation Store link to URL or file

Expression to determine reaction Expression

rate equation

Name Specify name of object

Notes HTML text describing SimBiology®

object

**ParameterVariables** Parameters in abstract kinetic law

Parent Indicate parent object

Species in abstract kinetic law SpeciesVariables

Tag Specify label for SimBiology object Display top-level SimBiology object Type

type

UserData Specify data to associate with object

### **Compartments**

Annotation Store link to URL or file Capacity Compartment capacity

CapacityUnits Compartment capacity units

Compartments Array of compartments in model or

compartment

ConstantCapacity Specify variable or constant

compartment capacity

Name Specify name of object

Notes HTML text describing SimBiology®

object

Owner Owning compartment

Parent Indicate parent object

Species Array of species in compartment

object

Tag Specify label for SimBiology object

Type Display top-level SimBiology object

type

UserData Specify data to associate with object

# **Configuration Sets**

Active Indicate object in use during

simulation

CompileOptions Dimensional analysis and unit

conversion options

Name Specify name of object

HTML text describing SimBiology® Notes

object

RuntimeOptions Options for logged species

SensitivityAnalysisOptions Specify sensitivity analysis options

SolverOptions Specify model solver options

SolverType Select solver type for simulation

StopTime Set stop time for simulation

Specify type of stop time for StopTimeType

simulation

**TimeUnits** Show stop time units for simulation

Type Display top-level SimBiology object

type

#### **Events**

Properties for event objects

Active Indicate object in use during

simulation

Annotation Store link to URL or file

Event Event expression

Name Specify name of object

Notes HTML text describing SimBiology®

object

Parent Indicate parent object

Tag Specify label for SimBiology object

Trigger Event trigger

Type Display top-level SimBiology object

type

UserData Specify data to associate with object

### **Kinetic Laws**

Annotation Store link to URL or file

Expression Expression to determine reaction

rate equation

KineticLawName Name of kinetic law applied to

reaction

Name Specify name of object

HTML text describing SimBiology® Notes

object

Parameters Array of parameter objects

ParameterVariableNames Cell array of reaction rate

parameters

**ParameterVariables** Parameters in abstract kinetic law

Parent Indicate parent object

**SpeciesVariableNames** Cell array of species used in reaction

rate equation

**SpeciesVariables** Species in abstract kinetic law

Tag Specify label for SimBiology object Type Display top-level SimBiology object

type

UserData Specify data to associate with object

#### **Models**

Annotation Store link to URL or file

Compartments Array of compartments in model or

compartment

Events Contain all event objects

Models Contain all model objects

Name Specify name of object

Notes HTML text describing SimBiology®

object

Parameters Array of parameter objects

Parent Indicate parent object
Reactions Array of reaction objects

Rules Array of rules in model object

Tag Specify label for SimBiology object

Type Display top-level SimBiology object

type

UserData Specify data to associate with object

#### **Parameters**

Annotation Store link to URL or file

ConstantValue Specify variable or constant

parameter value

Specify name of object Name

Notes HTML text describing SimBiology®

object

Indicate parent object Parent

Tag Specify label for SimBiology object Type

Display top-level SimBiology object

type

UserData Specify data to associate with object

Value Assign value to parameter object

ValueUnits Parameter value units

#### **Reactions**

Active Indicate object in use during

simulation

Annotation Store link to URL or file

KineticLaw Show kinetic law used for

ReactionRate

Name Specify name of object

Notes HTML text describing SimBiology®

object

Parent Indicate parent object

Products Array of reaction products

Reactants Array of reaction reactants

Reaction Reaction object reaction

ReactionRate Reaction rate equation in reaction

object

Reversible Specify whether reaction is

reversible or irreversible

Stoichiometry Species coefficients in reaction

Tag Specify label for SimBiology object

Type Display top-level SimBiology object

type

UserData Specify data to associate with object

### **Root**

BuiltInLibrary Library of built-in components

Contain all model objects Models

Display top-level  $SimBiology^{\otimes}$  object Type

type

 ${\tt UserDefinedLibrary}$ Library of user-defined components

### **Rules**

Active Indicate object in use during

simulation

Annotation Store link to URL or file
Name Specify name of object

Notes HTML text describing SimBiology®

object

Parent Indicate parent object

Rule Specify species and parameter

interactions

RuleType Specify type of rule for rule object
Tag Specify label for SimBiology object
Type Display top-level SimBiology object

type

UserData Specify data to associate with object

### **SimData**

Data Store simulation data

Numbers of species, parameters, DataCount

sensitivities

DataInfo Metadata labels for simulation data

DataNames Show names in SimData object

ModelName Name of model simulated

Name Specify name of object

Notes HTML text describing SimBiology®

object

RunInfo Information about simulation

Time Show simulation time steps

TimeUnits Show stop time units for simulation

UserData Specify data to associate with object

# **Species**

Annotation Store link to URL or file

BoundaryCondition Indicate species boundary condition

ConstantAmount Specify variable or constant species

amount

InitialAmount Species initial amount

InitialAmountUnits Species initial amount units

Name Specify name of object

Notes HTML text describing SimBiology®

object

Parent Indicate parent object

Tag Specify label for SimBiology object

Type Display top-level SimBiology object

type

UserData Specify data to associate with object

# Unit

Annotation Store link to URL or file

Composition Unit composition

Multiplier Relationship between defined unit

and base unit

Name Specify name of object

Notes HTML text describing SimBiology®

object

Offset Unit composition modifier

Parent Indicate parent object

Tag Specify label for SimBiology object

Type Display top-level SimBiology object

type

UserData Specify data to associate with object

# **Unit Prefix**

Annotation Store link to URL or file

Exponent Exponent value of unit prefix

Name Specify name of object

Notes HTML text describing SimBiology®

object

Parent Indicate parent object

Tag Specify label for SimBiology object Type Display top-level SimBiology object

type

UserData Specify data to associate with object

# **Variant**

Active Indicate object in use during

simulation

Annotation Store link to URL or file Content Contents of variant object Name Specify name of object

Notes HTML text describing SimBiology®

object

Parent Indicate parent object Tag Specify label for SimBiology object

Type Display top-level SimBiology object type

Specify data to associate with object

UserData

# **Using Object Properties**

Command-line syntax for entering and retrieving property values.

| Entering Property Values (p. 5-16)                     | Use either MATLAB® functions or object dot notation to enter or change property values |
|--------------------------------------------------------|----------------------------------------------------------------------------------------|
| Retrieving Property Values (p. 5-16)                   | Use either MATLAB functions or object dot notation to get property values              |
| Help for Objects, Methods, and<br>Properties (p. 5-17) | Use the command sbiohelp to get information about properties                           |

# **Entering Property Values**

Enter or change a single property value using dot notation.

```
ObjectName.PropertyName = PropertyValue
```

Enter or change one or more property values using the MATLAB function set.

```
set(ObjectName, 'Propertyname', PropertyValue, ...)
```

# **Retrieving Property Values**

Retrieve a single property value using dot notation.

```
PropertyValue = ObjectName.PropertyName
```

Retrieve one or more property values using the MATLAB function get.

```
PropertyValue(s) = get(ObjectName, 'PropertyName', ...)
```

Retrieve one or more property values using the object method get.

```
PropertyValue(s) = ObjectName.get('PropertyName', ...)
```

List or retrieve all property values using one of the following commands.

```
get(ObjectName)
AllPropertyValues = get(ObjectName)
```

ObjectName.get

# Help for Objects, Methods, and Properties

Display information for SimBiology® object methods and properties in the MATLAB Command Window.

help sbio

Display a list of functions and methods.

help FunctionName

Display function information.

Sbiohelp('MethodName')

Display method information.

Sbiohelp('PropertyName')

Display property information.

# Properties — Alphabetical List

# **AbsoluteTolerance**

#### **Purpose**

Specify largest allowable absolute error

# **Description**

The AbsoluteTolerance property specifies the largest allowable absolute error at any step in simulation. It is a property of SolverOptions object. SolverOptions is a property of the configset object. AbsoluteTolerance is available for the ode solvers ('ode45', 'ode23', 'ode113', 'ode15s', 'ode23s', 'ode23t', and 'ode23tb').

At each simulation step, the solver estimates the local error  $e_i$  in the i<sup>th</sup> state vector y. Simulation converges at that time step if  $e_i$  satisfies the following equation:

 $|e_i| \le \max(\text{RelativeTolerance}^* |y_i|, \text{AbsoluteTolerance})$ 

Thus at higher state values, convergence is determined by RelativeTolerance. As the state values approach zero, convergence is controlled by AbsoluteTolerance. The choice of values for RelativeTolerance and AbsoluteTolerance will vary depending on the problem. The default values should work for first trials of the simulation; however if you want to optimize the solution, consider that there is a trade-off between speed and accuracy. If the simulation takes too long, you can increase the values of RelativeTolerance and AbsoluteTolerance at the cost of some accuracy. If the results appear to be inaccurate you can decrease the tolerance values but this will slow down the solver. If the magnitude of the state values is high, you can try to decrease the relative tolerance to get more accurate results.

This may be important for reactions where species values tend to zero. Even if you are not interested in the value of a state y(i) when it is small, you may have to specify AbsoluteTolerance small enough to get some correct digits in y(i) so that you can accurately compute more interesting state values.

#### **Characteristics**

Applies to Object: SolverOptions

Data type double

Data values >0, <1; default is 1e-6

Access Read/Write

#### **Example**

This example shows how to change AbsoluteTolerance.

1 Retrieve the configset object from the modelObj.

```
modelObj = sbiomodel('cell');
configsetObj = getconfigset(modelObj)
```

**2** Change the AbsoluteTolerance to 1e-8.

```
set(configsetObj.SolverOptions, 'AbsoluteTolerance', 1.0e-8);
get(configsetObj.SolverOptions, 'AbsoluteTolerance')
ans =
   1.0000e-008
```

# **See Also**

RelativeTolerance

Indicate object in use during simulation

# **Description**

The Active property indicates whether a simulation is using a SimBiology® object. A SimBiology model is organized into a hierarchical group of objects. Use the Active property to include or exclude objects during a simulation.

- **Configuration set** For configset object, use the method setactiveconfigset, to set the object Active property to true.
- Event, Reaction, or Rule When an event, a reaction, or rule object Active property is set to be false, the simulation does not include the event, reaction or rule. This is a convenient way to test a model with and without a reaction or rule.
- Variant Set the Active property to true if you always want the variant to be applied before simulating the model. You can also pass the variant object as an argument to sbiosimulate; this applies the variant only for the current simulation. For more information on using the Active property for variants see Variant object

#### **Characteristics**

Applies to Objects: configset, event, reaction, rule, variant

Data type boolean

Data values true or false. Default value for events,

reactions, and rules is true. For default configset object default is true, for added configset object default is false. For variants,

default is false.

Access Read/Write

# Example

1 Create a model object.

```
modelObj = sbiomodel ('my model');
```

```
2 Add reaction object and verify that the Active property setting is
  'true' or 1.
    reactionObj = addreaction (modelObj, 'a + b -> c + d');
    get (reactionObj, 'Active')
  MATLAB® returns
     ans =
     1
3 Set Active property to 'false' and verify.
    set (reactionObj, 'Active', false);
    get (reactionObj, 'Active')
  MATLAB returns
     ans =
     0
Methods — addreaction, addrule, setactiveconfigset,
addconfigset
Objects — Event object, Reaction object, Rule object, Variant
object
```

See Also

# **Annotation**

Purpose Store link to URL or file

**Description** The Annotation property stores URL or filename linking to information

about a model.

#### **Characteristics**

Applies to SimBiology® objects: abstract kinetic law,

configuration set, compartment, event, kinetic law, model, parameter, reaction, rule, species,

or unit.

Data type char string, URL

Data values Character string with a directory path and

filename or a URL.

Access Read/Write

#### **Example**

1 Create a model object

```
modelObj = sbiomodel ('my_model');
```

2 Set annotation for model object

```
set (modelObj, 'annotation', 'www.reactome.org')
```

**3** Verify the assignment.

```
get (modelObj, 'annotation')
```

MATLAB® returns

ans =

www.reactome.org

#### **See Also**

addkineticlaw, addparameter, addreaction, addrule, addspecies, sbiomodel, sbioroot, sbiounit, sbiounitprefix

Indicate species boundary condition

# **Description**

The BoundaryCondition property indicates whether a species object has a boundary condition. If BoundaryCondition is true, the species quantity is determined by InitialAmount and/or a rule object, and not by the reaction rate equation. All SimBiology® species are state variables regardless of BoundaryCondition or ConstantAmount property.

By default BoundaryCondition is false and the reaction rate equations determine the rate of change of a species quantity in the model. Boundary condition is used when a species is modeled as a participant of reactions but the species quantity is not determined by a reaction rate equation.

#### **More Information**

Consider the following two use cases of boundary conditions:

• Modeling receptor-ligand interactions that affect the rate of change of the receptor but not the ligand. For example, in response to hormone, steroid receptors such as the glucocorticoid receptor (GR) translocate from the cytoplasm (cyt) to the nucleus (nuc). The hsp90/hsp70 chaperone complex directs this nuclear translocation [Pratt 2004]. The natural ligand for GR is cortisol; the synthetic hormone dexamethasone (dex) is used in place of cortisol in experimental systems. In this system dexamethasone participates in the reaction but the quantity of dexamethasone in the cell is regulated using a rule. To simply model translocation of GR you could use the following reactions:

Formation of the chaperone-receptor complex,

```
Hsp90 complex + GR cyt -> Hsp90 complex:GR cyt
```

In response to the synthetic hormone dexamethasone (dex), GR moves from the cytoplasm to the nucleus.

```
Hsp90 complex:GR cyt + dex -> Hsp90 complex + GR nuc + dex
```

# **BoundaryCondition**

For dex,

BoundaryCondition = true; ConstantAmount = false

In this example dex is modeled as a boundary condition with a rule to regulate the rate of change of dex in the system. Here, the quantity of dex is not determined by the rate of the second reaction but by a rate rule such as

```
ddex/dt = 0.001
```

which is specified in the SimBiology software as

```
dex = 0.001
```

• Modeling the role of nucleotides (for example, GTP, ATP, cAMP) and cofactors (for example, Ca<sup>++</sup>, NAD<sup>+</sup>, coenzyme A). Consider the role of GTP in the activation of Ras by receptor tyrosine kinases.

```
Ras-GDP + GTP -> Ras-GTP + GDP
```

For GTP, BoundaryCondition = true; ConstantAmount = true

Model GTP and GDP with boundary conditions, thus making them boundary species. In addition you can set the ConstantAmount property of these species to true to indicate that their quantity does not vary during a simulation.

# **Characteristics**

Applies to Object: species

Data type boolean

Data values true or false. The default value is false.

Access Read/Write

#### Example

1 Create a model object

```
modelObj = sbiomodel ('my model');
```

**2** Add a species object and verify that boundary condition property setting is 'false' or 0.

```
speciesObj = addspecies(modelObj, 'glucose');
get(speciesObj, 'BoundaryCondition')
```

MATLAB® returns

ans =

0

**3** Set boundary condition to 'true' and verify

```
set(speciesObj, 'BoundaryCondition', true);
get(speciesObj, 'BoundaryCondition')
```

MATLAB returns

ans =

1

#### **References**

Pratt, W.B., Galigniana, M.D., Morishima, Y., Murphy, P.J. (2004), Role of molecular chaperones in steroid receptor action, *Essays Biochem*, 40:41-58.

#### See Also

addrule, addspecies, ConstantAmount, InitialAmount

# **BuiltInKineticLaws**

#### **Purpose**

Contain built-in kinetic laws

**Note** BuiltInKineticLaws has been removed and produces an error. Use BuiltInLibrary instead.

# **Description**

BuiltInKineticLaws is a SimBiology® root object property showing all abstract kinetic laws that are shipped with the SimBiology software. Use the command sbiowhos -builtin -kineticlaw to see the list of built-in kinetic laws. You can use built-in kinetic laws when you use the command addkineticlaw to create a kinetic law object for a reaction object. Refer to the kinetic law by name when you create the kinetic law object, for example:

kineticlawObj = addkineticlaw(reactionObj, 'Henri-Michaelis-Menten');

You cannot add, modify, or delete BuiltInKineticLaws.

See "Abstract Kinetic Law" on page 6-49 for a definition and more information.

#### **Characteristics**

Applies to Object: root

Data type char string of valid abstract kinetic law

name.

Data values Valid kinetic laws

Access Read-only

#### See Also BuiltInLibrary

MATLAB® functions get and set

Library of built-in components

### **Description**

BuiltInLibrary is a SimBiology® root object property containing all built-in components of unit, unit-prefixes, and abstract kinetic laws that are shipped with the SimBiology product. You cannot add, modify, or delete components in the built-in library. The BuiltInLibrary property is an object that contains the following properties:

- Units contains all units that are shipped with the SimBiology product. You can specify units for compartment capacity, species amounts and parameter values, to do dimensional analysis and unit conversion during simulation. You can display the built-in units either by using the command sbiowhos -builtin -unit, or by accessing the root object.
- UnitPrefixes contains all unit-prefixes that are shipped with the SimBiology product. You can specify unit—prefixes in combination with a valid unit for compartment capacity, species amounts and parameter values, to do dimensional analysis and unit conversion during simulation. You can display the built-in unit-prefixes either by using the command sbiowhos -builtin -unitprefix, or by accessing the root object.
- KineticLaws contains all abstract kinetic laws that are shipped with the SimBiology product. Use the command sbiowhos -builtin -kineticlaw to see the list of built-in kinetic laws. You can use built-in kinetic laws when you use the command addkineticlaw to create a kinetic law object for a reaction object. Refer to the kinetic law by name when you create the kinetic law object, for example, kineticlawObj = addkineticlaw(reactionObj, 'Henri-Michaelis-Menten');

See "Abstract Kinetic Law" on page 6-49 for a definition and more information.

# Characteristics BuiltInLibrary

# **BuiltInLibrary**

Applies to Object: root

Data type object

Data values Unit, unit-prefix, and abstract kinetic law

objects

Access Read-only

Characteristics for BuiltInLibrary properties:

• Units

Applies to BuiltInLibrary property

Data type unit objects

Data values units

Access Read-only

• UnitPrefixes

Applies to BuiltInLibrary property

Data type unit prefix objects

Data values unit prefixes
Access Read-only

• KineticLaws

Applies to BuiltInLibrary property
Data type Abstract kinetic law object

Data values kinetic laws
Access Read-only

#### **Examples** Example 1

This example uses the command sblowhos to show the current list of built-in components.

```
sbiowhos -builtin -kineticlaw
sbiowhos -builtin -unit
sbiowhos -builtin -unitprefix
```

#### Example 2

This example shows the current list of built-in components by accessing the root object.

```
rootObj = sbioroot;
get(rootObj.BuiltinLibrary, 'KineticLaws')
get(rootObj.BuiltinLibrary, 'Units')
get(rootObj.BuiltinLibrary, 'UnitPrefixes')
```

#### See Also

Functions — sbioaddtolibrary, sbioremovefromlibrary sbioroot, sbiounit, sbiounitprefix

Properties — UserDefinedLibrary

# **BuiltInUnitPrefixes**

#### **Purpose**

Contain built-in unit prefixes

**Note** BuiltInUnitPrefixes has been removed and produces an error. Use BuiltInLibrary instead.

# **Description**

BuiltInUnitPrefixes is a SimBiology® root object property showing all unit prefixes that are shipped with SimBiology. You can specify units with prefixes for species amounts and parameter values to do dimensional analysis and unit conversion during simulation. The valid units and unit prefixes are either built-in or user-defined. You can display the built-in unit prefixes either by using the command sbiowhos, or by accessing the root object. Both methods are illustrated in the examples below.

You cannot add, modify, or delete BuiltInUnitsPrefixes.

#### **Characteristics**

Applies to Object: root

Data type char string

Data values Valid units

Access Read-only

#### See Also

BuiltInLibrary

MATLAB® functions get and set.

Contain built-in units

**Note** BuiltInUnits has been removed and produces an error. Use BuiltInLibrary instead.

# **Description**

BuiltInUnits is a SimBiology® root object property showing all units that are shipped with SimBiology. You can specify units for species amounts and parameter values to do dimensional analysis and unit conversion during simulation. The valid units are either built-in or user-defined. You can display the built-in units either by using the command sbiowhos, or by accessing the root object. Both methods are illustrated in the examples below.

You cannot add, modify, or delete BuiltInUnits.

#### **Characteristics**

Applies to Object: root

Data type char string

Data values Valid units.

Access Read-only

#### **See Also**

BuiltInLibrary

# **Capacity**

#### **Purpose**

Compartment capacity

# **Description**

The Capacity property indicates the size of the SimBiology® compartment object. If the size of the compartment does not vary during simulation set the property ConstantCapacity to true.

You can vary compartment capacity using rules or events. Remember to set the ConstantCapacity property to false for varying capacity.

Events cannot result in the capacity having a negative value. Rules could result in capacity having negative value.

#### **Characteristics**

Applies to Object: compartment

Data type double

Data values Positive real number. Default value is 1.

Access Read/Write

### **Example**

Add a compartment to a model and set the capacity of the compartment.

1 Create a model object with named my\_model.

```
modelObj = sbiomodel ('comp_model');
```

**2** Add the compartment object with the name nucleus and with capacity 0.5.

```
compartmentObj = addcompartment(modelObj, 'nucleus', 0.5);
```

#### See Also

 ${\it Methods} - {\it addcompartmentaddspecies}$ 

 $Properties - {\tt ConstantCapacity}, {\tt CapacityUnits}$ 

Compartment capacity units

### **Description**

The CapacityUnits property indicates the unit definition for the Capacity property of a compartment object. CapacityUnits can be any unit from the units library. To get a list of the defined units in the library use the sbioshowunits function. If CapacityUnits changes from one unit definition to another, the Capacity does not automatically convert to the new units. The sbioconvertunits function does this conversion. To add a user-defined unit to the list see sbioaddtolibrary.

#### **Characteristics**

Applies to object: compartment

Data type char string

Data values Units from library with dimensions of length,

area, or volume. Default = ' ' (empty)

Access Read/Write

#### **Example**

1 Create a model object named my model.

```
modelObj = sbiomodel ('my_model');
```

2 Add a compartment object with the name cytoplasm and capacity 0.5

```
compObj = addcompartment (modelObj, 'cytoplasm', 0.5);
```

 ${\bf 3}$  Set the CapacityUnits to femtoliter, and verify.

```
set (compObj,'CapacityUnits', 'femtoliter');
get (compObj,'CapacityUnits')
```

MATLAB® returns

ans =

femtoliter

# **CapacityUnits**

# See Also

Functions — sbioaddtolibrary, sbioshowunits, sbioconvertunits

Properties — InitialAmount

Array of compartments in model or compartment

# **Description**

Compartments shows you a read-only array of SimBiology® compartment objects in the model object and the compartment object. In the model object, the Compartments property indicates all the compartments in a Model object as a flat list. In the compartment object the Compartments property indicates other compartments that are referenced within the compartment. The two instances of Compartments are illustrated in "Examples" on page 6-19, below.

You can add a compartment object using the method addcompartment.

#### **Characteristics**

Applies to Object: model, compartment

Data type Array of compartment objects

Data values Compartment object, default is []

Access Read-only

#### **Examples**

1 Create a model object (modelObj).

```
modelObj = sbiomodel('cell');
```

2 Add two compartments to the model object.

```
compartmentObj1 = addcompartment(modelObj, 'nucleus');
compartmentObj2 = addcompartment(modelObj, 'mitochondrion');
```

**3** Add a compartment to one of the compartment objects.

```
compartmentObj3 = addcompartment(compartmentObj2, 'matrix');
```

4 Display the Compartments property in the model object

```
get(modelObj, 'Compartments')
SimBiology Compartment Array
```

# **Compartments**

```
Index: Name: Capacity: CapacityUnits:
1    nucleus    1
2    mitochondrion    1
3    matrix    1
```

**5** Display the Compartments property in the compartment object

```
get(compartmentObj2, 'Compartments')

SimBiology Compartment - matrix

Compartment Components:
    Capacity: 1
    CapacityUnits:
    Compartments: 0
    ConstantCapacity: true
    Owner: mitochondrion
    Species: 0
```

See Also

addcompartment, addreaction, addspecies, Compartment object

Dimensional analysis and unit conversion options

#### **Description**

The SimBiology CompileOptions property is an object that defines the compile options available for simulation; you can specify whether dimensional analysis and unit conversion is necessary for simulation. Compile options are checked during compile time. The compile options object can be accessed through the CompileOptions property of the configset object. Retrieve CompileOptions object properties with the get function and configure the properties with the set function.

# Property Summary

DefaultSpeciesDimension Species dimension

Dimensional Analysis Perform dimensional analysis on

model

Type Display top-level SimBiology®

object type

UnitConversion Perform unit conversion

#### **Characteristics**

Applies to Object: configset object

Data type Object

Data values Compile time options

Access Read-only

#### **Example**

1 Retrieve the configset object of modelObj

```
modelObj = sbiomodel('cell');
configsetObj = getconfigset(modelObj);
```

**2** Retrieve the CompileOptions object (optionsObj) from the configsetObj

```
optionsObj = get(configsetObj, 'CompileOptions');
```

# **CompileOptions**

Compile Settings:

UnitConversion: false DimensionalAnalysis: true

See Also MATLAB® functions get, set

Unit composition

### **Description**

The Composition property holds the composition of a unit object. The Composition property shows the combination of base and derived units that defines the unit. For example molarity is the name of the unit and the composition is mole/liter. Base units are the set of units used to define all unit quantity equations. Derived units are defined using base units or mixtures of base and derived units.

Valid physical quantities for reaction rates are amount/time, mass/time or concentration/time.

#### **Characteristics**

Applies to Object: Unit
Data type char string

Data values Valid combination of units and prefixes from

library. Default is empty ('')

Access Read/Write

### **Examples**

This example shows you how to create a user-defined unit, add it to the user-defined library, and query the Composition property.

1 Create a unit for the rate constants of a second order reaction.

```
unitObj = sbiounit('secondconstant', '1/molarity*second', 1);
```

**2** Query the Composition property.

```
get(unitObj, 'Composition')
ans =
1/molarity*second
```

**3** Change the Composition property.

# Composition

```
set(unitObj, 'Composition', 'liter/mole*second'))
ans =
    liter/mole*second

4 Add the unit to the user-defined library.
    sbioaddtolibrary(unitObj);

See Also

Multiplier, Offset, sbiounit
MATLAB® functions get and set.
```

Specify variable or constant species amount

### **Description**

The ConstantAmount property indicates whether the quantity of the species object can vary during the simulation. ConstantAmount can be either true or false. If ConstantAmount is true, the quantity of the species cannot vary during the simulation. By default, ConstantAmount is false and the quantity of the species can vary during the simulation. If ConstantAmount is false, the quantity of the species can be determined by reactions and rules.

The property ConstantAmount is for species objects; the property ConstantValue is for parameter objects.

#### **More Information**

The following is example of modeling species as constant amounts:

Modeling the role of nucleotides (GTP, ATP, cAMP) and cofactors (Ca<sup>++</sup>, NAD<sup>+</sup>, coenzyme A. Consider the role of GTP in the activation of Ras by receptor tyrosine kinases.

```
Ras-GDP + GTP -> Ras-GTP + GDP
```

Model GTP and GDP with constant amount set to true. In addition, you can set the BoundaryCondition of these species to true, thus making them *boundary species*.

#### **Characteristics**

Applies to Object: species

Data type boolean

Data values true or false. The default value is false.

Access Read/Write

# **Example**

1 Create a model object with name my model.

```
modelObj = sbiomodel ('my_model');
```

addspecies, BoundaryCondition

See Also

Specify variable or constant compartment capacity

# **Description**

The ConstantCapacity property indicates whether the capacity of the compartment object can vary during the simulation. ConstantCapacity can be either true (1), or false (0). If ConstantCapacity is true, the quantity of the compartment cannot vary during the simulation. By default, ConstantCapacity is true and the quantity of the compartment cannot vary during the simulation. If ConstantCapacity is false, the quantity of the compartment can be determined by rules and events.

#### **Characteristics**

Applies to Object: compartment

Data type boolean

Data values true or false. The default value is true.

Access Read/Write

#### **Example**

Add a compartment to a model and check the ConstantCapacity property of the compartment.

1 Create a model object with named my\_model.

```
modelObj = sbiomodel ('comp model');
```

**2** Add the compartment object with the name nucleus and with capacity 0.5.

```
compartmentObj = addcompartment(modelObj, 'nucleus', 0.5);
```

3 Display the ConstantCapacity property.

```
get(compartmentObj, 'ConstantCapacity')
ans =
```

1

# ConstantCapacity

# See Also Methods — addcompartment

Properties — ConstantAmount, ConstantValue

Specify variable or constant parameter value

### **Description**

The ConstantValue property indicates whether the value of a parameter can change during a simulation. Enter either true (value is constant) or false (value can change).

You can allow the value of the parameter to change during a simulation by specifying a rule that changes the Value property of the parameter object.

The property ConstantValue is for parameter objects; the property ConstantAmount is for species objects.

#### **More Information**

As an example, consider feedback inhibition of an enzyme such as aspartate kinase by threonine. Aspartate kinase has three isozymes that are independently inhibited by the products of downstream reactions (threonine, homoserine, and lysine). Although threonine is made through a series of reactions in the synthesis pathway, for illustration the reactions are simplified as follows:

$$Aspartic$$
 acid  $\xrightarrow{aspartate \ kinase} \beta - Aspartylphosphate$ 

 $\beta$ -Aspartylphosphate  $\longrightarrow$ Threonine

To model inhibition of aspartate kinase by threonine you could use a rule like the algebraic rule below to vary the rate of the above reaction and simulate inhibition. In the rule, the rate constant for the above reaction is denoted by k\_aspartate\_kinase and the quantity of threonine is threonine.

k\_aspartate\_kinase -(1/threonine)

#### **Characteristics**

Applies to Object: parameter

Data type boolean

# **ConstantValue**

Data values true or false. Default value is 'true'.

Access Read/Write

#### **Example**

1 Create a model object.

```
modelObj = sbiomodel ('my_model');
```

2 Add parameter object.

```
parameterObj = addparameter (modelObj, 'kf');
```

**3** Change the ConstantValue property of the parameter object from default (true) to false and verify.

MATLAB® returns 1 for true and 0 for false.

```
set (parameterObj, 'ConstantValue', false);
get(parameterObj, 'ConstantValue')
```

MATLAB returns

ans =

0

# **See Also**

addparameter

Contents of variant object

# **Description**

The Content property contains the data for the variant object. Content is a cell array with the structure { 'Type', 'Name', 'PropertyName', 'PropertyValue'}. You can store values for species InitialAmount, parameter Value, and compartment Capacity, in a variant object.

For more information about variants see Variant object.

#### **Characteristics**

Applies to Object: Variant

Data type cell array

Data values Default value is [].

Access Read/Write

# **Examples**

1 Create a model containing three species in one compartment.

```
modelObj = sbiomodel('mymodel');
compObj = addcompartment(modelObj, 'comp1');
A = addspecies(compObj, 'A');
B = addspecies(compObj, 'B');
C = addspecies(compObj, 'C');
```

**2** Add a variant object that varies the species' InitialAmount property.

```
variantObj = addvariant(modelObj, 'v1');
addcontent(variantObj, {{'species', 'A', 'InitialAmount', 5}, ...
{'species', 'B', 'InitialAmount', 10}});
% Display the variant
variantObj
```

SimBiology Variant - v1 (inactive)

| ContentIndex: | Type:   | Name: | Property:     |
|---------------|---------|-------|---------------|
| 1             | species | Α     | InitialAmount |
| 2             | species | В     | InitialAmoun  |

**3** Append data to the Content property.

```
addcontent(variantObj, {'species', 'C', 'InitialAmount', 15});
```

SimBiology Variant - v1 (inactive)

| ContentIndex: | Type:   | Name: | Property:     |
|---------------|---------|-------|---------------|
| 1             | species | Α     | InitialAmount |
| 2             | species | В     | InitialAmount |
| 3             | species | С     | InitialAmount |

4 Remove a species from the Content property.

```
rmcontent(variantObj, 3);
```

**5** Replace the data in the Content property.

```
set(variantObj, 'Content', {'species', 'C', 'InitialAmount', 15});
```

### See Also

sbiovariant, addcontent, rmcontent

Purpose Store simulation data

**Description** The Data property contains the simulation data stored in the SimData

object.

This property contains all data logged during a simulation, including species amounts, parameter values, and sensitivities. The property is an  $m \times n$  array, where m is the number of time steps in the simulation and n is the number of quantities logged. The rows of the array are labeled by the time points in the Time property, and the columns are labeled by the metadata in the DataInfo property.

**Characteristics** 

Applies to Object: SimData

Data type double

Data values Default value is [].

Access Read-only

See Also DataInfo, ModelName

# **DataCount**

**Purpose** Numbers of species, parameters, sensitivities

**Description** The DataCount property shows how many species, parameters, and

sensitivities are logged in a SimData object. It is a MATLAB® structure with the fields Species, Parameter, and Sensitivity. The information in this property is redundant with the DataInfo property and is there

to give you a convenient means to access the information.

**Characteristics** 

Applies to Object: SimData

Data type struct

Data values Default value for each field is 0.

Access Read-only

**See Also** StopTimeType, StopTime

Purpose Metadata labels for simulation data

**Description** 

The DataInfo property contains the metadata that label the columns of the SimData object array. It is an  $n \times 1$  cell array of structures. The ith cell contains metadata labeling the ith column of the SimData object array.

The possible types of structures are:

| Туре    | Fields                                  |
|---------|-----------------------------------------|
| Species | Type: species Name: Compartment: Units: |

| Туре        | Fields                                                                                                    |
|-------------|----------------------------------------------------------------------------------------------------|
| Parameter   | Type: parameter Name: Reaction: <name ''="" a="" if="" is="" model="" of="" or="" parameter="" reaction="" scoped="" that="" to="" to,=""> Units:</name> |
| Sensitivity | Type: sensitivity Name: <for d[x]="" d[y]_0="" example:=""> OutputType: <the of="" output,<="" sensitivity="" td="" the="" type=""></the></for>          |

## **Characteristics**

Applies to Object: SimData

Data type n x 1 cell array of structs

Data values Default value is 0x1 cell array.

Access Read-only

# See Also StopTime, StopTimeType

Purpose Show names in SimData object

**Description** The DataNames property holds the names labeling the columns of the

data matrix in the Data property. The property contains an nx1 array of strings. The software provides this information for your convenience.

**Characteristics** 

Applies to Object: SimData

Data type string array

Data values Default value is 0x1 cell array.

Access Read-only

See Also StopTimeType, StopTime

# **DefaultSpeciesDimension**

### **Purpose**

Species dimension

# **Description**

The DefaultSpeciesDimension property specifies whether the species dimensions are substance or concentration. If however, you specify the species units in the InitialAmountUnits property, these units define the species dimension regardless of the value in DefaultSpeciesDimension. Thus if DefaultSpeciesDimension is concentration and you specify species units as molecule, the species dimensions are evaluated as substance.

You can find DefaultSpeciesDimension in the CompileOptions property.

When DefaultSpeciesDimension is set to substance, species quantities ignore compartment capacity, unless capacity is explicitly defined in an expression (reaction rate, rule, or event expression).

When DefaultSpeciesDimension is set to concentration, species quantities are scaled for compartment capacity in reaction rate, rule, or event expressions. CompartmentCapacity has a default value of 1, thus when capacity and capacity unit are not defined, species amount is equivalent to concentration.

For example, consider a reaction a + b > c. Using mass action kinetics, the reaction rate is defined as a\*b\*k where k is the rate constant of the reaction. If you specify that initial amounts of a and b are 0.01M and 0.005M respectively, then units of k are 1/(M\*second). If you specify k with another equivalent unit definition, for example 1/[(moles/liter)\*second], DimensionalAnalysis checks whether the physical quantities match. If the physical quantities do not match, you see an error and the model is not simulated.

If in the above example, you define initial amounts of a and b are 0.01 and 0.005 respectively, without specifying units, the compile options check whether DefaultSpeciesDimension is substance or concentration. If the DefaultSpeciesDimension is concentration, and the reaction rate dimensions resolve to concentration/time the model is simulated with species amounts scaled for compartment capacity, and the solver returns the species values in concentration.

# **DefaultSpeciesDimension**

Valid physical quantities for reaction rates are amount/time, mass/time or concentration/time.

### **Characteristics**

Applies to Object: CompileOptions (in configset

object)

Data type char string

Data values concentration or substance. Default value

is concentration.

Access Read/Write

See Also Dimensional Analysis, Compile Options get configset, sbiosimulate

MATLAB® functions get and set.

# **Dimensional Analysis**

### **Purpose**

Perform dimensional analysis on model

# **Description**

The DimensionalAnalysis property specifies whether to perform dimensional analysis on the model before simulation. It is a property of the CompileOptions object. CompileOptions holds the model's compile time options and is the object property of the configset object. When DimensionalAnalysis is set to true, SimBiology checks whether the physical quantities of the units involved in reactions and rules, match and are applicable.

For example, consider a reaction a + b > c. Using mass action kinetics, the reaction rate is defined as a\*b\*k where k is the rate constant of the reaction. If you specify that initial amounts of a and b are 0.01M and 0.005M respectively, then units of k are 1/(M\*second). If you specify k with another equivalent unit definition, for example 1/[(moles/liter)\*second], DimensionalAnalysis checks whether the physical quantities match. If the physical quantities do not match, you see an error and the model is not simulated.

Unit conversion requires dimensional analysis. If Dimensional Analysis is off, and you turn UnitConversion on, then Dimensional Analysis is turned on automatically. If UnitConversion is on and you turn off Dimensional Analysis, then UnitConversion is turned off automatically.

If you have MATLAB® function calls in your model, dimensional analysis ignores any expressions containing function calls and generates a warning.

Valid physical quantities for reaction rates are amount/time, mass/time or concentration/time.

## **Characteristics**

Applies to Object: CompileOptions (in configset

object)

Data type boolean

# **Dimensional Analysis**

Data values true or false. Default value is true.

Access Read/Write

# **Example**

Shows how to retrieve and set DimensionalAnalysis from the default true to false in the default configuration set in a model object.

1 Import a model.

```
modelObj = sbmlimport('oscillator')
```

SimBiology Model - Oscillator

Model Components:

Models: 0
Parameters: 0
Reactions: 42
Rules: 0
Species: 23

2 Retrieve the configset object of the model object.

```
configsetObj = getconfigset(modelObj)
```

Configuration Settings - default (active)

SolverType: ode15s StopTime: 10.000000

SolverOptions:

AbsoluteTolerance: 1.000000e-006 RelativeTolerance: 1.000000e-003

RuntimeOptions:

StatesToLog: all

CompileOptions:

# **Dimensional Analysis**

See Also

```
UnitConversion: true
DimensionalAnalysis: true

3 Retrieve the CompileOptions object.

optionsObj = get(configsetObj,'CompileOptions')

Compile Settings:

UnitConversion: true
DimensionalAnalysis: true

4 Assign a value of false to DimensionalAnalysis.

set(optionsObj,'DimensionalAnalysis', false)

getconfigset, sbiosimulate
```

MATLAB functions get and set.

Specify explicit or implicit tau error tolerance

# **Description**

The ErrorTolerance property specifies the error tolerance for the explicit tau and implicit tau stochastic solvers. It is a property of the SolverOptions object. SolverOptions is a property of the configset object. The explicit and implicit tau solvers automatically chooses a time interval (tau) such that the relative change in the propensity function for each reaction is less than the user-specified error tolerance.

A propensity function describes the probability that the reaction will occur in the next smallest time interval, given the conditions and constraints.

If the error tolerance is too large, there may not be a solution to the problem and that could lead an error. If the error tolerance is small, the solver will take more steps than when the error tolerance is large leading to longer simulation times. The error tolerance should be adjusted depending upon the problem, but a good value for the error tolerance is between 1 % to 5 %.

### **Characteristics**

Applies to Object: SolverOptions

Data type double

Data values >0, <1; default is 3e-2

Access Read/Write

## **Example**

Shows how to change ErrorTolerance settings.

1 Retrieve the configset object from the modelObj and change the SolverType to expltau.

```
modelObj = sbiomodel('cell');
configsetObj = getconfigset(modelObj);
set(configsetObj, 'SolverType', 'expltau')
```

2 Change the ErrorTolerance to 1e-8.

# **ErrorTolerance**

```
set(configsetObj.SolverOptions, 'ErrorTolerance', 5.0e-2);
get(configsetObj.SolverOptions, 'ErrorTolerance')
ans =
   5.000000e-002
```

# See Also

LogDecimation, RandomState

Event expression

# **Description**

Property of event object that defines what occurs when the event is triggered. Specify cell array of strings.

EventFcns can be any MATLAB® assignment or expression that defines what is executed when the event is triggered. All EventFcn expressions are assignments of the form 'objectname = expression', where objectname is the name of a valid SimBiology® object.

For more information about how SimBiology handles events see, "How Events Are Evaluated" in the SimBiology User's Guide. For examples of event functions see "Specifying Event Functions" in the SimBiology User's Guide.

#### **Characteristics**

Applies to Object: event

Data type cell array of strings

Data values EventFcn strings ''

Access Read/Write

# **Examples**

1 Create a model object, and then add an event object.

```
modelObj = sbmlimport('oscillator');
eventObj = addevent(modelObj, 'time>= 5', 'OpC = 200');
```

**2** Set the EventFons property of the event object.

```
set(eventObj, 'EventFcns', {'pA = OpA', 'mA = pol'});
```

**3** Get the EventFcns property.

```
get(eventObj, 'EventFcns')
```

# **See Also**

Event object, Trigger

Contain all event objects

# **Description**

Property to indicate events in a model object. Read-only array of Event objects.

An event defines an action when a defined condition is met. For example, the quantity of a species may double when the quantity of species B is 100. An event is triggered when the conditions specified in the event are met by the model. See "Events" in the SimBiology® User's Guide for more information.

Add an event to a Model object with the method addevent method and remove an event with the deletemethod. See Event object for more information.

You can view event object properties with the get command and modify the properties with the set command.

## **Characteristics**

Applies to object: model

Data type array of event objects

Data values Event object, Default is empty

([]).

Access Read-only

# **Examples**

1 Create a model object, and then add an event object.

```
modelObj = sbmlimport('oscillator')
eventObj = addevent(modelObj, 'time>= 5', 'OpC = 200');
```

**2** Get a list of properties for an event object.

```
get(modelObj.Events(1));
Or,
get(eventObj)
```

### MATLAB® displays a list of event properties.

```
Active: 1
Annotation: ''
EventFcns: {'OpC = 200'}
Name: ''
Notes: ''
Parent: [1x1 SimBiology.Model]
Tag: ''
Trigger: 'time >= 5'
TriggerDelay: 0
TriggerDelayUnits: 'second'
Type: 'event'
UserData: []
```

See Also

Model object, Event object, EventFcns, Trigger

# **Exponent**

### **Purpose**

Exponent value of unit prefix

# **Description**

Exponent shows the value of 10^Exponent that defines the numerical value of the unit prefixName. You can use the unit prefix in conjunction with any built-in or user-defined units. For example, for the unit mole, specify as picomole to use the Exponent, 12.

#### **Characteristics**

Applies to Object: Unit prefix

Data type double

Data values Real number. Default is 0

Access Read/Write

# **Examples**

This example shows you how to create a user-defined unitprefix, add it to the user-defined library, and query the Exponent property.

1 Create a unitprefix.

```
unitprefixObj1 = sbiounitprefix('peta', 15);
```

**2** Add the unitprefix to the user-defined library.

```
sbioaddtolibrary(unitprefixObj1);
```

**3** Query the Exponent property.

```
get(unitprefixObj1, 'Exponent')
ans =
    15
```

## **See Also**

sbioaddtolibrary, sbiounitprefix, UnitPrefix object  $MATLAB^{\circledR}$  functions get and set.

Expression to determine reaction rate equation

# **Description**

The Expression property indicates the mathematical expression that is used to determine the ReactionRate property of the reaction object. Expression is a reaction rate expression assigned by the abstract kinetic law used by the kinetic law object. The abstract kinetic law being used is indicated by the property KineticLawName. You can configure Expression for user-defined abstract kinetic laws but not for builtin abstract kinetic laws. Expression is read-only for kinetic law objects.

#### **Abstract Kinetic Law**

The **abstract kinetic law** provides a mechanism for applying a specific rate law to multiple reactions. It acts as a mapping template for the reaction rate. The abstract kinetic law is defined by a reaction rate expression, which is defined in the property Expression, and the species and parameter variables used in the expression. The species variables are defined in the SpeciesVariables property, and the parameter variables are defined in the ParameterVariablesproperty of the kinetic law object.

If a reaction is using an abstract kinetic law, the ReactionRate property of the reaction object shows the result of a mapping from an abstract kinetic law. To determine ReactionRate the species variables and parameter variables that participate in the reaction rate should be clearly mapped in the kinetic law for the reaction. In this case SimBiology determines the ReactionRate by using theExpression property of the abstract kinetic law object, and by mapping SpeciesVariableNames to SpeciesVariables and ParameterVariableNames to ParameterVariables.

For example, the abstract kinetic law Henri-Michaelis-Menten has the Expression Vm\*S/(Km+S), where Vm and Km are defined as parameters in the ParameterVariables property of the abstract kinetic law object, and S is defined as a species in the SpeciesVariable property of the abstract kinetic law object.

# **Expression**

By applying the abstract kinetic law Henri-Michaelis-Menten to a reaction A -> B with Va mapping to Vm, A mapping to S, and Ka mapping to Km, the rate equation for the reaction becomes Va\*A/(Ka + A).

The exact expression of a reaction using MassAction kinetic law varies depending upon the number of reactants. Thus, for mass action kinetics the Expression property is set to MassAction because In general for mass action kinetics the reaction rate is defined as

$$r = k \prod_{i=1}^{n_r} [Si]^{m_i}$$

where [Si] is the concentration of the  $i^{th}$  reactant,  $m_i$  is the stoichiometric coefficient of [Si],  $n_r$  is the number of reactants and k is the mass action reaction rate constant.

SimBiology comes with some built-in kinetic laws. Users can also define their own abstract kinetic laws. To find the list of available kinetic laws, use the sbiowhos -kineticlaw command (sbiowhos). You can create an abstract kinetic law with the function sbioabstractkineticlaw and add it to the library using sbioaddtolibrary.

### **Characteristics**

Applies to Objects: kineticlaw, abstract

kineticlaw

Data type char string

Data values Defined by abstract kinetic law

Access Read-only in kinetic law object.

Read/Write in user-defined

abstract kinetic law.

# Examples Example 1

Example with Henri-Michaelis-Menten kinetics

1 Create a model object, and add a reaction object to the model.

```
modelObj = sbiomodel ('my_model');
reactionObj = addreaction (modelObj, 'a + b -> c + d');
```

**2** Define a kinetic law for the reaction object

```
kineticlawObj = addkineticlaw(reactionObj, 'Henri-Michaelis-Menten');
```

**3** Verify that the Expression property for the kinetic law object is Henri-Michaelis-Menten

```
get (kineticlawObj, 'Expression')
MATLAB returns
ans =
```

Vm\*S/(Km + S)

4 The 'Henri-Michaelis-Menten' kinetic law has two parameter variables (Vm and Km) and one species variable (S) that you should set. To set these variables, first create the parameter variables as parameter objects (parameterObj1, parameterObj2) with names Vm\_d, Km\_d, and assign the objects Parent property value to the kineticlawObj. The species object with Name, a is created when reactionObjis created and need not be redefined.

```
parameterObj1 = addparameter(kineticlawObj, 'Vm_d');
parameterObj2 = addparameter(kineticlawObj, 'Km d');
```

**5** Set the variable names for the kinetic law object

```
set(kineticlawObj,'ParameterVariableNames', {'Vm_d' 'Km_d'});
set(kineticlawObj,'SpeciesVariableNames', {'a'});
```

**6** Verify that the reaction rate is expressed correctly in the reaction object ReactionRate property

```
get (reactionObj, 'ReactionRate')
MATLAB® returns
```

```
ans = 
Vm d*a/(Km d+a)
```

### Example 2

Example with Mass Action kinetics.

1 Create a model object, then add a reaction object

```
modelObj = sbiomodel ('my_model');
reactionObj = addreaction (modelObj, 'a + b -> c + d');
```

**2** Define a kinetic law for the reaction object

```
kineticlawObj = addkineticlaw(reactionObj, 'MassAction');
get(kineticlawObj, 'Expression')
```

MATLAB returns

ans =

MassAction

**3** Assign the rate constant for the reaction.

```
set (kineticlawObj, 'ParameterVariablenames', 'k');
get (reactionObj, 'ReactionRate')

MATLAB returns
ans =
   k*a*b
```

#### See Also

Abstract and kinetic law object properties: SpeciesVariables, ParameterVariables

# **Expression**

Kinetic law object properties: KineticLawName, Parameters, SpeciesVariableNames, ParameterVariableNames

Reaction object property: ReactionRate Functions: sbioaddtolibrary, sbiowhos

# **InitialAmount**

## **Purpose**

Species initial amount

# **Description**

The InitialAmount property indicates the initial quantity of the SimBiology species object. InitialAmount is the quantity of the species before the simulation starts.

### **Characteristics**

Applies to Object: species

Data type double

Data values Positive real number. Default value is 0.

Access Read/Write

## **Example**

Add a species to a model and set the initial amount of the species.

1 Create a model object with named my\_model.

```
modelObj = sbiomodel ('my_model');
```

**2** Add the species object with the name glucose.

```
speciesObj = addspecies (modelObj, 'glucose');
```

 ${f 3}$  Set the initial amount to 100 and verify.

```
set (speciesObj, 'InitialAmount',100);
get (speciesObj, 'InitialAmount')
```

MATLAB® returns

ans =

100

## **See Also**

addspecies, InitialAmountUnits

Species initial amount units

# **Description**

The InitialAmountUnits property indicates the unit definition for the InitialAmount property of a species object. InitialAmountUnits can be one of the builtin units. To get a list of the defined units use the sbioshowunits function. If InitialAmountUnits changes from one unit definition to another, the InitialAmount does not automatically convert to the new units. The sbioconvertunits function does this conversion. To add a user-defined unit to the list see sbioregisterunit.

See DefaultSpeciesDimension for more information on specifying dimensions for species quantities. InitialAmountUnits must have corresponding dimensions to CapacityUnits. For example, if the CapacityUnits are meter<sup>2</sup> then species must be amount/meter<sup>2</sup> or amount.

#### **Characteristics**

Applies to object: species

Data type char string

Data values Units from library with dimensions of amount,

amount/length, amount/area, or amount/volume.

Default = ' ' (empty)

Access Read/Write

# **Example**

1 Create a model object named my model.

```
modelObj = sbiomodel ('my_model');
compObj = addcompartment(modelObj, 'cell');
```

**2** Add a species object with the name glucose.

```
speciesObj = addspecies (compObj, 'glucose');
```

**3** Set the initial amount to 100, InitialAmountUnits to molecule, and verify.

# **InitialAmountUnits**

```
set (speciesObj,'InitialAmountUnits','molecule');
get (speciesObj,'InitialAmountUnits')

MATLAB® returns
ans =
molecule
```

# **See Also**

 $\label{lem:defaultSpeciesDimension} \begin{center} \textbf{DefaultSpeciesDimension}, \textbf{InitialAmount}, \textbf{sbioshowunits}, \\ \textbf{sbioconvertunits}, \textbf{sbioregisterunit} \end{center}$ 

Show kinetic law used for ReactionRate

## **Description**

The KineticLaw property shows the kinetic law that determines the reaction rate specified in the ReactionRate property of the reaction object. This property shows the kinetic law used to define ReactionRate.

KineticLaw can be configured with the addkineticlaw method. The addkineticlaw function configures the ReactionRate based on the KineticLaw and the species and parameters specified in the kinetic law object properties SpeciesVariableNames and ParameterVariableNames. SpeciesVariableNames are determined automatically for mass action kinetics.

If the reaction is updated, the ReactionRate is automatically updated only for mass action kinetics. For all other kinetics the SpeciesVariableNames property of the kinetic law object should be reconfigured.

#### **Characteristics**

Applies to Object: reaction

Data type Kinetic law object

Data values Kinetic law object. Default is empty ([]).

Access Read-only

### **Example**

Example with Henri-Michaelis-Menten kinetics

1 Create a model object, then add a reaction object

```
modelObj = sbiomodel ('my_model');
reactionObj = addreaction (modelObj, 'a + b -> c + d');
```

2 Define a kinetic law for the reaction object

```
kineticlawObj = addkineticlaw(reactionObj, 'Henri-Michaelis-Menten');
```

# **KineticLaw**

**3** Verify that the KineticLaw property for the reaction object is Henri-Michaelis-Menten

```
get (reactionObj, 'KineticLaw')
```

MATLAB® returns

SimBiology Kinetic Law Array

Index: KineticLawName:

1 Henri-Michaelis-Menten

### See Also

Kinetic law object properties: KineticLawName, Parameters, SpeciesVariableNames, ParameterVariableNames

Reaction object property: ReactionRate

Name of kinetic law applied to reaction

# **Description**

The KineticLawName property of the kinetic law object indicates the name of the abstract kinetic law applied to the reaction. KineticLawName can be any valid name from the builtin or user-defined abstract kinetic law library. See "Abstract Kinetic Law" on page 6-49 for a definition and more information.

You can find the KineticLawName list in the abstract kinetic law library by using the command sbiowhos -kineticlaw (sbiowhos). You can create an abstract kinetic law with the function sbioabstractkineticlaw and add it to the library using sbioaddtolibrary.

#### **Characteristics**

Applies to Object: kineticlaw

Data type char string

Data values char string defined by abstract

kinetic law

Access Read-only

# **Examples**

1 Create a model object, add a reaction object, and define a kinetic law for the reaction object.

```
modelObj = sbiomodel ('my_model');
reactionObj = addreaction (modelObj, 'a + b -> c + d');
kineticlawObj = addkineticlaw(reactionObj, 'Henri-Michaelis-Menten');
```

2 Verify KineticLawName of kineticlawObj

```
get (kineticlawObj, 'KineticLawName')
```

 $MATLAB^{\otimes}$  returns

ans =

# **KineticLawName**

#### Henri-Michaelis-Menten

## **See Also**

Abstract and kinetic law object properties: Expression,

SpeciesVariables, ParameterVariables

Kinetic law object properties: Parameters, SpeciesVariableNames,

ParameterVariableNames

Reaction object property: ReactionRate

Functions: sbioaddtolibrary, sbiowhos

Specify recorded simulation output frequency

# **Description**

The LogDecimation property defines how often the simulation data is recorded as output. It is a property of the SolverOptions object. SolverOptions is a property of the configset object. LogDecimation is available for ssa, expltau, and inmpltau solvers.

Use LogDecimation to specify how frequently you want to record the output of the simulation. For example, if the LogDecimation is set to 1, for the command (t,x) = sbiosimulate(modelObj), at each simulation step the time will be logged in t and the quantity of each logged species will be logged as a row in x. If LogDecimation is 10, then every 10th simulation step will be logged in t and x.

#### **Characteristics**

Applies to Object: SolverOptions

Data type int

Data values >0 default is 1.

Access Read/Write

## **Example**

Shows how to change LogDecimation settings.

Retrieve the configset object from the modelObj and change the SolverType to expltau

```
modelObj = sbiomodel('cell');
configsetObj = getconfigset(modelObj);
set(configsetObj, 'SolverType', 'expltau')
```

2 Change the LogDecimation to 10.

```
set(configsetObj.SolverOptions, 'LogDecimation', 10);
get(configsetObj.SolverOptions, 'LogDecimation')
ans =
```

# LogDecimation

10

See Also

ErrorTolerance, RandomState

Specify nonlinear solver maximum iterations in implicit tau

# **Description**

The MaxIterations property specifies the maximum number of iterations for the nonlinear solver in impltau. It is a property of the SolverOptions object. SolverOptions is a property of the configset object.

The implicit tau solver in SimBiology internally uses a nonlinear solver to solve a set of algebraic nonlinear equations at every simulation step. Starting with an initial guess at the solution, the nonlinear solver iteratively tries to find the solution to the algebraic equations. The closer the initial guess is to the solution, the fewer the iterations the nonlinear solver will take before it finds a solution. MaxIterations specifies the maximum number of iterations the nonlinear solver should take before it issues a "failed to converge" error. If you get this error, during simulation try increasing MaxIterations. The default value of MaxIterations is 15.

#### Characteristics

Applies to Object: SolverOptions

Data type int

Data values >0 default is 15.
Access Read/Write

## **Example**

Shows how to change MaxIterations settings.

1 Retrieve the configset object from the modelObj and change the SolverType to impltau.

```
modelObj = sbiomodel('cell');
configsetObj = getconfigset(modelObj);
set(configsetObj, 'SolverType', 'impltau');
```

**2** Change the MaxIterations to 25.

```
set(configsetObj.SolverOptions, 'MaxIterations', 25);
```

# **MaxIterations**

```
get(configsetObj.SolverOptions, 'MaxIterations')
ans =
  25
```

See Also

 ${\tt ErrorTolerance, LogDecimation, RandomState}$ 

**Purpose** Specify upper bound on solver step size

**Description** The MaxStep property specifies the size of the bounds on the size of

the time steps. If the differential equation has periodic coefficients or solutions, it might be a good idea to set MaxStep to some fraction (such as 1/4) of the period. This guarantees that the solver does not enlarge the time step too much and step over a period of interest. For more information on MaxStep, see odeset in the MATLAB® documentation.

**Characteristics** 

Applies to Object: SolverOptions

Data type Positive scalar

Data values {0.1\*abs(t0-tf)} default is []

Access Read/Write

See Also SimBiology property RelativeTolerance

MATLAB function odeset

# **ModelName**

Purpose Name of model simulated

**Description** The ModelName property shows the name of the model for which the

SimData object contains the simulation data.

**Characteristics** 

Applies to Object: SimData

Data type string

Data values Default value is ''.

Access Read-only

See Also Data, DataInfo

Contain all model objects

**Note** The Models property will be removed in a future version. Submodels will not be supported in future releases. Use the function sbioupdate to convert submodels into models.

### **Description**

The Models property shows the submodels in a model object or models in the SimBiology root. Read-only array of model objects. SimBiology has a hierarchical organization. A top-level model object has the SimBiology root as its Parent. Model objects with another model object as Parent are submodels. For a model object to access configset, kinetic law, reaction, rule and species objects, you must assign the model object as Parent in these objects. Parameter objects can have a model object or kinetic law object as Parent. You can display all the component objects with modelObj. Models or get (modelObj, 'Models').

The components of a submodel are contained within the submodel. In addition, a submodel object can reference parameter variables that have been assigned to the model object. For example, a parameter defined within a submodel cannot be used by the parent model or another model object. A submodel object however, can use the parameters assigned to the model object.

You can add a submodel to a model object with the method addmodel and remove it from its parent with the method delete.

#### **Characteristics**

Applies to Objects: model, root

Data type Array of model objects

Data values Model object, Default is empty ([]).

Access Read-only

#### See Also

sbiomodel, sbioupdate

Relationship between defined unit and base unit

### **Description**

The Multiplier is the numerical value that defines the relationship between the unit Name and the base unit as a product of the Multiplier and the base unit. For example, in Celsius = (5/9)\*( Fahrenheit-32); Multiplier is 5/9 and Offset is 32. For 1 mole = 6.0221e23\*molecule, the Multiplier is 6.0221e23.

#### **Characteristics**

Applies to Object: Unit
Data type double

Data values Non-zero real number. Default value is 1.

Access Read/Write

### **Examples**

This example shows you how to create a user-defined unit, add it to the user-defined library, and query the library.

1 Create a user-defined unit called usermole, whose composition is molecule and Multiplier property is 6.0221e23.

```
unitObj = sbiounit('usermole', 'molecule', 6.0221e23);
```

**2** Add the unit to the user-defined library.

```
sbioaddtolibrary(unitObj);
```

**3** Query the Multiplier property.

```
get(unitObj, 'Multiplier')
ans =
1/molarity*second
```

#### See Also

Composition, Offset, sbiounit

# **Multiplier**

MATLAB® functions get and set.

Specify name of object

## **Description**

The Nameproperty identifies a SimBiology object. Compartments, species, parameters, and model objects can be referenced by other objects using the Name property, therefore Name must be unique for these objects. However, species names need only be unique within each compartment. Parameter names must be unique within a model (if at the model-level), or within each kinetic law (if at the kinetic law level). This means that you can have non-unique species names if the species are in different compartments, and non-unique parameter names if the parameters are in different kinetic laws or at different levels. Note that having non-unique parameter names can cause the model to have shadowed parameters and that may not be best modeling practice. For more information on levels of parameters see "Definition of Parameter Scope" in the SimBiology User's Guide.

Use the function sbioselect to find an object with the same Name property value.

In addition, note the following constraints and reserved characters for the Name property in objects:

- Models names cannot be empty.
- Parameters names cannot be empty, or have the name time.
- If you have a parameter, a species, or compartment name that is not a valid MATLAB® variable name, when you write an event function, an event trigger, a reaction, reaction rate equation, or a rule you must enclose that name in square brackets. For example, enclose [DNA polymerase+] within brackets. In addition, if you have the same species in multiple compartments you must qualify the species with the compartment name. For example nucleus.[DNA polymerase+], [nuclear complex].[DNA polymerase+].
- Species and compartments names cannot be empty and note the following reserved words, characters and constraints:

- The literal words null and time. Note that you can specify species names with these words contained within the name. For example nullaminoacids, or nullnucleotides.
- **■** The characters ->, < >,[, and].

For more information on valid MATLAB variable names see genvarname and isvarname.

#### **Characteristics**

Applies to Objects: abstract kinetic law, configuration

set, compartment, event, kinetic law, model, parameter, reaction, rule, species, unit, or

variant.

Data type char string

Data values Any char string except reserved words and

characters.

Access Read/Write

### **Example**

1 Create a model object with the name my model.

```
modelObj = sbiomodel ('my_model');
```

**2** Add a reaction object to the model object. Note the use of square brackets because the names are not valid MATLAB variable names.

```
reactionObj = addreaction(modelObj, '[Aspartic acid] -> [beta-Aspartyl-PO4]')
```

#### MATLAB returns

SimBiology Reaction Array

Index: Reaction:

1 [Aspartic acid] -> [beta-Aspartyl-P04]

3 Set reaction Name and verify

```
set (reactionObj, 'Name', 'Aspartate kinase reaction');
get (reactionObj, 'Name')

MATLAB returns
ans =
    Aspartate kinase reaction
```

### See Also

Functions — sbiomodel, sbiounit, sbiounitprefix

Methods -- add compartment, add kinetic law, add model, add parameter, add reaction, add rule, add species

Specify normalization type for sensitivity analysis

### **Description**

Normalization is a property of the SensitivityAnalysisOptions object. SensitivityAnalysisOptions is a property of the configuration set object. Use Normalization to specify the normalization for the computed sensitivities.

The following values let you specify the type of normalization; the examples show you how sensitivities of a species x with respect to a parameter k are calculated for each normalization type:

• 'None' specifies no normalization.

$$\frac{dx(t)}{dk}$$

• 'Half' specifies normalization relative to the numerator (species quantity) only.

$$\left(\frac{1}{x(t)}\right)\left(\frac{dx(t)}{dk}\right)$$

• 'Full' specifies that the data should be made dimensionless.

$$\left(\frac{k}{x(t)}\right)\!\!\left(\frac{dx(t)}{dk}\right)$$

### **Characteristics**

Applies to Object: SensitivityAnalysisOptions

Data type enum

Data values 'None', 'Half', 'Full'. Default is 'None'.

Access Read/Write

### See Also

ParameterInputFactors, SensitivityAnalysis, SensitivityAnalysisOptions, SpeciesInputFactors

HTML text describing SimBiology® object

### **Description**

Use the Notes property of an object to store comments about the object. You can include HTML tagging in the notes to render formatted text in the SimBiology desktop.

#### **Characteristics**

Applies to Objects: compartment, kinetic law, model,

parameter, reaction, rule, species, unit, unit

prefix

Data type char string

Data values Any char string

Access Read/Write

### **Example**

1 Create a model object.

```
modelObj = sbiomodel ('my model');
```

**2** Write notes for the model object.

```
set (modelObj, 'notes', '09/01/05 experimental data')
```

**3** Verify the assignment

```
get (modelObj, 'notes')
```

MATLAB® returns

ans =

09/01/05 experimental data

### **See Also**

addkineticlaw, addmodel, addparameter, addreaction, addrule, addspecies, sbiomodel, sbiounit, sbiounitprefix

Unit composition modifier

### **Description**

The Offset is the numerical value by which the unit composition is modified from the base unit. For example Celsius = (5/9)\*(Fahrenheit-32); Multiplier is 5/9 and Offset is 32.

#### **Characteristics**

Applies to Object: Unit

Data type double

Data values Real number. Default is 0

Access Read/Write

### **Examples**

This example shows you how to create a user-defined unit, add it to the user-defined library, and query the library.

1 Create a user-defined unit called celsius2, whose composition refers to fahrenheit, Multiplier property is 9/5, and Offset property is 32.

```
unitObj = sbiounit('celsius2', 'fahrenheit', 9/5, 32);
```

2 Add the unit to the user-defined library.

```
sbioaddtolibrary(unitObj);
```

 ${f 3}$  Query the Offset property.

```
get(unitObj, 'Offset')
ans =
32
```

### **See Also**

Composition, Multiplier, sbioaddtolibrary, sbioshowunits, sbiounit.

# Offset

MATLAB® functions get and set.

Owning compartment

### **Description**

Owner shows you the SimBiology® compartment object that owns the compartment object. In the compartment object the Owner property shows you whether the compartment resides within another compartment. The Compartments property indicates whether other compartments reside within the compartment. You can add a compartment object using the method addcompartment.

#### **Characteristics**

Applies to Object: compartment

Data type char string

Data values Name of ompartment object, default is []

Access Read-only

### **Examples**

1 Create a model object (modelObj).

```
modelObj = sbiomodel('cell');
```

**2** Add two compartments to the model object.

```
compartmentObj1 = addcompartment(modelObj, 'nucleus');
compartmentObj2 = addcompartment(modelObj, 'mitochondrion');
```

**3** Add a compartment to one of the compartment objects.

```
compartmentObj3 = addcompartment(compartmentObj2, 'matrix');
```

**4** Display the Owner property in the compartment objects.

```
get(compartmentObj3, 'Owner')
```

The result shows you the owning compartment and it's components:

```
SimBiology Compartment - mitochondrion
```

Compartment Components: Capacity: CapacityUnits: Compartments: 1 ConstantCapacity: true Owner:

Species: 0

**5** Change the owning compartment.

set(compartmentObj3, 'Owner', compartmentObj1)

See Also Parent, Compartments

Specify parameter input factors for sensitivity analysis

### **Description**

ParameterInputFactors is a property of the SensitivityAnalysisOptions object. SensitivityAnalysisOptions is a property of the configuration set object. Use ParameterInputFactors to specify the parameters with respect to which you want to compute the sensitivities of the species states in your model. When you simulate a model with SensitivityAnalysis enabled in the active configuration set object, sensitivity analysis returns the computed sensitivities of the species specified in StatesToLog. For a description of the output, see the SensitivityAnalysisOptions

#### **Characteristics**

Applies to Object: SensitivityAnalysisOptions

Data type parameter object or array of parameter

objects

Data values Parameter object array. Default is [].

Access Read/Write

property description.

### **Examples**

This example shows how to set ParameterInputFactors for sensitivity analysis.

1 Import the radio decay model from SimBiology® demos.

```
modelObj = sbmlimport('radiodecay');
```

2 Retrieve the configuration set object from modelObj.

```
configsetObj = getconfigset(modelObj);
```

**3** Add a parameter to the ParameterInputFactors property and display. Use the sbioselect function to retrieve the parameter object from the model.

# **ParameterInputFactors**

```
set(configsetObj.SensitivityAnalysisOptions,'ParameterInputFactors', ...
   sbioselect(modelObj, 'Type', 'parameter', 'Name', 'c'));
get (configsetObj.SensitivityAnalysisOptions, 'ParameterInputFactors')
```

SimBiology Parameter Array

### **See Also**

SimBiology function sbioselect

SimBiology properties SensitivityAnalysis, SensitivityAnalysisOptions, SpeciesInputFactors

Array of parameter objects

### **Description**

The Parameters property indicates the parameters in a Model, or KineticLaw object. Read-only array of Parameter objects. Display with modelObj.Parameters or get(modelObj. 'Parameters').

The scope of a parameter object is hierarchical and is defined by the parameter's parent. If a parameter is defined with a kinetic law object as its parent, then only the kinetic law object can use the parameter. If a parameter object is defined with a model object as its parent, then components such as rules, events and kinetic laws (reaction rate equations) can use the parameter.

You can add a parameter to a model object, or kinetic law object with the method addparameter and delete it with the method delete.

You can view parameter object properties with the get command and configure properties with the set command.

#### **Characteristics**

Applies to Objects: model, kineticlaw

Data type array of parameter objects

Data values Parameter objects; Default value is empty ([]).

Access Read-only

### **Example**

1 Create a model object, then add a reaction object

```
modelObj = sbiomodel ('my_model');
reactionObj = addreaction (modelObj, 'a + b -> c + d');
```

**2** Define a kinetic law for the reaction object

```
kineticlawObj = addkineticlaw(reactionObj, 'MassAction');
```

**3** Add a parameter and assign it to the kinetic law object (kineticlawObj);

See Also

```
parameterObj1 = addparameter (kineticlawObj, 'K1');
    get (kineticlawObj, 'Parameters')
    SimBiology Parameter Array
    Index:
               Name:
                        Value:
                                  ValueUnits:
     1
                K1
                         1
4 Add a parameter and assign it to the model object (modelObj);
    parameterObj1 = addparameter(modelObj, 'K2');
    get(modelObj, 'Parameters')
    SimBiology Parameter Array
     Index:
                                   ValueUnits:
                Name:
                         Value:
       1
                  K2
                           1
addparameter, delete, sbioparameter
```

MATLAB® functions get and set

### **Parameter Variable Names**

#### **Purpose**

Cell array of reaction rate parameters

### **Description**

The ParameterVariableNames property shows the parameters used by the kinetic law object to determine the ReactionRate equation in the reaction object. Use setparameter to assign ParameterVariableNames. When you assign species to ParameterVariableNames, SimBiology maps these parameter names to ParameterVariables in the kinetic law object.

If the reaction is using a kinetic law the ReactionRate property of a reaction object shows the result of a mapping from an abstract kinetic law. The ReactionRate is determined by the kinetic law object Expression property by mapping ParameterVariableNames to ParameterVariables and SpeciesVariableNames to SpeciesVariables.

#### **Characteristics**

Applies to Object: kineticlaw
Data type Cell array of strings

Data values Cell array of parameters

Access Read/Write

### **Example**

Create a model, add a reaction, and assign the SpeciesVariableNames for the reaction rate equation.

1 Create a model object, and then add a reaction object.

```
modelObj = sbiomodel('my_model');
reactionObj = addreaction(modelObj, 'a -> c + d');
```

**2** Create a kinetic law object for the reaction object, of type 'Henri-Michaelis-Menten'

```
kineticlawObj = addkineticlaw(reactionObj, 'Henri-Michaelis-Menten');
```

reactionObj KineticLaw property is configured to kineticlawObj.

## **Parameter Variable Names**

**3** The 'Henri-Michaelis-Menten' kinetic law has two parameter variables (Vm and Km) that should to be set. To set these variables,

```
setparameter(kineticlawObj,'Vm', 'Va');
setparameter(kineticlawObj,'Km', 'Ka');
```

**4** Verify that the parameter variables are correct.

```
get (kineticlawObj, 'ParameterVariableNames')
MATLAB® returns
ans =
   'Va' 'Ka'
```

#### See Also

Reaction object property: ReactionRate

Abstract kinetic law object and kinetic law object properties: Expression, SpeciesVariables, ParameterVariables

Kinetic law object property: SpeciesVariableNames

Method: setparameter

Parameters in abstract kinetic law

### **Description**

The ParameterVariables property shows the parameter variables that are used in the Expression property of the abstract kinetic law object. Used to determine the ReactionRate equation in the reaction object. Use the MATLAB® function set to assign ParameterVariables to an abstract kinetic law. For more information see abstract kinetic law.

#### **Characteristics**

Applies to Objects: abstract kinetic law,

kineticlaw

Data type Cell array of strings

Data values Defined by abstract kinetic law
Access Read/Write in abstract kinetic law. Read-only in kinetic law.

#### **Example**

Create a model, add a reaction and assign the SpeciesVariableNames for the reaction rate equation.

1 Create a model object, then add a reaction object

```
modelObj = sbiomodel('my_model');
reactionObj = addreaction(modelObj, 'a -> c + d');
```

**2** Create a kinetic law object for the reaction object, of the type 'Henri-Michaelis-Menten'

```
kineticlawObj = addkineticlaw(reactionObj, 'Henri-Michaelis-Menten');
```

reactionObj KineticLaw property is configured to kineticlawObj.

**3** The 'Henri-Michaelis-Menten' kinetic law has two parameter variables.

```
get (kineticlawObj, 'ParameterVariables')
```

# **ParameterVariables**

#### MATLAB returns

#### See Also

Reaction object property: ReactionRate

Abstract kinetic law object and kinetic law object properties: Expression, SpeciesVariables

Kinetic law object property: SpeciesVariableNames, ParameterVariableNames

Method: setparameter MATLAB function set

Indicate parent object

### **Description**

The Parent property indicates the parent object for a SimBiology object (read-only). The Parent property indicates accessibility of the object. The object is accessible to the Parent object and other objects within the Parent object. The value of Parent depends on the type of object and how it was created. All models always have the SimBiology root as the Parent.

#### **More Information**

The following table shows you the different objects and the possible Parent value.

| Object               | Parent                                          |
|----------------------|-------------------------------------------------|
| abstract kinetic law | • [] (empty) until added to library             |
|                      | root object upon addition to<br>library         |
| compartment          | model object                                    |
| event                | model object or [] (empty)                      |
| kinetic law          | reaction object                                 |
| model                | root object                                     |
| parameter            | model object, kinetic law object, or [] (empty) |
| reaction             | model object or [] (empty)                      |
| rule                 | model object or [] (empty)                      |
| species              | compartment                                     |

| Object                 | Parent                                  |
|------------------------|-----------------------------------------|
| variant                | model object or [] (empty)              |
| unit and unit prefixes | • [] (empty) until added to library     |
|                        | root object upon addition to<br>library |

### **Characteristics**

Applies to Objects: abstract kinetic law, compartment,

event, kinetic law, model, parameter, reaction,

rule, species, variant, unit, unit prefix

Data type Object

Data values SimBiology component object or empty [].

Access Read-only

### **See Also**

sbiomodel, addkineticlaw, addmodel, addparameter, addreaction

Array of reaction products

### **Description**

The Products property contains an array of SimBiology. Species objects.

Products is a 1-by-n species object array that indicates the species that are changed by the reaction. If the Reaction property is modified to use a different species, the Products property is updated accordingly.

You can add product species to the reaction with addproduct function. You can remove product species from the reaction with rmproduct. You can also update reaction products by setting the Reaction property with the functionset.

#### **Characteristics**

Applies to Object: reaction

Data type Array of objects

Data values Species objects. Default is [].

Access Read-only

### **Example**

1 Create a model object

```
modelObj = sbiomodel ('my model');
```

**2** Add reaction objects

```
reactionObj = addreaction (modelObj, 'a + b -> c + d');
```

**3** Verify assignment.

```
productsObj = get(reactionObj, 'Products')
```

MATLAB® returns

SimBiology Species Array

Index: Compartment: Name: InitialAmount: InitialAmountUnits:

# **Products**

1 unnamed c 0 2 unnamed d 0

See Also

addkineticlaw, addspecies, addproduct, rmproduct

Set random number generator

### **Description**

The RandomState property sets the random number generator for the stochastic solvers. It is a property of the SolverOptions object. SolverOptions is a property of the configset object.

SimBiology uses a pseudorandom number generator. The sequence of numbers generated is determined by the state of the generator, which can be specified by the integer RandomState. If RandomState is set to integer J, the random number generator is initialized to its J<sup>th</sup> state. The random number generator can generate all the floating-point numbers in the closed interval [2^(-53), 1-2^(-53)]. Theoretically, it can generate over 2^1492 values before repeating itself. But for a given state, the sequence of numbers generated will be the same. To change the sequence, change RandomState. SimBiology resets the state at startup. The default value of RandomState is [].

### **Characteristics**

Applies to Object: SolverOptions for SSA, expltau,

impltau

Data type int

Data values Default is [].

Access Read/Write

### **Example**

Shows how to change RandomState settings.

1 Retrieve the configset object from the modelObj and change the SolverType to expltau.

```
modelObj = sbiomodel('cell');
configsetObj = getconfigset(modelObj);
set(configsetObj, 'SolverType', 'expltau')
```

**2** Change the Randomstate to 5.

```
set(configsetObj.SolverOptions, 'RandomState', 5);
```

# **RandomState**

```
get(configsetObj.SolverOptions, 'RandomState'))
ans =
5
```

See Also

 ${\tt ErrorTolerance, LogDecimation, MaxIterations}$ 

Array of reaction reactants

## **Description**

The Reactants property is a 1-by-n species object array of reactants in the reaction. If the Reaction property is modified to use a different reactant, the Reactants property will be updated accordingly.

You can add reactant species to the reaction with the addreactant method.

You can remove reactant species from the reaction with the rmreactant method. You can also update reactants by setting the Reaction property with the function set.

#### **Characteristics**

Applies to Objects: reaction

Data type Species object or array of species objects

Data values Species objects, default is []

Access Read-only

### **Example**

1 Create a model object

```
modelObj = sbiomodel ('my_model');
```

**2** Add reaction objects

```
reactionObj = addreaction (modelObj, 'a + b -> c + d');
```

**3** View the reactants for reactionObj.

```
get(reactionObj, 'Reactants')
```

MATLAB® returns

SimBiology Species Array

```
Index: Compartment: Name: InitialAmount: InitialAmountUnits:
1    unnamed    a    0
```

# Reactants

 $2 \hspace{1cm} unnamed \hspace{1cm} b \hspace{1cm} 0$ 

**See Also** addreaction, addspecies, addreactant, rmreactant

Reaction object reaction

### **Description**

Property to indicate the reaction represented in the reaction object. Indicates the chemical reaction that can change the amount of one or more species, for example:  $^{\prime}A + B > C^{\prime}$ . This property is different from the model object property called Reactions.

See addreaction for more information on how the Reaction property is set.

#### **Characteristics**

Applies to Object: reaction

Data type char string

Data values Valid reaction string, default is ''

Access Read/Write

### Example

**1** Create a model object, then add a reaction object.

```
modelObj = sbiomodel ('my_model');
reactionObj = addreaction (modelObj, 'a + b -> c + d');
```

**2** Verify that the reaction property records the input.

```
get (reactionObj, 'Reaction')
```

MATLAB® returns

```
ans =
a + b -> c + d
```

### **See Also**

sbioreaction, addreaction

### ReactionRate

#### **Purpose**

Reaction rate equation in reaction object

## **Description**

The ReactionRate property defines the reaction rate equation. You can define a ReactionRate with or without the KineticLaw property. KineticLaw defines the type of reaction rate. The addkineticlaw function configures the ReactionRate based on the KineticLaw and the species and parameters specified in the kinetic law object properties SpeciesVariableNames and ParameterVariableNames.

The reaction takes place in the reverse direction if the Reversible property is true. This is reflected in ReactionRate. The ReactionRate includes the forward and reverse rate if reversible

You can specify ReactionRate without KineticLaw. Use the set function to specify the reaction rate equation. SimBiology adds species variables while creating reactionObj using the addreaction method. You must add the parameter variables (to the modelObj in this case). See the example below.

Once you have specified the ReactionRate without KineticLaw, if you later configure the reactionObj to use KineticLaw the ReactionRate is unset until you specify SpeciesVariableNames and ParameterVariableNames.

#### **Characteristics**

Applies to Object: reaction

Data type char string

Data values Reaction rate string. Default is ''

Access Read/Write

## Examples Example 1

Create a model, add a reaction, and assign the expression for the reaction rate equation.

1 Create a model object, then add a reaction object.

```
modelObj = sbiomodel('my_model');
reactionObj = addreaction(modelObj, 'a -> c + d');
```

**2** Create a kinetic law object for the reaction object, of the type 'Henri-Michaelis-Menten'.

```
kineticlawObj = addkineticlaw(reactionObj, 'Henri-Michaelis-Menten');
```

reactionObj KineticLaw property is configured to kineticlawObj.

3 The 'Henri-Michaelis-Menten' kinetic law has two parameter variables (Vm and Km) and one species variable (S) that you should set. To set these variables, first create the parameter variables as parameter objects (parameterObj1, parameterObj2) with a names Vm\_d, Km\_d and assign them to kineticlawObj.

```
parameterObj1 = addparameter(kineticlawObj, 'Vm_d');
parameterObj2 = addparameter(kineticlawObj, 'Km_d');
```

**4** Set the variable names for the kinetic law object.

```
set(kineticlawObj, 'ParameterVariableNames', {'Vm_d' 'Km_d'});
set(kineticlawObj, 'SpeciesVariableNames', {'a'});
```

**5** Verify that the reaction rate is expressed correctly in the reaction object ReactionRate property.

```
get (reactionObj, 'ReactionRate')
MATLAB® returns
ans =
   Vm d*a/(Km d + a)
```

### Example 2

Create a model, add a reaction, and specify ReactionRate without a kinetic law.

## **ReactionRate**

1 Create a model object, then add a reaction object.

```
modelObj = sbiomodel('my_model');
reactionObj = addreaction(modelObj, 'a + b -> c + d');
```

2 Specify ReactionRate and verify the assignment.

```
set (reactionObj, 'ReactionRate', 'k*a');
get(reactionObj, 'ReactionRate')
```

#### MATLAB returns

```
ans =
```

**3** You cannot simulate the model until you add the parameter k to the modelObj.

```
parameterObj = addparameter(modelObj, 'k');
```

SimBiology adds the parameter to the modelObj with default Value = 1.0 for the parameter.

#### See Also

sbioreaction, addreaction, sbioparameter, addparameter, Reversible  $\begin{tabular}{ll} \end{tabular}$ 

Array of reaction objects

### **Description**

Property to indicate the reactions in a Model object. Read-only array of reaction objects.

A reaction object defines a chemical reaction that occurs between species. The species for the reaction are defined in the Model object property Species.

You can add a reaction to a model object with the method addreaction and you can remove a reaction from the model object with the method delete.

### **Characteristics**

Applies to Objects: model

Data type Array of reaction objects

Data values Reaction object

Access Read-only

### **Example**

1 Create a model object, then add a reaction object

```
modelObj = sbiomodel ('my_model');
reactionObj = addreaction (modelObj, 'a + b -> c + d');
```

**2** Verify that the reactions property records the input

```
get (modelObj, 'Reactions')
```

MATLAB® returns

SimBiology Reaction Array

```
Index: Reaction:
    1    a + b -> c + d
```

### See Also

sbioreaction, addreaction, delete

### RelativeTolerance

#### **Purpose**

Specify allowable error relative to component

### **Description**

The RelativeTolerance property specifies the allowable error tolerance relative to the state vector at each simulation step. The state vector contains values for all the state variables, for example species amounts for all the species.

RelativeTolerancet is a property of SolverOptions object. SolverOptions is a property of the configset object. RelativeTolerance is available for the ode solvers ('ode45', 'ode23', 'ode113', 'ode15s', 'ode23s', 'ode23t', and 'ode23tb').

If you set the RelativeTolerance at 1e-2 you are specifying that an error of 1% relative to each state value is acceptable at each simulation step.

At each simulation step, the solver estimates the local error  $e_i$  in the  $i^{th}$  state vector y. Simulation converges at that time step if  $e_i$  satisfies the following equation:

 $|e_i| \le \max(RelativeTolerance*|y_i|, AbsoluteTolerance)$ 

Thus at higher state values, convergence is determined by RelativeTolerance. As the state values approach zero, convergence is controlled by AbsoluteTolerance The choice of values for RelativeTolerance and AbsoluteTolerance will vary depending on the problem. The default values should work for first trials of the simulation; however if you want to optimize the solution, consider that there is a trade-off between speed and accuracy. If the simulation takes too long, you can increase the values of RelativeTolerance and AbsoluteTolerance at the cost of some accuracy. If the results appear to be inaccurate, you can decrease the tolerance values but this will slow down the solver. If the magnitude of the state values is high, you can try to decrease the relative tolerance to get more accurate results.

### **Characteristics**

Applies to Object: SolverOptions

Data type double

Data values >0, <1; default is 1e-3.

Access Read/Write

### **Example**

Shows how to change AbsoluteTolerance.

1 Retrieve the configset object from the modelObj.

```
modelObj = sbiomodel('cell');
configsetObj = getconfigset(modelObj)
```

**2** Change the AbsoluteTolerance to 1e-8.

```
set(configsetObj.SolverOptions, 'RelativeTolerance', 1.0e-6);
get(configsetObj.SolverOptions, 'RelativeTolerance')
ans =
1.0000e-006
```

### **See Also**

AbsoluteTolerance

Specify whether reaction is reversible or irreversible

## **Description**

The Reversible property defines whether a reaction is reversible or irreversible. The rate of the reaction is defined by the ReactionRate property. For a reversible reaction the reaction rate equation is the sum of the rate of the forward and reverse reactions. The type of reaction rate is defined by the KineticLaw property. If a reaction is changed from reversible to irreversible or vice versa after KineticLaw is assigned, the new ReactionRate is determined only if Type is MassAction.. All other Types result in unchanged ReactionRate. For MassAction the first parameter specified is assumed to be the rate of the forward reaction.

#### **Characteristics**

Applies to Object: reaction

Data type boolean

Data values true, false. Default value is false

Access Read/Write

### **Example**

Create a model, add a reaction, and assign the expression for the reaction rate equation.

1 Create model object, then add a reaction object.

```
modelObj = sbiomodel('my_model');
reactionObj = addreaction(modelObj, 'a -> c + d');
```

**2** Set the Reversible property for the reactionObj to true and verify this setting.

```
set (reactionObj, 'Reversible', true)
get (reactionObj, 'Reversible')
```

MATLAB® returns

ans =

1

MATLAB returns 1 for true and 0 for false.

In the next steps the example illustrates how the reaction rate equation is assigned for reversible reactions.

**3** Create a kinetic law object for the reaction object, of the type 'MassAction'.

```
kineticlawObj = addkineticlaw(reactionObj, 'MassAction');
```

reactionObj KineticLaw property is configured to kineticlawObj.

4 The 'MassAction' kinetic law for reversible reactions has two parameter variables ('Forward Rate Parameter' and 'Reverse Rate Parameter') that you should set. The species variables for MassAction are automatically determined. To set the parameter variables, first create the parameter variables as parameter objects (parameterObj1, parameterObj2) with names Kf, Kr and assign the object to kineticlawObj.

```
parameterObj1 = addparameter(kineticlawObj, 'Kf');
parameterObj2 = addparameter(kineticlawObj, 'Kr');
```

**5** Set the variable names for the kinetic law object.

```
set(kineticlawObj,'ParameterVariableNames', {'Kf' 'Kr'});
```

**6** Verify that the reaction rate is expressed correctly in the reaction object ReactionRate property.

```
get (reactionObj, 'ReactionRate')
```

MATLAB returns

```
ans =

Kf*a*b - Kr*c*d
```

## **Reversible**

## See Also

 ${\tt sbioreaction,\ addreaction,\ addparameter,\ addreactant,\ Parameter Variable Names,\ Reaction Rate}$ 

Specify species and parameter interactions

### **Description**

The Rule property contains a rule that defines how certain species and parameters should interact with one another. For example, a rule could state that the total number of species A and species B must be some value. Rule is a MATLAB® expression that defines the change in the species object quantity or a parameter object Value when the rule is evaluated.

You can add a rule to a model object with the addrule method and remove the rule with the delete method. For more information on rules see addrule, and RuleType.

### **Characteristics**

Applies to Object: rule

Data type char string

Data values char string defined as species or parameter

objects. Default is empty.

Access Read/write

#### **Example**

1 Create a model object, then add a reaction object

```
modelObj = sbiomodel ('my_model');
reactionObj = addreaction (modelObj, 'a + b -> c + d');
```

2 Add a rule

```
ruleObj = addrule(modelObj, '10-a+b')
```

MATLAB returns

SimBiology Rule Array

Index: RuleType: Rule:
1 algebraic 10-a+b

#### See Also

addrule, delete, sbiorule

## **RuleType**

### **Purpose**

Specify type of rule for rule object

## **Description**

The RuleType property indicates the type of rule defined by the rule object. A Rule object defines how certain species, parameters, and compartments should interact with one another. For example, a rule could state that the total number of species A and species B must be some value. Rule is a MATLAB® expression that defines the change in the species object quantity or a parameter object Value when the rule is evaluated.

You can add a rule to a model object with the addrule method and remove the rule with the delete method. For more information on rules see addrule.

The rule types defined are as follows:

- algebraic Algebraic rules are evaluated continuously during a simulation. An algebraic rule takes the form 0 = Expression and the rule is specified as the Expression. For example, you could write a mass conservation expression such as species\_total = species1 + species2 where species\_total is the independent variable, type the rule as follows: species1 + species2 species\_total
- initialAssignment initialAssignment rules are evaluated once at the beginning of a simulation. initialAssignment rules are expressed as Variable = Expression. For example you could write an initialAssignment rule to set the amount of species1 to be proportional to species2. Type the rule as follows: species1 = k/species2
- repeatedAssignment repeatedAssignment rules are evaluated at every time-step during a simulation. repeatedAssignment rules are expressed as Variable = Expression. For example, you could use the rule to specify the amount of species1 to always be proportional to species2. Type the rule as follows: species1 = k/species2
- rate rate rules are evaluated continuously during a simulation. Rate rules are determined by dVariable/dt = Expression which is expressed in the SimBiology® software as Variable = Expression.

For example, to define the rate of change in the quantity of species3 (d(species3)/dt). Type the rule as follows: species3 = k \* (species1 + species2)

One example case for a rate rule is when Species1 is at the boundary of the system, but the rate of input of species1 to the system can be determined by a rate rule.

**Note** If you use a parameter in a rule, remember to set the scope of the parameter to the model. Further, if you are using an algebraic, repeatedAssignment, or rate rule to vary the value of a parameter during the simulation, set the ConstantValue property of the parameter to false. You can use the initialAssignment rule on a constant parameter, that is, a parameter that has the ConstantValue property equal to true.

### Constraints on Varying Species Using a Rate Rule

If the model has a species defined in concentration, being varied by a rate rule, and it is in a compartment with varying volume, you can only use rate or initialAssigment rules to vary the compartment volume.

Conversely, if you are varying a compartment's volume using a repeatedAssignment, or algebraic rules then, you cannot vary a species (defined in concentration) within that compartment, with a rate rule.

The reason for these constraints is that, if a species is defined in concentration and it is in a compartment with varying volume, the time derivative of that species is a function of the compartment's rate of change. For compartments varied by rate rules the solver has that information.

Note that if you specify the species in amounts there are no constraints.

#### **Characteristics**

Applies to Object: rule
Data type char string

Data values 'algebraic', 'assignment', 'rate'. Default

value is 'assignment'.

Access Read/write

## **Example**

1 Create a model object, then add a reaction object

```
modelObj = sbiomodel ('my_model');
reactionObj = addreaction (modelObj, 'a -> b');
```

2 Add a rule that specifies the quantity of a species c. In the rule expression k is the rate constant for a -> b

```
ruleObj = addrule(modelObj, 'c = k*(a+b)')
```

**3** Change the RuleType from the default ('algebraic') to 'rate'. and verify using the get command

```
set(ruleObj, 'RuleType', 'rate');
get(ruleObj)
```

MATLAB returns all the properties for the rule object

```
Active: 1
Annotation: ''
Name: ''
Notes: ''
Parent: [1x1 SimBiology.Model]
Rule: 'c = k*(a+b)'
RuleType: 'rate'
Tag: ''
Type: 'rule'
UserData: []
```

See Also sbiorule, addrule, delete

Array of rules in model object

## **Description**

The Rules property shows the rules in a Model object. Read-only array of SimBiology. Rule objects.

A **rule** is a mathematical expression that modifies a species amount or a parameter value. A rule defines how certain species and parameters should interact with one another. For example, a rule could state that the total number of species A and species B must be some value.

You can add a rule to a model object with the addrule method and remove the rule with the delete method. For more information on rules see addrule, and RuleType.

#### **Characteristics**

Applies to Object: model

Data type Array of rule objects

Data values Rule object
Access Read-only

#### **Example**

1 Create a model object, then add a reaction object

```
modelObj = sbiomodel ('my_model');
reactionObj = addreaction (modelObj, 'a + b -> c + d');
```

2 Add a rule

```
ruleobj = addrule(modelObj, '10-a+b')
```

MATLAB® returns

SimBiology Rule Array

Index: RuleType: Rule:
1 algebraic 10-a+b

#### See Also

addrule, delete, sbiorule

Information about simulation

## **Description**

The RunInfo property contains information describing the simulation run that yielded the data in the SimData object.

The following information is stored:

- Configset A struct form of the configuration set used during simulation. This would typically be the model's active configset.
- Variant A struct form of the variant(s) used during simulation.
- SimulationDate The date/time of simulation.
- SimulationType Either `single run' or `ensemble run', depending on whether the data object was created using the function sbiosimulate or the function sbioensemblerun.

#### **Characteristics**

Applies to Object: SimData

Data type struct

Data values Default values are as follows:

ConfigSet: []
SimulationDate: ''
SimulationType: ''
Variant: []

In practice, the ConfigSet,

SimulationDate, and SimulationType are rarely empty, since these fields are

populated after simulation.

Access Read-only

#### **See Also**

StopTimeType, StopTime

## **RuntimeOptions**

Purpose Options for logged species

**Description** The RuntimeOptions property holds options for species that will be

logged during the simulation run. The runtime options object can be

accessed through this property.

The LogDecimation property of the configuration set object defines

how often data is logged.

Property Summary

StatesToLog Specify species data recorded

Type Display top-level SimBiology®

object type

**Characteristics** 

Applies to Object: configset

Data type Object

Data values Run time options

Access Read-only

Example

1 Create a model object and retrieve its configuration set.

```
modelObj = sbiomodel('cell');
configsetObj = getconfigset(modelObj);
```

 ${\bf 2}$  Retrieve the RuntimeOptions object from the configset object.

```
runtimeObj = get(configsetObj, 'RunTimeOptions')
Runtime Settings:
```

StatesToLog: all

See Also MATLAB® funct

 $MATLAB^{\circledR}$  functions get, set

Enable or disable sensitivity analysis

### **Description**

The SensitivityAnalysis property lets you compute the time-dependent sensitivities of all the species states defined by the StatesToLog property with respect to the SpeciesInputFactors and the ParameterInputFactors that you specify in the SensitivityAnalysisOptions property of the configuration set object.

SensitivityAnalysis is a property of the SolverOptions object. SolverOptions is a property of the configuration set object. SensitivityAnalysis is available for the ode solvers ('ode45', 'ode23', 'ode113', 'ode15s', 'ode23s', 'ode23t', and 'ode23tb').

See SensitivityAnalysisOptions for more information on setting up sensitivity analysis. See "Sensitivity Analysis" for a description of sensitivity analysis calculations.

#### **Characteristics**

Applies to Object: SolverOptions

Data type logical

Data values 1, 0, true, false. Default is false.

Access Read/Write

### **Examples**

This example shows how to enable SensitivityAnalysis.

1 Retrieve the configset object from the modelObj.

```
modelObj = sbiomodel('cell');
configsetObj = getconfigset(modelObj);
```

2 Enable SensitivityAnalysis.

```
set(configsetObj.SolverOptions, 'SensitivityAnalysis', true);
get(configsetObj.SolverOptions, 'SensitivityAnalysis')
ans =
```

# **SensitivityAnalysis**

on

See Also

 ${\tt SensitivityAnalysisOptions, SolverOptions, SolverType, \\ {\tt StatesToLog}$ 

#### **Purpose**

Specify sensitivity analysis options

### **Description**

The SensitivityAnalysisOptions property is an object that holds the sensitivity analysis options in the configuration set object. Sensitivity analysis is only supported for deterministic (ODE) simulations.

Properties of SensitivityAnalysisOptions are summarized in "Property Summary" on page 6-116.

When sensitivity analysis is enabled, the following command

```
[t,x,names] = sbiosimulate(modelObj)
```

returns [t,x,names], where

- t is a n-by-1 vector, where n is the number of steps taken by the ode solver and t defines the time steps of the solver.
- x is a n-by-m matrix, where n is the number of steps taken by the ode solver and m is

```
Number of states specified in StatesToLog + (Number of species specified in StatesToLog*Number of input factors)
```

A SimBiology® state includes species and non-constant parameters.

 names is the list of states logged and the list of sensitivities of the species specified in StatesToLog with respect to the input factors.

For an example of the output see Examples.

You can add a number of configuration set objects with different SensitivityAnalysisOptions to the model object with the addconfigset method. Only one configuration set object in the model object can have the Active property set to true at any given time.

## Property Summary

Normalization Specify normalization type for

sensitivity analysis

ParameterInputFactors Specify parameter input factors

for sensitivity analysis

SpeciesInputFactors Specify species inputs for

sensitivity analysis

SpeciesOutputs Specify species outputs for

sensitivity analysis

#### **Characteristics**

Applies to Object: configuration set object

Data type Object

Data values SensitivityAnalysisOptions properties as

summarized in "Property Summary" on page

6-116.

Access Read-only

#### **Examples**

This example shows how to set SensitivityAnalysisOptions.

 $\ensuremath{\mathbf{1}}$  Import the radio decay model from SimBiology demos.

```
modelObj = sbmlimport('radiodecay');
```

2 Retrieve the configset object from the modelObj.

```
configsetObj = getconfigset(modelObj);
```

**3** Add a parameter to the ParameterInputFactors property and display. Use the sbioselect function to retrieve the parameter object from the model.

```
set(configsetObj.SensitivityAnalysisOptions,'ParameterInputFactors', ...
sbioselect(modelObj, 'Type', 'parameter', 'Name', 'c'));
```

**4** Add a species to the SpeciesInputFactors property and display. Use the sbioselect function to retrieve the species object from the model.

```
set(configsetObj.SensitivityAnalysisOptions,'SpeciesInputFactors', ...
    sbioselect(modelObj,'Type', 'species', 'Name', 'z'));
get (configsetObj.SensitivityAnalysisOptions, 'SpeciesInputFactors');
set(configsetObj.SensitivityAnalysisOptions, ...
'SpeciesOutputs', sbioselect(modelObj, 'Type', 'species'));
```

**5** Enable SensitivityAnalysis.

```
set(configsetObj.SolverOptions, 'SensitivityAnalysis', true);
get(configsetObj.SolverOptions, 'SensitivityAnalysis')
ans =
   1
```

**6** Simulate and return the results to three output variables. See Description for more information.

```
[t,x,names] = sbiosimulate(modelObj);
```

7 Display names.

```
names
names =
    'x'
    'z'
    'd[x]/d[z]_0'
```

```
'd[z]/d[z]_0'
'd[x]/d[c]'
'd[z]/d[c]'
```

**8** Display state values x.

Χ

The display follows the column order shown in names for the values in  $\boldsymbol{x}$ . The rows correspond to  $\boldsymbol{t}$ .

**See Also** addconfigset, getconfigset

**Purpose** Specify model solver options

**Description** The SolverOptions property is an object that holds the model solver

options in the configset object. Changing the property SolverType

changes the options specified in the SolverOptions object.

Properties of SolverOptions are summarized in the property summary

on this page.

Property Summary

AbsoluteTolerance Specify largest allowable absolute

error

ErrorTolerance Specify explicit or implicit tau

error tolerance

LogDecimation Specify recorded simulation

output frequency

MaxIterations Specify nonlinear solver

maximum iterations in implicit

tau

MaxStep Specify upper bound on solver

step size

RandomState Set random number generator

RelativeTolerance Specify allowable error relative to

component

SensitivityAnalysis Enable or disable sensitivity

analysis

Type Display top-level SimBiology®

object type

**Characteristics** 

Applies to Object: configset

Data type Object

## **SolverOptions**

Data values Solver options depending on SolverType.

Default is SolverOptions for default

SolverType (ode15s).

Access Read-only

### **Example**

Illustrates the changes in SolverOptions for various SolverType settings.

1 Retrieve the configset object from the modelObj.

```
modelObj = sbiomodel('cell');
configsetObj = getconfigset(modelObj);
```

**2** Configure the SolverType to ode45.

```
set(configsetObj, 'SolverType', 'ode45');
get(configsetObj, 'SolverOptions')

Solver Settings: (ode)

AbsoluteTolerance: 1.000000e-006
RelativeTolerance: 1.000000e-003
```

**3** Configure the SolverType to ssa.

```
set(configsetObj, 'SolverType', 'ssa');
get(configsetObj, 'SolverOptions')

Solver Settings: (ssa)

LogDecimation: 1
RandomState: []
```

**4** Configure the SolverType to impltau.

## **SolverOptions**

```
set(configsetObj, 'SolverType', 'impltau');
    get(configsetObj, 'SolverOptions')
    Solver Settings: (impltau)
         ErrorTolerance:
                                3.000000e-002
         LogDecimation:
         AbsoluteTolerance:
                                1.000000e-002
         RelativeTolerance:
                                1.000000e-002
         MaxIterations:
                                15
         RandomState:
                                []
5 Configure the SolverType to expltau.
    set(configsetObj, 'SolverType', 'expltau');
    get(configsetObj, 'SolverOptions')
    Solver Settings: (expltau)
          ErrorTolerance:
                                3.000000e-002
         LogDecimation:
         RandomState:
                                []
addconfigset, getconfigset
```

See Also

Select solver type for simulation

## **Description**

The SolverType property let you specify the solver to use for a simulation. The valid SolverType values are 'ssa', 'expltau', 'impltau', 'ode45', 'ode23', 'ode113', 'ode15s', 'ode23s', and 'ode23t'. The default solver is ode15s. For a discussion about these solver types, see "Selecting a Solver".

Changing the solver type changes the options (properties) specified in the SolverOptions property of the configset object. If you change any SolverOptions these changes are persistent when you switch SolverType. For example if you set the ErrorTolerance for the expltau solver and then change to impltau when you switch back to expltau the ErrorTolerance will have the number you assigned.

#### **Characteristics**

Applies to Object: configset

Data type enum

Data values 'ssa', 'expltau', 'impltau', 'ode45',

'ode23', 'ode113', 'ode15s', 'ode23s', 'ode23t', 'ode23tb'. Default is ode15s.

Access Read/Write

## Example

1 Retrieve the configset object from the modelObj.

```
modelObj = sbiomodel('cell');
configsetObj = getconfigset(modelObj)
```

Configuration Settings - default (active)

SolverType: ode15s StopTime: 10.000000

SolverOptions:

AbsoluteTolerance: 1.000000e-006

RelativeTolerance: 1.000000e-003

RuntimeOptions:

StatesToLog: all

CompileOptions:

UnitConversion: true
DimensionalAnalysis: true

2 Configure the SolverType to ode45.

set(configsetObj, 'SolverType', 'ode45')
configsetObj

Configuration Settings - default (active)

SolverType: ode45 StopTime: 10.000000

SolverOptions:

AbsoluteTolerance: 1.000000e-006 RelativeTolerance: 1.000000e-003

RuntimeOptions:

StatesToLog: all

CompileOptions:

UnitConversion: true DimensionalAnalysis: true

**See Also** getconfigset

MATLAB® function set

## **Species**

#### **Purpose**

Array of species in compartment object

## **Description**

The Species property is a property of the compartment object and indicates all the species in a compartment object. Species is a read-only array of SimBiology® species objects.

In the model object Species contains a flat list of all the species that exist within all the compartments in the model. You should always access a species through its compartment rather than the model object. Use the format <code>compartmentName.speciesName</code>, for example nucleus.DNA. Another example of the syntax is <code>modelObj.Compartments(2).Species(1)</code>. The Species property in the model object might not be available in a future version of the software.

Species are entities that take part in reactions. A species object is added to the Species property when a reaction is added to the model object with the method addreaction. A species object can also be added to the Species property with the method addspecies.

If you remove a reaction with the method delete, and a species is no longer being used by any of the remaining reactions, the species object is *not* removed from the Species property. You have to use the delete method to remove species.

There are reserved characters that cannot be used in species object names see Name for more information

#### **Characteristics**

Applies to Object: compartment

Data type Array of species objects

Data values Species object, default is empty []

Access Read-only

## **See Also**

addcompartment, addreaction, addspecies, delete

Specify species inputs for sensitivity analysis

### **Description**

Use the SpeciesInputFactors property to specify the species with respect to which you want to compute the sensitivities of the species states in your model.

SpeciesInputFactors is a property of the SensitivityAnalysisOptions object. SenstivityAnalysisOptions is a property of the configuration set object.

The SimBiology® software calculates sensitivities with respect to the initial amounts of the species specified in this property. When you simulate a model with SensitivityAnalysis enabled in the active configuration set object, sensitivity analysis returns the computed sensitivities of the species specified in StatesToLog. For a description of the output see the SensitivityAnalysisOptions property description.

#### **Characteristics**

Applies to Object: SensitivityAnalysisOptions

Data type Species object or array of species objects

Data values Species object array. Default is [].

Access Read/Write

### **Examples**

This example shows how to set SpeciesInputFactors for sensitivity analysis.

1 Import the radio decay model from SimBiology demos.

```
modelObj = sbmlimport('radiodecay');
```

**2** Retrieve the configuration set object from modelObj.

```
configsetObj = getconfigset(modelObj);
```

**3** Add a species to the SpeciesInputFactors property and display. Use the sbioselect function to retrieve the species object from the model.

## **SpeciesInputFactors**

```
set(configsetObj.SensitivityAnalysisOptions,'SpeciesInputFactors', ...
   sbioselect(modelObj, 'Type', 'species', 'Name', 'z'));
get (configsetObj.SensitivityAnalysisOptions, 'SpeciesInputFactors')
```

SimBiology Species Array

#### See Also

SimBiology function sbioselect

 $SimBiology\ properties\ Sensitivity Analysis,\\ Sensitivity Analysis Options,\ Parameter Input Factors$ 

Specify species outputs for sensitivity analysis

## **Description**

The SpeciesOutputs property allows you to specify the species for which you want to compute sensitivities. SpeciesOutputs is a property of the SensitivityAnalysisOptions object. SenstivityAnalysisOptions is a property of the configuration set object.

The SimBiology® software calculates sensitivities with respect to the values of the parameters specified in ParameterInputFactors and the initial amounts of the species specified in SpeciesInputFactors. When you simulate a model with SensitivityAnalysis enabled in the active configuration set object, sensitivity analysis returns the computed sensitivities of the species specified in SpeciesOutputs. For a description of the output see the SensitivityAnalysisOptions property description.

#### **Characteristics**

Applies to Object: SensitivityAnalysisOptions

Data type Species object or array of species objects

Data values Species object array. Default is [].

Access Read/Write

#### **Examples**

This example shows how to set SpeciesOutputs for sensitivity analysis.

1 Import the radio decay model from SimBiology demos.

```
modelObj = sbmlimport('radiodecay');
```

**2** Retrieve the configuration set object from modelObj.

```
configsetObj = getconfigset(modelObj);
```

**3** Add a species to the SpeciesOutputs property and display. Use the sbioselect function to retrieve the species object from the model.

## **SpeciesOutputs**

```
set(configsetObj.SensitivityAnalysisOptions,'SpeciesOutputs', ...
    sbioselect(modelObj, 'Type', 'species', 'Name', 'z'));
get (configsetObj.SensitivityAnalysisOptions, 'SpeciesOutputs')
```

SimBiology Species Array

#### See Also

SimBiology function sbioselect

SimBiology properties ParameterInputFactors, SensitivityAnalysis, SensitivityAnalysisOptions, SpeciesInputFactors

## **Species Variable Names**

#### **Purpose**

Cell array of species used in reaction rate equation

## **Description**

The SpeciesVariableNames property shows the species used by the kinetic law object to determine the ReactionRate equation in the reaction object. Use setspecies to assign SpeciesVariableNames. When you assign species to SpeciesVariableNames, SimBiology maps these species names to SpeciesVariables in the kinetic law object.

The ReactionRate property of a reaction object shows the result of a mapping from an abstract kinetic law. The ReactionRate is determined by the kinetic law object Expression property by mapping ParameterVariableNames to ParameterVariables and SpeciesVariableNames to SpeciesVariables.

#### **Characteristics**

Applies to Object: kinetic law

Data type Cell array of strings

Data values Cell array of species names

Access Read/Write

### **Example**

Create a model, add a reaction, and assign the SpeciesVariableNames for the reaction rate equation.

1 Create a model object, and then add a reaction object.

```
modelObj = sbiomodel('my_model');
reactionObj = addreaction(modelObj, 'a -> c + d');
```

2 Create a kinetic law object for the reaction object, of the type 'Henri-Michaelis-Menten'

```
kineticlawObj = addkineticlaw(reactionObj, 'Henri-Michaelis-Menten');
```

The reactionObj KineticLaw property is configured to kineticlawObj.

## **Species Variable Names**

**3** The 'Henri-Michaelis-Menten' kinetic law has one species variable (S) that you should set. To set this variable,

```
setspecies(kineticlawObj,'S', 'a');
```

**4** Verify that the species variable is correct.

```
get (kineticlawObj, 'SpeciesVariableNames')
MATLAB® returns
ans =
   'a'
```

#### See Also

Reaction object property: ReactionRate

Abstract kinetic law object and kinetic law object properties: Expression, SpeciesVariables, ParameterVariables

Kinetic law object property: ParameterVariableNames

Method: setparameter

Species in abstract kinetic law

## **Description**

Property showing species variables that are used in the Expression property of the kinetic law object to determine the ReactionRate equation in the reaction object. Use the MATLAB® function set to assign SpeciesVariables to an abstract kinetic law. For more information see abstract kinetic law.

#### **Characteristics**

Applies to Objects: abstract kinetic law,

kineticlaw

Data type Cell array of strings

Data values Defined by abstract kinetic law
Access Read/Write in abstract kinetic law. Read-only in kinetic law.

#### **Example**

Create a model, add a reaction, and assign the SpeciesVariableNames for the reaction rate equation.

1 Create a model object, then add a reaction object

```
modelObj = sbiomodel('my_model');
reactionObj = addreaction(modelObj, 'a -> c + d');
```

2 Create a kinetic law object for the reaction object, of the type 'Henri-Michaelis-Menten'

```
\verb|kineticlaw0bj| = \verb|addkineticlaw(reaction0bj, 'Henri-Michaelis-Menten');|\\
```

reactionObj KineticLaw property is configured to kineticlawObj.

**3** View the species variable for 'Henri-Michaelis-Menten' kinetic law.

```
get (kineticlawObj, 'SpeciesVariables')
```

MATLAB returns

# **Species Variables**

ans =

'S'

#### See Also

Reaction object property: ReactionRate

Abstract kinetic law object and kinetic law object properties: Expression, ParameterVariables

Kinetic law object property: ParameterVariableNames, SpeciesVariableNames

Method: setparameter MATLAB function set

Purpose Specify species data recorded

**Description** The StatesToLog property indicates the species data to log during a

simulation. This is the data returned in x during execution of (t,x) =

sbiosimulate(modelObj). By default all species are logged.

#### **Characteristics**

Applies to Object: RunTimeOptions

Data type Object or vector of objects

Data values Species objects to log. Default is All.

Access Read/Write

#### **Example**

Illustrates how to assign species to StatesToLog.

1 Create a model object by importing the file oscillator.xml.

```
modelObj = sbmlimport('oscillator');
```

 ${f 2}$  Retrieve the first and second species in the modelObj.

```
speciesObj1 = modelObj.Species(1);
speciesObj2 = modelObj.Species(2);
```

**3** Retrieve the configsetObj of modelObj.

```
configsetObj = getconfigset(modelObj);
```

**4** Set the StatesToLog to record three species; two using the retrieved species objects and one using indexing and view the species in StatesToLog.

```
set (configsetObj.RuntimeOptions, 'StatesToLog', ...
    [speciesObj1, speciesObj2, modelObj.Species(3)]);
get(configsetObj.RuntimeOptions, 'StatesToLog')
```

## **Stoichiometry**

#### **Purpose**

Species coefficients in reaction

## **Description**

The Stoichiometry property specifies the species coefficients in a reaction. Enter an array of doubles indicating the stoichiometry of reactants (negative value) and products (positive value). Example: [-1 -1 2].

The double specified cannot be 0. The reactants of the reaction are defined with a negative number. The products of the reaction are defined with a positive number. For example, the reaction 3 H + A-> 2 C + F has the Stoichiometry value of [-3 -1 2 1].

When this property is configured the Reaction property updates accordingly. In the above example, if the Stoichiometry value was set to  $[-2 -1 \ 2 \ 3]$ , the Reaction is updated to 2H + A -> 2C + 3F.

The length of the Stoichiometry array is the sum of the Reactants array and the Products array. To remove a product or reactant from a reaction use the rmproduct or rmreactant functions. Add a product or reactant and set stoichiometry with methods addproduct and addreactant

ODE solvers support double stoichiometry values such as 0.5. Stochastic solvers and dimensional analysis currently only support integers in Stoichiometry, therefore you must balance the reaction equation and specify integer values for these two cases.

A -> null has a stoichiometry value of [-1]. null -> B has a stoichiometry value of [1].

### **Characteristics**

Applies to Object: reaction

Data type Double array

Data values 1-by-n double, where n is length (products) +

length (reactants). Default [] (empty)

Access Read/Write

### Example

1 Create a reaction object

```
modelObj = sbiomodel('cell');
reactionObj = addreaction(modelObj, '2 a + 3 b -> d + 2 c');
```

**2** Verify the Reaction and Stoichiometry properties for reactionObj.

```
get(reactionObj, 'Stoichiometry')
```

MATLAB® returns

**3** Set stoichiometry to [-1 -2 2 2].

```
set (reactionObj, 'Stoichiometry', [-1 -2 2 2]);
get (reactionObj, 'Stoichiometry')
```

MATLAB returns

**4** Note with get that the Reaction property updates automatically.

```
get (reactionObj, 'Reaction')
```

MATLAB returns

## **See Also**

addreaction, addproduct, addreactant, rmproduct, rmreactant, Reaction

## **StopTime**

**Purpose** Set stop time for simulation

**Description** The StopTime property sets the stop time for a simulation. The type of

StopTime is specified in the property StopTimeType.

#### **Characteristics**

Applies to Object: configset

Data type double

Data values Enter a positive number. Default is 10.

Access Read/Write

## **Example**

1 Retrieve the configset object from the modelObj.

```
modelObj = sbiomodel('cell');
configsetObj = getconfigset(modelObj)
```

**2** Configure the StopTime to 20.

```
set(configsetObj, 'StopTime', 20)
get(configsetObj, 'StopTime')
ans =
   20
```

## **See Also**

 ${\tt StopTimeType}, \, {\tt TimeUnits}$ 

Specify type of stop time for simulation

## **Description**

The StopTimeType property sets the type of stop time for a simulation. The stop time is specified in the StopTime property of the configset object. Valid types are approxWallTime, numberOfLogs, and simulationTime. The default is simulationTime.

- simulationTime— specify the stop time for the simulation. The solver determines and sets the time steps and the simulation stops when it reaches the specified StopTime.
- approxWallTime— specify the approximate stop time according to the clock. For example,10s of approxWallTime is approximately 10s of real time.
- numberOfLogs— specify the total number of simulation steps to be recorded during the simulation. For example if you want to log three simulation steps, the numberOfLogs is 3. The simulation will stop after the specified numberOfLogs.

You can change the StopTimeType setting with the set function.

#### **Characteristics**

Applies to Object: configset

Data type enum

Data values approxWallTime, numberOfLogs, and

simulationTime

Access Read/Write

### **Example**

1 Retrieve the configset object from the modelObj.

```
modelObj = sbiomodel('cell');
configsetObj = getconfigset(modelObj);
```

**2** Configure the StopTimeType to approxWallTime.

# **StopTimeType**

```
set(configsetObj, 'StopTimeType', 'approxWallTime');
get(configsetObj, 'StopTimeType')

ans =
    approxWallTime

See Also
    StopTime, StatesToLog, TimeUnits
    MATLAB® function set
```

Specify label for SimBiology® object

## **Description**

The Tag property specifies a label associated with a SimBiology object. Use this property to group objects and then use sbioselect to retrieve. For example, use the Tag property in reaction objects to group synthesis or degradation reactions. You can then retrieve all synthesis reactions using sbioselect. Similarly, for species objects you can enter and store classification information. For example, membrane protein, transcription factor, enzyme classifications, or whether a species is an independent variable. You can also enter the full form of the name of the species. This is useful when viewing the model in the Block Diagram Explorer. For example, the species object Name could be G6P for convenience, but in the Tag you should enter the full name, Glucose-6 phosphate. The graphical representation of the model in the Block Diagram Explorer (available in sbiodesktop) can be sorted by the Tag field, and this feature provides a method to view the full name.

#### **Characteristics**

Applies to Objects: abstract kinetic law, kinetic law, model,

parameter, reaction, rule, species

Data type char string

Data values Any char string

Access Read/Write

#### **Example**

1 Create a model object.

```
modelObj = sbiomodel ('my model');
```

**2** Add reaction object and set Tag property to 'Synthesis Reaction'.

```
reactionObj = addreaction (modelObj, 'a + b -> c + d');
set (reactionObj, 'Tag', 'Synthesis Reaction')
```

**3** Verify Tag assignment.

```
get (reactionObj, 'Tag');
```

 $MATLAB^{\otimes}$  returns

ans =

'Synthesis Reaction'

#### See Also

 $sbiomodel,\, sbioabstractkineticlaw,\, addkineticlaw,\, addparameter,\, addreaction,\, addrule,\, addspecies,\, sbioroot$ 

Event trigger

## **Description**

A Trigger is a condition that must become true for an event to be executed. You can a combination of relational and logical operators to build a trigger expression. Trigger can be a string, an expression, or a function handle that when evaluated returns a value of true or false. Triggers can access species, parameters, and compartments.

A trigger can contain the keyword 'time', to define an event that occurs at a specific time during the simulation.

For more information about how the SimBiology® software handles events see, "How Events Are Evaluated" in the SimBiology User's Guide. For examples of event functions see "Specifying Event Triggers" in the SimBiology User's Guide.

#### **Characteristics**

Applies to Object: event

SimBiology type String, function handle

SimBiology values Specify MATLAB® expression as string. Default

is '' (None).

Access Read/Write

#### **Examples**

**1** Create a model object, and then add an event object.

```
modelObj = sbmlimport('oscillator');
eventObj = addevent(modelObj, 'time>= 5', 'OpC = 200');
```

2 Set the Trigger property of the event object.

```
set(eventObj, 'Trigger', '(time >=5) && (speciesA<1000)');</pre>
```

**3** Get the Trigger property.

```
get(eventObj, 'Trigger')
```

# Trigger

See Also

Event object, EventFcns

**Purpose** Show simulation time steps

**Description** The Time property shows the time points in a simulation.

**Characteristics** 

Applies to Object: SimData

Data type double

Data values Vector of doubles.

Access Read-only

See Also StopTimeType, StopTime

## **TimeUnits**

**Purpose** Show stop time units for simulation

**Description** The TimeUnits property shows units for the stop time for a simulation.

The type of StopTime is specified in the property StopTimeType. Unit

is seconds.

**Characteristics** 

Applies to Object: configset

Data type string

Data values Default value is second.

Access Read-only

See Also StopTimeType, StopTime

Purpose Display top-level SimBiology® object type

**Description** The Type property indicates a SimBiology object type. When you create

a SimBiology object, the value of Type is automatically defined.

For example, when a Species object is created, the value of the Type

property is automatically defined as 'species'.

**Characteristics** 

Applies to Objects: abstract kinetic law, configuration

set, CompileOptions, kinetic law, model, parameter, reaction, root, rule, species,

RuntimeOptions, SolverOptions.

Data type char string

Data values abstract\_kinetic\_law, configset,

compileoptions, kineticlaw, parameter, reaction, root, rule, runtimeoptions, sbiomodel, species, solveroptions.

Access Read-only

**See Also** sbiomodel, sbioparameter, sbioreaction, sbioroot, sbiorule,

sbiospecies

## **UnitConversion**

#### **Purpose**

Perform unit conversion

## **Description**

The UnitConversion property specifies whether to perform unit conversion for the model before simulation. It is a property of the CompileOptions object. CompileOptions holds the model's compile time options and is the object property of the configset object.

When UnitConversion is set to true, the SimBiology® software converts the matching physical quantities to one consistent unit system in order to resolve them. This conversion is in preparation for correct simulation, but species amounts are returned in the user-specified units.

For example, consider a reaction a + b > c. Using mass action kinetics the reaction rate is defined as a\*b\*k where k is the rate constant of the reaction. If you specify that initial amounts of a and b are 0.01M and 0.005M respectively, then units of k are 1/(M\*second). If you specify k with another equivalent unit definition, for example, 1/((molecules/liter)\*second), UnitConversion occurs after DimensionalAnalysis.

Unit conversion requires dimensional analysis. If DimensionalAnalysis is off, and you turn UnitConversion on, then DimensionalAnalysis is turned on automatically. If UnitConversion is on and you turn off DimensionalAnalysis, then UnitConversion is turned off automatically.

If UnitConversion fails, then you see an error when you simulate (sbiosimulate).

If UnitConversion is set to false, the simulation uses the given object values.

## **Characteristics**

Applies to Object: CompileOptions (in configset

object)

Data type boolean

Data values true or false. Default value is false.

Access Read/Write

### **Example**

Shows how to retrieve and set unitconversion from the default true to false in the default configuration set in a model object

1 Import a model.

```
modelObj = sbmlimport('oscillator')
```

SimBiology Model - Oscillator

Model Components:

Models: 0
Parameters: 0
Reactions: 42
Rules: 0
Species: 23

**2** Retrieve the configset object of the model object.

```
configsetObj = getconfigset(modelObj)
```

Configuration Settings - default (active)

SolverType: ode15s StopTime: 10.000000

SolverOptions:

AbsoluteTolerance: 1.000000e-006 RelativeTolerance: 1.000000e-003

RuntimeOptions:

StatesToLog: all

CompileOptions:

## **UnitConversion**

```
UnitConversion: false DimensionalAnalysis: true
```

**3** Retrieve the CompileOptions object.

```
optionsObj = get(configsetObj,'CompileOptions')
Compile Settings:
```

UnitConversion: false DimensionalAnalysis: true

**4** Assign a value of false to UnitConversion.

```
set(optionsObj,'UnitConversion', true)
```

#### See Also

getconfigset, sbiosimulate.

MATLAB® functions get and set.

**Purpose** Specify data to associate with object

**Description** Property to specify data that you want to associate with a SimBiology

object. The object does not use this data directly, but you can access it

using the function get or dot notation.

**Characteristics** 

Applies to Objects: abstract kinetic law, configuration set,

compartment, data, event, kinetic law, model, parameter, reaction, rule, species, or unit.

Data type Any

Data values Any. Default is empty

Access Read/Write

**See Also** sbiomodel, sbioabstractkineticlaw, sbioparameter, sbioreaction,

sbioroot, sbiorule, sbiospecies, sbiounit, sbiounitprefix

## **UserDefinedKineticLaws**

#### **Purpose**

Contain user-defined kinetic laws

**Note** UserDefinedKineticLaws has been removed and produces an error. Use UserDefinedLibrary instead.

## **Description**

The UserDefinedKineticLaws property is a SimBiology® root object property showing all user-defined abstract kinetic laws. Use the command sbiowhos -userdefined -kineticlaw to see the list of user-defined kinetic laws. You can use user-defined kinetic laws when you use the command addkineticlaw to create a kinetic law object for a reaction object. Refer to the kinetic law by name when you create the kinetic law object, for example:

```
kineticlawObj = addkineticlaw(reactionObj, 'my kinetic law');
```

You can add, modify, or delete UserDefinedKineticLaws. Create an abstract kinetic law with the command sbioabstractkineticlaw and add it to the user-defined kinetic law library with the command sbioaddtolibrary. sbioaddtolibrary also updates the UserDefinedKineticLaws property of the root object.

See "Abstract Kinetic Law" on page 6-49 for a definition and more information.

#### **Characteristics**

Applies to Object: root

Data type char string

Data values Valid kinetic laws

Access Read/Write

## See Also

Functions — sbioaddtolibrary

Properties — AbstractKineticLaw object, UserDefinedLibrary,

Library of user-defined components

## **Description**

UserDefinedLibrary is a SimBiology® root object property containing all user-defined components of unit, unit-prefixes, and abstract kinetic laws that you define. You can add, modify, or delete components in the user-defined library. The UserDefinedLibrary property is an object that contains the following properties:

- Units contains any user-defined units. You can specify units for compartment capacity, species amounts and parameter values, to do dimensional analysis and unit conversion during simulation. You can display the user-defined units either by using the command sbiowhos -userdefined -unit, or by accessing the root object.
- UnitPrefixes contains any user-defined unit prefixes. You can specify unit prefixes in combination with a valid unit for compartment capacity, species amounts and parameter values, to do dimensional analysis and unit conversion during simulation. You can display the user-defined unit-prefixes either by using the command sbiowhos -userdefined -unitprefix, or by accessing the root object.
- KineticLaws contains any user-defined unit abstract kinetic laws.
   Use the command sbiowhos -userdefined -kineticlaw to see the
   list of user-defined kinetic laws. You can use user-defined kinetic
   laws when you use the command addkineticlaw to create a kinetic
   law object for a reaction object. Refer to the kinetic law by name
   when you create the kinetic law object. For example, kineticlawObj
   = addkineticlaw(reactionObj, 'Henri-Michaelis-Menten');

See "Abstract Kinetic Law" on page 6-49 for a definition and more information.

#### **Characteristics**

Applies to Object: root

Data type object

## **UserDefinedLibrary**

Data values Unit, unit-prefix, and abstract kinetic law

objects

Access Read-only

Characteristics for UserDefinedLibrary properties:

• Units

Applies to UserDefinedLibrary property

Data type unit objects

Data values units

Access Read/Write

• UnitPrefixes

Applies to BuiltInLibrary property

Data type Unit prefix objects

Data values Unit prefixes
Access Read/Write

• KineticLaws

Applies to BuiltInLibrary property

Data type Abstract kinetic law object

Data values kinetic laws
Access Read/Write

#### Examples Example 1

This example uses the command sbiowhos to show the current list of user-defined components.

## UserDefinedLibrary

```
sbiowhos -userdefined -kineticlaw
sbiowhos -userdefined -unit
sbiowhos -userdefined -unitprefix
```

#### Example 2

This example shows the current list of user-defined components by accessing the root object.

```
rootObj = sbioroot;
get(rootObj.UserDefinedLibrary, 'KineticLaws')
get(rootObj.UserDefinedLibrary, 'Units')
get(rootObj.UserDefinedLibrary, 'UnitPrefixes')
```

#### **See Also**

Functions — sbioaddtolibrary, sbioremovefromlibrary sbioroot, sbiounit, sbiounitprefix

Properties — BuiltInLibrary

## **UserDefinedUnitPrefixes**

#### **Purpose**

Contain user-defined unit prefixes

**Note** UserDefinedUnitPrefixes has been removed and produces an error. Use UserDefinedLibrary instead.

### **Description**

The UserDefinedUnitPrefixes property is a SimBiology® root object property showing all user-defined unit prefixes. You can specify units with prefixes for species amounts and parameter values to do dimensional analysis and unit conversion during simulation. The valid units and unit prefixes are either built-in or user-defined. Use the command sbiowhos -userdefined -unit to see the list of user-defined units.

You can add, modify, or delete UserDefinedUnitPrefixes. You can define a unit prefix with the command sbioregisterunitprefix, which enables you to create the unit and add it to the user-defined unit prefixes library, and also add it to the UserDefinedUnitPrefixes property of the root object.

#### **Characteristics**

Applies to Object: root

Data type char string

Data values Valid unit prefixes

Access Read/Write

#### **See Also**

sbioaddtolibrary, UserDefinedLibrary, UnitPrefix object

Contain user-defined units

**Note** UserDefinedUnits has been removed and produces an error. Use UserDefinedLibrary instead.

## **Description**

The UserDefinedUnits property is a SimBiology® root object property showing all user-defined units. You can specify units for species amounts and parameter values to do dimensional analysis and unit conversion during simulation. The valid units are either built-in or user-defined. Use the command sbiowhos -userdefined -unit to see the list of user-defined units.

You can add, modify, or delete UserDefinedUnits. You can define a unit with the command sbioregisterunit, which enables you to create the unit and add it to the user-defined units library, and also add it to the UserDefinedUnits property of the root object.

#### **Characteristics**

Applies to Object: root

SimBiology type char string
SimBiology values Valid units
SimBiology Read/Write

#### **See Also**

sbioaddtolibrary, UserDefinedLibrary, Unit object

## Value

#### **Purpose**

Assign value to parameter object

## **Description**

The Value property is the value of the parameter object. The parameter object defines an assignment that can be used by the model object and/or the kinetic law object. Create parameters and assign Value using the method addparameter.

#### **Characteristics**

Applies to Object: parameter

Data type double

Data values Any double. Default value is 1.0.

Access Read/Write

#### **Example**

Assign a parameter with value to the model object

1 Create a model object, then add a reaction object

```
modelObj = sbiomodel ('my_model');
```

 ${\bf 2}$  Add a parameter to the model object (modelObj) with Value 0.5.

```
parameterObj1 = addparameter (modelObj, 'K1', 0.5)
```

MATLAB® returns

SimBiology Parameter Array

Index: Name: Value: ValueUnits:
1 K1 0.5

## **See Also**

addparameter, sbioparameter

Parameter value units

### **Description**

The ValueUnits property indicates the unit definition of the parameter object Value property. ValueUnits can be one of the builtin units. To get a list of the builtin units use the sbioshowunits function. If ValueUnits changes from one unit definition to another, the Value does not automatically convert to the new units. The sbioconvertunits function does this conversion.

You can add a parameter object to a model object or a kinetic law object.

#### **Characteristics**

Applies to Object: parameter

Data type char string

Data values Unit from units library, default is empty

Access Read/Write

#### **Example**

Assign a parameter with value to the model object.

1 Create a model object, then add a reaction object.

```
modelObj = sbiomodel('my model');
```

**2** Add a parameter with Value 0.5, assign it to the model object (modelObj).

```
parameterObj1 = addparameter(modelObj, 'K1', 0.5, 'ValueUnits', '1/second')
```

#### MATLAB® returns

SimBiology Parameter Array

Index: Name: Value: ValueUnits:
1 K1 0.5 1/second

#### See Also

sbioparameter, addparameter, sbioshowunits, sbioconvertunits

# **ValueUnits**

| A                           | C                                |
|-----------------------------|----------------------------------|
| AbsoluteTolerance property  | Capacity property                |
| reference 6-2               | reference 6-16                   |
| abstract kinetic law object | CapacityUnits property           |
| reference 4-2               | reference 6-17                   |
| Active property             | commit method                    |
| reference 6-4               | reference 4-60                   |
| addcompartment method       | compartment object               |
| reference 4-4               | reference 4-62                   |
| addconfigset method         | Compartments property            |
| reference 4-9               | reference 6-19                   |
| addcontent method           | CompileOptions property          |
| reference 4-13              | reference 6-21                   |
| addevent method             | Composition property 6-23        |
| reference 4-15              | configset object                 |
| addkineticlaw method        | reference 4-57                   |
| reference 4-18              | Conserved Moieties               |
| addparameter method         | function for 2-9                 |
| reference 4-29              | ConstantAmount property          |
| addproduct method           | reference 6-25                   |
| reference 4-34              | ConstantCapacity property        |
| addreactant method          | reference 6-27                   |
| reference 4-37              | ConstantValue property           |
| addreaction method          | reference 6-29                   |
| reference 4-40              | Content property                 |
| addrule method              | reference 6-31                   |
| reference 4-46              | copyobj method                   |
| addspecies method           | reference 4-66                   |
| reference 4-50              |                                  |
| addvariant method           | D                                |
| reference 4-55              | _                                |
| Annotation property         | Data property                    |
| reference 6-6               | reference 6-33                   |
|                             | DataCount property               |
| В                           | reference 6-34                   |
| _                           | DataInfo property                |
| BoundaryCondition property  | reference 6-35                   |
| reference 6-7               | DataNames property               |
| BuiltInLibrary property     | reference 6-37                   |
| reference 6-11              | DefaultSpeciesDimension property |

| reference 6-38 delete method reference 4-68 DimensionalAnalysis property reference 6-40 display method reference 4-70  E Ensemble Runs function for 2-19 2-21 2-25 ErrorTolerance property reference 6-43 event object reference 4-71 Exponent property reference 6-48 Expression property reference 6-49                                     | sbioparamestim 2-47 sbioplot 2-57 sbioremovefromlibrary 2-6' sbioreset 2-69 sbioroot 2-71 sbiosaveproject 2-76 sbioselect 2-78 sbioshowunitprefixes 2-87 sbioshowunits 2-89 sbiosimulate 2-91 sbiosubplot 2-101 sbiounit 2-103 sbiounitcalculator 2-107 sbiounitprefix 2-108 sbiounitprefix 2-108 sbiovariant 2-114 sbiowhos 2-117 sbmlexport 2-119 sbmlimport 2-121 setactiveconfigset 4-137 |
|----------------------------------------------------------------------------------------------------|----------------------------------------------------------------------------------------------------|
| F                                                                                                    | setspecies 4-145                                                                                                    |
| functions sbioabstractkineticlaw 2-2 sbioaddtolibrary 2-6 sbioconsmoiety 2-9 sbioconvertunits 2-13 sbiocopylibrary 2-15 sbiodesktop 2-17 sbioensembleplot 2-19 sbioensemblerun 2-21 sbioensemblestats 2-25 sbiogetmodel 2-31 sbiogetsensmatrix 2-34 sbiohelp 2-36 sbiolasterror 2-37 sbiolastwarning 2-41 sbioloadproject 2-42 sbiomodel 2-43 | getadjacencymatrix method reference 4-73 getconfigset method reference 4-75 getdata method reference 4-77 getparameters method reference 4-81 getsensmatrix method reference 4-83 getspecies method reference 4-87 getstoichmatrix method reference 4-89 getvariant method                                                                                                    |

| reference 4-91                        | addvariant 4-55             |
|---------------------------------------|-----------------------------|
|                                       | commit 4-60                 |
| 1                                     | copyobj 4-66                |
| •                                     | delete 4-68                 |
| InitialAmount property                | getadjacencymatrix 4-73     |
| reference 6-54                        | getconfigset 4-75           |
| InitialAmountUnits property           | getdata 4-77                |
| reference 6-55                        | getparameters 4-81          |
|                                       | getsensmatrix 4-83          |
| K                                     | getspecies 4-87             |
| himatic law chicat                    | getstoichmatrix 4-89        |
| kinetic law object<br>reference 4-93  | getvariant 4-91             |
|                                       | removeconfigset 4-109       |
| KineticLaw property<br>reference 6-57 | removevariant 4-111         |
| KineticLawName property               | reorder 4-113               |
| reference 6-59                        | resample 4-115              |
| reference 0-99                        | reset 4-118                 |
|                                       | rmcontent 4-120             |
| L                                     | rmproduct 4-124             |
| LogDecimation property                | rmreactant 4-126            |
| reference 6-61                        | select 4-132                |
|                                       | selectbyname 4-139          |
| AA                                    | verify 4-158                |
| M                                     | Methods                     |
| MaxIterations property                | display 4-70                |
| reference 6-63                        | model object                |
| MaxStep property                      | reference 4-101 4-149 4-155 |
| reference 6-65                        | ModelName property          |
| methods                               | reference 6-66              |
| addcompartment 4-4                    | Models property             |
| addconfigset 4-9                      | reference 6-67              |
| addcontent 4-13                       | Moiety Conservation         |
| addevent 4-15                         | function for 2-9            |
| addkineticlaw 4-18                    | Multiplier property         |
| addparameter 4-29                     | reference 6-68              |
| addproduct 4-34                       |                             |
| addreactant 4-37                      | N                           |
| addreaction 4-40                      |                             |
| addrule 4-46                          | Name property               |
| addspecies 4-50                       | reference 6-70              |

| Normalization property          | reference 6-87               |
|---------------------------------|------------------------------|
| reference 6-73                  | Products property            |
| Notes property                  | reference 6-89               |
| reference 6-74                  | properties                   |
|                                 | AbsoluteTolerance 6-2        |
| ^                               | Active 6-4                   |
| 0                               | Annotation 6-6               |
| object                          | BoundaryCondition 6-7        |
| abstract kinetic law 4-2        | BuiltInLibrary 6-11          |
| compartment 4-62                | Capacity 6-16                |
| configset 4-57                  | CapacityUnits 6-17           |
| event 4-71                      | Compartments 6-19            |
| kinetic law 4-93                | CompileOptions 6-21          |
| model 4-101 4-149 4-155         | Composition 6-23             |
| parameter 4-104                 | ConstantAmount 6-25          |
| reaction 4-106                  | ConstantCapacity 6-27        |
| root 4-128                      | ConstantValue 6-29           |
| rule 4-130                      | Content 6-31                 |
| SimData 4-147                   | Data 6-33                    |
| unit 4-151 4-153                | DataCount 6-34               |
| Offset property                 | DataInfo 6-35                |
| reference 6-75                  | DataNames 6-37               |
| Owner property                  | DefaultSpeciesDimension 6-38 |
| reference 6-77                  | DimensionalAnalysis 6-40     |
|                                 | ErrorTolerance 6-43          |
| P                               | Exponent 6-48                |
| Danson stan Estimation          | Expression 6-49              |
| Parameter Estimation            | InitialAmount 6-54           |
| function for 2-47               | InitialAmountUnits 6-55      |
| parameter object                | KineticLaw 6-57              |
| reference 4-104                 | KineticLawName 6-59          |
| ParameterInputFactors property  | LogDecimation 6-61           |
| reference 6-79                  | MaxIterations 6-63           |
| Parameters property             | MaxStep 6-65                 |
| reference 6-81                  | ModelName 6-66               |
| ParameterVariableNames property | Models 6-67                  |
| reference 6-83                  | Multiplier 6-68              |
| Parameter Variables property    | Name 6-70                    |
| reference 6-85                  | Normalization 6-73           |
| Parent property                 | Notes 6-74                   |

Offset 6-75 ValueUnits 6-157 Owner 6-77 **Properties** ParameterInputFactors 6-79 Reactants 6-93 Parameters 6-81 ParameterVariableNames 6-83 R ParameterVariables 6-85 RandomState property Parent 6-87 reference 6-91 Products 6-89 Reactants property RandomState 6-91 reference 6-93 Reaction 6-95 reaction object ReactionRate 6-96 reference 4-106 Reactions 6-99 Reaction property RelativeTolerance 6-100 reference 6-95 Reversible 6-102 ReactionRate property Rule 6-105 reference 6-96 Rules 6-110 Reactions property RuleType 6-106 reference 6-99 RunInfo 6-111 RelativeTolerance property RuntimeOptions 6-112 reference 6-100 SensitivityAnalysis 6-113 removeconfigset method SensitivityAnalysisOptions 6-115 reference 4-109 SolverOptions 6-119 removevariant method SolverType 6-122 reference 4-111 Species 6-124 reorder method SpeciesInputFactors 6-125 reference 4-113 SpeciesOutputs 6-127 resample method Species Variable Names 6-129 reference 4-115 Species Variables 6-131 reset method StatesToLog 6-133 reference 4-118 Stoichiometry 6-134 Reversible property StopTime 6-136 reference 6-102 StopTimeType 6-137 rmcontent method Tag 6-139 reference 4-120 Time 6-143 rmproduct method TimeUnits 6-144 reference 4-124 Type 6-145 rmreactant method UnitConversion 6-146 reference 4-126 UserData 6-149 root object UserDefinedLibrary 6-151 reference 4-128 Value 6-156

| rule object                     | reference 2-41                 |
|---------------------------------|--------------------------------|
| reference 4-130                 | sbioloadproject function       |
| Rule property                   | reference 2-42                 |
| reference 6-105                 | sbiomodel function             |
| Rules property                  | reference 2-43                 |
| reference 6-110                 | sbioparamestim function        |
| RuleType property               | reference 2-47                 |
| reference 6-106                 | sbioplot function              |
| RunInfo property                | reference 2-57                 |
| reference 6-111                 | sbioremovefromlibrary function |
| RuntimeOptions property         | reference 2-67                 |
| reference 6-112                 | sbioreset function             |
|                                 | reference 2-69                 |
| S                               | sbioroot function              |
|                                 | reference 2-71                 |
| sbioabstractkineticlaw function | sbiosaveproject function       |
| reference 2-2                   | reference 2-76                 |
| sbioaddtolibrary function       | sbioselect function            |
| reference 2-6                   | reference 2-78                 |
| sbioconsmoiety function         | sbioshowunitprefixes function  |
| reference 2-9                   | reference 2-87                 |
| sbioconvertunits function       | sbioshowunits function         |
| reference 2-13                  | reference 2-89                 |
| sbiocopylibrary function        | sbiosimulate function          |
| reference 2-15                  | reference 2-91                 |
| sbiodesktop function            | sbiosubplot function           |
| reference 2-17                  | reference 2-101                |
| sbioensembleplot function       | sbiounit function              |
| reference 2-19                  | reference 2-103                |
| sbioensemblerun function        | sbiounitcalculator function    |
| reference 2-21                  | reference 2-107                |
| sbioensemblestats function      | sbiounitprefix function        |
| reference 2-25                  | reference 2-108                |
| sbiogetmodel function           | sbioupdate function            |
| reference 2-31                  | reference 2-113                |
| sbiohelp function               | sbiovariant function           |
| reference 2-36                  | reference 2-114                |
| sbiolasterror function          | sbiowhos function              |
| reference 2-37                  | reference 2-117                |
| sbiolastwarning function        | sbmlexport function            |

reference 2-119 StatesToLog property sbmlimport function reference 6-133 reference 2-121 Stoichiometry property select method reference 6-134 reference 4-132 StopTime property selectbyname method reference 6-136 reference 4-139 StopTimeType property reference 6-137 Sensitivity Analysis properties for 6-73 6-79 6-113 6-115 6-125 6 - 127T SensitivityAnalysis property Tag property reference 6-113 reference 6-139 SensitivityAnalysisOptions property Time property reference 6-115 reference 6-143 setactiveconfigset function TimeUnits property reference 4-137 reference 6-144 setparameter function Type property reference 4-143 reference 6-145 setspecies function reference 4-145 SimData object U reference 4-147 unit object SolverOptions property reference 4-151 4-153 reference 6-119 UnitConversion property SolverType property reference 6-146 reference 6-122 UserData property species object reference 6-149 method summary 2-98 UserDefinedLibrary property property summary 2-98 reference 6-151 Species property reference 6-124 SpeciesInputFactors property reference 6-125 Value property SpeciesOutputs property reference 6-156 reference 6-127 ValueUnits property SpeciesVariableNames property reference 6-157 reference 6-129 verify method Species Variables property reference 4-158 reference 6-131